# CPMS®/SYSD® ISPF/PDF-like Development Tool

# REFERENCE MANUAL

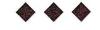

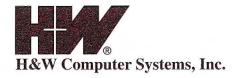

# CPMS®/SYSD®

ISPF/PDF-Like Development Tool

Release 6.4.1

N8 377 0334

Systi

J. Mr.

**Trade Secrets** 

The materials contained in this manual are the **TRADE SECRETS** of H&W Computer Systems, Inc., Boise, Idaho.

No part of this publication may be reproduced or transmitted in any form or by any means electronic or mechanical, including photocopying, recording, or any information storage and retrieval system, without written permission from H&W Computer Systems, Inc.

Copyright

© 1997. H&W Computer Systems, Inc. All rights reserved.

Published

December 1997

This edition, CUU-D0641, applies to release 6.4.1 of H&W Computer Systems' CPMS/SYSD development tool and to all subsequent releases and modifications until otherwise indicated in new editions or technical manual updates.

Trademarks

CPMS and SYSD are registered trademarks of H&W Computer Systems, Inc.

CA-Panvalet is a registered trademark of Computer Associates International, Inc.

Other brands or products are service marks, trademarks, or registered trademarks of their respective holders and should be treated as such.

Order No.

CUU-D0641

Comments

A reader's comment form is provided at the back of this manual. If the form has been removed, send comments to H&W Computer Systems, Inc. at:

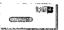

P.O. Box 46019 Boise, ID 83711

12438 W. Bridger Street, Suite 100

Boise, ID 83713

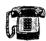

Main:

(208) 377-0336

Customer Support: (208) 377-8436

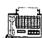

Fax:

(208) 377-0069

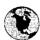

World Wide Web: www.hwcs.com

E-mail:

support@hwcs.com

# **Contents**

|           | About this Manual xii                 |
|-----------|---------------------------------------|
|           | Manual Organization                   |
|           | Text and Keyboard Conventions         |
|           | Symbol Conventions                    |
| .*        |                                       |
| Chapter 1 | Introduction                          |
|           | SYSD Editor                           |
|           | DASD and Dataset Management           |
|           | CPMS                                  |
|           | Spool Print Hot Writer and JOE Writer |
|           | Menu-Driven versus Function-Driven    |
|           | Moving Around in the Menu System      |
|           | Direct Screen Flow                    |
|           | General Screen Format                 |
|           | Universal Commands                    |
|           | Signing on to CPMS/SYSD               |
|           | Using the Signon Screen               |
|           | Bypassing the Signon Screen 16        |
|           | Going Directly to a Specific Screen   |
|           | Primary Option Menu                   |
| Chapter 2 | Option 0: CPMS/SYSD Parameters        |
|           | Parameter Options                     |
|           | Option Definitions                    |
|           | General Parameter Definitions         |
|           | Field Definitions                     |

|           | JES/List Parameter Definitions           |
|-----------|------------------------------------------|
|           | Field Definitions                        |
|           | Program Function Key Definition          |
|           | Default PF Key Assignments               |
|           | Changing Function Key Assignments        |
|           | Job/File Tailoring Parameters            |
|           | Field Definitions                        |
|           | GET/PUT TS Queue Identifiers             |
| •         | Field Definitions                        |
|           | Utility Parameters                       |
| •         | Field Definitions                        |
|           |                                          |
| Chapter 3 | Option 1: Browse Source Data (SYSD Only) |
|           | Browse – Dataset Menu                    |
| •         | Field Definitions                        |
|           |                                          |
|           | Example 42                               |
|           | Browse – Dataset Menu for CA-Panvalet    |
|           | Field Definitions                        |
|           | Example                                  |
|           | Browse – Member Selection                |
|           | Field Definitions                        |
|           | Command Definitions                      |
|           | Browse – Dataset Display                 |
| *         | Field Definitions                        |
|           | Command Definitions                      |
| •         |                                          |
| Chapter 4 | Option 2: Edit Source Data (SYSD Only)   |
|           | How the SYSD Editor Works                |
|           | Managing Your Edit Sessions              |
|           | Edit – Dataset Menu                      |
|           | Field Definitions                        |
|           | Temporary Edit Sessions                  |
|           | Edit – Dataset Menu for CA-Panvalet      |
|           | Field Definitions                        |
|           | Edit – Session Display                   |
|           | Field Definitions                        |
|           | Edit – Member Selection                  |
|           | Field Definitions                        |
|           | Command Definitions                      |
| * •       | Edit – Dataset Display                   |
|           | Field Definitions                        |
|           | Editor Primary Commands                  |
|           | + 77                                     |
|           | 77                                       |
|           | 77                                       |

| ABURT                                                                                                    | 78         |
|----------------------------------------------------------------------------------------------------|------------|
| AUTONUM                                                                                                    | 70         |
| DACK                                                                                                    | 70         |
| BOTTOM                                                                                                    | 70         |
| CANCEL                                                                                                    | 79         |
| CAPS.                                                                                                    | 79         |
| CHANGE                                                                                                    | 79         |
| SHG                                                                                                    | 79         |
| CHG                                                                                                    | 81         |
| CLEAR                                                                                                    | 81         |
| COPY                                                                                                    | 81         |
| CREATE                                                                                                    | 83         |
| DELQ                                                                                                    | 83         |
| JOWN                                                                                                    | QA:        |
| $\mathcal{OQ}^{\circ}$                                                                                          | Q./:       |
| END                                                                                                    | 24         |
| Enter Key                                                                                                    | 0.5        |
| EXCLUDE                                                                                                    | OD.        |
| HT F                                                                                                    |            |
| IND.                                                                                                    | 85         |
| FIRST                                                                                                    | 85         |
| TET                                                                                                    | 87         |
| GET                                                                                                    | 87         |
| TEX                                                                                                    | 88         |
| KEEP.                                                                                                    | 88         |
| AST                                                                                                    | 89         |
| EFT                                                                                                    | 89         |
| INE                                                                                                    | 89         |
| OCATE                                                                                                    | 90         |
| MASK                                                                                                    | 90         |
| 4ODID                                                                                                    | 91         |
| NEXT                                                                                                    | 91         |
| VULLS                                                                                                    | 02         |
| JUMBER                                                                                                    | 00:        |
| (C) 1121:                                                                                                    |            |
| CRCV                                                                                                    | 93         |
| CSND                                                                                                    | 93         |
|                                                                                                    | 93         |
| RINT                                                                                                    | 94         |
| ROFILE                                                                                                    | 94         |
| UT                                                                                                    | 94         |
| 20                                                                                                    | 95         |
| ECALL                                                                                                    | 95         |
| ENUMBER                                                                                                    | 95         |
| EPEAT                                                                                                    | 96         |
| EPLACE                                                                                                    | 96         |
| DQDT '                                                                                                    | 97         |
| ETURN                                                                                                    | 97         |
| IGHT                                                                                                    | 20         |
| AVE                                                                                                    | 30<br>30   |
| HOM                                                                                                    | 98:<br>99: |
| in the control of the control of the control of the control of the control of the control of the control of the | 77         |

|   | SPLIT                         |     |      |
|---|-------------------------------|-----|------|
|   | STATS                         |     |      |
|   | SUBMIT                        | . : | 101  |
|   | SWAP                          |     |      |
| - | TABS                          |     | 101  |
|   | TOP                           |     |      |
|   | TRUNC                         |     |      |
|   | UNNUM                         |     | 103  |
|   | UP                            |     | 103  |
|   | ZONE                          |     | 104  |
| E | ditor Scroll Commands         |     | 105  |
|   | HALF                          |     |      |
|   | PAGE                          |     | 105  |
|   | CSR                           |     |      |
| E | ditor Line Commands           |     | 106  |
|   | A – After                     |     |      |
|   | B – Before                    |     |      |
|   | (-Column Shift Left           |     |      |
|   | (( - Column Shift Left Block  |     |      |
|   | ) – Column Shift Right        |     |      |
|   | )) – Column Shift Right Block |     |      |
|   | C – Copy Lines                |     |      |
|   | CC - Copy Block               | •   | 111  |
|   | < – Data Shift Left           |     |      |
|   | << - Data Shift Left Block    |     |      |
|   | > - Data Shift Right          |     |      |
|   | >> - Data Shift Right Block   |     |      |
|   | D – Delete Lines              | •   | 11/1 |
|   | DD – Delete Block             | •   | 115  |
|   | X – Exclude Lines             | •   | 115  |
|   | XX – Exclude Block            |     |      |
|   | F – First (Show) Lines        |     |      |
|   | I – Insert Lines              |     |      |
|   | L – Last (Show) Lines         | •   | 110  |
|   | M – Move Lines                |     |      |
|   | MM – Move Block               |     |      |
|   | O – Overlay Lines             | •   | 11/  |
|   | OO Overlay Block              | •   | 118  |
|   | OO – Overlay Block            | •   | 118  |
|   | R - Repeat Line               | •   | 119  |
|   | RR – Repeat Block             | •   | 119  |
|   | /-Set Current Line            | •   | 119  |
|   | S – Show Lines                | •   | 120  |
|   | TM – Text Merge               |     | 120  |
|   | 10 = CDA 1 0CLU               |     | 1/17 |

| Chapter 5 | Option 3: Perform Utility Functions (SYSD Only) | 123            |
|-----------|-------------------------------------------------|----------------|
|           | Utility Selection Menu                          |                |
|           | Library Utilities Menu                          | 126            |
|           | Field Definitions                               | 127            |
|           | Command Definitions                             | 128            |
|           | Dataset Utilities Menu                          | 129            |
|           | Field Definitions                               | 130            |
| •         | Command Definitions                             | 130            |
|           | Dataset Information                             | 132            |
|           | Section Definitions                             | 132            |
|           | Command Definitions                             | 133            |
|           | Dataset Extents Field Definitions               | 134            |
|           | Field Definitions                               | 134            |
|           | Command Definitions Allocate Utility            | 135            |
|           | Field Definitions                               | 136            |
|           | Command Definitions                             | 130            |
|           | Catalog Utility                                 | 130            |
|           | Field Definitions                               | 130            |
|           | Command Definitions                             | 141            |
|           | LISTCAT Utility                                 | 142            |
|           | Field Definitions                               | 143            |
|           | VTOC Utility                                    | 146            |
|           | Field Definitions                               | 146            |
|           | System Device Unit Display                      | 150            |
|           | Field Definitions                               | 150            |
|           |                                                 |                |
| Chapter 6 | Option 4: Displaying Active Jobs                | <i>5</i> 3     |
|           | Field Definitions                               | 154            |
|           | ·                                               |                |
| Chapter 7 | Option 5: Following a Job Through the System    | <b>سر سر</b> : |
|           |                                                 |                |
|           | MVS/JES2 Job Queue Display                      | 156            |
|           | Field Definitions                               | 156            |
|           | MVS/JES2 Job Queue Display (Right)              | 160            |
| •         | Field Definitions                               | 160            |
|           | Field Definitions                               | 163            |
|           | MVS/JES2 Job Dataset Display (Right)            | 103<br>166     |
|           | Field Definitions.                              | 166<br>166     |
|           |                                                 | -00            |

| Chapter 8  | Option 6: Displaying a Job's Output Datasets | 169   |
|------------|----------------------------------------------|-------|
|            | MVS/JES2 Job Output Display                  | 170   |
|            | Field Definitions                            | 170   |
|            | MVS/JES2 Job Output Display (Right)          | 174   |
|            | Field Definitions                            |       |
|            | MVS/JES2 Spool Display                       |       |
|            | Field Definitions.                           | 177   |
| ,          | Command Definitions                          | 179   |
| Chapter 9  | Option 7: Controlling the Printer            | 185   |
|            |                                              |       |
|            | CPMS Printer Table Display/Change            |       |
|            | CPMS Spool Writer Start                      |       |
|            | Field Definitions                            | 101   |
|            | Command Definitions                          |       |
|            | JES2 Printer Display                         |       |
|            | Field Definitions                            |       |
|            | Output Waiting for Printer                   |       |
|            | Field Definitions                            | 199   |
|            |                                              |       |
| Chapter 10 | Option 8: SYSD/JFT (Job and File Tailoring)  | 203   |
| Chapter 11 | Option C: CICS Transactions                  | 205   |
| Chapter 12 | Option T: Online Help                        | 207   |
| Chapter 13 | Option U: Maintaining the User File          | 200   |
| Chapter 13 | option of maintaining the oser the           | 209   |
| Chapter 14 | CPMS/SYSD Functional Commands                | 211   |
|            | CICS Management                              | . 212 |
|            | CICS Debugging Aids                          | 213   |
|            | Issuing Functional Commands                  | 214   |
| •          | Command Format                               | 214   |
|            | Aliases                                      | 215   |
|            | Parameter Formats                            | 215   |
|            | Omitting Positional Parameters               | 215   |
|            | Using Parameter Lists                        | 216   |
|            | Displaying a Command's Online Help           | 217   |

| Functional Commands                                         | 21         |
|-------------------------------------------------------------|------------|
| A – Displaying Executing Jobs                               | 41         |
| Field Definitions                                           | 21         |
| AA – Dynamically Displaying Executing Jobs                  | 21         |
| AID – Displaying CICS's Automatic Initiate Descriptors      | 22         |
| AL – Displaying CICS's Allocated Datasets                   | 22         |
| ALLOC – Displaying CICS's Allocated Datasets                | 22         |
| ASRA - Displaying CICS's Last ASRA About                    | 22         |
| ASRA – Displaying CICS's Last ASRA Abend                    | 22         |
| BIO – Displaying a Biorhythm Chart                          | 22         |
| CANCEL – Canceling a Job                                    | . 22       |
| CATLG - Cataloging an OS Dataset                            | 22         |
| CICSTRAN – Displaying CICS's Transaction IDs                | 22         |
| COMPRESS - Compressing a Cataloged PDS                      | 22         |
| CORE - Displaying and Changing Virtual Memory               | 22         |
| DEST – Displaying and Changing the DCT.                     | 229        |
| DLTA – Deleting a High-Level Index Alias                    | 2.30       |
| DLIX - Disconnecting Catalogs                               | 230        |
| DRPX – Deleting a Primary or Generation Index               | 23         |
| DSN – Displaying a Dataset's Attributes                     | 23         |
| Field Definitions                                           | 233        |
| DSPCHR - Displaying a DASD Record                           | 73/        |
| Field Definitions                                           | 221        |
| ENDAUTO - Ending a Dynamic Display                          | 201        |
| ENQ – Displaying the OS Global Resource Serialization Queue | 200        |
| Field Definitions                                           | . 250      |
| FILE – Displaying and Changing the FCT                      | . 237      |
| HELP - Displaying Help Information                          | . 238      |
| HELP - Displaying Help Information                          | . 239      |
| HOLD - Holding a Job                                        | . 239      |
| IC – Displaying CICS's Interval Control Elements            | . 240      |
| JES2LJOB – Displaying a Job's JES2 Control Blocks           | . 240      |
| JES2TTR - Displaying a JES2 Spool Block                     | . 241      |
| JOB – Displaying a Job's Status                             | . 241      |
| Field Definitions                                           | . 242      |
| JOECLN - Purging Job Output Elements                        | . 244      |
| L – Displaying a PDS Source Member                          | . 244      |
| LC – Listing an OS CVOL Catalog                             | . 244      |
| LD – Displaying a PDS Directory                             | . 245      |
| LIST – Displaying a PDS Source Member                       | . 245      |
| LISTC - Listing an OS CVOL Catalog                          | 245        |
| LISTCAT – Listing an OS CVOL Catalog                        | 245        |
| LISTD - Displaying a PDS Directory                          | 246        |
| LISTPDS – Displaying a PDS Directory                        | 246        |
| Example 1                                                   | 2/15       |
| Field Definitions                                           | 0/10       |
| Example 2                                                   | 240<br>220 |
| Field Definitions                                           | 248        |
| Example 3                                                   | . 249      |
| Field Definitions                                           | 249        |
|                                                             | / 1        |

| LISTVTOC – Displaying a Volume Table of Contents           | 251 |
|------------------------------------------------------------|-----|
| Example                                                    | 251 |
| Field Definitions                                          | 253 |
| LOCATE - Displaying the OS Catalog Entry for an OS Dataset | 254 |
| LPAD - Displaying the OS/VS Link Pack Directory            |     |
| LV – Displaying a Volume Table of Contents                 | 255 |
| MENU – Signing On to Menu-Driven CPMS/SYSD                 |     |
| MLPAD – Displaying OS/VS Modified Link Pack Directory      |     |
| MODULE – Displaying CICS's Module Addresses                | 257 |
| N – Displaying All the Jobs in a Queue                     | 257 |
| Example                                                    |     |
| Field Definitions                                          | 250 |
| NONSWAP Changing CICC's Seven Status to Non Comments       | 258 |
| NONSWAP - Changing CICS's Swap Status to Non-Swappable     | 260 |
| OC - Issuing an Operator Command                           | 260 |
| OKSWAP - Changing CICS's Swap Status to Swappable          | 260 |
| OP – Printing a PDS Member                                 | 260 |
| OSCMD – Issuing an Operator Command                        | 261 |
| OSPRINT - Printing a Cataloged PDS Member                  | 261 |
| PA – Adjusting a Spool Printer                             | 262 |
| PC - Canceling a Spool Print Dataset                       | 262 |
| PD – Displaying a Spool Printer Status                     | 262 |
| PDSALIAS – Adding an Alias to a PDS Member                 | 262 |
| PDSCHG – Renaming a PDS Member                             | 263 |
| PDSDEL – Deleting a PDS Member                             | 264 |
| PDSDSPLY – Displaying a PDS Source Member                  | 264 |
| PF – Replying to a Forms Change Request                    | 265 |
| PH – Holding a Spool Printer                               | 265 |
| PJ – Printing a Job on a CICS Printer                      | 265 |
| PP – Purging a Spool Printer                               | 265 |
| PQ – Starting a Spool Writer on a CICS Printer             | 266 |
| PROG – Displaying and Changing the PPT                     | 266 |
| PRTADJ – Adjusting a Spool Printer                         | 200 |
| PRTCNL – Canceling a Spool Print Dataset                   | 207 |
| PRTDSP – Displaying a Spool Printer's Status               | 200 |
|                                                            |     |
|                                                            | 269 |
| Field Definitions                                          | 269 |
| Example 2                                                  | 271 |
| Section Definitions                                        | 274 |
| Field Definitions                                          | 275 |
| PRTFRM - Replying to a Forms Change Request                | 284 |
| PRTHLD - Holding a Spool Printer                           | 284 |
| PRTJOB – Printing a Job on a CICS Printer                  | 285 |
| PRTJOE - Starting a Spool JOE Writer                       | 287 |
| PRIPRG – Purging a Spool Printer                           | 287 |
| PRIQUE – Starting a Spool Writer on a CICS Printer         | 288 |
| PRTSTP – Stopping a Spool Writer                           | 289 |
| PS – Stopping a Spool Writer                               | 289 |
| R – Displaying Outstanding Operator Requests               | 290 |

| RECATLG – Recataloging an OS Dataset                           | 2.90               |
|----------------------------------------------------------------|--------------------|
| RELEASE – Releasing a Held Job                                 | 291                |
| RENAME – Renaming a Dataset                                    | 293                |
| ROUTE - Routing a Job's Output                                 | 293                |
| SCRATCH – Scratching a Dataset                                 | 293                |
| 5D – Displaying a Job's Output                                 | 202                |
| SHUT – Terminating CPMS/SYSD                                   | 297                |
| 5) - Displaying a Job's Output Elements                        | 2.94               |
| SN – Displaying a Job's Output Dataset Summary                 | 294                |
| SP – Purging a Job's Output                                    | 29/                |
| SPLCLN – Cleaning Up the Spool Print Queue                     | 29                 |
| SPLDSN – Displaying a Job's Output Dataset Summary             | 295                |
| Example                                                        | 295                |
| Field Definitions                                              | 296                |
| SPLDSP – Displaying a Job's Output                             | 298                |
| SPLJOE – Displaying a Job's Output Elements                    | 300                |
| Example                                                        | 300                |
| Field Definitions                                              | 301                |
| SPLPRG – Purging a Job's Output                                | 301                |
| SPLPRT – Printing a Job on a CICS Printer                      | 302                |
| SPLRTE – Routing a Job's Output                                | 202                |
| SR – Routing a Job's Output                                    | 204                |
| STAT – Displaying CICS's General Statistics                    | 204                |
| STATUS – Displaying a Job's Status                             | 204                |
| STPWTR - Stopping a Spool JOE Writer                           | 205                |
| STRWTR - Starting a Spool JOE Writer                           | 205                |
| SUBD – Submitting a Job for Executing Using the DCT Entry      | 206                |
| SUBMIT – Submitting a Job for Execution                        | 206                |
| SUBMITD – Submitting a Job for Execution Using the DCT Entry   | סט <i>ב</i><br>מחב |
| SUBTD – Submitting a Job from a TD Queue                       | 207                |
| SUBTS – Submit a Job from a TS Queue                           | 0.0G               |
| SW – Starting a Spool JOE Writer                               | 200                |
| SYSDTASK – Displaying the Status of the Auxiliary Tasks        | 200                |
| TERM – Displaying and Changing the TCT                         | 210                |
| TRAN – Displaying and Changing the PCT                         | . 310              |
| TRT – Displaying the CICS Trace Table                          | . 312              |
| TSQ – Displaying and Purging Temporary Storage Queues          | 313                |
| TSQUEINQ – Displaying and Purging Temporary Storage Queues     | . 313              |
| Displaying All the DASD Volumes                                | . 314              |
| UNCATI G - Uncataloging an OS Dataset                          | . 314              |
| UNCATLG – Uncataloging an OS Dataset  VC – Issuing VM Commands | . 315              |
| VC – Issuing VM Commands VMCMD – Issuing VM Commands           | . 316              |
| VMCMD – Issuing VM Commands                                    | . 316              |
| VMRESET – Ending a Dialed Session VR – Ending a Dialed Session |                    |
| VINTEHUNG & DIARU DESSION                                      | 317                |

| Appendix A | Summary of CPMS/SYSD Commands                         |
|------------|-------------------------------------------------------|
| ,          | CPMS/SYSD Spool Display and Print Commands            |
|            | SYSD DASD Commands323SYSD CICS Management Commands325 |
|            | CPMS/SYSD Management Commands                         |
| Appendix B | Error Messages                                        |
|            | Index                                                 |

# About this Manual

The CPMS/SYSD Reference Manual provides instructions and information for using CPMS/SYSD. The manual is divided into chapters following the layout of the menu-driven system. The functional system commands are detailed after the menu-driven portion of the manual. This manual is used by the end user.

# **Manual Organization**

The CPMS/SYSD Reference Manual is organized as follows.

#### Chapter 1, Introduction

Describes the menu-driven CPMS/SYSD system, explains the difference between SYSD and CPMS, explains the difference between the function-driven and menu-driven systems, describes how to move around the menu system and direct screen flow, describes the general format of the screens and the universal commands, provides instructions for signing on, and describes the Primary Options Menu.

#### Chapter 2, Option 0: CPMS/SYSD Parameters

Describes the screens you use to tailor how the CPMS/SYSD system works for you.

#### Chapter 3, Option 1: Browse Source Data (SYSD Only)

Describes the screens you use to browse source partitioned, sequential, and CA-Panvalet datasets.

#### Chapter 4, Option 2: Edit Source Data (SYSD Only)

Describes how the editor works, the screens you use to edit data, and the editor's primary, scroll, and line commands.

### Chapter 5, Option 3: Perform Utility Functions (SYSD Only)

Describes the screens you use to rename, delete, and print partitioned and sequential datasets; display information about a specific dataset; allocate, rename, and delete datasets; compress libraries; catalog and uncatalog datasets; display the catalog entries for a high-level qualifier; display the VTOC for disk volumes; and display the UCBs for all devices.

### Chapter 6, Option 4: Displaying Active Jobs

Describes the screen you use to list all the jobs executing in the system.

### Chapter 7, Option 5: Following a Job Through the System

Describes the screens you use to display the input and output queues and track the progress of your jobs through the system.

### Chapter 8, Option 6: Displaying a Job's Output Datasets

Describes the screens you use to change the characteristics of elements in the output queue.

# Chapter 9, Option 7: Controlling the Printer

Describes the screens you use to display and change the status of all the spool printers.

### Chapter 10, Option 8: SYSD/JFT (Job and File Tailoring)

Provides a brief overview of the Job and File Tailoring (JFT) optional product for both CPMS and SYSD.

#### Chapter 11, Option C: CICS Transactions

Explains how to exit your CPMS/SYSD session and execute native CICS transactions without ending the session. It also explains how to combine Option C and the SPLIT command to create a new partition.

#### Chapter 12, Option T: Online Help

Describes the layout and usage of SYSD's online help facilities.

### Chapter 13, Option U: Maintaining the User File

Briefly describes the option you use to add, change, and delete user profiles.

### Chapter 14, CPMS/SYSD Functional Commands

Lists and describes, in alphabetical order, all of CPMS/SYSD's functional commands.

### Appendix A, Summary of CPMS/SYSD Commands

Provides a summary by function of all of CPMS/SYSD's functional commands.

### Appendix B, Error Messages

Lists and explains, in order by number, all of CPMS/SYSD's error messages.

# **Conventions**

The CPMS/SYSD Reference Manual uses the following conventions.

# **Text and Keyboard Conventions**

| This kind of text | Identifies                                                                                                    |
|-------------------|----------------------------------------------------------------------------------------------------|
| BOLD bold         | Commands and text you type. Uppercase bold text represents information you must type exactly as shown. Lowercase bold text represents information you must substitute with the appropriate text. For example, if user_id is shown in a command format, you must type the appropriate user ID. |
| PF3               | Special keys on the keyboard you press. The example here means press the PF3 key.                                                                                                    |
| Down              | A command assigned to a program function key. For example, the instruction "press <b>Down</b> " means press the function key the Down command is assigned to.                                                                                                    |
| [parameter]       | An optional parameter in a command format.                                                                                                    |
| parm1 parm2       | An either/or situation in a command format. You can type one parameter or the other, but not both.                                                                                                    |
| parm1 parm2       | The default parameter in a command format.                                                                                                    |

# **Symbol Conventions**

| This symbol | Identifies                                            |
|-------------|-------------------------------------------------------|
| >           | Instructions for performing special functions.        |
| Note        | Additional information that may be of value.          |
| Tip         | Tips or suggestions about using a particular feature. |

### This symbol

#### Identifies

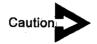

Important information you need to know about a feature or procedure.

# **Related Publications**

For more information, see the following publications:

#### H&W manuals

- CPMS/SYSD Installation Manual
- SYSD/JFT Reference Manual

#### **IBM** manuals

- Access Method Services Reference
- OS/SPL: Job Management Manual

#### Computer Associates manual

CA-Panvalet System Management Manual

# **Chapter 1**

# Introduction

Menu-driven CPMS/SYSD incorporates the flexibility and freedom of function-driven CPMS/SYSD in an easy-to-learn, easy-to-use structure. The power of the function-driven product is tied to a menu logic that channels the power without reducing the flexibility. The menu system links screens and functions in a stepped hierarchy. One screen provides options you can use to access related screens. These screens, in turn, offer other sets of options. You can access each screen by descending the stairway one step at a time, and you can access preceding screens by ascending the stairway one step at a time.

CPMS/SYSD's primary options are:

Option 0 CPMS/SYSD Parameters

General Definitions JES/List Parameters PF Key Definitions JFT Parameters

TS Queue Parameters Utility Parameters

Option 1

Browse Source Data (SYSD only)

Dataset Menu

Option 2

Edit Source Data (SYSD only)

Dataset Menu

Option 3

Utility Functions (SYSD only)

Library
Dataset
Catalog
VTOC
Unit List

(continued)

Option 4 Active Jobs

Option 5 Input/Output Queue Jobs

Job Queue Display

Option 6 Output Queue Jobs

Output Element Display

Option 7 Printer Status

CPMS Printer Table Display

JES2 Printer Display

Option 8 Job/File Tailoring

Option C CICS Transactions

Option T CPMS/SYSD Help

Sequential Overview

Specific Help

Option U User File

User File Maintenance

### **SYSD**

SYSD is a complete package for submitting batch jobs, developing programs, and displaying and maintaining OS/VS and CICS/VS. SYSD includes:

- CPMS facilities
- An ISPF-like editor and browse facility
- DASD and dataset management facilities

The following is the CPMS/SYSD Primary Option Menu, which displays all the primary options you can access.

```
----- CPMS/SYSD PRIMARY OPTION MENU -----
                                                                         (1/1)
INPUT ===>
                                                                  SCROLL: CSR
                                                        USER:
                                                                 - RW
  0 - PARMS
             - Specify CPMS/SYSD parameters
                                                        DATE
                                                                 - 11/03/97
 1 - BROWSE - Display source data
                                                       TIME
                                                                 - 10:45:10
            - Create or change source data
- Perform utility functions
  2 - EDIT
                                                      TERMINAL - GO31
  3 - UTIL
                                                      APPLID: - CICS31
  4 - ACTIVE - Display active jobs
                                                       RELEASE - 06.4.1V00
  5 - N - Display jobs in the input and output queue
  6 - 0
             - Display jobs in the output queue
  7 - PRINTER - Display/change a printer's status
  8 - JFT - Job/file tailoring
C - CICS - Enter CICS transactions
 C - CICS
  T - TUTORIAL - Display information about CPMS/SYSD
  U - USER - Perform user file maintenance
  X - END
              - Terminate CPMS/SYSD session
PRESS END KEY TO TERMINATE CPMS/SYSD.
```

### SYSD Editor

SYSD's ISPF-like editor lets you create and update source partitioned dataset (PDS) members and sequential datasets in real time under CICS. In addition, the optional SYSD/ATP (Access to CA-Panvalet) interface lets you edit and browse CA-Panvalet members.

SYSD uses a unique work file concept that provides security, recovery, and so on SYSD lets you:

- Work on a member or dataset without updating the original until you are ready.
- Create temporary work sessions where you can change and submit JCL without changing the base member.

- Edit existing partitioned or sequential datasets.
- Create new partitioned or sequential datasets.
- Cut and paste data from any number of source datasets.

# **DASD** and Dataset Management

SYSD makes it easy to manage your OS/VS DASD datasets. SYSD includes most of the IEHLIST and IEHPROGM commands online. You can quickly list VTOCs and PDSs; find, scratch, and rename datasets; and more.

### **CPMS**

CPMS is a subset of the full SYSD product. It contains the CICS spool display and CICS printer management facilities that were once only available to TSO and CMS users. You can follow your work through the system from start to finish. CPMS lets you:

- Display the status of active jobs to determine where your job stands.
- Get a special condition code summary to see if your job ran successfully.
- Display a selection menu of print output you can view.
- View a specific report.
- Search for character strings to see specific information.
- View the console log.

The following is the CPMS Primary Option Menu, which displays all the primary options you can access:

```
----- CPMS PRIMARY OPTION MENU -----
                                                                    (1/1)
INPUT ===>
                                                             SCROLL: CSR
                                                    USER
                                                             - BW
  0 - PARMS
            - Specify CPMS/SYSD parameters
                                                    DATE
                                                             - 11/03/97
 4 - ACTIVE - Display active jobs
                                                    TIME
                                                            - 10:45:10
 5 - N - Display jobs in the input/output queue TERMINAL - GO31
 6 - 0
             - Display jobs in the output queue
                                                    APPLID - CICS31
 7 - PRINTER - Display/change a printers status
                                                    RELEASE - 06.4.1V00
 8 - JFT - Job/File Tailoring
             - Enter CICS transactions
 C - CICS
 T - TUTORIAL - Display information about CPMS/SYSD
 U - USER - Perform user file maintenance
 X - END
             - Terminate CPMS/SYSD session
PRESS END KEY TO TERMINATE CPMS/SYSD.
```

After viewing your job's output, you can use CPMS to:

- Print all or part of the output on any CICS printer.
- Control CICS printers to handle forms changes, restarts, repeats, and so on.
- Route the output to a standard JES printer, either local or remote.
- Purge the output.

## A Typical CPMS Session

Whether you use the function-driven commands or the menu system, a typical CPMS session follows the same flow:

- You can use any batch or online facility to submit a job, or you can use CPMS if the JCL for your job is in a partitioned or sequential dataset.
- Once you submit the job, you can use the CPMS commands or menus to track the
  job through the processing stages. Commands and options let you limit the display
  to only your jobs, which makes it easy to find your job in the queues.
  - Several CPMS commands let you control the job as it is being processed. You can hold, release, or cancel the job. This lets you temporarily stop a job's progress through the system or stop it completely.
- Once your job has executed, the output goes to the JES output spool where it stays until it is printed or deleted.
  - You can use the CPMS commands or menus to view the output before printing it. CPMS lets you display a summary of a job's datasets or start the display with a specific dataset. CPMS commands and PF keys shift the display up, down, left, or right across the dataset. The FIND command lets you search for character strings. When you reach the end of each dataset in the job, CPMS displays the next dataset.
- After viewing the job, you can purge the output from the system, print it on a CICS printer with the CPMS spool print facility, or route it to a local or remote OS printer or to the CPMS writer.

# Spool Print

CPMS provides a command that lets you route a job's output to a CICS printer. If the printer is busy, CPMS queues the output and prints it when the printer becomes available. Once a job starts printing, you can hold the print job, restart it, terminate printing completely, or skip the current dataset and start printing the next dataset.

Spool print leaves printed jobs on the JES spool. You can print them as many times as you want or issue a command to delete them.

# Hot Writer and JOE Writer

The hot writer or job output element (JOE) writer automatically prints your job's output on a CICS printer. Once started, the writer periodically scans the JES output queue for jobs that meet your selection criteria and prints them. You can issue commands to control printing while the print job is active. When the job is done printing, the writer purges it from the JES spool. The writer keeps scanning the queue until you issue the command to stop it or shut down CPMS or CICS.

# **Menu-Driven versus Function-Driven**

You can use SYSD as a menu-driven system or as a function-driven system. In the menu-driven portion of SYSD, as explained in this chapter and Chapters 2 through 13, you type commands in the *Input* field or type options in an O (Option) column. In the function-driven portion of SYSD, you type commands on a CICS screen, either at the top of a blank CICS screen or at the bottom of a formatted screen. See Chapter 14, CPMS/SYSD Functional Commands, for a description of the functional commands. See Appendix A, Summary of CPMS/SYSD Commands, for a list of the commands grouped according to function.

# Moving Around in the Menu System

You can visualize each screen in CPMS/SYSD as a landing in a series of stairways. One passage leads you up to the previous screen. Any number of passages, in the form of options, lead you down to other screens in the system.

The Primary Option Menu is the main landing in the stairway. You can access all screens from the Primary Option Menu by descending the appropriate stairway. There are several different stairways leading down from the Primary Option Menu. Selecting an option from the Primary Option Menu takes you one step down that particular stairway. For example, to go one step down the stairway marked Parameters, type 0 in the *Input* field and press Enter. The Parameter Options screen is displayed. To go another step down the stairway, type 0 in the *Input* field and press Enter. The General Parameter Definitions screen is displayed. By repeating this process, you can descend a stairway until you reach the screen you want to display. You can also return to the Primary Option Menu, one step at a time, by repeatedly pressing End.

### **Direct Screen Flow**

Once you are familiar with the system, you may find it more convenient to move directly from screen to screen. CPMS/SYSD provides several ways of moving quickly among screens:

- To return to the Primary Option Menu from anywhere in the system, press Return
- To display a specific screen, type the screen's address in the Input field on any screen and press Return.
- To create a new partition and display a specific screen, type the screen's address in the *Input* field and press **Split**.

The screen's address is made up of the options and/or commands, in descending order and separated by periods, you would issue to access the screen from the Primary Option Menu.

The following example shows how the components of the direct screen flow address for the Program Function Key Definition screen are derived.

```
----- CPMS/SYSD PRIMARY OPTION MENU ------
                                                                         (1/1)
INPUT ===>
                                                                  SCROLL: CSR
                                                        USER
                                                                 - BW
  0 - PARMS
               - Specify CPMS/SYSD parameters
                                                        DATE
                                                                 - 11/03/97
  1 - BROWSE
              - Display source data
                                                        TIME
                                                                 - 11:00:57
  2 - EDIT
              - Create or change source data
                                                        TERMINAL - G031
  3 - UTIL
               - Perform utility functions
                                                        APPLID
                                                                 - CICS31
  4 - ACTIVE
              - Display active jobs
                                                        RELEASE
                                                                 - 06.4.1V00
  5 - N
               - Display jobs in the input and output queue
  6 - 0
               - Display jobs in the output queue
 7 - PRINTER - Display/change a printer's status
               - Job/file tailoring
 C - CICS
               - Enter CICS transactions
 T - TUTORIAL - Display information about CPMS/SYSD
              - Perform user file maintenance
 U - USER
 X - END
               - Terminate CPMS/SYSD session
PRESS END KEY TO TERMINATE CPMS/SYSD.
```

To display the Parameter Options screen from the Primary Option Menu, type 0 in the *Input* field and press **Return**.

```
-- CPMS/SYSD PARAMETER OPTIONS ------
                                                                         (1/1)
INPUT ===>
                                                                  SCROLL: CSR
                                                        USER
                                                                  - BW
 0 - GENERAL - Display/change general parameters
                                                        DATE
                                                                 - 11/03/97
              - Display/change JES and list defaults
 1 - LIST
                                                        TIME
                                                                  - 11:02:08
              - Display/change PF key assignments
                                                        TERMINAL - G031
 3 - JFTPANEL - Set initial JFT panel to display
                                                        APPLID
                                                                 - CICS31
 4 - QUEUEIDs - Set GET/PUT TS queue identifiers
                                                        RELEASE - 06.4.1V00
 5 - UTILPRMs - Set UTILITY parameters
              - Return to main menu
```

To display the Program Function Key Definition screen from the Parameter Options screen, type 2 in the *Input* field and press **Return**.

So to display the Program Function Key Definition screen using direct screen flow, type **(0.2** in the *Input* field on any screen and press **Return**.

To display the Program Function Key Definition screen using the commands instead of the options, type **PARMS.PF** and press **Return**.

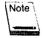

If your terminal does not have PF keys, you can still use direct screen flow by typing an equal sign (=) in front of the address and pressing **Enter**. For this example, type =0.2 or =PARMS.PF in the *Input* field on any screen and press **Enter**.

# **General Screen Format**

CPMS/SYSD provides the following types of screens:

- Menu screens provide options that lead to other logical levels in the system. You
  cannot perform any data manipulation operations on menu screens.
- Read-only screens provide source or summary data for browsing. You cannot update data on read-only screens. On some read-only screens you can issue scrolling commands—like TOP, BOTTOM, UP, and DOWN—and primary commands like FIND.
- Read-update screens display source and summary data and let you manipulate the data. These screens accept all the commands available on read-only screens plus a full set of data-manipulation commands.

Each screen in the menu-driven system includes:

- The screen's title centered on the first line.
- A numeric field on the right side of the first line tells you which menu partition you are in and how many active partitions you have. For example, (3/4) means you are in the third of four partitions. You can create up to four partitions.
- The Input field on the left side of the second line where you enter commands.
- The Scroll field on the right side of the second line where you specify the type of scrolling performed.

| Туре      | To scroll                                                                                                    |
|-----------|----------------------------------------------------------------------------------------------------|
| CSR       | Based on the cursor position. When you press <b>Down</b> , the line the cursor is positioned on moves to the first line on the screen. When you press <b>Up</b> , the line the cursor is positioned on moves to the last line on the screen. |
| FULL PAGE | A full screen at a time.                                                                                                    |
| HALF      | A half a screen at a time.                                                                                                    |

System and error messages on the third line.

# **Universal Commands**

CPMS/SYSD provides several commands that perform the same functions on every screen.

#### **CLEAR**

Terminates the menu-driven session and returns to CICS or optionally returns to the Primary Option Menu.

#### DOWN [nn]

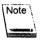

The DOWN command only works on read-only and read-update screens with more than one page of data.

Moves the display down by the number (nn) of lines you type in the *Input* field or by the amount specified in the *Scroll* field. If you type a number of lines in the *Input* field, that number takes priority over the amount specified in the *Scroll* field.

#### **END**

Returns to the next-highest logical level.

#### Enter key

Submits the command or option to the CPU.

#### HELP

Displays the online help for the screen.

#### RECALL

Displays the last command you issued. CPMS/SYSD saves the commands you issue in a special command buffer. The RECALL command redisplays the commands in this buffer starting with the last command you issued. This lets you keep track of what you have been doing in the system and go back and issue a command again.

#### REPEAT

Repeats the last command you issued.

#### RETURN

Returns to the Primary Option Menu.

#### SET

Temporarily sets a variable to a new value. The variables you can change correspond to the fields on Option 0.1, JES/List Parameter Definitions, and Option 0.2, Program Function Key Definition. The format of the SET command is:

```
SET [CLASS A-Z,0-9|*]

[CLASSEL Y|N]

[CLEAR command]

[DESTID remote|unit_queue]

[DESTSEL Y|N]

[DSPSTCS Y|N|*]

[JOBCRD1,2,3,4 job_info]

[PREFSEL Y|N]

[PREFIX job_name]

[PA1,2,3 command]

[PF1-24 or PF01-24 command]

[PRINTER printer]

[SYSINOK Y|N]
```

For example, **SET PREFIX SY** changes the job selection criteria to only display jobs that start with the characters *SY*.

Variable settings are only in effect during the current menu flow. To reset the variables to their original state, press **Return** or issue the SET command without specifying any parameters.

#### **SPLIT**

Creates and displays a new CPMS/SYSD partition. You can create up to four active partitions. To delete a partition and display the last partition, if any are active, press **Return** on the Primary Option Menu in the partition you want to delete.

#### **SWAP**

Moves from the current partition to the previous partition partition. For example, if you are in partition 3 and issue the SWAP command, CPMS/SYSD takes you to partition 2.

#### UP [nn]

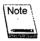

The UP command only works on read-only and read-update screens with more than one page of data.

Moves the display up by the number (nn) of lines you type in the *Input* field or by the amount specified in the *Scroll* field. If you type a number of lines in the *Input* field, that number takes priority over the amount specified in the *Scroll* field.

# Signing on to CPMS/SYSD

You can enter the CPMS/SYSD menu-driven system in three ways. Each method displays a different screen in the system.

# Using the Signon Screen

The Signon screen is where you enter your user ID and password. For security reasons, the password is not displayed when you type it on this screen. To access the Signon screen:

1. On a clear CICS screen or at the bottom of any function-driven CPMS/SYSD screen, type SYSD,MENU and press Enter.

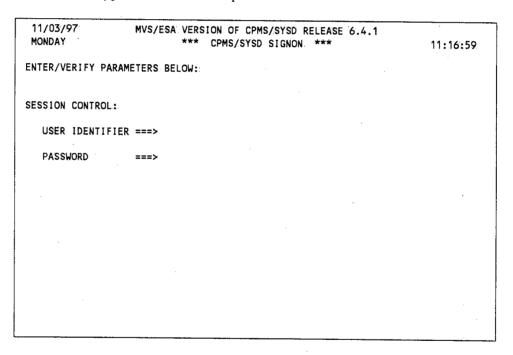

- 2. Type your user\_id in the *User Identifier* field.
- 3. Tab to the Password field and type your password.
- 4. Press Enter. The Primary Option Menu is displayed.

## Bypassing the Signon Screen

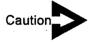

Your password is displayed on the screen when you type it as a parameter on the MENU command. To maintain a secure password, use the procedure described in "Using the Signon Screen" on page 15.

You can bypass the Signon screen by including your user ID and password as positional parameters on the MENU command. To bypass the Signon screen, type the following command and press **Enter**:

SYSD, MENU, user\_id, password

The Primary Option Menu screen is displayed.

# Going Directly to a Specific Screen

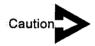

Your password is displayed on the screen when you type it as a parameter on the MENU command. To maintain a secure password, use the procedure described in "Using the Signon Screen" on page 15.

After you learn the system, you can sign on and go directly to a specific screen by including the screen's address as the last positional parameter on the MENU command. To go directly to a specific screen, type the following command and press **Enter**:

SYSD, MENU, user\_id, password, address

# **Primary Option Menu**

The Primary Option Menu is the main CPMS/SYSD menu. This screen acts as the primary landing in the stepped hierarchy. You can access all other screens and functions from the Primary Option Menu.

```
----- CPMS/SYSD PRIMARY OPTION MENU
INPUT ===>
                                                             SCROLL: CSR
                                                    USER
                                                             - RW
  0 - PARMS
            - Specify CPMS/SYSD parameters
                                                    DATE
                                                             - 11/03/97
 1 - BROWSE - Display source data
                                                    TIME
                                                             - 11:23:35
 2 - EDIT
             - Create or change source data
                                                    TERMINAL - G031
 3 - UTIL
             - Perform utility functions
                                                    APPLID - CICS31
 4 - ACTIVE - Display active jobs
                                                    RELEASE - 06.4.1V00
 5 - N.
            - Display jobs in the input and output queue
 6 - 0
            - Display jobs in the output queue
 7 - PRINTER - Display/change a printer's status
 8 - JFT
           - Job/file tailoring
 C - CICS
             - Enter CICS transactions
 T - TUTORIAL - Display information about CPMS/SYSD
 U - USER - Perform user file maintenance
 X - END
             - Terminate CPMS/SYSD session
PRESS END KEY TO TERMINATE CPMS/SYSD.
```

### **Option Definitions**

Type the single-character option or the command in the Input field and press Enter.

#### 0 - PARMS

Displays the Parameter Options menu where you can access the parameter screens and functions.

#### 1 - BROWSE

Lets you display and browse the source data you are authorized to access.

#### 2 - EDIT

Lets you access SYSD's full-screen editor where you can create or update source data.

#### 3 - UTIL

Displays the Utility Selection Menu where you can perform library, dataset, catalog, VTOC, and unit device operations.

#### 4 - ACTIVE

Displays the address spaces in MVS.

#### 5-N

Displays the jobs in the input and output queues.

#### 6 - 0

Displays the jobs in the output queues.

#### 7 - PRINTER

Lets you review and change CICS printer assignments or display and control JES2 printers.

## 8 – JFT

Executes previously defined SYSD/JFT (Job and File Tailoring) panels. You can use these user-developed panels to submit jobs and update files.

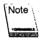

This option is only valid if your company has installed the SYSD/JFT option.

#### C - CICS

Exits the menu-driven CPMS/SYSD system and displays a clear CICS screen, but does not terminate your CPMS/SYSD session. You can execute native CICS transactions and return to your CPMS/SYSD session where you left it.

To return to the Primary Option Menu in the partition you were in when you exited, type SYSD on the CICS screen and press Enter.

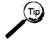

If you have an available partition, you can also create a new partition and display the CICS screen. To do so, type C in the *Input* field on any screen and press **Split**. Return to the menu-drive system and press **End** to return to the original screen.

## T - TUTORIAL

Displays a tutorial on how to use the CPMS/SYSD online help. From here you can access other topics in the help system.

#### U - USER

Lets authorized users add, update, delete, and review the SYSD user file.

### X - END

Terminates the menu-driven CPMS/SYSD session and returns to a clear CICS screen.

# Chapter 2

# Option 0: CPMS/SYSD Parameters

The menu-driven CPMS/SYSD system makes extensive use of profile variables, or parameters, that let you tailor the way the system works for you without affecting other users. Once you have set a profile variable, that setting is tied to your user profile. Whenever you sign on to the menu-driven system, CPMS/SYSD pulls the preset variables from your user profile and applies them throughout the system.

This chapter describes the following screens you use to specify your profile variables:

| Screen:                         | Address |
|---------------------------------|---------|
| Parameter Options               | 0.      |
| General Parameter Definitions   | 0.0     |
| JES/List Parameter Definitions  | 0.1     |
| Program Function Key Definition | 0.2     |
| Job/File Tailoring Parameters   | 0.3     |
| GET/PUT TS Queue Identifiers    | 0.4     |
| Utility Parameters              | 0.5     |

## **Parameter Options**

Option 0, Parameter Options, displays a list of options that let you access the screens you use to set various profile variables.

## To access the Parameter Options menu

On the Primary Options Menu, type 0 in the Input field and press Enter.

or

On any screen, type 0 in the Input field and press Return.

```
----- CPMS/SYSD PARAMETER OPTIONS -----
                                                                       (1/1)
INPUT ===>
                                                                 SCROLL: CSR
                                                       USER
                                                                - BW
 0 - GENERAL - Display/change general parameters
                                                       DATE
                                                                - 11/03/97
              - Display/change JES and list defaults
                                                       TIME
                                                                - 11:28:01
 2 - PF
              - Display/change PF key assignments
                                                       TERMINAL - G031
 3 - JFTPANEL - Set initial JFT panel to display
                                                       APPLID
                                                               - CICS31
 4 - QUEUEIDs - Set GET/PUT TS queue identifiers
                                                       RELEASE - 06.4.1V00
 5 - UTILPRMs - Set UTILITY parameters
 X - END
              - Return to main menu
```

## **Option Definitions**

Type the single-character option or the command in the Input field and press Enter.

#### 0 – GENERAL

Lets you review and update your user profile, which includes your password, name, title, department, and address.

#### 1 - LIST

Lets you set and change JES parameters, which include your default CICS printer ID, job display criteria, and default JOB card information.

#### 2 - PF

Lets you review and change your PF key assignments.

#### 3 - JFTPANEL

Lets you specify the default SYSD/JFT (Job and File Tailoring) and JES panels displayed when you access the SYSD/JFT option. Optionally lets you dynamically define JFT panel, skeleton, and message datasets.

## 4 - QUEUEIDs

Lets you specify the default temporary storage queue name and CICS system ID name CPMS/SYSD uses when you issue a PUT, GET, or DELQ command.

#### 5 - UTILPRMs

Lets you specify the JOB card and default parameters for the batch print jobs you submit from Option 3.1, Library Utilities Menu.

## **General Parameter Definitions**

Option 0.0, General Parameter Definitions, displays your user profile information including your password, name, title, department, and address. CPMS/SYSD uses the information in this file throughout the system. You can change the information on this screen.

#### To access the General Parameter Definitions screen

On the Parameter Options Menu, type 0 in the Input field and press Enter.

or

On any screen, type 0.0 in the Input field and press Return.

| PASSWORD ==> BW NAME ==> BILL WELLS TITLE ==> SYSTEMS PROGRAMMER DEPARTMENT ==> INFORMATION SERVICES ADDRESS ==> | (1/1)<br>CSR | SCROLL: | IONS<br>USER  | FINIT:       | PARAMETER        | GENERAL |       | INPUT ===> |
|----------------------------------------------------------------------------------------------------|--------------|---------|---------------|--------------|------------------|---------|-------|------------|
|                                                                                                    |              |         | SYSTEMS PROGR | ==><br>T ==> | TITLE<br>DEPARTA | BW      | ==> B | PASSWORD   |
|                                                                                                    |              |         |               | . •          |                  |         |       |            |
|                                                                                                    |              |         |               |              |                  |         |       |            |
|                                                                                                    |              |         |               |              |                  |         |       |            |

## **Field Definitions**

#### Address

Your mailing address, up to four lines.

### Department

The department you work in.

## Name

Your name.

## **Password**

Your password. You can change this field.

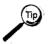

You should change your password regularly to maintain security.

## Title

Your job title.

## **JES/List Parameter Definitions**

Option 0.1, JES/List Parameter Definitions, lets you set the following job-related profile variables:

- The default CICS printer you print on from Option 5, MVS/JES2 Job Queue Display, and Option 6, MVS/JES2 Job Output Display.
- The job-selection criteria that limits what is displayed on Option 5, MVS/JES2 Job
  Queue Display, and Option 6, MVS/JES2 Job Output Display.
- The default JOB card CPMS/SYSD automatically puts in each batch job you run. If you specify a different JOB card in the batch job itself, that JOB card overrides the default JOB card defined on Option 0.1, JES/List Parameter Definitions.

## To access the JES/List Parameter Definitions screen

On the Parameter Options Menu, type 1 in the Input field and press Enter.

or

On any screen, type 0.1 in the Input field and press Return.

```
----- JES/LIST PARAMETER DEFINITIONS ----- (1/1)
INPUT ===>
                                                               SCROLL: CSR
                                                      USER
                                                              - BW
PRINT CONTROL:
   Printer identifier ==>
                                Printer display (Cpms/Jes2) ==> C
JOB SELECTION CRITERIA:
                             USE:
   Job prefix
   Class
   Destination ==> U304
   Display SYSIN ==> Y
                                 Display TSO/STC ==> Y
JOB STATEMENT INFORMATION:
==> //BW JOB 'BILL WELLS', CLASS=A, MSGCLASS=Z
==> /*ROUTE PRINT RMT1
==> //*JOB FROM BW
```

#### Field Definitions

#### Class

The SYSOUT class of the jobs CPMS/SYSD displays on Option 6, MVS/JES2 Job Output Display. The default is an asterisk (\*), which means CPMS/SYSD displays all classes.

The *Use* column turns the class criteria on or off. If set to **Y**, CPMS/SYSD only displays jobs with the SYSOUT class specified in this field on Option 6. If set to **N**, CPMS/SYSD displays all classes on Option 6.

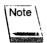

Option 5, MVS/JES2 Job Queue Display, does not use class as a selection criteria because it only sees the execution class, not the SYSOUT class.

#### Destination

The destination of the jobs CPMS/SYSD displays on Option 5, MVS/JES2 Job Queue Display, and Option 6, MVS/JES2 Job Output Display. You can specify a JES queue, unit queue, or any remote destination.

The *Use* column turns the destination criteria on or off. If set to **Y**, CPMS/SYSD only displays jobs with the destination specified in this field on Options 5 and 6. If set to **N**, CPMS/SYSD displays all destinations on Options 5 and 6.

## Display SYSIN

A Yes/No field that specifies if CPMS/SYSD displays SYSIN datasets on Option 5, MVS/JES2 Job Queue Display, and Option 6, MVS/JES2 Job Output Display.

## Display TSO/STC

Specifies what CPMS/SYSD displays on Option 4, MVS/JES2 Display Active Jobs.

| Туре | To display                                                     |
|------|----------------------------------------------------------------|
| *    | TSO users, started tasks, initiators, and batch jobs.          |
| N.   | Only batch jobs.                                               |
| Y    | TSO users, started tasks, and batch jobs. This is the default. |

#### Job prefix

The prefix of the jobs CPMS/SYSD displays on Option 5, MVS/JES2 Job Queue Display, and Option 6, MVS/JES2 Job Output Display. For example, type **ABC** to display all the jobs that start with the characters *ABC*.

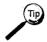

To exclude a column of the job prefix, type a plus sign (+) in that column. For example, type  $A+C^*$  to display all the jobs that have an A as the first character, any character in the second position, and C as the third character.

The *Use* column turns the prefix criteria on or off. If set to Y, CPMS/SYSD only displays jobs with the prefix specified in this field on Options 5 and 6. If set to N, CPMS/SYSD displays all jobs on Options 5 and 6.

#### Job Statement Information

The JOB card CPMS/SYSD automatically puts in the batch jobs you submit from the SYSD editor. There are four lines for JCL information. If the first line of your edit session is not a JOB card, CPMS/SYSD puts the four job statements specified in this field in the batch job when you issue the SUBMIT primary command.

## Printer display (Cpms/Jes2)

Specifies which type of printers CPMS/SYSD initially displays on Option 7, CPMS Printer Table Display/Change.

| Туре | To display     |
|------|----------------|
| C    | CICS printers. |
| J    | JES2 printers. |

#### Printer identifier

The default CICS printer CPMS/SYSD uses when you print from Option 5, MVS/JES2 Job Queue Display or MVS/JES2 Job Dataset Display, and Option 6, MVS/JES2 Job Output Display.

#### Use

A Yes/No field that specifies if CPMS/SYSD uses the corresponding job, prefix, class, and destination criteria to limit the jobs it displays on Option 5, MVS/JES2 Job Queue Display, and Option 6, MVS/JES2 Job Output Display.

# **Program Function Key Definition**

CPMS/SYSD lets you take full advantage of your program function (PF) keys. Option 0.2, Program Function Key Definition, lets you review and change the commands assigned to your PF keys. CPMS/SYSD is shipped with preassigned values for PF1 through PF12. If your terminal has 24 PF keys, PF13 through PF24 are the same as PF1 through PF12.

## To access the Program Function Key Definition screen

On the Parameter Options Menu, type 2 in the Input field and press Enter.

or

On any screen, type 0.2 in the Input field and press Return.

| INPUT == | -2       |                      |           |             | SCROLL: CSR |
|----------|----------|----------------------|-----------|-------------|-------------|
|          |          | DEFAULT              |           |             | DEFAULT     |
| PF1 ==>  | HELP     | (help):              | PF13: ==> | HELP        | (help)      |
| PF2 ==>  | SPLIT    | (split)              | PF14 ==>  |             | (split)     |
| PF3 ==>  | END      | (end)                | PF15 ==>  |             | (end)       |
| PF4 ==>  | NOP      | (nop):               | PF16 ==>  |             | (nop)       |
| PF5 ==>  | FIND     | (find)               | PF17' ==> |             | (find)      |
| PF6 ==>  | CHANGE   | (change)             | PF18 ==>  |             | (change)    |
| PF7 ==>  | UP       | (up)                 | PF19 ==>  |             | (up)        |
| PF8 ==>  | DOWN     | (down):              | PF20 ==>  |             | (down)      |
| PF9 ==>  | SWAP     | (swap)               | PF21 ==>  |             | (Swap)      |
| PF10 ==> | LEFT     | (left)               | PF22 ==>  |             | (left)      |
| PF11 ==> | RIGHT    | (right)              | PF23 ==>  |             | (right)     |
| PF12 ==> | RETURN   | (return)             | PF24 ==>  |             | (return)    |
| CLEAR => | CLEAR    | (clear)              | PA1 ==>   | NOP         | (nop):      |
| PA2 ==>  | NOP      | (nop)                | _         | NOP         | (nop)       |
|          | Clearing | a field resets it to | the defa  | ult option. |             |

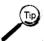

You can use the PA keys defined as **NOP** (non-operational) for the RECALL command during an edit session.

## **Default PF Key Assignments**

CLEAR (CLEAR)

Ends the CPMS/SYSD session and returns to a clear CICS screen.

#### PA1 (NOP)

Non-operational.

#### PA2 (NOP)

Non-operational.

#### PA3 (NOP)

Non-operational.

#### PF1 (HELP)

Displays the online help for the screen you are on.

#### PF2 (SPLIT)

Creates a new partition and displays the Primary Option Menu in the new partition. You can create up to four full-screen partitions. This is similar to the split screen concept except each partition fills the full screen.

You can visualize menu partitions as a set of windowpanes. The number field on the right side of the first line of the screen tells you which of the available windowpanes you are in. For example, (1/4) means you are in partition one of four.

If you issue the RETURN command on the Primary Option Menu in the first partition, CPMS/SYSD deletes partition one and moves to partition four. The number field now displays (4/3), which means you are in the fourth partition you created, you have deleted one of the partitions, and you have three partitions left.

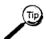

You can use the SWAP command or its corresponding PF key to move between the existing partitions.

#### PF3 (END)

Returns to the previous screen or the next-highest logical level.

#### PF4 (NOP)

Non-operational.

#### PF5 (FIND)

Issues a search command.

#### PF6 (CHANGE)

Issues a search and replace command.

#### PF7 (UP)

Scrolls up through a list of data.

## PF8 (DOWN)

Scrolls down through a list of data.

#### PF9 (SWAP)

Swaps from one partition to another. See "PF2 (Split)" on page 30 for instructions on creating new partitions.

#### PF10 (LEFT)

Moves to the left across the data.

#### PF11 (RIGHT)

Moves to the right across the data.

#### PF12 (RETURN)

Returns to the Primary Option Menu.

## PF13 through PF24

The same assignments as PF1 through PF12.

## Changing Function Key Assignments

## > To change a PF key assignment

- 1. **Tab** to the field to the right of the PF key you want to change.
- 2. Type the new function over the existing one, deleting any remaining characters.
- 3. Press Enter.

## > To disable a PF key

- 1. Tab to the field to the right of the PF key you want to disable.
- 2. Type **NOP** (non-operational), deleting any remaining characters.
- 3. Press Enter.

## To return a PF key to its default

- 1. Tab to the field to the right of the PF key you want to change.
- 2. Press **Erase EOF** to delete the characters in the field.
- 3. Press Enter.

# **Job/File Tailoring Parameters**

Option:0.3, Job/File Tailoring Parameters, lets you specify the default panel names CPMS/SYSD executes when you invoke SYSD/JFT (Job and File Tailoring).

## To access the Job/File Tailoring Parameters screen

On the Parameter Options Menu, type 3 in the Input field and press Enter.

or

On any screen, type 0.3 in the Input field and press Return.

## **Field Definitions**

### Default JES Panel Name

The name of the SYSD/JFT panel CPMS/SYSD executes when you invoke SYSD/JFT from Option 5, MVS/JES2 Job Queue Display, or Option 6, MVS/JES2 Job Output Display.

#### Default Panel Name

The name of the panel CPMS/SYSD executes when you invoke SYSD/JFT. The default is SYSDO8:

#### Execute Any Panel

A Yes/No field that specifies if you can issue the EXEC panel\_name primary command to access other panels. If set to N or blank, a security violation occurs if you try to access another panel.

### **Message Libraries**

Up to five dataset names SYSD/JFT uses for processing messages. SYSD/JFT searches these datasets based on the dataset concatenation defined when SYSD/JFT was installed. Most likely this is set up so SYSD/JFT searches the first dataset listed, then the second, and so on. This is an optional feature of SYSD/JFT.

#### Panel Libraries

Up to five dataset names SYSD/JFT uses for processing panels. SYSD/JFT searches these datasets based on the dataset concatenation defined when SYSD/JFT was installed. Most likely this is set up so SYSD/JFT searches the first dataset listed, then the second, and so on. This is an optional feature of SYSD/JFT.

#### Skeleton Libraries

Up to five dataset names SYSD/JFT uses for processing skeletons. SYSD/JFT searches these datasets based on the dataset concatenation defined when SYSD/JFT was installed. Most likely this is set up so SYSD/JFT searches the first dataset listed, then the second, and so on. This is an optional feature of SYSD/JFT.

# **GET/PUT TS Queue Identifiers**

Option 0.4, GET/PUT TS Queue Identifiers, defines the default temporary storage (TS) queue name and the CICS system ID. CPMS/SYSD uses these values when you issue a GET, PUT, or DELQ primary command.

## To access the GET/PUT TS Queue Identifiers screen

On the Parameter Options Menu, type 4 in the Input field and press Enter.

or

On any screen, type 0.4 in the Input field and press Return.

## **Field Definitions**

## CICS Region SYSID

The system ID of the CICS region where CPMS/SYSD reads from or writes to the temporary storage queue. If set to an asterisk (\*), CPMS/SYSD reads from and writes to the temporary storage queue in the current CICS region.

#### **GET/PUT TS Queue Name**

The name of the temporary storage queue CPMS/SYSD uses when you issue a GET, PUT, or DELQ command. If set to a single asterisk (\*), CPMS/SYSD uses the default temporary storage queue called CFTRterminal\_id, where terminal\_id is the ID of the terminal you are signed on to; for example CFTRG031. If set to characters followed by four asterisks in a row (\*\*\*\*), CPMS/SYSD uses the terminal ID in place of the asterisks; for example, ABC\*\*\*\* means CPMS/SYSD uses a temporary storage queue called ABCG031.

#### Queue and SYSID command override retention

Specifies how long a temporary storage queue name or CICS system ID you specify on a GET, PUT, or DELQ command overrides the temporary storage queue name or CICS system ID you specify on this screen.

| туре | 10                                                                                                    |
|------|----------------------------------------------------------------------------------------------------|
| . (0 | Only override the temporary storage queue name or CICS system ID specified on this screen for the current command. If you do not specify an override on the next command, CPMS/SYSD uses the values specified on this screen for the temporary storage queue name and CICS system ID. |
| 1    | Override the temporary storage queue name or CICS system ID specified on this screen until you exit CPMS/SYSD or end the current spool display, browse, or edit session.                                                                                                    |
| 2    | Permanently override the temporary queue name or CICS system ID specified on this screen and remain the default until you change it.                                                                                                    |

# **Utility Parameters**

Option 0.5, Utility Parameters, defines the JOB cards, default lines per page, and SYSOUT class CPMS/SYSD uses when you submit a batch job to print a dataset from Option 3.1, Library Utilities Menu. This screen also defines the default high-level qualifier CPMS/SYSD uses for Option 3.4, LISTCAT Utility.

## To access the Utility Parameters screen

On the Parameter Options Menu, type 5 in the Input field and press Enter.

or

On any screen, type 0.5 in the Input field and press Return

```
INPUT ===>

UTILITY PARAMETERS

(1/1)
SCROLL: CSR

Library Parameters:

Lines Per Page ===>
Sysout Class ===>
Jobcard Information:

==>
==>
==>

Catalog Parameters:

Index ===>
```

## **Field Definitions**

#### Index

The high-level qualifier CPMS/SYSD uses for Option 3.4, LISTCAT Utility. If set to blanks, the default is your SYSD user ID.

#### **lobcard Information**

The JOB card information CPMS/SYSD attaches to the front of the batch print job you submit from Option 3.1, Library Utilities Menu.

## Lines Per Page

The number of output lines per page CPMS/SYSD uses for the batch print jobs you submit from Option 3.1, Library Utilities Menu.

## Sysout Class

The output class where CPMS/SYSD writes the batch reports you submit from Option 3.1, Library Utilities Menu.

# **Chapter 3**

# Option 1: Browse Source Data (SYSD Only)

The full CPMS/SYSD package includes a powerful feature that lets you browse source partitioned dataset (PDS) members and sequential datasets. This feature lets you view datasets without changing the data. If your company has installed the SYSD/ATP option, you can also browse CA-Panvalet datasets.

This chapter describes the following screens you use to browse source datasets:

| Screen:                   | Address |
|---------------------------|---------|
| Browse – Dataset Menu     | 1       |
| Browse – Member Selection | n/a     |
| Browse – Dataset Display  | n/a     |

## **Browse - Dataset Menu**

Option 1, Browse – Dataset Menu, is the first browse screen you access from the Primary Option Menu. From here you can select and browse members of a browse library. The browse library is a partitioned dataset (PDS) made up of members containing the same type of information. Each browse library has a three-part name that usually follows a naming convention of **project.library.type**.

You can browse a partitioned or sequential dataset that does not conform to the browse library's three-part naming convention. To do so, type the dataset name in the *Other Partitioned or Sequential Dataset* section. If the dataset name is not enclosed with apostrophes, CPMS/SYSD automatically puts your user ID in front of the dataset name. For an uncataloged dataset, you must also specify the volume serial number.

#### To access the Browse – Dataset Menu

On the Primary Option Menu, type 1 in the Input field and press Enter.

or

On any screen, type 1 in the *Input* field and press **Return**.

```
--- BROWSE - DATASET MENU ----- (1/1)
INPUT ===>
                                                                SCROLL: CSR
ENTER/VERIFY PARAMETERS BELOW:
BROWSE LIBRARY:
  PROJECT ===> SYSD
   LIBRARY ===> PROD
                        ===> PTFB
                                     ===> PROD
                                                   ===>
   TYPE
        ===> MACLIB
  MEMBER ===>
                                     (Blank for member selection list)
OTHER PARTITIONED OR SEQUENTIAL DATASET:
  DATASET NAME ===>
  VOLUME SERIAL ===>
                                     (If not cataloged)
DATASET PASSWORD ===>
                                     (If password protected)
```

#### Field Definitions

#### Dataset Name

The 1- to 44-character name of the partitioned or sequential dataset you want to browse. You use this field if the dataset name does not conform to the browse library's three-part naming convention. This field overrides a dataset name specified in the *Browse Library* section.

To display a PDS member, type the PDS name followed by the member name enclosed with parentheses; for example, 'SYSD.PROD.USRLIB(PTFLIST)'. If the PDS name is not enclosed with apostrophes, CPMS/SYSD adds your user ID in front of the dataset name; for example, BW.SYSD.PROD.USRLIB(PTFLIST).

#### Dataset Password

The password for the dataset. This field is only required if the dataset is password protected. The password is not displayed on the screen when you type it.

## Library

The name of the library you want to browse. This is the second level of the three-part library naming convention.

You can concatenate up to four libraries. CPMS/SYSD searches each library in order starting with the first one listed. If the member you want to browse is in more than one of the libraries, CPMS/SYSD displays the member in the first library it finds the member name in.

#### Member

The name of the member you want to browse. CPMS/SYSD displays the contents of the member on the Browse – Dataset Display screen. See "Browse – Dataset Display" on page 50 for more information about the screen.

If you do not specify a member name, CPMS/SYSD displays a list of all the members in the first library on the Browse – Member Selection screen. See "Browse – Member Selection" on page 47 for more information about the screen.

## Project

The name of the project you want to browse. This is the first level of the three-part library naming convention. It is the identifier for libraries that belong to the same project.

#### Type

The type of data in the library. This is the third level in the three-part library naming convention. Common data types are: ASM, COBOL, HELP, LOAD, and OBJ.

#### Volume Serial

The volume serial number where an uncataloged dataset resides. If the dataset you want to browse is cataloged, leave this field blank.

## **Example**

```
----- BROWSE - DATASET MENU ----- (1/1)
INPUT ===>
                                                            SCROLL: CSR
ENTER/VERIFY PARAMETERS BELOW:
BROWSE LIBRARY:
  PROJECT ===> SYSD
  LIBRARY ===> PTFA
                      ===> PTFB
  TYPE
         ===> ASM
  MEMBER ===>
                                   (Blank for member selection list)
OTHER PARTITIONED OR SEQUENTIAL DATASET:
  DATASET NAME ===>
  VOLUME SERIAL ===>
                                   (If not cataloged)
DATASET PASSWORD ===>
                                   (If password protected)
```

#### This example shows:

- The project name is SYSD.
- The PTFA, PTFB, and PTFC libraries have been concatenated. CPMS/SYSD searches these libraries in order starting with PTFA.
- The type of data in the library is ASM (Assembler).

- The full library names are:
  - SYSD.PTFA.ASM
  - SYSD.PTFB.ASM
  - SYSD.PTFC.ASM

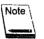

CPMS/SYSD only searches these libraries if you specify a name in the *Member* field. If you do not specify a member name, CPMS/SYSD displays a list of all the members in the first library, which in this example is SYSD.PTFA.ASM.

## **Browse - Dataset Menu for CA-Panvalet**

If your company has installed the SYSD/ATP option, you can browse CA-Panvalet library members. The fields in the *PANVALET (R) Access Security* section on the Browse – Dataset Menu screen control your access to CA-Panvalet members.

You must provide security codes to access CA-Panvalet members with a security level greater than 0. You can provide the codes separately for the libraries, member, and installation; or you can provide the sum of the codes in the member code.

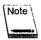

If you do not specify a member name, you may have to provide the library code to display a list of members in a library.

```
----- BROWSE - DATASET MENU ------ (1/1)
INPLIT ===>
                                                             SCROLL: CSR
ENTER/VERIFY PARAMETERS BELOW:
BROWSE LIBRARY:
  PROJECT ===> PAN
  LIBRARY ===> TEST
                       ===> ACPT
                                   ===> PROD
  TYPE ===> SOURCE
  MEMBER ===>
                                   (Blank for member selection list)
OTHER PARTITIONED OR SEQUENTIAL DATASET:
  DATASET NAME ===>
  VOLUME SERIAL ===>
                                   (If not cataloged)
DATASET PASSWORD ===>
                                   (If password protected)
PANVALET(R) ACCESS SECURITY:
  LIBRARY CODES ===>
  MEMBER CODE ===>
                                   INSTALLATION CODE ===>
```

## **Field Definitions**

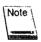

See "Browse – Dataset Menu" on page 40 for definitions of the *Dataset Password* field and the fields in the *Browse Library* and *Other Partitioned or Sequential Dataset* sections.

#### Installation Code

The installation security code for a CA-Panvalet member with a security level greater than 2.

## Library Codes

The library security code for the CA-Panvalet libraries. You can concatenate up to four libraries. For a secured library, you must specify the library code to display a list of the members in the library.

#### Member Code

The member security code for a CA-Panvalet member with a security level greater than 0. You can also specify the sum of the codes for the libraries, member, and installation in this field.

## **Example**

```
BROWSE - DATASET MENU ----- (1/1)
INPUT ===>
                                                             SCROLL: CSR
ENTER/VERIFY PARAMETERS BELOW:
BROWSE LIBRARY:
   PROJECT ===> PAN.
   LIBRARY ===> TEST
                       ===> ACPT
                                                ===>
   TYPE
        ===> SOURCE
   MEMBER ===>
                                   (Blank for member selection list)
OTHER PARTITIONED OR SEQUENTIAL DATASET:
  DATASET NAME ===>
  VOLUME SERIAL ===>
                                   (If not cataloged)
DATASET PASSWORD ===>
                                   (If password protected)
PANVALET(R) ACCESS SECURITY:
  LIBRARY CODES ===>
                                        ===>
  MEMBER CODE ===>
                                   INSTALLATION CODE ===>
```

#### This example shows:

- The project name is PAN.
- The TEST, ACPT, and PROD libraries have been concatenated. CPMS/SYSD searches these libraries in order starting with TEST.
- The type of data in the library is SOURCE.

- The full library names are:
  - PAN.TEST.SOURCE
  - PAN.ACPT.SOURCE
  - PAN.PROD.SOURCE

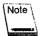

CPMS/SYSD only searches these libraries if you specify a name in the *Member* field. If you do not specify a member name, CPMS/SYSD displays a list of all the members in the first library, which in this example is PAN.TEST.SOURCE.

# **Browse - Member Selection**

The Browse – Member Selection screen displays a list of members in a library and the statistics for each member. From here you can scan the list for a specific member and display it.

## To access the Browse – Member Selection screen

On the Browse – Dataset Menu screen, type a browse library name in the *Browse Library* section. Leave the *Member* field blank. Press **Enter**. If several libraries are concatenated, SYSD displays the members in the first library.

or

On the Browse – Dataset Menu screen, type a partitioned or sequential dataset name that does not conform to the three-part naming convention in the *Other Partitioned or Sequential Dataset* section. Do not specify a member name. Press **Enter**.

|       | WSE - BW.LIE<br>UT ===>     | BRARY.DOC                   |           |                                                |    |    | SCROLL: C                 | /1');<br>SR |
|-------|-----------------------------|-----------------------------|-----------|------------------------------------------------|----|----|---------------------------|-------------|
| . 0.: | NAME<br>CILABELS<br>MANUALS | VER.MOD<br>001.04<br>001.22 | 97.020    | LAST MODIFIED<br>97.149/16:08/<br>97.227 15:04 | 20 | 21 | MODID<br>29:BW<br>1027:BW |             |
|       |                             |                             |           |                                                |    |    |                           |             |
|       |                             |                             |           |                                                |    |    |                           |             |
| OPT   | IONS ==> S =                | SELECT, D                   | = DELETE, | P = PRINT                                      |    |    |                           |             |

## **Field Definitions**

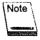

The VER.MOD, Created, Last Modified, Size, INIT, MOD, and ID fields only contain data if the PDS member has the ISPF Statistics feature turned on.

#### Created

The date the member was created.

#### ID

The user ID of the last person who updated the member.

#### INIT

The member's initial size.

#### Last Modified

The date and time the member was last updated.

#### MOD

The number of updates made to the member.

#### Name

The member name.

#### 0

Option column. Type the single-character option next to the member and press Enter.

#### D=Delete

Deletes the member from the library.

#### P=Print

Prints the member on the local OS printer.

#### S=Select

Displays the member on the Browse – Dataset Display screen. See "Browse – Dataset Display" on page 50 for more information about the screen.

#### Size

The member's current size.

#### **VER.MOD**

The member's version and modification level.

## **Command Definitions**

Type the command in the Input field and press Enter.

#### **BOTTOM**

Moves the display to the bottom of the member list.

#### DOWN

Scrolls down through the member list.

#### **FIND**

Searches for a specific member. Type **FIND member\_name** in the *Input* field and press **Enter**.

### **SELECT**

Displays a member on the Browse – Dataset Display screen. Type **SELECT member\_name** in the *Input* field and press **Enter**. See "Browse – Dataset Display" on page 50 for more information about the screen.

#### **TOP**

Moves the display to the top of the member list.

#### UP

Scrolls up through the member list.

## **Browse – Dataset Display**

The Browse – Dataset Display screen displays the contents of the original source member. You can use the primary commands to browse through the member and search for data. A hexadecimal command lets you display the member in vertical or horizontal hexadecimal notation.

## To access the Browse – Dataset Display screen

On the Browse – Dataset Menu, type a browse library and member name in the *Browse Library* section and press **Enter**.

or

On the Browse – Dataset Menu, type a partitioned or sequential dataset name that does not conform to the three-part naming convention in the *Other Partitioned or Sequential Dataset* section and press **Enter**.

or

On the Browse – Member Selection screen, type **S** (Select) in the *O* (Option) column next to the member you want to display and press **Enter**.

```
BROWSE - BW.LIBRARY.DOC(MANUALS)
                                                        COL: 0001 0080 (1/1)
INPLIT ===>
                                                                SCROLL: CSR
     LINE = 000001, RECFM = FB, LRECL = 000080, BLOCKSIZE = 004080
    BW LIBRARY MANUALS
                                                                    00010000
GA18=2-81-0 3270 INFO DISPL SYS 3276 CU DISP STAT & PROG GD
                                                                    00020058
GA21-9026-3 2501 MODELS B1 & B2 COMPONENT DESC AND OPER PROCED
                                                                   00030000
GA21-9033-3 S/360 COMPONENT DESC & OPER PROCED
                                                                   00040000
GA21-9182-5 IBM DISKETTE GEN INFO MANUAL
GA21-9465-1 3180 MODEL 1 DISPL STATION INTRO & PREINSTL PLAN MANUAL
                                                                   00050008
                                                                   00060000
GA21-9468-0 3180 DISPLAY STATION MODEL 2 USER'S GUIDE
                                                                   00070000
SA21-9837-0 ANALYZING PROBLEMS - 9332 DISK UNIT
                                                                   00091069
GA22-6974-6 S/360/370 I/O INTERFACE CHANNEL OEM
----+----1----+----2----+----3---- END OF DATA --5----+----6----+----7-----8
```

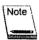

A format line at the top of the screen and line numbers down the right side help you quickly find information.

## **Field Definitions**

#### **Blocksize**

The dataset's physical block size.

#### COL

The first and last columns displayed.

### Line

The line number displayed on the first line of the screen.

#### **L'RECL**

The dataset's logical record length.

#### **RECFM**

The dataset's record format.

| This code   | Means the record format is |
|-------------|----------------------------|
| F           | Fixed                      |
| FB:         | Fixed block                |
| U           | Undefined                  |
| V           | Variable                   |
| <b>VB</b> ; | Variable block             |

## **Command Definitions**

Type the command in the Input field and press Enter.

#### **BOTTOM**

Moves the display to the bottom of the member.

#### **CAPS**

Turns uppercase translation on or off. When the translator is off, you can search for both uppercase and lowercase characters. The format of the CAPS command is:

CAPS [ON OFF]

#### **DELO**

Deletes a temporary storage queue you created with the PUT or PCSND command. The format of the DELQ command is:

DELQ [Q=queue\_name] [S=sysid]
DQ

This parameter Specifies

The 8-character name of the temporary storage queue you want to delete.

Sysid The 4-character system ID of the CICS region the temporary storage queue is in. This parameter lets you delete a temporary storage queue in a different CICS region.

The default temporary storage queue name and CICS system ID are defined on Option 0.4, GET/PUT TS Queue Identifiers. See "GET/PUT TS Queue Identifiers" on page 35 for more information about defining the defaults.

#### DOWN

Scrolls down through the member. The format of the DOWN command is:

DOWN [nn]M]

This parameter Specifies to scroll
 Inn By the specified number of lines.
 M To the bottom of the member.

If you do not specify one of the parameters, SYSD scrolls by the amount specified in the *Scroll* field.

#### **FIND**

Searches for a specific string of text. Several scan parameters let you control the search operation. The format of the FIND command is:

FIND string [left\_column] [right\_column]] [NEXT ALL FIRST LAST PREV XALL]

| This parameter | Specifies                                                                                                    |
|----------------|----------------------------------------------------------------------------------------------------|
| string         | The string you want to find.                                                                                                    |
| left_column    | The left column where you want the search to start. SYSD excludes data to the left of this column from the search. The default is 1.                                     |
| right_column   | The right column where you want the search to end. SYSD only searches the text between, and including, the left and right columns. The default is the end of the record. |
| NEXT           | Display the next occurrence of the string. This is the default.                                                                                                    |
| ALL            | Display all occurrences of the string and their relative line locations.                                                                                                 |
| FIRST          | Display the first occurrence of the string.                                                                                                    |
| LAST           | Display the last occurrence of the string.                                                                                                    |
| PREV           | Display the previous occurrence of the string.                                                                                                    |
| XALE           | Search all records and exclude the lines that do not contain the string from the display.                                                                                |

There are two ways to search for a string that contains both uppercase and lowercase data:

- To find the string exactly as it is entered, issue the CAPS OFF command. Then issue
  the FIND command, typing the string exactly as it appears in the member and
  enclosing it with quotes. For example, type FIND "John" or FIND "john".
- To find all occurrences of the string regardless of the case, do not enclose the string with quotes. For example, type **FIND JOHN**.

#### HEX

Displays the member in hexadecimal notation. The format of the HEX command is:

| 1 |     | <del></del> |             | <br> | <br> |
|---|-----|-------------|-------------|------|------|
|   | HEX | [ON OFF]    | [VERT DATA] |      |      |

| This parameter | Specifies .                                                                                     |
|----------------|-------------------------------------------------------------------------------------------------|
| ON             | Turn hexadecimal notation on. This is the default.                                              |
| OFF            | Turn hexadecimal notation off.                                                                  |
| VERT           | Display the 2-digit hexadecimal number in the column below each character. This is the default. |
| DATA           | Display the 2-digit hexadecimal number in linear format below the alphanumeric data.            |

#### **LEFT**

Moves the display to the left across the data. The format of the LEFT command is:

|               | <br> | <br> |
|---------------|------|------|
| LEFT [nn M]   |      |      |
| I LEFT INDIMI |      |      |
|               |      |      |
|               |      |      |

| This parameter | Specifies to move the display       |
|----------------|-------------------------------------|
| i <b>nn</b>    | By the specified number of columns. |
| M              | To the first column.                |

#### LINE

Positions a line so it is displayed on the first line of the screen. Type **LINE**:nn, where:nn is the line number you want to move to the first line, in the *Input* field and press **Enter**.

#### **PRINT**

Prints the dataset on the JES2 local destination queue, which is normally the system printer.

#### **PUT**

Writes all or some of the records in a browse session to a temporary storage queue. You can then use the GET command from an edit session to copy the data from the temporary storage queue into the edit session. You can also use a file transfer program to download the data from the temporary storage queue to a PC file.

You can only write 5,000 records per PUT command. CPMS/SYSD truncates records to 255 bytes if necessary. You can issue multiple PUTs to concatenate data from several sources.

The format of the PUT command is:

|     | PIIT | Thegin linel | fend line:   | [Q=queue_name] | f 0       |  |
|-----|------|--------------|--------------|----------------|-----------|--|
|     |      | rpca.u_r.uel | felia_fille1 | [u-quede_name] | [S=SYS1Q] |  |
| - 1 |      |              |              |                |           |  |

| This parameter | Specifies                                                                                                    |
|----------------|----------------------------------------------------------------------------------------------------|
| begin_line     | The number of the first line you want to write to the temporary storage queue. The default is 1.                                                                       |
| end_line       | The number of the last line you want to write to the temporary storage queue. The default is the end of the file or 5,000 records, whichever is less.                  |
| queue_name     | The 8-character name of the temporary storage queue you want to write the records to.                                                                                  |
| sysid          | The 4-character system ID of the CICS region the temporary storage queue is in. This parameter lets you write to a temporary storage queue in a different CICS region. |

The default temporary storage queue name and CICS system ID are defined on Option 0.4, GET/PUT TS Queue Identifiers. See "GET/PUT TS Queue Identifiers" on page 35 for more information about defining the defaults.

#### **RIGHT**

Moves the display to the right. The format of the RIGHT command is:

|              | <br> |  |
|--------------|------|--|
| RIGHT [nn M] |      |  |

| This parameter | Specifies to move the display       |
|----------------|-------------------------------------|
| ·<br>·         | By the specified number of columns. |
| M              | To the last column.                 |

#### **TOP**

Moves the display to the top of the member.

## UP

Scrolls up through the member. The format of the UP command is:

| UP [nn M]                             |  |
|---------------------------------------|--|
| I OF LIBITED                          |  |
| · · · · · · · · · · · · · · · · · · · |  |
|                                       |  |

| This parameter | Specifies to scroll               |
|----------------|-----------------------------------|
| ŧ <b>nn</b>    | By the specified number of lines. |
| М              | To the top of the member.         |

# **Chapter 4**

# Option 2: Edit Source Data (SYSD Only)

SYSD provides an ISPF-like editor that lets you create and update source PDS members or sequential datasets in real time under CICS. SYSD's time-saving advantages include:

- Full-screen, context editing for multiple-line updates with a single interaction.
- Three types of editing commands—primary, scroll, and line.
- Full support of the SPLIT and SWAP commands that let you create and move between up to four active, full-screen sessions.
- Full use of program function (PF) keys for performing SYSD operations.
- Extensive online help.
- Temporary work datasets that are not tied to an existing dataset.

This chapter describes how the SYSD editor works and how to manage your edit session. It then describes the following screens where you can edit data:

| Screen                  | Address |
|-------------------------|---------|
| Edit – Dataset Menu     | 2       |
| Edit – Session Display  | 2.S     |
| Edit – Member Selection | n/a     |
| Edit – Dataset Display  | n/a:    |

After the screens, this chapter describes the editor's primary, scroll, and line commands.

## **How the SYSD Editor Works**

The SYSD editor uses an edit session concept that provides security, recovery, and flexibility. SYSD copies a member or dataset to a work session for editing. SYSD does not update the original data until you issue the END or SAVE command. This means you can work on a member without changing it until you are ready. If CICS crashes, SYSD recovers all the changes you made up to the last time you pressed **Enter** or a PF key.

To start an edit session, you must specify a new or existing PDS member or sequential dataset on the Edit – Dataset Menu and press **Enter**. Once you are in an edit session, you can issue the following types of commands:

- Primary commands, like END or CANCEL, that change the session's flow.
- Scroll commands that act with certain primary commands to control paging.
- Line commands that perform various functions on a specific line of data.

You can update or enter data directly on each line as you page through the edit session. The screen acts as a window traveling up, down, left, or right over the data.

The SYSD editor processes each screen in the same sequence. This lets you enter data, line commands, and a primary command on the same input screen before you press **Enter** or a PF key. The sequence the SYSD editor processes items is:

- 1. Process the data portion. SYSD stores all updated data in the edit session, including lines you have inserted or added.
- Check and perform any line commands.
- 3. Check and perform any primary commands.

# **Managing Your Edit Sessions**

Once you are in an edit session, SYSD provides several commands for handling updated files:

| Issue this command | <b>To</b> :                                                                                                    |
|--------------------|----------------------------------------------------------------------------------------------------|
| ABORT              | Exit the editor and return to the screen you entered the edit session from without updating the source member. You can return later and continue the edit session where you left off.  |
| CANCEL             | End the edit session without updating the original dataset. SYSD ends new source datasets without saving them.                                                                         |
| CLEAR              | Exit the editor and menu-driven SYSD without canceling<br>the edit session or updating the source member. You can<br>return later and continue the edit session where you left<br>off. |
| END                | End the session and merge the edited work dataset back into the original. If you are creating a new source dataset, SYSD saves the dataset.                                            |
| RETURN             | Display the Primary Option Menu without canceling the edit session or updating the source member. You can return later and continue the edit session where you left off.               |
| SAVE               | Merge the current updates into the original source dataset and stay in the edit session.                                                                                               |
| SPLIT              | Exit the current edit session and display the Primary Option Menu in a new partition without merging the                                                                               |

updates into the source dataset. To return to the edit session where you left off, issue the SWAP command. You

can create up to four active partitions.

## **Edit – Dataset Menu**

Option 2, Edit – Dataset Menu, is the first screen displayed when you select the Edit option on the Primary Option Menu. This screen is where you specify the name of the source dataset you want to edit. You can access all other edit screens directly or indirectly from here. The Edit – Dataset Menu lets you:

- · Edit existing datasets.
- Create new members.
- Start a new edit session.
- Re-enter a current edit session.
- Concatenate libraries belonging to the same project.
- Create temporary edit sessions.

#### To access the Edit – Dataset Menu

On the Primary Option Menu, type 2 in the Input field and press Enter.

or

On any screen, type 2 in the Input field and press Return.

```
----- (1/1)
INPUT ===>
                                                        SCROLL: CSR
EDIT LIBRARY:
  PROJECT ===>
  LIBRARY ===>
  TYPE
         ===>
  MEMBER ===>
                                (Blank for member selection list)
OTHER PARTITIONED OR SEQUENTIAL DATASET:
  DATASET NAME ===>
  VOLUME SERIAL ===>
                                (If not cataloged)
DATASET PASSWORD ===>
                                (If password protected)
PROFILE NAME
                                (Blank defaults to dataset type)
```

## **Field Definitions**

#### Dataset Name

The 1- to 44-character name of the partitioned or sequential dataset you want to edit. You use this field when the dataset name does not conform to the edit library's three-part naming convention. This field overrides a dataset name specified in the *Edit Library* section.

To display a PDS member, type the PDS name followed by the member name enclosed with parentheses; for example, 'SYSD.PROD.USRLIB(PTFLIST)'. If the PDS name is not enclosed with apostrophes, SYSD adds your user ID to the front of the dataset name; for example, BW.SYSD.PROD.USRLIB(PTFLIST).

To create a temporary dataset, type **&&name**, where **name** is the dataset name. See "Temporary Edit Sessions" on page 62 for more information.

#### Dataset Password

The password for the dataset. This field is only required if the dataset is password protected. The password is not displayed on the screen when you type it.

#### Library

The name of the library you want to edit. This is the second level of the three-part library naming convention.

You can concatenate up to four libraries. SYSD searches the libraries in order starting with the first one listed. If the member you want to edit is in one of the libraries other than the first one, SYSD copies the member to the edit session. When you have made the changes in the edit session, you can use the SAVE or END command to put the edit session in the first library. The original member in the other library is unaffected.

#### Member

The name of the member you want to edit. SYSD displays the contents of the member on the Edit – Dataset Display screen. See "Edit – Dataset Display" on page 72 for more information about the screen.

If you do not specify a member name, SYSD displays a list of all the members in the first library on the Edit – Member Selection screen. See "Edit – Member Selection" on page 69 for more information about the screen.

To create a temporary member, type **&&member**, where **member** is the name of a new or existing member. See "Temporary Edit Sessions" on page 62 for more information.

#### Profile Name

The type of numbering sequence you want the member to have.

Type To display

**COBOL** Sequence numbers in columns 1 through 6.

NONUM No sequence numbers.

**STANDARD** Sequence numbers in columns 73 through 80.

## Project

The name of the project the member you want to edit is in. This is the first level of the three-part library naming convention. It is the identifier for libraries that belong to the same project.

To create a temporary edit session, type **&&name**, where **name** is the name of your temporary project. See "Temporary Edit Sessions" for more information.

## Type

The type of data in the library. This is the third level of the three-part library naming convention. Common types are: **ASM**, **COBOL**, **HELP**, **OBJ**, and **SOURCE**. For two-level names, you can leave this field blank.

#### Volume Serial

The volume serial number where an uncataloged dataset resides. If the dataset you want to edit is cataloged, leave this field blank.

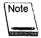

This volume serial number only applies to the *Dataset Name* field. It does not apply to the *Project, Library*, and *Type* fields.

## Temporary Edit Sessions

Temporary edit sessions are ideal for editing an existing job's JCL, submitting it, and deleting the edit session without updating the original member or dataset.

To create a temporary edit session, prefix a project, member, or dataset name with two ampersands (&&). If the project, member, or dataset already exists, SYSD uses the data to create a temporary member. If the project, member, or dataset is new, SYSD creates a new temporary edit session.

SYSD does not save temporary edit sessions when you issue the END command. To delete a temporary edit session, issue the CANCEL command or the D=Delete option on the Edit – Session Display screen. See "Edit – Session Display" on page 67 for more information about the CANCEL command and the D=Delete option.

## **Edit – Dataset Menu for CA-Panyalet**

If your company has installed the SYSD/ATP option, SYSD lets you edit CA-Panvalet library members. If you are using the SYSD/ATP option, the Edit – Dataset Menu contains two additional sections. The *PANVALET(R) Access Security* section controls your access to CA-Panvalet members. The *PANVALET(R) New Member Options* section lets you create new CA-Panvalet members.

You must provide security codes to access CA-Panvalet members with a security level greater than 0. You can provide the codes separately for the libraries, member, and installation; or you can provide the sum of the codes in the member code.

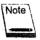

If you do not provide a member name, you may have to provide the library code to display a member selection list.

```
----- EDIT - DATASET MENU ----- (1/1)
                                                               SCROLL: CSR
EDIT LIBRARY:
  PROJECT ===>
  LIBRARY ===>
   TYPE
  MEMBER ===>
                                     (Blank for member selection list)
OTHER PARTITIONED OR SEQUENTIAL DATASET:
  DATASET NAME ===>
   VOLUME SERIAL ===>
                                     (If not cataloged)
DATASET PASSWORD ===>
                                     (If password protected)
PROFILE NAME
                                     (Blank defaults to dataset type)
PANVALET(R) ACCESS SECURITY:
   LIBRARY CODES ===>
                                           ===>
                                                         ===>
   MEMBER CODES ===>
                                     INSTALLATION CODE ===>
PANVALET(R) NEW MEMBER OPTIONS:
   L'ANGUAGE TYPE ===>
                                     FORMAT
                                                   ===> Y ((y or n)
   USER CODE
                ===>
                                     SECURITY LEVEL ===> 0 (0 - 3)
   ++COPY MEMBER ===>
```

#### **Field Definitions**

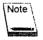

See "Edit – Dataset Menu" on page 60 for definitions of the *Dataset Password* and *Profile Name* fields and the fields in the *Edit Library* and *Other Partitioned* or Sequential Dataset sections.

#### ++COPY Member

Lets you perform the ++COPY function before you edit the member. The ++COPY member must exist in the same library as the member you are creating or editing.

#### **Format**

A Yes/No field that specifies if CA-Panvalet uses the NOFORMAT parameter when storing the new member in the CA-Panvalet library.

#### Installation Code

The installation security code for a CA-Panvalet member with a security level greater than 2.

## Language Type

The standard CA-Panvalet language type. See the CA-Panvalet System Management Manual for more information about language types.

## Library Codes

The library security code for the CA-Panvalet library. You can concatenate up to four libraries. To display a list of members in a secured library, you must specify the library code.

#### Member Code

The member security code for a CA-Panvalet member with a security level greater than 0. You can also specify the sum of the codes for the libraries, member, and installation in this field.

## Security Levels

The security level for the new member.

| Туре                  | To specify                                                                                                    |
|-----------------------|----------------------------------------------------------------------------------------------------|
| 0)                    | There is no security. This is the default.                                                                                                    |
| 1                     | The member access code must be supplied.                                                                                                    |
| 2                     | The member and library access codes must be supplied.                                                                                                    |
| <b>3</b> <sup>-</sup> | The libraries, member, and installation access codes must be supplied. See the <i>CA-Panvalet System Management Manual</i> for more information about CA-Panvalet security access codes. |

## User Code

The user code security for the new member.

# **Edit – Session Display**

The Edit – Session Display screen displays a list of your current edit sessions and related statistics. From here you can delete an edit session or select an edit session and continue working on it.

## > To access the Edit – Session Display screen

On the Edit – Dataset Menu, type \$ (Session) in the Input field and press Enter.

| EDIT - SESSION DISPLAY FOR USERID - BW INPUT ===> |                                         | SCR                                 | (1/1)<br>SCROLL: CSR |                                        |
|---------------------------------------------------|-----------------------------------------|-------------------------------------|----------------------|----------------------------------------|
| 0                                                 | MEMBER<br>RB00000<br>RBA0001<br>RBA0002 | BW.ABC.ASM: BW.BBC.ASM: BW.BCB.ASM: | VOLSER<br>\$2002     | RCDS UPD<br>13: 5:<br>13: 10<br>11: 0: |
|                                                   |                                         |                                     |                      |                                        |
| OPT                                               | IONS ==> D                              | = DELETE, S = SELECT                |                      |                                        |

## **Field Definitions**

#### **Dataset Name**

The 1- to 44-character name of the partitioned or sequential dataset you are editing.

#### Member

The name of the member you are editing.

#### 0

Option column. Type the single-character option next to the edit session and press Enter.

#### D=Delete

Deletes the edit session without updating the source data. SYSD displays a prompt asking you to verify that you want to delete the member.

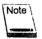

Deleting an edit session does not delete the actual PDS member. SYSD only deletes the work session.

#### S=Select

Re-opens the edit session and displays it on the Edit – Dataset Display screen. See "Edit – Dataset Display" on page 72 for more information about the screen.

#### RCDS

-The number of records in the PDS member or sequential dataset.

#### **UPD**

The number of records you updated during the current edit session. If you update a line more than once, SYSD counts them as a single update.

#### **VOLSER**

The volume serial number where an uncataloged dataset resides. If the dataset you are editing is cataloged, this field is blank.

# **Edit – Member Selection**

The Edit – Member Selection screen displays a list of members in a partitioned dataset. You can select a member to create and start an edit session, or you can delete a member from the PDS.

## To access the Edit – Member Selection screen

On the Edit – Dataset Menu, fill in all the information in the Edit Library section except the Member field and press Enter.

or

On the Edit – Dataset Menu, type a PDS name without a member name in the Other Partitioned or Sequential Dataset section and press Enter.

|     | T - SYSD.PRO<br>IT ===> | D.HELP  |         |               |      |      | S   | (1/1)<br>CROLL: CSR |
|-----|-------------------------|---------|---------|---------------|------|------|-----|---------------------|
| 0   | NAME                    | VER.MOD | CREATED | LAST MODIFIED | SIZE | INIT | MOD | ID                  |
|     | \$ACTIVOO               |         |         |               |      |      |     |                     |
|     | \$BROCMB4               |         |         |               |      |      |     |                     |
|     | \$BROCM00               |         |         |               |      |      |     |                     |
|     | \$BROCM01               |         |         | •             |      |      |     |                     |
|     | \$BROCM02               |         |         |               |      |      |     |                     |
|     | \$BROCM03               |         |         |               |      |      |     |                     |
|     | \$BROCM04               |         |         |               |      |      |     |                     |
|     | \$BROCM05               |         |         |               |      |      |     |                     |
|     | \$BROCMO6               |         |         |               |      |      |     |                     |
|     | \$BROCM07               |         |         |               |      |      |     |                     |
|     | \$BROCMO8               |         | -       |               |      |      |     |                     |
|     | \$BROCMO9               |         |         |               |      |      |     |                     |
|     | \$BROCM10               |         |         |               |      |      |     | •                   |
|     | \$BROCM11               |         |         |               |      |      |     |                     |
|     | \$BROCM12               | 001.01  | 90.240  | 90.240 10:43  | 23   | 23   | 0   | · BW.               |
|     | \$BROCM13               | 001.01  | 90.240  | 90.240 11:04  | 20   | 20   |     | BW                  |
|     | \$BRODMO0               |         |         |               |      |      | Ū.  | D#                  |
|     | \$BRODM12               |         |         |               |      |      |     |                     |
|     | \$BROM000               | 001.03  | 90.240  | 90.240 11:09  | 30   | 30   | 2   | BW                  |
| OPT | IONS ==> S              |         |         |               | 20   | 30   | _   | UN                  |

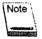

The Created, Last Modified, Size, INIT, MOD, and ID fields only contain data if the PDS member has the ISPF Statistics feature turned on.

## **Field Definitions**

#### Created

The date the member was created.

#### ID

The user ID of the last person who updated the member.

#### INIT

The member's initial size.

#### Last Modified

The date and time the member was last updated.

#### MOD

The number of updates made to the member.

#### Name

The member name.

#### 0

Option column. Type the single-character option next to the member and press Enter.

#### D=Delete

Deletes the member from the PDS. SYSD displays a prompt asking you to verify that you want to delete the member.

#### S=Select

Creates and starts an edit session for the member and displays it on the Edit – Dataset Display screen. See "Edit – Dataset Display" on page 72 for more information about the screen.

#### Size

The member's current size.

#### **VER.MOD**

The member's version and modification level.

## **Command Definitions**

Type the command in the Input field and press Enter.

#### **BOTTOM**

Moves the display to the bottom of the member list.

#### DOWN

Scrolls down through the member list.

#### **FIND**

Searches for a member. Type FIND member\_name in the Input field and press Enter.

#### **SELECT**

Creates and starts an edit session for a member and displays it on the Edit - Dataset Display screen. Type **SELECT member\_name** in the *Input* field and press **Enter**. See "Edit – Dataset Display" on page 72 for more information about the screen.

#### TOP

Moves the display to the top of the member list.

#### UP

Scrolls up through the member list.

# **Edit – Dataset Display**

The Edit – Dataset Display screen displays the edit session where you perform all the editing operations. A full range of editing functions let you perform virtually any type of data manipulation.

See "Editor Primary Commands" on page 74, "Editor Scroll Commands" on page 105, and "Editor Line Commands" on page 106 for more information about the commands you can use on this screen.

## To access the Edit – Dataset Display screen

On the Edit - Dataset Menu, fill in the necessary fields and press Enter.

or

On the Edit – Session screen or Edit – Member Selection screen, type **S** (Select) in the O (Option) column next to the member name and press **Enter**.

```
EDIT - CICS.STARTLIB(CIO1LOGO) - 01.09
                                 RCDS=26 UPD=0 COL=1-72 (1/1)
INPUT ===>
==MSG> -CAUTION- NUMBER MODE HAS BEEN TURNED OFF FOR THIS SESSION
000100 CMSG
000200 .
000300 .
000400 .
          нининини
                  нининин имимимими
                                MAMMMMMM
000500 .
          нининини
                 HHHHHHH WWWWWWW
                               WWWWWWWW
                                        000600 .
          нининин
                 HHHHHHH WWWWWWW WWWWWWWWW
                                       MMMMMMMMM
000700 .
          нининин
                 000800 .
          нккинкик
                 000900 .
          001000 .
          нинининини
                             001100 .
          001200 .
                 HEHHEHH WWWWWWWWWWWWWWWWWWWW
          нининини
001300 .
          нининини
                  WWW.WWW.WWW.WWW.WWW. HHHHHH
001400 ...
          нининини
                  HHHHHHH WWWWWWWW WWWWWWWW
001500 .
          ннининн
                  HHHHHHHH WWWWWWWW
                                 001600 .
          нниннинн
                  нининини
                        MMMMMMMM
                                 WWWWWWW
001700 .
                                      COMPUTER SYSTEMS IN
001800 .
001900 .
          ***************
       +----1----+----2----+----3----+----4----+----5----+----6----+----7--
```

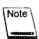

Format lines at the top and bottom of the screen let you quickly find and edit data. Sequence numbers on the left help you quickly find lines of information. Apostrophes ('''') in place of sequence numbers on the left identify insert lines where you can enter new data.

## **Field Definitions**

### COL

The beginning and ending columns displayed on the screen.

#### **RCDS**

The number of records in the member.

#### **UPD**

The number of records you updated during the current edit session. If you update a line more than once, SYSD counts them as a single update.

# **Editor Primary Commands**

Primary commands control the edit session. They manage the movement of the window across the data and let you terminate or end the session.

To issue a primary command, type the **command** in the *Input* field and press **Enter**.

Many primary commands have aliases or are assigned to PF keys. If your terminal does not have PF keys, you can type PFn, where n is the PF key number, in the *Input* field and press **Enter**. For example, The END command is assigned to PF3. To issue the END command, you can either:

- Type END in the Input field and press Enter.
- Press PF3.
- Type PF3 in the *Input* field and press Enter.

The following is an alphabetical list of primary commands, their parameters, and any aliases. A detailed description of each command follows the list.

| Primary command                                                                          | Alias       |
|------------------------------------------------------------------------------------------|-------------|
| +                                                                                        | RECALL      |
| -                                                                                        | REPEAT      |
| : nnnnn                                                                                  | LINE        |
| ABORT                                                                                    | CLEAR       |
| AUTONUM [ON OFF]                                                                         |             |
| BACK [nnn M]                                                                             | UP, PF7     |
| BOTTOM                                                                                   | LAST        |
| CANCEL                                                                                   | QQ          |
| CAPS [ON OFF]                                                                            |             |
| CHANGE 'string1' 'string2' [left_column] [right_column]] [NEXT ALL FIRST LAST PREV X NX] | CHG, PF6    |
| CHG 'string1' 'string2' [left_column] [right_column]] :[NEXT ALL FIRST LAST PREV X NX]   | CHANGE, PF6 |

| Primary command                                                                                | Alias       |
|------------------------------------------------------------------------------------------------|-------------|
| CLEAR                                                                                          | ABORT       |
| COPY                                                                                           |             |
| CREATE 'dsn' 'dsn(member)' member                                                              |             |
| DELQ [Q=queue_name] [S=sysid]                                                                  | PCDEL, DQ   |
| DOWN [nnn M]                                                                                   | NEXT, PF8   |
| DQ [Q=queue_name] [S=sysid]                                                                    | PCDEL, DELQ |
| END                                                                                            | FILE, PF3   |
| Enter key                                                                                      |             |
| EXCLUDE                                                                                        |             |
| FILE                                                                                           | END, PF3    |
| FIND 'string' [left_column] [right_column]] [NEXT   ALL   FIRST   LAST   PREV   XALL   X   NX] | LOCATE, PF5 |
| FIRST                                                                                          | ТОР         |
| GET [KEEP] [Q=queue_name] [S=sysid]                                                            | PCRCV       |
| HEX [ON OFF] [VERT DATA]                                                                       |             |
| KEEP ['dsn' 'dsn(member)' member]                                                              | SAVE        |
| LAST                                                                                           | BOTTOM      |
| LEFT [nnn   M]                                                                                 | PF10        |
| LINE nnnnnn                                                                                    | <b>:</b> :  |
| LOCATE 'string' [left_column] [right_column]] [NEXT ALL FIRST LAST PREV XALL X NX]             | FIND, PF5   |
| MASK [ON OFF]                                                                                  |             |
| MODID [ON OFF] [[mod_id] [begin_column]]                                                       |             |
| NEXT [nnn M]                                                                                   | DOWN, PF8   |

| Primary command                                                                                                | Alias            |
|----------------------------------------------------------------------------------------------------|------------------|
| NULLS [ON OFF]                                                                                                 |                  |
| NUMBER [ON OFF] [STD] [COBOL]                                                                                  |                  |
| PCDEL [Q=queue_name] [S=sysid]                                                                                 | DELQ, DQ         |
| PCRCV [KEEP] [Q=queue_name] [S=sysid]                                                                          | GET              |
| PCSND [Q=queue_name] [S=sysid]                                                                                 | PUT              |
| PRINT                                                                                                    |                  |
| PROFILE                                                                                                    |                  |
| PUT [Q=queue_name] [S=sysid]                                                                                   | PCSND            |
| QQ                                                                                                    | CANCEL           |
| RECALL                                                                                                    | +                |
| RENUMBER [STD] [COBOL]                                                                                         |                  |
| REPEAT                                                                                                    | -                |
| REPLACE 'dsn' 'dsn(member)' member                                                                             |                  |
| RESET                                                                                                    |                  |
| RETURN                                                                                                    | Return key, PF12 |
| RIGHT [nnn M]                                                                                                  | PF11             |
| SAVE ['dsn' 'dsn(member)' member]                                                                              | KEEP             |
| SHOW [ALL]  [DELETES [OFF]]  [COMMENTS [OFF]]  [CHANGES [OFF]]  [MODS [OFF]]  [INSERTS [OFF]]  [UPDATES [OFF]] |                  |
| SPLIT [address]                                                                                                | PF2              |

| Primary command                              | Alias     |
|----------------------------------------------|-----------|
| SUBMIT                                       |           |
| SWAP                                         | PF9       |
| TABS [ON OFF] [character] [columns]          |           |
| TOP                                          | FIRST     |
| TRUNC [ON OFF] column                        |           |
| UNNUM                                        |           |
| UP [nnn   M]                                 | BACK, PF7 |
| ZONE [ON OFF] begin_column end_column        |           |
|                                              |           |
|                                              |           |
| See the RECALL command for more information. |           |
| +<br>RECALL                                  |           |
|                                              |           |
|                                              |           |
| See the REPEAT command for more information. |           |
| -<br>REPEAT                                  |           |
|                                              | ·         |
|                                              |           |
| See the LINE command for more information.   |           |
| : nnnnnn<br>LINE                             |           |

## **ABORT**

The ABORT command ends the edit session, leaving it intact, and returns to the screen you entered the edit session from. The format of the ABORT command is:

ABORT CLEAR

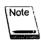

Pressing Clear clears the screen and returns to CICS.

## **AUTONUM**

The AUTONUM command turns automatic numbering on or off. The format of the AUTONUM command is:

AUTONUM [ON OFF]

| This parameter | Specifies                                                                                                    |
|----------------|----------------------------------------------------------------------------------------------------|
| ON             | Turn automatic numbering on. SYSD numbers the lines in increments of 100 starting with the first line (line 100). Every time you save or end the edit session, SYSD automatically renumbers the source member, updating all the line numbers to account for new and deleted lines. This is the default. |
| OFF            | Turn automatic numbering off. To renumber the lines, you must issue the RENUMBER command.                                                                                                    |

## **BACK**

See the UP command for more information.

BACK [nnn M]
UP
PF7

## **BOTTOM**

The BOTTOM command moves the display to the bottom of the edit session. SYSD displays the last line of the member on the last line of the screen. The format of the BOTTOM command is:

BOTTOM LAST

## **CANCEL**

The CANCEL command ends and deletes the edit session without updating the source dataset. The format of the CANCEL command is:

CANCEL QQ

## CAPS

The CAPS command turns automatic uppercase translation on or off. The format of the CAPS command is:

CAPS [ON OFF]

| This parameter | Specifies                                                                                                    |
|----------------|----------------------------------------------------------------------------------------------------|
| ON             | Turn automatic uppercase translation on. SYSD translates alphabetic input to uppercase when you press <b>Enter</b> . This is the default. |
| OFF            | Turn automatic uppercase translation off. SYSD leaves alphabetic input as entered.                                                        |

## **CHANGE**

The CHANGE command searches the member for a string of characters and replaces it with another string. SYSD moves the line where the first change occurred to the first line on the screen and automatically reprompts the change parameters. To issue the CHANGE command again, press **PF6**.

#### The format of the CHANGE command is:

CHANGE 'string1' 'string2' [left\_column] [right\_column]]

[NEXT|ALL|FIRST|LAST|PREV|X|NX]

CHG
PF6

| This parameter | Specifies                                                                                                    |
|----------------|----------------------------------------------------------------------------------------------------|
| 'string1'      | The string you want to search for. You can type an alphanumeric string as is. If the string contains special characters, enclose it with apostrophes. To include an apostrophe in the search, type it twice. Examples of valid strings are: ABC, 'ABC', 'DON'T', and 'AND HIS'. |
| 'string2'      | The string you want to replace the search string with. Follow the rules described in the definition for 'string1'.                                                                                                    |
| left_column    | The column you want the search and replace to start. SYSD does not search or change data to the left of this column. The default is 1.                                                                                                    |
| right_column   | The column you want the search and replace to end. SYSD does not search or change data to the right of this column. The default is 1.                                                                                                    |
| NEXT           | Search down from the current line and change the next occurrence of the search string. This is the default.                                                                                                    |
| ALL            | Change all occurrences of the search string.                                                                                                    |
| FIRST          | Only change the first occurrence of the search string.                                                                                                    |
| LAST           | Change the last occurrence of the search string.                                                                                                    |
| PREV           | Search up from the current line and change the previous occurrence of the search string.                                                                                                    |
| X              | Only change lines that have been excluded with the EXCLUDE primary or X (Exclude) line command.                                                                                                    |
| NX             | Only change lines that have not been excluded with the EXCLUDE primary or X (Exclude) line command.                                                                                                    |

You can use the CHANGE command with the TRUNC and ZONE primary commands. You can use the X (Exclude) line command to limit the extent of the change operation.

You can use the PF keys the FIND and CHANGE commands are assigned to together to search for a string, look at it, either change the string or leave it as is, and find the next occurrence. To do this:

- 1. Type CHANGE 'string1' 'string2' in the *Input* field and press Find. SYSD positions the cursor at the first occurrence of the search string without changing it.
- 2. To change the string, press Change.

01

To leave the string as is and search for the next occurrence, press Find

3. Repeat step 2 until you reach the end of the member.

### **CHG**

See the CHANGE command for more information.

```
CHG 'string1' 'string2' [left_column] [right_column]]

[NEXT|ALL|FIRST|LAST|PREV|X|NX]

CHANGE

PF6:
```

## **CLEAR**

The CLEAR command clears the screen and returns to CICS, leaving the current edit session intact. You can assign the CLEAR command to a number of PF keys. The format of the CLEAR command is:

```
CLEAR
ABORT
```

## **COPY**

The COPY command inserts data from an external member into the current edit session. You must also use the A (After) or B (Before) line command to tell SYSD where you want to insert the data. The format of the COPY command is:

| COPY | · · · · · · · · · · · · · · · · · · · | <br> | — |
|------|---------------------------------------|------|---|
|      |                                       |      |   |

SYSD prompts you for the dataset name and the beginning and ending line numbers. Once SYSD makes sure the data is valid, it copies the data into the current edit session at the position indicated by the A or B line command and renumbers all the lines according to the current edit session. If you do not specify the beginning and ending line numbers, SYSD copies the entire dataset.

#### To copy data:

- 1. Type **COPY** in the *Input* field.
- 2. Type A (After) or B (Before) in the number sequence field next to the appropriate line.
- 3. Press Enter. The Copy Menu is displayed.

```
----- (1/1)
INPUT ===>
                                                           SCROLL: CSR
10007 - MOVE/COPY IS IN PROGRESS.
DATASET BEING EDITED: BW.JCL.SOURCE(BWTEMP)
  PROJECT ===> SYSD
  LIBRARY ===> HWTEST
                    ===> TEST
                                  ===> PTFB
                                               ===> PROD
  TYPE
         ===> SOURCE
  MEMBER ===>
OTHER PARTITIONED OR SEQUENTIAL DATASET:
  DATASET NAME ===> "BW.JCL.SOURCE(COPYBOOK)"
  VOLUME SERIAL ===>
                                  (If not cataloged)
DATASET PASSWORD ===>
                                  (If password protected)
LINE NUMBERS ((Blank for entire member):
  FIRST LINE
              ===>
  LAST LINE
  NUMBER TYPE ===> STANDARD
                                  (standard, cobol, or relative)
```

- 4. Type the name of the external member you want to copy into the current edit session.
- 5. Press Enter.

### **CREATE**

The CREATE command copies all or part of the current menu-driven edit session into a new member in the same dataset or another dataset. The format of the CREATE command is:

| CREATE | 'dsn' dsn(member) memb | er |
|--------|------------------------|----|
|--------|------------------------|----|

| *              | ·                                                                                                    |
|----------------|----------------------------------------------------------------------------------------------------|
| This parameter | Specifies                                                                                                    |
| 'dsnf'         | The name of the dataset you want to create the new member in SYSD copies or moves the data from the current edit session into a new member in a different dataset. The new member name is the same as the current edit session. |
| 'dsn(member)'  | The name of the dataset and member you want to create. SYSD copies or moves the data from the current edit session into a new member in a different dataset.                                                                    |
| member         | The name of the new member you want to create. SYSD copies or moves the data from the current edit session into a new member in the same dataset as the current edit session.                                                   |

To only copy specific lines from the current edit session into the new member, use the C (Copy) or CC (Copy Block) line command.

To only move specific lines from the current edit session into the new member, use the M (Move) or MM (Move Block) line command.

To copy the entire current edit session, issue the CREATE command without any line commands.

## **DELQ**

See the PCDEL command for more information.

DELQ [Q=queue\_name] [S=sysid] PCDEL DQ

#### DOWN

The DOWN command scrolls down through the edit session. The format of the DOWN command is:

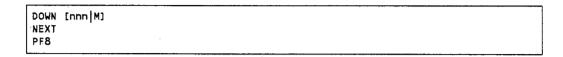

This parameter Specifies to scroll
 nnn By the specified number of lines. This number overrides the amount in the Scroll field.
 M To the bottom of the edit session.

## DQ

See the PCDEL command for more information.

```
DQ [Q=queue_name] [S=sysid]
PCDEL
DELQ
```

## **END**

The END command saves the current edit session in the dataset and then deletes the edit session. SYSD returns to the screen you started the edit session from. If you issue the END command on the Edit – Copy Menu screen, SYSD returns to the current edit session. You should only issue the END command when you have completed all editing and you want to save the data.

The format of the END command is:

| END         |  | · · · · · · · · · · · · · · · · · · · | <br> |
|-------------|--|---------------------------------------|------|
| FILE<br>PF3 |  |                                       |      |
| PF3         |  |                                       |      |

## Enter Key

The Enter key submits all text changes, line commands, and primary commands to the CPU. SYSD executes them in order starting with the text changes and ending with the primary commands. If the primary command line is empty and there are no pending line commands or text changes, SYSD does not change the screen. SYSD updates the work session each time you press **Enter**.

## **EXCLUDE**

The EXCLUDE command hides all the records from the display. The format of the EXCLUDE command is:

EXCLUDE

To redisplay the records, issue the SHOW command.

### **FILE**

See the END command for more information.

FILE END PF3.

## **FIND**

The FIND command searches the edit session for a specific string and, if found, displays the string on the first line. If SYSD reaches the end of the file without finding the string, it displays a prompt and sets the internal starting point for the search to the beginning of the file. The format of the FIND command is:

FIND 'string' [left\_column] [right\_column]] [NEXT|ALL|FIRST|LAST|PREV|XALL|X|NX] LOCATE
PF5

| This parameter | Specifies                                                                                                    |
|----------------|----------------------------------------------------------------------------------------------------|
| 'string'       | The string you want to search for. You can type an alphanumeric string as is. If the string contains special characters or blanks, enclose it with apostrophes. To include an apostrophe in the search string, type it twice. Examples of valid strings are: ABC, 'ABC', 'DON'T', and 'AND HIS'. |
| left_column    | The left column where you want the search to start. SYSD does not search the columns to the left of this column. The default is 1.                                                                                                    |
| right_column   | The right column where you want the search to end. SYSD only searches the data that falls between, and including, the left and right columns. The default is the end of the record.                                                                                                    |
| NEXT           | Start the search on the current line and move forward to find the next occurrence of the string. If SYSD finds the string on an excluded line, it redisplays the line unless you specify the NX parameter. This is the default.                                                                  |
| ALL            | Start the search at the top of the dataset and move forward to find all occurrences of the string. If SYSD finds the string on an excluded line, it redisplays the line unless you specify the NX parameter.                                                                                     |
| FIRST          | Start the search at the top of the dataset and move forward to find the first occurrence of the string. If SYSD finds the string on an excluded line, it redisplays the line unless you specify the NX parameter.                                                                                |
| LAST           | Start the search at the bottom of the dataset and move backward to find the last occurrence of the string. If SYSD finds the string on an excluded line, it redisplays the line unless you specify the <b>NX</b> parameter.                                                                      |
| PREV           | Start the search on the current line and move backward to find the previous occurrence of the string. If SYSD finds the string on an excluded line, it redisplays the line unless you specify the NX parameter.                                                                                  |
| XALL           | Search all lines and remove any lines that do not contain the string from the display.                                                                                                    |

| This parameter | Specifies                                                                                                    |
|----------------|----------------------------------------------------------------------------------------------------|
| X              | Only search lines that have been excluded. If you do not specify either the <b>X</b> or <b>NX</b> parameter, SYSD searches all the lines. |
| NX             | Only search lines that have not been excluded. If you do not specify either the X or NX parameter, SYSD searches all the lines.           |

To display the next occurrence of the string, press **Find**.

You can use the FIND command with the TRUNC and ZONE primary commands. You can use the X (Exclude) line command to limit the search.

## **FIRST**

See the TOP command for more information.

| FIRST | 7 |
|-------|---|
| TOP   |   |
|       |   |

## **GET**

The GET command retrieves data that was put in a temporary storage queue by a previous PUT or PCSND command or by a PC using a file transfer program. SYSD inserts the data in the current edit session at the place marked by the A (After) or B (Before) line command. The format of the GET command is:

| GET [KEEP] [Q=queue_name] [S=sysid] PCRCV |  |  | [Q=queue_name] | [S=sysid] |
|-------------------------------------------|--|--|----------------|-----------|
|-------------------------------------------|--|--|----------------|-----------|

| This parameter | Specifies                                                                                               |
|----------------|----------------------------------------------------------------------------------------------------|
| KEEP           | Do not delete the data from the temporary storage queue after inserting it in the current edit session. |
| queue_name     | The name of the temporary storage queue the data you want to retrieve is in.                            |
| (continued)    |                                                                                                    |

| This parameter | Specifies                                                                                                    |
|----------------|----------------------------------------------------------------------------------------------------|
| sysid          | The 4-character system ID of the CICS region the temporary storage queue is in. This parameter lets you retrieve data from a temporary storage queue in a different CICS region. |

The default temporary storage queue name and CICS system ID are defined on Option 0.4, GET/PUT TS Queue Identifiers. See "GET/PUT TS Queue Identifiers" on page 35 for more information about defining the defaults.

## HEX

The HEX command redisplays the source data in hexadecimal notation either in columnar or linear format. You can edit or update the data in hexadecimal or alphanumeric mode. The format of the HEX command is:

|        |      |             | <br> | <br> |   |
|--------|------|-------------|------|------|---|
| HEX [O | OFF] | [VERT DATA] |      |      | • |
|        |      |             |      |      |   |

| This parameter | Specifies                                                                                            |
|----------------|----------------------------------------------------------------------------------------------------|
| ON             | Turn hexadecimal notation on. This is the default.                                                   |
| OFF            | Turn hexadecimal notation off and translate the data back to alphanumeric.                           |
| VERT           | Display the hexadecimal number in columnar format, which is two lines per byte. This is the default. |
| DATA           | Display the hexadecimal number in linear format, which is two character positions per byte.          |

## KEEP

See the SAVE command for more information.

| KEEP ['dsn' 'dsn(member)' member] |     |
|-----------------------------------|-----|
|                                   | - 1 |
| KELL F. GOLL GREENDELY   MENDELL  | - 1 |
| SAVE                              | - 1 |
| ON VE                             |     |

## **LAST**

See the BOTTOM command for more information.

LAST BOTTOM

### **LEFT**

The LEFT command moves the display to the left. The format of the LEFT command is:

LEFT [nnn|M]
PF10

This parameter

Specifies to move the display

nnn

By the specified number of columns. This number overrides

the amount specified in the Scroll field.

M

All the way to the left.

## LINE

The LINE command moves a specific line to the first line on the screen. The format of the LINE command is:

LINE nnnnnn:

This parameter

**Specifies** 

nnnnni

The line number you want to start the display on. To display the first line of the dataset, type 1 or 0. To display the end of the dataset, type a large number, such as 999999.

#### **LOCATE**

See the FIND command for more information.

```
LOCATE 'string' [left_column] [right_column]]

[NEXT|ALL|FIRST|LAST|PREV|XALL|X|NX]

FIND

PF5
```

#### MASK

The MASK command used with the INSERT line command lets you prefill inserted lines with the contents of a mask. You can only have one mask. The format of the MASK command is:

| MASK [ON OFF] |  |
|---------------|--|
|               |  |

| This parameter | Specifies                                     |
|----------------|-----------------------------------------------|
| ON             | Enable the MASK command. This is the default. |
| OFF            | Disable the MASK command.                     |

The first time you issue the MASK command, SYSD displays a blank line with =MASK> at the start of the line. To define the contents of the mask, type the characters in their respective positions on the =MASK> line. If you have already issued the MASK command, the contents of the previous mask is displayed. You can type new characters over the existing ones.

To put the contents of the mask in any inserted lines, issue the INSERT line command. You must make some change to the inserted line so SYSD recognizes the line as a permanent entry. Pressing **space bar** while on the line is a sufficient change.

When you press **Enter**, SYSD deletes any inserted mask lines that have not been changed in any way.

### **MODID**

The MODID command identifies changes made during an edit session. SYSD displays the line number of each updated line and inserts your modification ID. The format of the MODID command is:

| MODID | [ON OFF] | [[mod_id] | [begin_column]] |
|-------|----------|-----------|-----------------|
|-------|----------|-----------|-----------------|

| This parameter        | Specifies                                                                                                    |                                                                            |  |
|-----------------------|----------------------------------------------------------------------------------------------------|----------------------------------------------------------------------------|--|
| ON                    | Turn the MODID comma                                                                                                    | nd on.                                                                     |  |
| OFF                   | Turn the MODID comma                                                                                                    | Turn the MODID command off. This is the default.                           |  |
| mod_id                | The 1- to 8-character mod<br>To include a blank in the<br>apostrophes.                                                                                          | lification ID you want SYSD to insert.<br>modification ID, enclose it with |  |
| begin <u>-</u> column | The column you want to display the first character of the modification ID in. If you do not specify a beginning column, the modification ID appears as follows: |                                                                            |  |
|                       | For                                                                                                    | The modification ID is                                                     |  |
|                       | STD numbering                                                                                                    | Right justified and ends in column 71.                                     |  |
|                       | COBOL numbering                                                                                                    | Right justified and ends in                                                |  |

### **NEXT**

See the DOWN command for more information.

| NEXT<br>DOWN<br>PF8 | [nnn   M] |  |
|---------------------|-----------|--|
| L                   |           |  |

column 80.

#### NULLS

The NULLS command replaces trailing blanks with nulls so you can use the Insert key to insert data in the middle of a line. Otherwise, you must press **Erase EOF** or delete trailing blanks to provide spaces for inserting data. The format of the NULLS command is:

| NULLS [ON OFF]                        |      |   |
|---------------------------------------|------|---|
|                                       |      | • |
| · · · · · · · · · · · · · · · · · · · | <br> |   |

| This parameter | Specifies                           |
|----------------|-------------------------------------|
| ON             | Turn nulls on. This is the default. |
| OFF            | Turn nulls off.                     |

NUMBER [ON OFF] [STD] [COBOL]

#### NUMBER

The NUMBER command makes sure all the lines are sequenced properly. SYSD renumbers any unnumbered lines or any lines that are out of sequence. The format of the NUMBER command is:

| This parameter | Specifies                                                                                                    |
|----------------|----------------------------------------------------------------------------------------------------|
| ON             | Turn numbering on. This is the default.                                                                                                    |
| OFF            | Turn numbering off.                                                                                                    |
| STD            | Number the data in the standard sequence number field, which is the first 8 bytes of variable-length records or the last 8 bytes of fixed-length records. This is the default. |
| COBOL          | Number the data in the COBOL sequence number field,                                                                                                    |

If you do not specify either the STD or COBOL parameter, the default is either STD or the value previously used if the number mode was in effect at the time of the last edit session.

which is the first 6 bytes of fixed-length records.

If you specify both the STD and COBOL parameters, numbering occurs in both fields. SYSD copies the COBOL numbering from the STD numbers. If the COBOL and STD fields are not synchronized, this can result in out-of-sequence COBOL numbers. Use the RENUM command to force synchronization.

#### **PCDEL**

The PCDEL command deletes data from a temporary storage queue that was put there by a previous PUT or PCSND command or by a PC using a file transfer program. If you are using a PC, you must issue the PCDEL command after retrieving the data because the PC does not perform a delete. The format of the PCDEL command is:

```
PCDEL [Q=queue_name] [S=sysid]
DELQ
DQ
```

| This parameter | Specifies                                                                                                    |
|----------------|----------------------------------------------------------------------------------------------------|
| queue_name     | The name of the temporary storage queue you want to delete.                                                                                                    |
| sysid          | The 4-character system ID of the CICS region the temporary storage queue is in. This parameter lets you delete a temporary storage queue in a different CICS region. |

The default temporary storage queue name and CICS system ID are defined on Option 0.4, GET/PUT TS Queue Identifiers. See "GET/PUT TS Queue Identifiers" on page 35 for more information about defining the defaults.

### **PCRCV**

See the GET command for more information.

```
PCRCV [KEEP] [Q=queue_name] [S=sysid]
GET
```

### **PCSND**

See the PUT command for more information.

```
PCSND [Q=queue_name] [S=sysid]
PUT
```

#### **PRINT**

The PRINT command prints the edit session on the JES2 local destination queue, which is normally the system printer. SYSD prints the name of the dataset you are editing and your user ID on the banner page. The format of the PRINT command is:

|       | <br> | <br> |  |
|-------|------|------|--|
|       |      |      |  |
| PRINT |      |      |  |
| PRINI |      |      |  |
|       |      |      |  |
|       |      |      |  |

#### **PROFILE**

The PROFILE command displays the current profile and edit session options—like ISPF STATS, NULLS, and CAPS—at the top of the display. The format of the PROFILE command is:

PROFILE

#### **PUT**

The PUT command writes all or part of an edit session to a temporary storage queue where you can retrieve the data by issuing the PCRCV or GET command or by using a file transfer program on a PC. The format of the PUT command is:

PUT [Q=queue\_name] [S=sysid]
PCSND

| This parameter | Specifies                                                                                                    |
|----------------|----------------------------------------------------------------------------------------------------|
| queue_name     | The name of the temporary storage queue you want to write the data to.                                                                                                    |
| sysid          | The 4-character system ID of the CICS region the temporary storage queue is in. This parameter lets you write data to a temporary storage queue in a different CICS region |

The default temporary storage queue name and CICS system ID are defined on Option 0.4, GET/PUT TS Queue Identifiers. See "GET/PUT TS Queue Identifiers" on page 35 for more information about defining the defaults.

You can use the C (Copy), CC (Copy Block), M (Move), and MM (Move Block) line commands to write parts of an edit session to the temporary storage queue.

If you issue multiple PUT commands, SYSD concatenates the data in the temporary storage queue. This lets you build a dataset from several sources.

The data stays in the temporary storage queue until you issue a PCRCV, PCDEL, or GET command or CICS clears the temporary storage queue. Remember, retrieving data with a PC does not delete the data from the temporary storage queue. This lets you retrieve data more than once if there are problems.

### QQ

See the CANCEL command for more information.

QQ CANCEL

### RECALL

The RECALL command displays the previous commands you have issued in the *Input* field. The format of the RECALL command is:

RECALL +

To issue a recalled command, press Enter while the command is in the Input field.

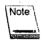

This command works anywhere in the menu system, not just in the editor.

### RENUMBER

The RENUMBER command renumbers the lines in the edit session in increments of 100 starting with 100. Use this command to renumber inserted lines and to force synchronization of COBOL and STD line numbers. The format of the RENUMBER command is:

RENUMBER [STD] [COBOL]

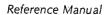

| This parameter | Specifies                                                                                                    |
|----------------|----------------------------------------------------------------------------------------------------|
| STD            | Number the data in the standard sequence number field, which is the first 8 bytes of variable-length records or the last 8 bytes of fixed-length records. |
| COBOL          | Number the data in the COBOL sequence number field, which is the first 6 bytes of fixed-length records.                                                   |

### REPEAT

The REPEAT command repeats the last command you issued. The format of the REPEAT command is:

|        |   |  | <br> |
|--------|---|--|------|
| REPEAT | 5 |  |      |
| _      |   |  |      |
|        |   |  |      |

#### REPLACE

The REPLACE command copies or moves all or part of the current edit session into a new or existing member. Use the C (Copy), CC (Copy Block), M (Move), or MM (Move Block) line commands to only copy or move part of the edit session. If the member you want to copy or move data to already exists, SYSD replaces the existing data with the selected part of the edit session. If you do not specify any line commands, SYSD replaces the entire member.

The format of the REPLACE command is:

| <u> </u>                          |  |
|-----------------------------------|--|
| REPLACE dsn' dsn(member)   member |  |

| This parameter | Specifies                                                                                                    |  |
|----------------|----------------------------------------------------------------------------------------------------|--|
| 'dsn'          | The name of the dataset you want to copy or move the data to. SYSD copies or moves the data from the current edit session into a new member in a different dataset. The new member name is the same as the current edit session. |  |
| 'dsn(member)'  | The name of the dataset and member you want to create.<br>SYSD copies or moves the data from the current edit session<br>into a new member in a different dataset.                                                               |  |

This parameter

**Specifies** 

member

The name of the member you want to create or replace. SYSD copies or moves the data from the current edit session into a new member in the same dataset as the current edit session.

#### RESET

The RESET command resets pending line editor commands, change indicators, and error messages. SYSD removes all incomplete or incorrect line commands. Because SYSD processes line commands before primary commands, the RESET command does not reset complete and correct line commands. The format of the RESET command is:

|       | <br>                                  |  |
|-------|---------------------------------------|--|
| RESET |                                       |  |
|       | · · · · · · · · · · · · · · · · · · · |  |
|       |                                       |  |

#### RETURN

The RETURN command displays the Primary Option Menu, leaving the edit session intact. You can restart the edit session at any time. The format of the RETURN command is:

| RETURN |  |
|--------|--|
| Return |  |
| PF12   |  |
|        |  |

If you have more than one active partition and you issue the RETURN command on the Primary Option Menu of a partition, SYSD cancels that partition and moves to the last partition. See the SPLIT command on page 100 for more information about creating partitions.

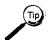

To return to a specific screen in the last partition, type the screen's address in the *Input* field and press **Return**.

### **RIGHT**

The RIGHT command moves the display to the right across the data. The format of the RIGHT command is:

| RIGHT [ | nnn M3 |  |
|---------|--------|--|
| PFII    |        |  |

| This parameter | Specifies to move the display       |
|----------------|-------------------------------------|
| ı <b>nnn</b>   | By the specified number of columns. |
| M              | All the way to the right.           |

#### SAVE

The SAVE command saves an edit session in the source dataset, in a new member, or in a new dataset. Use this command when performing long edit sessions to protect yourself from data loss. The format of the SAVE command is:

| SAVE ['dsn'   'dsn(member)'   member | ] |
|--------------------------------------|---|
| KEEP                                 |   |

| This parameter | Specifies                                                                                                    |
|----------------|----------------------------------------------------------------------------------------------------|
| 'dsn'          | The name of the dataset you want to save the data in. SYSD saves the data from the current edit session in a new member in a different dataset. The new member name is the same as the current edit session. |
| 'dsn(member)'  | The name of the dataset and member you want to save the data in. SYSD saves the data from the current edit session in a new member in a different dataset.                                                   |
| member         | The name of the new member you want to save the data in. SYSD saves the data from the current edit session in a new member in the same dataset.                                                              |

If you do not specify any parameters with the SAVE command, SYSD saves the data from the current edit session in the original dataset and member.

### **SHOW**

The SHOW command marks the indicated records for display or non-display. This command only works on lines you have previously deleted or excluded from the display. The format of the SHOW command is:

SHOW [ALL]

[DELETES [OFF]]

[COMMENTS [OFF]]

[CHANGES [OFF]]

[MODS [OFF]]

[INSERTS [OFF]]

[UPDATES [OFF]]

| This parameter | Specifies to display                                                                                                    |
|----------------|----------------------------------------------------------------------------------------------------|
| ALL            | All previously excluded records. This is the default.                                                                                                    |
| DELETES        | All previously deleted records. To exclude the deleted records from the display again, type <b>DELETES OFF</b> .                                             |
| COMMENTS       | The comment records. To exclude the comment records from the display again, type <b>COMMENTS OFF</b> .                                                       |
| CHANGES        | All changed records. To exclude the changed records from the display again, type <b>CHANGES OFF</b> . You can substitute <b>CHG</b> for the CHANGES command. |
| MODS           | All modified records. To exclude the modified records from the display again, type <b>MODS OFF</b> .                                                         |
| INSERTS        | All newly inserted lines. To exclude the newly inserted lines from the display again, type INSERTS OFF.                                                      |
| UPDATES        | All updated lines. To exclude the updated lines from the display again, type <b>UPDATES OFF</b> .                                                            |

You can use the EXCLUDE command before the SHOW command to display comments, inserts, changes, modifications, or updates.

#### **SPLIT**

The SPLIT command creates a CPMS/SYSD partition. SYSD saves all the updates in the edit session and displays the Primary Option Menu in the new partition. You can create up to four concurrent partitions. The format of the SPLIT command is:

SPLIT [address] PF2

This parameter Specifies

address The address of the screen you want to display in the new partition.

A field in the upper-right corner of the screen tells you which partition you are in and the number of active partitions. For example, (2/4) tells you that you are in the second of four partitions. The SWAP command moves between partitions.

To delete a partition and swap to another partition, if one is available, issue the RETURN command on the Primary Option Menu in that partition. If there are no available partitions, CPMS/SYSD returns to CICS.

#### STATS

The STATS command turns the ISPF Statistics feature on or off. The format of the STATS command is:

STATS [ON OFF]

This parameter Specifies

ON Turn the ISPF Statistics feature on. SYSD saves and updates all ISPF information for this PDS member. SYSD displays this information on the Edit and Browse member selection screens. This is the default.

OFF Turn the ISPF Statistics feature off. SYSD does not update the ISPF statistics for this PDS member.

SYSD maintains the STATS setting as a user profile variable. SYSD remembers the last STATS setting and uses it in each edit session until you change it. You can use the PROFILE command in an edit session to display the current STATS setting.

#### **SUBMIT**

The SUBMIT command submits the edit session to the operating system. The format of the SUBMIT command is:

SUBMIT

The SUBMIT command processes ++INCLUDE cards for CA-Panvalet and non-CA-Panvalet members. The ++INCLUDE card must begin in column 8 and the member you want to include must reside in the same dataset as the member you are submitting. You can have up to five levels of nested ++INCLUDEs.

#### **SWAP**

The SWAP command moves to the previous partition. The format of the SWAP command is:

SWAP

The numbers in the upper-right corner tell you which partition you are in and how many active partitions you have. For example, (2/3) means you have three active partitions and are currently in the second partition.

### TABS

The TABS command turns logical tabbing on or off and lets you specify the tab character. You can assign from 1 to 15 tab columns. The format of the TABS command is:

TABS [ON OFF] [character] [columns]

This parameter Specifies

ON.

Turn logical tabbing on. This is the default.

**OFF** 

Turn logical tabbing off.

(continued)

This parameter Specifies

character The character SYSD interprets as a logical tab when it finds it in

the input. The tab character can be any non-alphanumeric character. SYSD displays the tab character in the format lines on

the edit screen.

columns The columns where you want tabbing to occur. Separate each

column number by a space.

For example, if you issue the following command in the edit session:

TABS ON ! 5 10 15

When you type the following in a line of data:

!aaa!bb!cccc

SYSD repositions the data at the appropriate tab columns in the following manner:

aaa bb cccc

#### TOP

The TOP command moves the display to the top of the edit session. SYSD displays the first line of the edit session on the first line of the screen. The format of the TOP command is:

TOP FIRST

#### TRUNC

The TRUNC command works with the CHANGE and FIND primary commands to let you change data in one part of the edit session without affecting the column positions of other data on the line. Everything to the right of and including the TRUNC column is unaffected by the CHANGE command. The format of the TRUNC command is:

| TRUNC | <b>FON</b> | OFFI | column |
|-------|------------|------|--------|
|       | LON        |      | COLUMN |

| This parameter | Specifies                                                                                                    |
|----------------|----------------------------------------------------------------------------------------------------|
| ON.            | Turn truncation on. This is the default.                                                                       |
| OFF            | Turn truncation off.                                                                                           |
| column         | The column number where you want the truncation to occur.  SYSD marks this column with a V in the format line. |

### **UNNUM**

The UNNUM command sets all sequence fields to blanks and turns numbering off. This applies to both STD and COBOL sequence numbers. The format of the UNNUM command is:

UNNUM

### UP

The UP command scrolls up through the edit session. The format of the UP command is:

UP [nnn M]
BACK:
PF7'

| This parameter | Specifies to scroll                                                                               |
|----------------|---------------------------------------------------------------------------------------------------|
| nņn            | By the specified number of lines. This overrides the amount specified in the <i>Scroll</i> field. |
| M:             | To the top of the edit session.                                                                   |

### **ZONE**

The ZONE command works with the FIND and CHANGE primary commands to specify the zone you want the find or change operation to occur in. Any data outside the zone is not subject to the find or change operation. The format of the ZONE command is:

ZONE [ON OFF] begin\_column end\_column

| This parameter | Specifies                                                                              |  |
|----------------|----------------------------------------------------------------------------------------|--|
| ON             | Turn the zone on. This is the default.                                                 |  |
| OFF            | Turn the zone off.                                                                     |  |
| begin_column   | The beginning column of the zone where you want the find or change operation to occur. |  |
| end_column     | The ending column of the zone.                                                         |  |

# **Editor Scroll Commands**

Scroll commands are specified in the Scroll field located in the upper-right corner of the screen. Scroll commands work with certain primary commands—like LEFT, RIGHT, UP, and DOWN—to define the extent of the screen movement. Once you specify a scroll command, it remains constant until you change it.

### HALF

| ١ | The HALF commai | nd moves the display i  | up, down, left, | or right (depending o            | n the |
|---|-----------------|-------------------------|-----------------|----------------------------------|-------|
|   |                 | ) by one-half a screen. |                 | <b>3</b> , <b>1</b> , <b>3</b> , |       |

HALF

#### **PAGE**

The PAGE command moves the display up, down, left, or right (depending on the primary command) by one full screen.

PAGE FULL

### **CSR**

The CSR command moves the display up, down, left, or right (depending on the primary command) to the position of the cursor in the data portion of the screen.

CSR

# **Editor Line Commands**

Line commands are entered in the line number fields to edit the dataset at the line level. The following is a list of the available line commands. A detailed description of each command follows the list.

| Command                  | Format            | Alias      |
|--------------------------|-------------------|------------|
| After                    | .A.[nn] or [nn]A  |            |
| Before                   | B[nn] or [nn]B    |            |
| Column shift left        | (C[nn] or [nn](   | ,          |
| Column shift left block  | (([nn] or [nn]((  |            |
| Column shift right       | )[nn] or [nn])    |            |
| Column shift right block | ))[nn] or [nn]))  |            |
| Copy Lines               | C[nn] or [nn]C    |            |
| Copy Block               | СС                |            |
| Data Shift Left          | <[nn] or [nn]<    |            |
| Data shift left block    | <<[nn] or [nn] << |            |
| Data shift right         | >[nn] or [nn]>    |            |
| Data shift right block   | >>[nn] or [nn]>>  |            |
| Delete lines             | D[nn] or [nn]D    | <b>7</b> . |
| Delete block             | DD                | 77         |
| Exclude lines            | X[nn] or [nn]X    |            |
| Exclude block            | xx                |            |
| First (show) lines       | F[nn] or [nn]F    |            |

| Command           | Format <sup>®</sup> | Alias |
|-------------------|---------------------|-------|
| Insert lines      | I[nn] or [nn]I      |       |
| Last (show) lines | L[nn] or [nn]L      |       |
| Move lines        | M[nn] or [nn]M      | _     |
| Move block        | ММ                  |       |
| Overlay lines     | O[nn] or [nn]O      | ,     |
| Overlay block     | . 00                |       |
| Repeat line       | R[nn] or [nn]R      | 11    |
| Repeat block      | RR[nn] or [nn]RR    | IIII  |
| Set current line  | 1                   |       |
| Show lines        | S[nn] or [nn]S      |       |
| Text merge        | TM[nn]              |       |
| Text split        | TS                  |       |

#### A – After

The A command tells SYSD to perform the specified operation after this line. You use this command with the C (Copy), CC (Copy Block), M (Move), MM (Move Block), column shift, and data shift line commands and the COPY and GET primary commands. The format of the A command is:

A [nn]
[nn] A

This parameter Specifies

The number of times you want to repeat the operation. The default is 1.

For example, if you type C on line 100 and A3 on line 400, SYSD copies line 100 three times and inserts them after line 400. If the operation is for a block of lines, SYSD copies the entire block three times and inserts them one after the other.

#### B - Before

The B command tells SYSD to perform the specified operation before this line. You use this command with the C (Copy), CC (Copy Block), M (Move), MM (Move Block), column shift, and data shift line commands and the COPY and GET primary commands. The format of the B command is:

B[nn] [nn]B

This parameter Specifies

The number of times you want to repeat the operation. The default is 1.

For example, if you type C on line 100 and B3 on line 400, SYSD copies line 100 three times and inserts them before line 400. If the operation is for a block of lines, SYSD copies the entire block three times and inserts them one after the other.

### ( - Column Shift Left

The (command shifts the contents of a line to the left. You can use the (command with the ZONE command to control the shift area. In that case, SYSD only shifts the data in the zone. The format of the (command is:

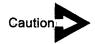

There are no restrictions on shifting characters out of the record or zone area. Characters shifted out of the record or zone area are lost.

([nn] [nn] (

This parameter

Specifies

nn

The number of columns you want to shift the line to the left.

The default is 1.

### (( - Column Shift Left Block

The (( command shifts the contents of a block of lines to the left. Type the (( command in the line number fields for the first and last lines you want to shift. You can use the (( command with the ZONE command to control the shift area. In that case, SYSD only shifts the data in the zone. The format of the (( command is:

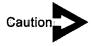

There are no restrictions on shifting characters out of the record or zone area. Characters shifted out of the record or zone area are lost.

(([nn] [nn] ((

This parameter

Specifies

nn

The number of columns you want to shift the block to the left. The default is 1. If you specify two different numbers, SYSD shifts the block by the higher of the two numbers.

## ) – Column Shift Right

The ) command shifts the contents of a line to the right. You can use the ) command with the ZONE command to control the shift area. In that case, SYSD only shifts the data in the zone. The format of the ) command is:

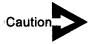

There are no restrictions on shifting characters out of the record or zone area. Characters shifted out of the record or zone area are lost.

) [nn] [nn])

This parameter

**Specifies** 

ınn

The number of columns you want to shift the line to the right. The default is 1.

# )) – Column Shift Right Block

The )) command shifts the contents of a block of lines to the right. Type the )) command in the line number fields for the first and last lines you want to shift. You can use the )) command with the ZONE command to control the shift area. In that case, SYSD only shifts the data in the zone. The format of the )) command is:

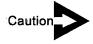

There are no restrictions on shifting characters out of the record or zone area. Characters shifted out of the record or zone area are lost.

);) [nn] [nn] );)

This parameter

**Specifies** 

ınn

The number of columns you want to shift the block to the right. The default is 1. If you specify two different numbers, SYSD shifts the block by the higher of the two numbers.

# C - Copy Lines

The C command copies lines to the point in the edit session marked by an A (After), B (Before), or O (Overlay) line command. SYSD leaves the original lines unchanged. The format of the C command is:

C[nn] [nn]C

This parameter

Specifies

nn

The number of lines you want to copy, including the line you specify the C command on. The default is 1.

For example, if you type C3 on line 100 and A on line 400, SYSD copies lines 100, 200, and 300 and inserts them after line 400.

# CC - Copy Block

The CC command copies a block of lines to the point in the edit session marked by an A (After), B (Before), or O (Overlay) line command. SYSD leaves the original lines unchanged. The format of the CC command is:

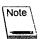

You cannot specify a repetition count.

CC

For example, if you type **CC** on lines 100 and 300 and type **A** on line 500, SYSD copies lines 100, 200, and 300 and inserts them after line 500.

#### < - Data Shift Left

The < command shifts the body of a line to the left. You can use the < command with the ZONE command to control the shift area. In that case, SYSD only shifts the contents of the body in the zone. The format of the < command is:

| <[nn]  |      | _ |             |  |
|--------|------|---|-------------|--|
| ⊧[nn]≺ |      |   |             |  |
|        | <br> |   | <del></del> |  |

This parameter Specifies

nn The number of columns you want to shift the body to the left.

The default is 1.

The body is determined by the following rules:

- 1. SYSD starts scanning in the left column.
- 2. SYSD finds the first blank character.
- 3. When SYSD finds the next non-blank character, it considers that character the start of the body. This character is where SYSD starts shifting the data.
- 4. When SYSD finds the first two consecutive blanks, it considers that the end of the body. This is where SYSD stops shifting the data.

### << - Data Shift Left Block

The << command shifts the body of a block of lines to the left. Type the << command in the line number fields for the first and last lines you want to shift. You can use this command with the ZONE command to control the shift area. In that case, SYSD only shifts the body of the data in the zone. The format of the << command is:

<<[nn]
[nn] <<

This parameter

Specifies

The number of columns you want to shift the body to the left.

The default is 1. If you specify two different numbers, SYSD shifts the body by the higher of the two numbers.

The body is determined by the following rules:

- 1. SYSD starts scanning in the left column.
- SYSD finds the first blank character.
- 3. When SYSD finds the next non-blank character, it considers that character the start of the body. This character is where SYSD starts shifting the data.
- 4. When SYSD finds the first two consecutive blanks, it considers that the end of the body. This is where SYSD stops shifting the data.

# > - Data Shift Right

The > command shifts the body of a line to the right. You can use the > command with the ZONE command to control the shift area. In that case, SYSD only shifts the data in the zone. The format of the > command is:

| >[nn]  |  |
|--------|--|
| [nn] > |  |
|        |  |

This parameter

Specifies

nni

The number of columns you want to shift the body to the right. The default is 1.

The body is determined by the following rules:

- 1. SYSD starts scanning in the left column.
- 2. SYSD finds the first blank character.
- 3. When SYSD finds the next non-blank character, it considers that character the start of the body. This character is where SYSD starts shifting the data.
- 4. When SYSD finds the first two consecutive blanks, it considers that the end of the body. This is where SYSD stops shifting the data.

## >> - Data Shift Right Block

The >> command shifts the body of a block of lines to the right. Type the >> command in the line number fields for the first and last lines you want to shift. You can use the >> command with the ZONE command to control the shift area. In that case, SYSD only shifts the body of the data in the zone. The format of the >> command is:

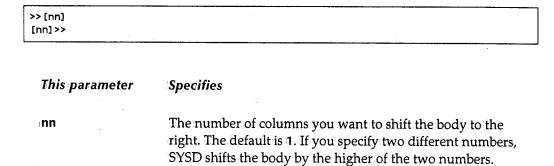

The body is determined by the following rules:

- 1. SYSD starts scanning in the left column.
- SYSD finds the first blank character.
- 3. When SYSD finds the next non-blank character, it considers that character the start of the body. This character is where SYSD starts shifting the data.
- 4. When SYSD finds the first two consecutive blanks, it considers that the end of the body. This is where SYSD stops shifting the data.

### D - Delete Lines

The D command deletes lines from the edit session. The format of the D command is:

| D [nn]         |   | <br> | <br> |
|----------------|---|------|------|
| D[nn]<br>[nn]D |   |      |      |
| [nn]           |   |      |      |
| :[nn]          | - |      |      |

| This parameter | Specifies                                                                                                    |
|----------------|----------------------------------------------------------------------------------------------------|
| ınn            | The number of lines you want to delete. If the number exceeds the number of lines left in the dataset, SYSD deletes the rest of the edit session. The default is 1 |

For example, if you type D3 on line 100, SYSD deletes lines 100, 200, and 300.

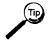

If you accidentally delete an original line, you can redisplay the line by typing **SHOW DELETES** in the *Input* field and pressing **Enter**. To recover the deleted line, change it.

### DD - Delete Block

The DD command deletes a block of lines from the edit session. Type the DD command in the line number fields of the first and last lines of the block you want to delete. The format of the DD command is:

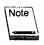

You cannot specify a repetition count.

DD ¬¬

For example, if you type DD on lines 100 and 300, SYSD deletes lines 100, 200, and 300.

# X – Exclude Lines

The X command hides lines from the display. The format of the X command is:

X [nn] X

nn The number of lines you want to exclude. This includes the line you specify the X command on. The default is 1.

For example, if you type X3 on line 500, SYSD hides lines 500, 600, and 700 from the display.

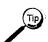

To redisplay the excluded lines, issue the SHOW primary or line command.

#### XX – Exclude Block

The XX command hides a block of lines from the display. Type the XX command in the line number fields for the first and last lines of the block you want to exclude. The format of the XX command is:

|       | <br> | <br> | <del></del> |  |
|-------|------|------|-------------|--|
|       |      |      |             |  |
| 1.V.V |      |      |             |  |
| - A A |      |      |             |  |
|       |      |      |             |  |
|       |      |      |             |  |

### F - First (Show) Lines

The F command redisplays the first lines in a block you previously excluded with the X (Exclude) line command. The format of the F command is:

| F [nn]<br>[nn] F |           |  |  |
|------------------|-----------|--|--|
|                  |           |  |  |
| This parameter   | Specifies |  |  |

Specifies

nn

The number of excluded lines you want to redisplay. The default is the first line of the excluded block.

### I - Insert Lines

The I command inserts null lines below the current line. An insert line has six apostrophes in the line number field. The format of the I command is:

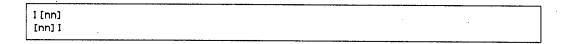

This parameter **Specifies** 

ınn

The number of lines you want to insert. If this number exceeds the number of lines left on the screen, only the remaining lines are eligible for inserting text. The default is 1.

If you update a null line and leave the cursor on that line, SYSD inserts another line after the line you edited when you press Enter. If you do not enter data on a null line, SYSD deletes it when you press Enter.

# L - Last (Show) Lines

The L command redisplays the last lines in a block you previously excluded with the X (Exclude) line command. The format of the L command is:

L [nn] [nn] L

This parameter

Specifies

nn

The number of lines you want to redisplay. The default is the last line of the excluded block.

### M - Move Lines

The M command moves lines to the point in the edit session indicated by an A (After), B (Before), or O (Overlay) line command. SYSD deletes the original lines after the move. The format of the M command is:

M [nn]
[nn] M

This parameter

**Specifies** 

nni

The number of lines you want to move, including the line you specify the M command on. The default is 1.

For example, if you type M3 on line 100 and A on line 500, SYSD moves lines 100, 200, and 300 after line 500.

### MM - Move Block

The MM block command moves a block of lines to the point in the edit session indicated by an A (After), B (Before), or O (Overlay) line command. The format of the MM command is:

мм

For example, if you type MM on lines 100 and 300 and type A on line 500, SYSD moves lines 100, 200, and 300 after line 500.

### O – Overlay Lines

The O command fills in the blank spaces on receiving lines with characters from the sending lines. The O command only puts characters in the blank spaces on a line. The receiving lines are marked with the O command. The sending lines are marked with the M (Move) or C (Copy) command. You can use the COPY or MOVE primary command to put data on the receiving lines without impacting existing characters on the receiving line. The format of the O command is:

O[nn]
[nn]O

This parameter

**Specifies** 

ınn

The number of lines you want to overlay. The default is 1.

If there are more receiving lines (O) than there are sending lines (M or C), SYSD repeats the sending lines in sequential order until all receiving lines are filled. If there are more sending lines (M or C) than receiving lines (O), SYSD ignores the extra sending lines.

You can also use the O command with the ZONE command to copy or move an overlay into the blanks within specified zones.

## OO - Overlay Block

The OO block command fills in the blanks on selected lines with characters from another line. Type the OO command in the line number fields for the first and last lines of the block you want to overlay. To put data on selected lines without impacting existing characters, use the C (Copy), CC (Copy Block), M (Move), or MM (Move Block) commands. The format of the OO command is:

00

## R – Repeat Line

The R command repeats a line. You cannot repeat more than one line. The format of the R command is:

| R[nn]                            |  |
|----------------------------------|--|
| R[nn]<br>[nn]R<br>"[nn]<br>[nn]" |  |
| "[nn]                            |  |
| [nn]:"                           |  |

This parameter

**Specifies** 

nn

The number of times you want to repeat the line. The default

is 1.

## RR – Repeat Block

The RR command repeats a block of lines. Type the RR command in the line number fields for the first and last lines of the block you want to repeat. The format of the RR command is:

| RR[nn]  |   |      |   |      |
|---------|---|------|---|------|
| [nn] RR |   |      |   |      |
| "" [nn] |   |      |   | ļ    |
| [nn]."" | • |      | - |      |
| L       |   | <br> |   | <br> |

This parameter

**Specifies** 

nn

The number of times you want to repeat the block. If you specify two different numbers, SYSD repeats the block the higher of the two numbers. The default is 1...

For example, if you type **RR** on lines 100 and 300, SYSD repeats lines 100, 200, and 300 once and inserts them after line 300.

### / - Set Current Line

The / command moves a line to the top of the screen. The format of the / command is:

|     | · · · · · · · · · · · · · · · · · · · | <br> | · · · · · · · · · · · · · · · · · · · |
|-----|---------------------------------------|------|---------------------------------------|
| -   | 4                                     |      |                                       |
| -   | <i>1</i>                              |      |                                       |
| - 1 |                                       |      |                                       |
| 1   |                                       |      |                                       |

#### S - Show Lines

The S command redisplays lines you previously excluded with the X (Exclude) line command. The format of the S command is:

S[nn] [nn]S

This parameter

**Specifies** 

nn

The number of lines in the excluded block you want to redisplay. The default is the entire block.

# TM - Text Merge

The TM command deletes the rest of the current line starting at the cursor position and merges as much of the subsequent lines as possible. The format of the TM command is:

TM[nn]

This parameter

**Specifies** 

nn

The number of lines you want to merge. The default is 1.

The TM command and the cursor must be on the same line. The text merge operation does not break up words.

### To reformat a single line

- 1. Type **TM** in the line number field for the line where you want the merge to occur.
- 2. Move the cursor to the location in the line where you want the subsequent line to move.
- 3. Press Enter.

SYSD deletes data on the line to the right of the cursor up to and including the TRUNC column, merges as much of the subsequent line as possible, left justifies any remaining data on the line below the TM command, and pads to the right with nulls or blanks.

### > To reformat a specific number of lines

- 1. Type **TMnn**, where **nn** is the number of lines you want to reformat, in the line number field for the first line you want to reformat.
- 2. Press Enter.

If the cursor is not positioned in the data area on the line, the last word is the default merger point.

### To reformat a paragraph

You can use the TM, TS, and TRUNC commands together to reformat a paragraph.

- 1. Use the TS command to split the first line at the point where you want to set the right margin.
- Use the TRUNC command to set the new right margin.
- 3. Use the TMnn command to merge the remaining lines in the paragraph. The TRUNC column becomes the new right margin.

When merging multiple lines, SYSD uses the beginning column of the line being merged into the first line as the left margin. If the second line is indented 5 columns, subsequent lines specified by the **nn** parameter are indented 5 columns.

### TS - TEXT SPLIT

The TS command breaks a line and moves all the text to the right of the cursor up to and including the TRUNC column to a new line below the specified line. The format of the TS command is:

TS

The TS command and cursor must appear on the same line. The text split operation does not break up any words. To split a line of text:

- 1. Type **TS** in the line number field for the line you want to split.
- 2. Move the cursor to the position in the line where you want the split to occur.
- 3. Press Enter.

SYSD moves all text to the right of the cursor to a new line below the current line, pads the current line to the right with nulls or blanks, and left-aligns and pads the current line to the right with nulls or blanks.

121

# **Chapter 5**

# Option 3: Perform Utility Functions (SYSD Only)

Option 3, Perform utility functions, in menu-driven CPMS/SYSD provides a full range of functions that let you create and maintain disk datasets, including:

- Rename, delete, and print partitioned and sequential datasets.
- Display information about a specific dataset.
- Allocate, rename, and delete datasets.
- Compress libraries.
- Catalog and uncatalog datasets.
- Display the catalog entries for a high-level qualifier.
- Display the volume table of contents for a disk volume.
- Display the UCBs for all devices.

This chapter describes the following screens:

| Screen                 | Address |
|------------------------|---------|
| Utility Selection Menu | 3       |
| Library Utilities Menu | 3.1     |
| Dataset Utilities Menu | 3.2     |
| Dataset Information    | n/a     |
| Dataset Extents        | n/a:    |
| Allocate Utility       | 3.2.A   |
| Catalog Utility        | 3.2.C   |
| LISTCAT Utility        | 3.4     |
| (continued)            |         |

| Screen                            |   | Address     |  |
|-----------------------------------|---|-------------|--|
| VTOC Utility                      |   | 3.7         |  |
| System Device Unit Status Display | 1 | 3. <b>U</b> |  |

# **Utility Selection Menu**

Option 3, Utility Selection Menu, is the first screen displayed when you select the UTIL option on the Primary Option Menu. This screen provides access to the utility display screens.

## To access the Utility Selection Menu

On the Primary Option Menu, type 3 in the Input field and press Enter.

or

On any screen, type 3 in the Input field and press Return.

UTILITY SELECTION MENU ----- (1/1) INPUT ===> 1 LIBRARY - Library utilities: Print index listing or entire data set Print, rename, delete, or browse members Compress data set 2 DATASET - Dataset utilities: Display dataset information Allocate, rename, or delete entire dataset Catalog or uncatalog dataset CATALOG: - Display Catalog entries VTOC - Display VTOC entries for a DASD volume U. UNIT LIST - Display unit status information of devices

# **Library Utilities Menu**

Option 3.1, Library Utilities Menu, lets you manage partitioned and sequential datasets From here you can:

- Compress a dataset.
- Print an index listing.
- Print an entire dataset.
- Display dataset information.
- Browse a member.
- Print a member.
- · Rename a member.
- Delete a member.

## To access the Library Utilities Menu

On the Utility Selection Menu, type 1 in the Input field and press Enter.

or

On any screen, type 3.1 in the Input field and press Return.

```
9:22:22 ----- LIBRARY UTILITIES MENU ---- (1/1)
INPUT ===>
                                    B - Browse member
   C - Compress data set
                                   P - Print member
   G - Print index listing
                                   R - Rename member
  L - Print entire data set
                                    D - Delete member
   S - Data set information
PDS LIBRARY DATASET:
   PROJECT ===> SYSD
  LIBRARY ===> PROD
  TYPE ===> SOURCE
  MEMBER ===>
                            (If option "P", "R", "D", or "B" selected)
  NEWNAME ===>
                            (If option "R" selected)
OTHER PARTITIONED OR SEQUENTIAL DATASET:
  DATASET NAME ===>
  VOLUME SERIAL ===>
                            (If not cataloged)
DATASET PASSWORD ===>
                            (If password protected)
```

## **Field Definitions**

#### Dataset Name

The 1- to 44-character name of the partitioned or sequential dataset. You use this field if the dataset name does not conform to the library's three-part naming convention. This field overrides a dataset name specified in the *PDS Library Dataset* section.

#### Dataset Password

The password for a dataset. This field is only required if the dataset is password protected. The password is not displayed on the screen when you type it.

## Library

The name of the library the PDS member resides in. This is the second level of the three-part library naming convention.

#### Member

The member name.

#### Newname

The new member name. This field is only required if you are renaming a PDS member.

### Project

The name of the project. This is the first level of the three-part library naming convention. It is the identifier for libraries that belong to the same project.

#### Type

The type of data in the library. This is the third level of the three-part library naming convention. Common data types are: ASM, COBOL, HELP, LOAD, and OBJ.

#### Volume Serial

The volume serial number where an uncataloged dataset resides. If the dataset is cataloged, leave this field blank.

#### **Command Definitions**

#### B - Browse member

Displays the Browse – Dataset Menu for the specified PDS member or sequential dataset. See "Browse – Dataset Menu" on page 40 for more information about the screen.

### C - Compress data set

Compresses the dataset and displays a message telling you the batch compress process has started.

#### D - Delete member

Deletes the PDS member. You must specify the member name you want to delete in the *Member* field.

### G - Print index listing

For a PDS, prints general information about the PDS and a list of the members in the PDS. For a sequential dataset, only prints general information about the dataset.

#### L - Print entire data set

For a PDS, prints general information about the PDS, a list of the members in the PDS, and the contents of each member. For a sequential dataset, prints general information about the dataset and the contents of the dataset.

#### P - Print member

Submits a batch job to print the PDS member. The default JOB cards for this batch print job are defined on Option 0.5, Utility Parameters.

#### R - Rename member

Renames the PDS member. You must specify the name of the member you want to rename in the *Member* field and the new member name in the *NEWNAME* field.

#### S - Data set information

Displays information about the partitioned or sequential dataset on the Dataset Information screen. See "Dataset Information" on page 132 for more information about the screen.

# **Dataset Utilities Menu**

Option 3.2, Dataset Utilities Menu, provides access to the rest of the utility function screens. From here you can:

- Allocate new datasets.
- Rename entire datasets.
- Delete entire datasets.
- Display dataset information.
- Catalog datasets.
- Uncatalog datasets.
- Compress datasets.

### To access the Dataset Utilities Menu

On the Utility Selection Menu, type 2 in the Input field and press Enter.

or

On any screen, type 3.2 in the Input field and press Return.

```
9:30:50
               ----- DATASET UTILITIES MENU ----- (1/1)
INPUT ===>
  A - Allocate new dataset
                                      C - Catalog dataset
  R - Rename entire dataset
                                      U - Uncatalog dataset
                                      0 - Compress dataset
  D - Delete entire dataset
  blank - Display dataset information
PDS LIBRARY DATASET:
  PROJECT ===>
                 SYSD
   LIBRARY ===>
                 PROD
  TYPE
          ===>
                 SOURCE
OTHER PARTITIONED OR SEQUENTIAL DATASET:
  DATASET NAME ===>
   VOLUME SERIAL ===>
                             (If not cataloged, required for option "C")
DATASET PASSWORD ===>
                             (If password protected)
NEW DATASET NAME:
                             (Required for rename only)
  DATASET NAME ===>
```

#### **Field Definitions**

#### **Dataset Name**

The 1- to 44-character name of the partitioned or sequential dataset. You use this field if the dataset name does not conform to the library's three-part naming convention. This field overrides a dataset name specified in the PDS Library Dataset section.

#### Dataset Password

The password for the dataset. This field is only required if the dataset is password protected. The password is not displayed on the screen when you type it.

### Library

The name of the library. This is the second level of the three-part library naming convention.

#### New Dataset Name

The 1- to 44-character name you want to assign to the dataset. This field is only required if you are renaming the entire dataset.

## Project

The name of the project. This is the first level of the three-part library naming convention. It is the identifier for libraries that belong to the same project.

### Туре

The type of data in the library. This is the third level of the three-part naming convention. Common data types are: **ASM**, **COBOL**, **OBJECT**, **LOAD**, or **HELP**.

#### Volume Serial

The volume serial number where an uncataloged dataset resides. If the dataset is cataloged, leave this field blank.

#### **Command Definitions**

## blank - Display dataset information

Displays information about the dataset on the Dataset Information screen. See "Dataset Information" on page 132 for more information about the screen.

#### A - Allocate new dataset

Dynamically allocates the new dataset. If the allocate fails, SYSD displays the IBM reason code, reason code error, and reason code information at the bottom of the screen. See the IBM OS/SPL: Job Management Manual for an explanation of the codes.

## C - Catalog dataset

Displays the Catalog Utility screen where you can catalog multiple datasets. See "Catalog Utility" on page 139 for more information about the screen.

#### D - Delete entire dataset

Deletes the dataset. If the dataset is cataloged, SYSD also uncatalogs it. SYSD displays a prompt asking you to verify that you want to delete the dataset. To continue with the delete, press **Enter**. To cancel the delete, remove the **D** from the *Input* field and press **Enter**.

## O - Compress dataset

Compresses the dataset and displays a message telling you the batch compress process has started.

#### R - Rename entire dataset

Renames the dataset. SYSD displays the Dataset Utilities Menu where you specify the new dataset name. See "Dataset Utilities Menu" on page 129 for more information about the screen.

## U - Uncatalog dataset

Uncatalogs the dataset from the volume specified.

## **Dataset Information**

The Dataset Information screen displays allocation and utilization information for a specific dataset. From here you can allocate, catalog, delete, compress, rename, and uncatalog the dataset. You can also display more information about the dataset's extents.

#### To access the Dataset Information screen

On the Dataset Utilities Menu, leave the *Input* field blank, fill in the necessary fields, and press **Enter**.

```
----- DATASET INFORMATION ----- (1/1)
INPUT ===>
DATASET NAME ===> 'SYSD.PROD.SOURCE'
GENERAL DATA:
                                      CURRENT ALLOCATION:
                                                               500
  Volume serial ===>
                      HWS04X
                                        Allocated TRACKS:
  Device type:
                      3380
                                         Allocated extents:
                      PO
                                        Maximum dir. blocks:
                                                                50
  Organization:
  Record format:
                      FΒ
                                      CURRENT UTILIZATION:
  Record length:
                      80
                      6160
                                         Used tracks:
                                                               489 97 %
  Blocksize:
  1st extent TRACKS:
                      500
                                         Used extents:
                                                                1 100 %
                                                               40 80 %
  Secondary TRACKS:
                                        Used dir. blocks:
                                         Number of aliases:
  Creation date:
                      95173 06/22/95
                                         Number of members:
                                                               255
                      00000
  Expiration date:
  Last referenced:
                      96108 04/17/96 EXTENT DATA:
                                         SEQ
                                            CC
                                                           CC
                                                                 HH
                                                                     TRKS
  Last block TT R LL: 01E8 03 8740
                                           1 024E 0000
                                                         026F
                                                               0004
                                                                     00500
  DSCB ptr
              TT R:
                       0010 23
  DSCB ptr
              CC HH R: 0001 0001 23
A=allocate C=catalog D=delete E=extents O=compress R=rename U=uncatalog
```

The data on the screen is divided into four sections.

#### **Section Definitions**

#### **Current Allocation**

The dataset's current space allocations.

#### **Current Utilization**

The percentages of allocated space the dataset is using.

#### Extent Data

Detailed information about the dataset's current space allocations.

#### General Data

Information about the dataset, like the location, device type, and record size.

## **Command Definitions**

Type the command in the Input field and press Enter.

#### A=allocate

Dynamically allocates a new dataset.

### C=catalog

Catalogs a multiple-volume dataset.

#### D=delete

Deletes the dataset. SYSD displays a prompt asking for you to verify that you want to delete the dataset.

#### E=extents

Displays more extent information, up to 16, on the Dataset Extents screen. See "Dataset Extents" on page 134 for more information about the screen.

## O=compress

Compresses the dataset.

#### R=rename

Renames the dataset. SYSD displays the Dataset Utilities Menu where you specify the new dataset name. See "Dataset Utilities Menu" on page 129 for more information about the screen.

## U=uncatalog

Uncatalogs the dataset from the volume.

## **Dataset Extents**

The Dataset Extents screen displays the volume the dataset resides on and information about each of the dataset's extents. From here you can allocate, catalog, delete, compress, rename, and uncatalog the dataset.

### To access the Dataset Extents screen

On the Dataset Information screen, type E in the Input field press Enter.

```
----- DATASET EXTENTS -----
9:46:24
INPUT ===>
DATASET NAME ===> 'SYSD.PROD.SOURCE'
EXTENT DATA:
                                              CC
                                                    HH
                                                         CC
                                                               HH
                                                                    TRKS
  Volume serial
                      HWS04X
                                         1 024E 0000 026F
                                                             0004
                                                                   00500
                                        TOTAL TRACKS = 00500
A=allocate C=catalog D=delete O=compress R=rename S=select U=uncatalog
```

## **Field Definitions**

#### CC

The cylinder on the disk where the dataset extent starts and ends.

#### Dataset Name

The name of the dataset displayed.

#### HH

The dataset's beginning and ending locations in head-head format.

#### SEQ

The dataset extent's sequence number.

#### **TRKS**

The number of tracks in each extent.

#### Volume Serial

The volume the dataset resides on.

#### **Command Definitions**

#### A=allocate

Dynamically allocates a new dataset.

## C=catalog

Catalogs a multiple-volume dataset.

#### D=delete

Deletes the dataset. SYSD displays a prompt asking you to verify that you want to delete the dataset.

## O=compress

Compresses the dataset.

#### R=rename

Renames the dataset. SYSD displays the Dataset Utilities Menu where you specify the new dataset name. See "Dataset Utilities Menu" on page 129 for more information about the screen.

#### S=select

Displays the dataset's allocation and utilization information on the Dataset Information screen. See "Dataset Information" on page 132 for more information about the screen.

## U=uncatalog

Uncatalogs the dataset from the volume.

# **Allocate Utility**

Option 3.2.A, Allocate Utility, lets you dynamically allocate a new dataset. If the allocate fails, SYSD displays the reason code error, and reason code information at the bottom of the screen. See the IBM OS/SPL: Job Management Manual for an explanation of the codes.

## To access the Allocate Utility screen

On the Dataset Utilities Menu, type A (Allocate) in the Input field and press Enter.

or

On any screen, type 3.2.A in the Input field and press Return.

```
9:50:35
                     ----- ALLOCATE UTILITY ----- ((1/1)
INPUT ===>
DATASET NAME ===> 'SYSD.PROD.SOURCE'
  Volume serial
                  ===>
  Space units
                  ===> TRKS
                                     (blks, trks or cyls)
  Primary quan
                  ===> 15
                                     (in above units)
  Secondary quan ===> 5
                                     (in above units)
  Directory blocks ===> 0
                                     (zero for sequential dataset)
  Record format
                  ===> FB
  Record length
                  ===> :80
  Blocksize
                  ===> 6160
  Catalog the dsn ===> YES
                                     (yes/no for allocate only)
ENTER=Allocate C=Catalog D=Delete R=Rename S=Select U=Uncatalog
```

## **Field Definitions**

#### **Blocksize**

The length of the dataset's blocks. For fixed and fixed-block records, the block size must be a multiple of the record length. For unblocked records, the block size should be the same as the record length.

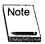

For systems that support block sizes determined by the system, you can leave this field blank or set it to 0.

### Catalog the dsn

A YES/NO field that specifies if you want to catalog the dataset as well as allocate it.

#### Dataset Name

The name of the dataset you want to allocate.

## Directory blocks

The number of directory blocks you want to allocate for the dataset. For sequential datasets, type  $\mathbf{0}$ .

## Primary quan

The primary number of space units you want to allocate for the dataset.

#### Record format

The dataset's record format. For example, FB means the records are fixed block.

## Record length

The length of the dataset's records.

## Secondary quan

The secondary number of space units you want to allocate for the dataset. This determines the size of the extents.

## Space units

The dataset's allocation type. Valid allocation types are: BLKS, TRKS, or CYLS.

#### Volume serial

The volume serial number where you want to allocate the dataset.

## **Command Definitions**

## C=Catalog

Catalogs the dataset.

#### D=Delete

Deletes the dataset.

#### Enter = Allocate

Dynamically allocates the dataset. If you specified **YES** in the *Catalog the dsn* field, SYSD also catalogs the dataset.

#### R=Rename

Renames the datasets. SYSD displays the Dataset Utilities Menu where you specify the new dataset name. See "Dataset Utilities Menu" on page 129 for more information about the screen.

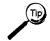

This command is useful if the dataset you want to allocate already exists or if the dataset name allocated is incorrect.

#### S=Select

Displays the dataset's allocation and utilization information on the Dataset Information screen. See "Dataset Information" on page 132 for more information about the screen.

## U=Uncatalog

Uncatalogs the dataset.

# **Catalog Utility**

Option 3.2.C, Catalog Utility, lets you catalog up to five volume datasets.

## To access the Catalog Utility screen

On the Dataset Utilities Menu, type C (Catalog dataset) in the Input field and press Enter.

or

On any screen, type 3.2.C in the Input field and press Return.

```
9:53:39 ----- CATALOG UTILITY ----- (1/1)
INPUT ===>
   Multiple volumes may be entered
   Device type is required
PDS LIBRARY DATASET:
   PROJECT ===> SYSD
   LIBRARY ===> PROD
   TYPE
          ===> SOURCE
OTHER PARTITIONED OR SEQUENTIAL DATASET:
  Dataset name ===>
   Volume serial ===>
  Device type ===>
  GDG max count ===>
  GDG options ===>
                            (D-delete E-empty DE-both)
DATASET PASSWORD ===>
                            (if password protected)
A=allocate B=bldg C=catalog D=delete O=compress R=rename S=select U=uncatalog
```

## **Field Definitions**

#### Dataset name

The 1- to 44-character name of the partitioned or sequential dataset you want to catalog. You use this field if the dataset name does not conform to the library's three-part naming convention. This field overrides a dataset name specified in the PDS Library Dataset section.

## Dataset password

The password for the dataset. This field is only required if the dataset is password protected. The password is not displayed on the screen when you type it.

## Device type

The storage device you want to catalog the dataset on. For example, DASD or TAPE.

#### GDG max count

The number of generation data groups (GDG) the catalog maintains for the dataset.

## GDG options

Specifies what happens to the generation data group when the maximum number of GDGs specified by the GDG max count field is reached.

| Туре | То                        |
|------|---------------------------|
| D    | Delete the GDG.           |
| E    | Empty the GDG.            |
| DE   | Delete and empty the GDG. |

## Library

The name of the library you want to catalog. This is the second level of the three-part library naming convention.

## Project

The name of the project you want to catalog. This is the first level of the three-part library naming convention. It is the identifier for libraries that belong to the same project.

## Туре

The type of data in the library. This is the third level of the three-part library naming convention. Common data types are: ASM, COBOL, HELP, LOAD, and OBJ.

#### Volume serial

The volume serial number where an uncataloged dataset resides.

## **Command Definitions**

### A=allocate

Dynamically allocates the dataset.

## B = bldg

Builds a generation data group entry for the dataset you are cataloging. You must specify values in the GDG max count and GDG options fields if you issue this command.

## C=catalog

Catalogs the dataset.

#### D=delete

Deletes the dataset.

## O=compress

Compresses the dataset.

#### R=rename

Renames the dataset. SYSD displays the Dataset Utilities Menu where you can specify the new dataset name. See "Dataset Utilities Menu" on page 129 for more information about the screen.

#### S=select

Displays the dataset's allocation and utilization information on the Dataset information screen. See "Dataset Information" on page 132 for more information about the screen.

## U=uncatalog

Uncatalogs the dataset.

# **LISTCAT Utility**

Option 3.4, LISTCAT Utility, lists the catalog entries for a specific high-level qualifier. From here you can browse, delete, edit, compress, rename, and catalog the dataset. You can also display the dataset's VTOC information.

## To access the LISTCAT Utility screen

On the Data Utilities Menu, type 4 in the *Input* field and press **Enter**.

or

On any screen, type 3.4 in the *Input* field and press Enter.

|                                           | T UTILITY       |        |        | (1/1) |
|-------------------------------------------|-----------------|--------|--------|-------|
| INPUT ===>                                |                 |        | SCROLL | : CSR |
| INDEX ===> SYS1.                          |                 |        |        |       |
| RECORD SELECTION ===>                     |                 |        |        |       |
| O DSN(S) IN HWMVSR51 MASTER CATALOG       | VOLSER          | DEVICE | SEQ#   | FLAGS |
| SYS1.AADFMAC1                             | R51DLB          | 3380   |        | NVSAM |
| SYS1.AADRLIB                              | R51DLB          | 3380   |        | NVSAM |
| SYS1.ABLSCLIO                             | R51DLB          | 3380   |        | NVSAM |
| SYS1.ABLSKELO                             | R51DLB          | 3380   |        | NVSAM |
| SYS1.ABLSMSGO                             | R51DLB          | 3380   |        | NVSAM |
| SYS1.ABLSPNLO                             | R51DLB          | 3380   |        | NVSAM |
| SYS1.ABLSTBLO                             | R51DLB          | 3380   |        | NVSAM |
| SYS1.ABMFMOD0                             | R51DLB          | 3380   |        | NVSAM |
| SYS1.ACBDCLST                             | R51DLB          | 3380   |        | NVSAM |
| SYS1.ACBDHENU                             | R51DLB          | 3380   |        | NVSAM |
| SYS1.ACBDMENU                             | R51DLB          | 3380   |        | NVSAM |
| SYS1.ACBDMOD1                             | R51DLB          | 3380   |        | NVSAM |
| SYS1.ACBDMOD2                             | . R51DLB        | 3380   |        | NVSAM |
| SYS1.ACBDPENU                             | R51DLB          | 3380   |        | NVSAM |
| SYS1.ACBDTEMP                             | R52SMP          | 3380   |        | NVSAM |
| SYS1.ACBDTENU                             | R51DLB          | 3380   |        | NVSAM |
| SYS1_ACBRDBRM                             | R51DLB          | 3380   |        | NVSAM |
| B=browse D=delete E=edit O=compress R=ren | ame S=select U= |        | 1      |       |

If an error occurs when retrieving the dataset information from the catalog, SYSD does one of the following:

- Puts question marks (?) in the VOLSER field and RC=nnnn in the Device field. See IDC3009I in IBM's message manual for more information.
- Puts question marks (?) in the VOLSER, Device, or SEQ# field without displaying a
  return code. In this case, the dataset has more than 29 volume serial numbers
  cataloged and SYSD could not retrieve all the information. SYSD displays as much
  data as possible.

#### **Field Definitions**

#### Device

The type of device the dataset resides on.

#### DSN(S)

The 1- to 44-character dataset name.

## **Flags**

The dataset's record type.

#### **Index**

A complete high-level qualifier. This field is required. All entries are treated as generic.

If the high-level qualifier is an alias for a CVOL catalog, you must specify complete qualifiers; otherwise, you can specify partial qualifiers after the high-level qualifier.

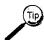

You can define a default high-level qualifier on Option 0.5, Utility Parameters.

0

Option column. Type the single-character option next to the catalog entry and press Enter.

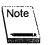

If you specify multiple options, SYSD performs the C=compress, R=rename, and U=uncatalog options first; then the D=delete option with a verification prompt; and then the first occurrence of either the B=browse, E=edit, S=select, or/=reposition option.

#### /=reposition

Moves the dataset to the first line on the screen.

#### B=browse

Displays the Browse – Dataset Menu for the dataset. See "Browse – Dataset Menu" on page 40 for more information about the screen.

#### D=delete

Deletes the dataset.

#### E=edit

Displays the Edit – Dataset Menu for the dataset. See "Edit – Dataset Menu" on page 60 for more information about the screen.

#### O=compress

Compresses the dataset.

#### R=rename

Renames the dataset.

#### S=select

Displays the dataset's VTOC information.

#### **U=uncatalog**

Uncatalogs the dataset.

#### **Record Selection**

The type of records displayed. If this field is left blank, SYSD displays all record types. The following valid record types are IBM abbreviated keywords. The uppercase characters are the minimum abbreviation allowed. Separate each keyword by blanks or commas.

| Туре  | To display                                                                                                   |
|-------|----------------------------------------------------------------------------------------------------|
| ALias | Aliases.                                                                                                    |
| Alx   | Alternate indexes.                                                                                           |
| CL    | Clusters.                                                                                                    |
| DAta  | A VSAM dataset's data components.                                                                            |
| GDg   | Generation data groups. If the dataset is cataloged in a CVOL catalog, these record types are not displayed. |
| IX    | A VSAM dataset's index components.                                                                           |
| NVsam | Non-VSAM datasets.                                                                                           |
| PAth  | Paths.                                                                                                    |

Type To display

PGspc Page spaces.

UCati User catalogs.

See the IBM Access Method Services Reference manual for more information about these record types.

## SEQ#

The file sequence number. This field is only valid for tape and cartridge datasets.

## **VOLSER**

The volume serial number. A plus sign (+) means the dataset has multiple volumes.

# **VTOC** Utility

Option 3.7, VTOC Utility, lets you display a DASD VTOC online and perform dataset management functions. You can display an entire volume or limit the entries displayed to only those datasets whose name agrees with a specified prefix.

## To access the VTOC Utility screen

On the Dataset Utilities Menu, type 7 in the Input field and press Enter.

01

On any screen, type 3.7 in the Input field and press Return.

| INPUT ===>                      | VTOC UTILITY  |              |           | SCROLL:   | (1/1)<br>CSR |
|---------------------------------|---------------|--------------|-----------|-----------|--------------|
| VOL. ===> HWS917 DSN PREFIX === | :>            | •            |           |           |              |
| VOLUME DATA: VTOC DAT           | ſA:           | FREE SPACE:  |           |           |              |
| TOTAL: 33390 TRKS TOTAL:        | 700 DSCBS     | TOTAL:       | 1228 CYLS | 18426     | TRKS         |
| USED: 14964 TRKS USED:          | 340 DSCBS     | L'ARGEST:    | 1198 CYLS |           |              |
| DATASETS: 338 DSNS FREE:        | 360 DSCBS     | EXTENTS:     |           |           | EXTS         |
| O DATASET NAME                  | CREDT EXPDT   | ORG RECFM LR | ECL BLKSZ | EX TRKS   | USE%         |
| SYS1.VTOCIX.HWS917              | 97038         | PS F 2       | 048 2048  | 1 1       | 100          |
| SYSD.PRODR630.SOURCE            | 93195         | PO FB        | 80 6160   | 1 405     | 99           |
| SYSD.CUSTV610.SC015             | 92155         | PO FB        | 80 6160   | 1 12      | 100          |
| SYSD.TEST.JOUT                  | 92161         | PS FB        | 80 800    | 1 1       | 100          |
| SYSD.TESTO2.JOUT                | 92168         | PS FB        | 80 800    | 1 1       | 100          |
| SYSD.ATP.TEST                   | 88168         | PO FB        | 80 6160   | 1 15      | 26           |
|                                 | 88351         | PO FB        | 80 6160   | 1 15      | 40           |
| SYSD.ATP2.TEST                  | 88351         | PO FB        | 80 6160   | 1 15      | 13           |
| SYSD.HOLD.MISC                  | 89221         | PO FB        | 80 6160   | 1 51      | 98           |
| SYSD.NEW.RELEASE                | 87216         | PO FB        | 80 4080   | 1 45      | 86           |
| SYSD.TEST.JINP                  | 92168         | PS FB        | 80 800    | 1 1       | 100          |
| SYSD.BW.PTFB.HELP               | 90117         | PO FB        | 80 4080   | 1 13      | 92           |
| B=browse C=catalog D=delete E   | =edit 0=compr | ess R=rename | S=select  | J≃uncatal | og           |

## **Field Definitions**

## **BLKSZ**

The dataset's block size.

#### **CREDT**

The date the dataset was created.

#### Dataset Name

The 1- to 44-character dataset name.

#### DSN Prefix

The full or partial prefix. SYSD only displays the entries for the datasets on the volume whose names agree with the prefix you specify. You can use the not sign (¬) in front of the prefix to limit the entries displayed to all the datasets *except* the ones whose names agree with the specified prefix.

#### EX

The number of extents the dataset has used.

#### **EXPDT**

The date the dataset expires.

## Free Space

The total number of free cylinders and tracks on the volume, the largest single free cylinder or track area on the volume, and the number of extents the free tracks are in.

#### **LRECL**

The dataset's logical record length.

#### 0

Option column. Type the single-character option next to the VTOC entry and press Enter.

#### B=browse

Displays the Browse – Dataset Menu for the dataset. See "Browse – Dataset Menu" on page 40 for more information about the screen.

#### C=catalog

Catalogs the dataset.

#### D=delete

Deletes the dataset.

#### E=edit

Displays the the Edit – Dataset Menu for the dataset. See "Edit – Dataset Menu" on page 60 for more information about the screen.

#### **O=compress**

Compresses the dataset.

#### R=rename

Renames the dataset.

#### S=select

Displays the dataset's VTOC information.

#### U=uncatalog

Uncatalogs the dataset.

#### **ORG**

The dataset's organization type.

#### **RECFM**

The dataset's record format.

#### **TRKS**

The number of tracks allocated for the dataset.

#### Use%

The percentage of allocated tracks the dataset has used.

#### VOL

The volume serial number you want to display.

#### Volume Data

The total number of tracks available on the volume, the number of tracks on the volume that have been used, and the total number of datasets on the volume.

#### VTOC Data

The total number of dataset control blocks (DSCBs) available on the volume, the number of DSCBs the volume is using, and the number of DSCBs available for the volume.

# **System Device Unit Display**

Option 3.U, System Device Unit Display, lets you list the unit control blocks (UCBs) defined in your operating system. You can limit the units displayed by typing over the information in the *Type* and *Unit Status* fields.

## To access the System Device Unit Display screen

On the Utilities Selection Menu, type U (Unit List) in the Input field and press Enter.

or

On any screen, type 3.U in the Input field and press Return.

| NPUT ===> | •        | `        |        | EVICE UNIT D | I OF EAT |      | SCROLL: CSR |
|-----------|----------|----------|--------|--------------|----------|------|-------------|
| TYPE ===> | DASD     | UNIT     | STATUS | ===> ONLINE  |          |      |             |
| O VOLSER  | DEVICE   | ADDR     | STATUS | TYPE         |          | USE  |             |
| 339000    | 3390     | 0100     | ONLINE | STRG         | RES      | 0000 |             |
| 339001    | 3390     | 0101     | ONLINE | PRIV         | RES      | 0000 |             |
| 339002    | 3390     | 0102     | ONLINE | STRG         | RES      | 0002 |             |
| 339003    | 3390     | 0103     | ONLINE | PRIV         | RES      | 0000 |             |
| 339004    | 3390     | 0104     | ONLINE | PRIV         | RES      | 0031 |             |
| 339005    | 3390     | 0105     | ONLINE | STRG         | RES      | 0004 |             |
| 339006    | 3390     | 0106     | ONLINE | PRIV         |          | 0000 |             |
| 339007    | 3390     | 0107     | ONLINE | STRG         |          | 0006 |             |
| HWE914    | 3390     | 0114     | ONLINE | PRIV         |          | 0000 |             |
| HWS915    | 3390     | 0115     | ONLINE | PRIV         |          | 0001 |             |
| HWE916    | 3390     | 0116     | ONLINE | PRIV         |          | 0000 |             |
| HWS917    | 3390     | 0117     | ONLINE | PRIV         |          | 0000 |             |
| HWE918    | 3390     | 0118     | ONLINE | PRIV         |          | 0000 |             |
| HWS919    | 3390     | 0119     | ONLINE | PRIV         |          | 0000 |             |
| SMSV07    | 3390     | 011B     | ONLINE | PRIV         |          | 0000 |             |
| HWE05X    | 3380     | 0120     | ONLINE | PRIV         |          | 0001 |             |
| HWS04X    | 3380     | 0121     | ONLINE | PRIV         |          | 0000 |             |
| HWC001    | 3380     | 0122     | ONLINE | STRG         |          | 0016 |             |
| V=view V  | TOC P≈pr | int VTOC |        |              |          | 5510 |             |

## **Field Definitions**

#### **ADDR**

The 3- to 4-digit UCB ID.

#### Device

The type of device.

0

Option column. Type the single-character option next to the UCB and press Enter.

#### P=print VTOC (DASD Only)

Submits a job to print the VTOC. The print job uses the JOB statements defined on Option 0.5, Utility Parameters. See "Utility Parameters" on page 37 for more information about defining the default JOB statements. You can view the output from the spool.

#### V=view VTOC

Displays the VTOC Utility screen for the volume serial number. See "VTOC Utility" on page 146 for more information about the screen.

#### Status

Specifies the device's status. The status is ONLINE or OFFLIN.

## Type

Located below the *Input* field, the type of UCBs you want to display. Valid UCB types are: ALL, DASD, DISK, GRAPHICS, SYSDA, TAPE, TERM, TP, TRM, UR, or blanks. The default is DASD.

#### Type

Located to the right of the *Status* field, the type of device displayed. Depending on what you specify in the *Type* field located below the *Input* field, this field may be blank.

#### **Unit Status**

Limits the display to the devices that match the status entered. Valid unit statuses are: ALL, OFFLINE, ONLINE, or blanks. The default is ONLINE.

#### Use

The number of DCBs open for this volume.

#### **VOLSER**

The volume serial number of the unit.

# Chapter 6

# Option 4: Displaying Active Jobs

Option 4, MVS/JES2 Display Active Jobs, displays the statistics for the jobs executing in the operating system. This screen is helpful in estimating a job's completion time once it has started executing. It also indicates the current state of the operating system with respect to overall execution.

## To access the Display Active Jobs screen

On the Primary Option Menu, type 4 in the Input field and press Enter.

or

On any screen, type 4 in the Input field and press Return.

| <br>NPUT == | =>       | }        | 4VS/JES2:[ | DISPLAY | ACTIVE | JOBS: |        |      | (1/1)<br>OLL: CSR |
|-------------|----------|----------|------------|---------|--------|-------|--------|------|-------------------|
| ASID        | JOBNAME  | STEPNAME | PROCNAME   | CPUR    | STATUS | REAL  | AUX-   | PRTY | #1/0              |
| 0017        | LLA.     | LLA      | LLA'.      | 17      | NSWAP  | 276K  | 3232K  | 33   | 3073              |
| 0019        | VLF      | VLF      | VLF        | 482     | NSWAP  | 268K  | 5384K  | 40   | 106               |
| 0021        | NET      | NET      | NET        | 11230   | NSWAP  | 1148K | 3676K  | 159  | 692               |
| 0025        | JES2     | JES2     | IEFPROC    | 22368   | NSWAP  | 1040K | 2948K  | 159  | 1112582           |
| 0028        | CICS31   | CICS330  | CICS3133   | 1325    | NSWAP  | 7768K | 14756K | 142  | 10167987          |
| 0252        | SYSBINIT | SYSBINIT | SYSBINIT   |         | NSWAP  | 124K  | 316K   | 33   | 30                |
| 0024        | SYSXINIT | SYSXINIT | SYSXINIT   |         | NSWAP  | 128K  | 292K   | 33   | 28                |
| 0029        | CICS33   | C1CS330  | CICS33NN   | 3548    | IN-N.  | 2108K | 8348K  | 141  | 13763             |
| 0039        | CICS32   | C1CS330  | C1CS3233   | 2759    | IN-N   | 2824K | 12156K | 141  | 179165            |
| 0023        | SYSZINIT | SYSZINIT | SYSZINIT   |         | OUT -  | LWAIT | 308K   | 255  | 12                |
| * * *       | END OF   | DATA * * | k          |         |        |       |        | -    |                   |
|             |          |          |            |         |        |       |        |      |                   |
|             |          |          |            |         |        |       |        |      |                   |
|             |          |          |            |         |        |       |        |      |                   |
|             |          |          |            |         |        |       |        |      |                   |
|             |          |          |            |         |        |       |        |      |                   |
|             |          |          |            |         |        |       |        |      |                   |
|             |          |          |            |         |        |       |        |      |                   |
|             |          |          |            |         |        |       |        |      |                   |

Every time you press Enter, CPMS/SYSD updates the statistics.

## **Field Definitions**

## #I/O

The number of input and output operations the job has performed.

#### ASID

The job's address space ID.

#### **AUX**

The amount of virtual memory the job is using, including VIO datasets.

#### **CPUR**

The real CPU time in seconds the current step has used.

#### Jobname

The name of the job or started task procedure that is executing.

#### **PROCNAME**

The step name of the procedure in the job that is executing.

#### **PRTY**

The job's dispatching priority.

#### Real

The amount of real memory the job is using.

#### Stepname

The job step that is executing.

#### Status

The job's dispatching status.

# **Chapter 7**

# Option 5: Following a Job Through the System

Option 5 on the Primary Option Menu lets you follow a job through the input and output queues. This chapter describes the following screens:

| Screen                       | Address |
|------------------------------|---------|
| MVS/JES2 Job Queue Display   | 5       |
| MVS/JES2 Job Dataset Display | n/a     |

# MVS/JES2 Job Queue Display

Option 5, MVS/JES2 Job Queue Display, displays a list of the jobs in the JES queues. This screen tells you if your job is waiting to execute, executing, or waiting in the output queue. From here you can release a held job; cancel, delete, hold, print, route, or view a job; and display a summary of the job's output elements or output datasets.

## To access the MVS/JES2 Job Queue Display screen

On the Primary Option Menu, type 5 in the Input field and press Enter.

or

On any screen, type 5 in the Input field and press Return.

| 14:53:1<br>INPUT == | _          |          | MVS/JES2     | JOB QUEUE DISPLAY  |                     | (1/1)    |
|---------------------|------------|----------|--------------|--------------------|---------------------|----------|
| INPUI               | /          |          |              |                    | SCR                 | OLL: CSR |
| O JOB#              | JOBNAME    | STA XH   | A PRI HELD   | PRT                | PUN                 |          |
| J3117               | BWCCLRPT   | PPU      | 1            | R0001              | LOCAL               |          |
| J3761               | BWPRNT     | PPU      | 1            | R0001              | LOCAL               |          |
| J3763               | BWCOPY     | PPU      | 1            | U0354              | LOCAL               |          |
| J3762               | BWB0032    | PPU      | 1            | LOCAL              | LOCAL               |          |
| J3765               | BWDBPTF1   |          | 1            | R0002              | LOCAL               |          |
| J3781               | BWCCLRPT   | PPU      | 1            | LOCAL              | LOCAL               |          |
| J3836               | BWPRNT     | PPU      | 1            | R0001              | LOCAL               |          |
| J3887               | BWCCLRPT   |          | 1            | R0001              | LOCAL               |          |
| J3995               | BWCCLRPT   | PPU      | 1            | LOCAL              | LOCAL               |          |
| J4036               | BWPRNTT    | PPU      | 1            | R0002              | LOCAL               |          |
| J4037               | BWPRINT    | PPU      | 1            | R0001              | LOCAL               |          |
| * * *               | END OF DAT | TA * * * | ,            |                    |                     |          |
|                     |            |          |              |                    |                     |          |
|                     |            |          |              |                    |                     |          |
|                     |            |          |              |                    |                     |          |
|                     |            |          |              |                    |                     |          |
|                     |            |          |              |                    |                     |          |
|                     |            |          |              |                    |                     |          |
| erel esc            | ·C=concol  | Davidada | A - D. L. 1. |                    |                     |          |
| - recease           | - c-cance  | v=dete   | te H=hold    | O=output P=print 8 | S=select T=route V= | view     |

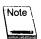

There are more fields to the right. See "MVS/JES2 Job Queue Display (Right)" on page 160 for more information about these fields

## **Field Definitions**

#### Held

The number of held datasets in the job.

#### Job#

The job's JES-assigned job number.

### Jobname

The started task procedure name or the job name on the JOB card.

#### 0

Option column. Type the single-character option next to the job and press Enter.

## A=release

Releases a job held by the H=hold option.

#### C=cancel

Cancels an executing job.

#### D=delete

Cancels the job and purges it.

#### H=hold

Holds the job.

#### J = JFT

Displays and executes the default JES SYSD/JFT panel defined on Option 0.3, Job/File Tailoring Parameters. See "Job/File Tailoring Parameters" on page 33 for more information about defining the default JFT panel.

#### O=output

Displays the job's output elements on Option 6, MVS/JES2 Job Output Display. See "MVS/JES2 Job Output Display" on page 170 for more information about the screen.

#### P=print

Prints the job on the default CICS printer defined on Option 0.1, JES/List Parameter Definitions. See "JES/List Parameter Definitions" on page 26 for more information about defining the default CICS printer.

#### S=select

Displays a summary of the job's output datasets on the MVS/JES2 Job Dataset Display screen where you can determine the characteristics for displaying or printing them. See "MVS/JES2 Job Dataset Display" on page 163 for more information about the screen.

#### T=route

Changes the job's print or punch destination ID. To change the destination, type T in the O (Option) column next to the job, change the PRT or PUN field, and press **Enter**.

#### V=view

Displays the job's output from the JES spool on the MVS/JES2 Spool Display screen. See "MVS/JES2 Spool Display" on page 177 for more information about the screen.

#### PRI

The job's priority in its queue.

#### **PRT**

The job's print destination ID. To change this field, use the T=route option.

#### **PUN**

The job's punch destination ID. To change this field, use the T=route option.

#### STA

The job's queue type.

| This type | Identifies                                             |
|-----------|--------------------------------------------------------|
| INP       | The input queue prior to JCL conversion.               |
| OUT       | The output queue for jobs waiting to print.            |
| PPU       | The print and punch queue for jobs waiting to print.   |
| PRG       | The purge queue for jobs waiting to be purged.         |
| RCV       | The receive queue for jobs being read into the system. |
| STC       | The started task queue for jobs waiting or executing.  |

| This type        | Identifies                                                                                    |
|------------------|-----------------------------------------------------------------------------------------------|
| <del>[</del> **  | The execution queue for jobs waiting to execute or executing, where t is the execution class. |
| UNK <sup>*</sup> | The unknown queue. This queue type should not occur.                                          |
| XEQ              | The execution queue for jobs waiting or executing.                                            |

## XHA

Three columns that display information about the job.

| This column | Displays                                                                                                    |
|-------------|----------------------------------------------------------------------------------------------------|
| $X^{0}$     | A <b>W</b> if the job is waiting for execution or the <b>number</b> of the CPU the job is executing on. Otherwise, this column is blank. |
| Н           | An H if the job is held.                                                                                                    |
| $A^{\cdot}$ | An A if the job was held by a HOLD ALL command.                                                                                          |

# MVS/JES2 Job Queue Display (Right)

The MVS/JES2 Job Queue Display (Right) screen displays more information about the jobs in the JES queue. This screen displays specific information from the job's JOB card. From here you can release a held job; cancel, delete, hold, print, and update a job; and display a summary of a job's output elements or output datasets.

## > To access the MVS/JES2 Job Queue Display (Right) screen

On the MVS/JES2 Job Queue Display screen, type **RIGHT** in the *Input* field and press **Enter**.

or

On the MVS/JES2 Job Queue Display screen, press PF11.

| 15:15:22 | =        |         | MVS/JES2 JO | B QUEUE  | DISPLAY  |          | ((            | 1/1) |
|----------|----------|---------|-------------|----------|----------|----------|---------------|------|
| NPUT === | :>       |         |             |          |          |          | SCROLL:       | CSR  |
| JOB#     | JOBNAME  | EC MC   | PROGRAMMER  | NAME     | DATE     | TIME     | #LINES        |      |
| J3117    | BWCCLRPT | A Z     |             |          | 11/03/97 | 23:06:59 |               |      |
| J3761    | BWPRNT   | ΑZ      |             |          |          | 16:32:55 | 477           |      |
| J3763    | BWCOPY   | АА      |             |          |          | 16;35:11 | 49            |      |
| J3762    | BWB0032  | A 8     |             |          |          | 16:34:27 |               |      |
| J3765    | BWDBPTF1 | A 8     |             |          |          | 16:37:00 |               |      |
| J3781    | BWCCLRPT | ΑZ      |             |          |          | 23:08:04 |               |      |
| J3836    | BWPRNT   | AZ      |             |          |          | 11:45:40 |               |      |
| J3887    | BWCCLRPT | AZ      |             |          |          | 23:08:04 |               |      |
| J3995    | BWCCLRPT | A Z     |             |          |          | 23:03:17 | 1527          |      |
| J4036    | BWPRNTT  | A Z     | 100         |          |          | 11:10:03 |               |      |
| J4037    | BWPRINT  | A 8     |             |          | 11/03/97 |          | 91            |      |
|          |          | * *     | * END OF DA | TA * * * | k        |          | 721           |      |
|          |          |         |             |          |          |          |               |      |
|          |          |         |             |          |          |          |               |      |
|          |          |         |             |          |          |          |               |      |
|          |          |         |             |          |          |          |               |      |
|          |          |         |             |          |          |          |               |      |
|          |          |         |             |          |          |          |               |      |
|          | Creeneel | Dedolet | - 0-6-1-6-0 |          |          | _        | update V=view |      |

## **Field Definitions**

#### #Lines

The number of printable lines in the job.

#### Date

The date the job entered the system.

#### **EC**

The job's execution class. If this field is highlighted, the job has not executed yet and you can use the U=update option to change the job's execution class.

#### Job#

The job's JES-assigned job number.

#### Jobname

The started task procedure name or the job name found on the JOB card.

#### MC

The job's message class.

#### 0

Option column. Type the single-character option next to the job and press Enter.

## A=release

Releases a job held by the H=hold option.

#### C=cancel

Cancels an executing job.

#### D=delete

Cancels the job and purges it.

#### H = hold

Holds the job.

#### J = JFT

Displays and executes the default JES SYSD/JFT panel defined on Option 0.3, Job/File Tailoring Parameters. See "Job/File Tailoring Parameters" on page 33 for more information about defining the default JFT panel.

#### O=output

Displays the job's output elements on Option 6, MVS/JES2 Job Output Display. See "MVS/JES2 Job Output Display" on page 170 for more information about the screen.

## P=print

Prints the job on the default CICS printer defined on Option 0.1, JES/List Parameter Definitions. See "JES/List Parameter Definitions" on page 26 for more information about defining the default CICS printer.

#### S = select

Displays a summary of the job's output datasets on the MVS/JES2 Job Dataset Display screen where you can determine the characteristics for displaying or printing them. See "MVS/JES2 Job Dataset Display" on page 163 for more information about the screen.

## U=update

Changes the execution class of a job waiting to execute. Type U in the O (Option) column next to the job, change the EC field, and press **Enter**.

#### V=view

Displays the job's output from the JES spool on the MVS/JES2 Spool Display screen. See "MVS/JES2 Spool Display" on page 177 for more information about the screen.

## Programmer Name

The programmer's name specified on the JOB card.

#### Time

The time the job entered the system.

# MVS/JES2 Job Dataset Display

The MVS/JES2 Job Dataset Display screen displays a complete list of datasets belonging to a job in the JES spool along with various dataset statistics. These statistics help you determine each dataset's printer display characteristics. From here you can print the dataset and display information about it. If your company has installed the SYSD/JFT option, you can use the J=JFT option to access SYSD/JFT panels.

## To access the MVS/JES2 Job Dataset Display screen

On the MVS/JES2 Job Queue Display screen, type **S** (Select) in the O (Option) column next to the job and press **Enter**.

```
------ MVS/JES2 JOB DATASET DISPLAY - SYSLOG /S00118 -----(1/1)
INPUT ===>
                                                                SCROLL: CSR
                STEPNAME PROCNAME HSNC NUMLIN RECFM LRECL
  DSN DDNAME
    101 SYSLOGOO BLSJPRMI
                                 HS L
                                         4255 U
                                                     130
    102 SYSLOGO1 BLSJPRMI
                                 HS L
                                        28878 U
                                                      130
    103 SYSLOGO2 BLSJPRMI
                                 HS L
                                         6637 U
                                                      130
    104 SYSLOGO3 BLSJPRMI
                                 HS L
                                        22415 U
                                                      130
    105 SYSLOGO4 BLSJPRMI
                                 HS L
                                         8024 U
                                                      130
   * * END OF DATA * * *
OPTIONS ==> P = PRINT, V = VIEW
```

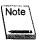

There are more fields to the right. See "MVS/JES2 Job Dataset Display (Right)" on page 166 for more information about these fields.

## **Field Definitions**

#### **DDNAME**

The dataset's DDNAME.

#### DSN

The dataset's JES-assigned name or number.

Reference Manual

## **HSNC**

A summary of the dataset's status.

| This column | Specifies                                                         |
|-------------|-------------------------------------------------------------------|
| Н           | The dataset is held.                                              |
| S           | This is a spin dataset.                                           |
| N           | The dataset cannot be printed.                                    |
| lC          | The dataset's class. The class can be A through Z or 0 through 9. |

## **LRECL**

The dataset's logical record length.

#### NUMLIN

The estimated number of lines in the dataset.

#### 0

Option column. Type the single-character option next to the dataset and press Enter.

## J = JFT

Displays and executes the default JES SYSD/JFT panel defined on Option 0.3, Job/File Tailoring Parameters. See "Job/File Tailoring Parameters" on page 33 for more information about defining the default JFT panel.

## P=print

Prints the dataset on the default CICS printer defined on Option 0.1, JES/List Parameter Definitions. See "JES/List Parameter Definitions" on page 26 for more information about defining the default CICS printer.

#### V=view

Displays the dataset's information on the MVS/JES2 Spool Display screen. See "MVS/JES2 Spool Display" on page 177 for more information about the screen.

## **PROCNAME**

The step name of the PROC that created the dataset.

## **RECFM**

The format of the dataset's records.

| This value | Means the records are                         |
|------------|-----------------------------------------------|
| F          | Fixed                                         |
| FA         | Fixed ANSI (carriage control information)     |
| FB:        | Fixed blocked                                 |
| FBA        | Fixed blocked with ANSI control characters    |
| FBM:       | Fixed blocked with machine control characters |
| FM:        | Fixed machine (carriage control information)  |
| <b>U</b> . | Undefined                                     |
| v          | Variable                                      |
| V.B.       | Variable blocked                              |

## Stepname

The name of the step that created this dataset.

# MVS/JES2 Job Dataset Display (Right)

The MVS/JES2 Job Dataset Display (Right) screen displays more information about a dataset.

## > To access the additional information

On the MVS/JES2 Job Dataset Display screen, type **RIGHT** in the *Input* field and press **Enter**.

or

On the MVS/JES2 Job Dataset Display screen, press PF11.

| INP | UT ===>       | MVS/JES2  | JOB DATAS | SET DISPLAY | - SYSLOG | /\$001 |      | (1/1)<br>SCROLL: CSR |
|-----|---------------|-----------|-----------|-------------|----------|--------|------|----------------------|
| 0   | DSN DDNAME    |           |           | DEST        | FORM     | COPIES | FCB  | UCS                  |
|     | 101 SYSLOGOO  |           |           | LOCAL       | STD      | 1      |      | ****                 |
|     | 102 SYSLOG01  |           |           |             | STD      | 1      |      | ****                 |
|     | 103 SYSLOG02  |           |           |             | STD      | •      | **** |                      |
|     | 104 SYSLOG03  |           |           |             | STD      | •      | **** |                      |
|     | 105 SYSLOG04  |           |           | LOCAL       | STD      | 1      | **** | ***                  |
|     | * * END OF DA | AIA ^ ~ ~ |           |             |          |        |      |                      |
|     |               |           |           |             |          |        |      |                      |
|     |               |           |           |             |          |        |      |                      |
|     |               |           |           |             |          | •      |      |                      |
|     |               |           |           |             |          |        |      |                      |
|     |               |           |           |             |          |        |      |                      |
|     |               |           |           |             |          |        |      |                      |
|     |               |           |           |             |          |        |      |                      |
|     |               |           |           |             |          |        |      |                      |
|     |               |           |           |             |          |        |      |                      |
|     |               |           |           |             |          |        |      |                      |
|     |               |           |           |             |          |        |      |                      |
| OPT | IONS ==> P =  | PRINT. V  | = VIEW    |             |          |        |      |                      |
|     |               |           |           |             |          |        |      |                      |

## **Field Definitions**

## **Copies**

The number of printed copies requested.

## **DDNAME**

The dataset's DDNAME.

## **DEST**

The dataset's printer or queue destination.

## **DSN**

The dataset's JES-assigned name or number.

## **FCB**

The forms control buffer the dataset will use to print. An \*\*\*\* means the dataset will use the default FCB defined in SYSDSETS.

### **Form**

The type of form the dataset will print on.

## 0

Option column. Type the single-character option next to the dataset and press Enter.

## J=JFT

Displays and executes the default JES SYSD/JFT panel defined on Option 0.3, Job/File Tailoring Parameters. See "Job/File Tailoring Parameters" on page 33 for more information about defining the default JFT panel.

## P=print

Prints the dataset on the default CICS printer defined on Option 0.1, JES/List Parameter Definitions. See "JES/List Parameter Definitions" on page 26 for more information about defining the default CICS printer.

#### V=view

Displays the dataset information on the MVS/JES2 Spool Display screen. See "MVS/JES2 Spool Display" on page 177 for more information about the screen.

## **PROCNAME**

The step name of the procedure that created this dataset.

## Stepname

The name of the step that created this dataset.

## UCS

The universal character set the dataset will use to print. An \*\*\*\* means the dataset will use the default UCS defined in JES2.

# **Chapter 8**

# Option 6: Displaying a Job's Output Datasets

Option 6, Display Jobs in the Output Queue, lets you display and change certain characteristics of jobs in the output queue. This chapter describes the following screens:

| Screen:                      | Address |
|------------------------------|---------|
| MVS/JES2 Job Output Display  | 6       |
| MVS/JES2 Job Dataset Display | n/a     |
| MVS/JES2 Spool Display       | n/a     |

# MVS/JES2 Job Output Display

Option 6, MVS/JES2 Job Output Display, is the first screen you access in the process of displaying a job's output datasets. This screen lists the output datasets eligible for printing or punching.

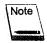

If you are on JES2 SP version 4.1 or above, this screen displays held datasets. Otherwise, you must use Option 5, MVS/JES2 Job Queue Display to display held datasets. See "MVS/JES2 Job Queue Display" on page 156 for more information about the screen.

## To access the MVS/JES2 Job Output Display screen

On the Primary Option Menu, type 6 in the Input field and press Enter.

or

On any screen, type 6 in the Input field and press Return.

| NPUT == | =>        |        |         |        |      |      |      | SCRO   | LL: CSR |
|---------|-----------|--------|---------|--------|------|------|------|--------|---------|
|         |           |        | •       |        |      |      |      |        |         |
| JOB#    | JOBNAME   | DISP C | DEST    | WRITER | FORM | FCB  | UCS  | HTP PP | #LINE   |
| T4774   | ₿₩        | HOLD X | LOCAL   |        | STD  | **** | **** | 144    | 32      |
| J4770   | BKUPSYSM  | HOLD X | CLEANUP |        | STD  | **** | **** | 144    | 679     |
| J4768   | BKUPSYST  | HOLD X | CLEANUP |        | STD  | **** | **** | 144    | 814     |
| J4764   | BKUPLIBS  | HOLD X | CLEANUP |        | STD  | **** | **** | 144    | 892     |
| J4766   | BKUPWIZM  | HOLD X | CLEANUP |        | STD  | **** | **** | 144    | 379     |
| T4708   | BW        | HOLD X | LOCAL   |        | STD  | **** | **** | 144    | 31      |
| T4714   | DC        | HOLD X | LOCAL   |        | STD  | **** | **** | 144    | 29      |
| T4713   | DC        | HOLD X | LOCAL   |        | STD  | **** | **** |        | 29      |
| s4707   | TSO       | HOLD X | LOCAL   |        | STD  | **** | **** |        |         |
| S4618   | SYSLOG    | HOLD L | LOCAL   |        | STD  | **** | **** |        |         |
| J4696   | BKUPSYSM  | HOLD X | CLEANUP |        | STD  | ***  | **** |        |         |
| J4694   | BKUPSYST  | HOLD X | CLEANUP |        | STD  | **** | ***  |        |         |
| J4691   | BKUPLIBS  | HOLD X | CLEANUP |        | STD  | **** | **** |        | 889     |
| J4692   | BKUPW1/ZM | HOLD X | CLEANUP |        | STD  | **** | **** |        |         |
| J4592   | CICS31    | HOLD D | CICS    |        | STD  | **** | **** | 144    | 1914    |
| J4592   | CICS31    | HOLD D | CICS    |        | STD  | **** | **** |        |         |
| J4591   | CICS32    | HOLD D | CICS    |        | STD  | **** | **** |        | 1690    |
| J4591   | CICS32    | HOLD D | CICS    |        | STD  | **** | **** |        |         |
| S4568   | SYSLOG    | HOLD L | LOCAL   |        | STD  | **** | **** |        | 2244    |

## **Field Definitions**

## #Line

The real number of lines in the job's output element.

 $\boldsymbol{C}$ 

The job class the output element is assigned to. To change this field, use the U=update option.

110

#### Dest

The ID of the local or remote device the output is sent to. To change this field, use the U=update option.

#### DISP

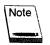

This field is not used for versions of JES2 prior to 4.1.

For JES2 version 4.1 and above, this field is the output element's disposition. Valid dispositions are: **HOLD**, **KEEP**, **LEAV**, **PURG**, and **WRIT**. To change this field, use the U=update option.

#### **FCB**

The forms control buffer the output element will use to print. To change this field, use the U=update option.

## **Form**

The form the output element will use to print. To change this field, use the U=update option.

#### HTP

For versions of JES2 prior to 4.1, this field indicates if the output is non-selectable (**NSL**). You cannot change this field, but you can control it with the A=release or H=hold options.

For JES2 version 4.1 and above, this field is the hold type. Valid hold types are: ALL, OPR, and SYS. You can use the A=release and H=hold options to control this field. When you issue the A=release option, SYSD ignores the contents of the field and issues a REL=OPER command. When you issue the H=hold option, you can specify the type of hold to issue by typing a new hold type over the current one.

## Job#

The JES-assigned job number the output element belongs to.

## **JOBNAME**

The name of the job the output element belongs to.

#### 0

Option column. Type the single-character option next to the dataset and press Enter.

## A=release

Releases a dataset held by the H=hold option for printing.

#### D=delete

Purges the job's output from the system.

## H=hold

Holds the dataset. You must release the dataset before it will print.

## J = JFT

Displays and executes the default JES SYSD/JFT panel defined on Option 0.3, Job/File Tailoring Parameter. See "Job/File Tailoring Parameters" on page 33 for more information about defining the default JFT panel.

## P=print

Prints the dataset on the default CICS printer defined on Option 0.1, JES/List Parameter Definitions. See "JES/List Parameter Definitions" on page 26 for more information about defining the default CICS printer.

#### S=select

Displays the job's datasets on the MVS/JES2 Job Dataset Display screen. See "MVS/JES2 Job Dataset Display" on page 163 for more information about the screen.

#### U=update

Dynamically changes the fields on the screen. Type U in the O (Option) column, change the field, and press **Enter**.

#### V=view

Displays the job on the MVS/JES2 Spool Display screen. See "MVS/JES2 Spool Display" on page 177 for more information about the screen.

## PP

The output element's print priority. If the output element is currently printing or punching, this field contains **PRT/PUN**.

## UCS

The universal character set the output element will use to print. To change this field, use the U=update option.

## Writer

The writer ID. To change this field, use the U=update option.

## MVS/JES2 Job Output Display (Right)

The MVS/JES2 Job Output Display (Right) screen displays more information about the job's output elements.

## > To access the additional information

On the MVS/JES2 Job Output Display screen, type **RIGHT** in the *Input* field and press **Enter**.

or

On the MVS/JES2 Job Output Display screen, press PF11.

| NPUT == | :=>      |   |      |    |                |          |       | SCROLL: CSR |
|---------|----------|---|------|----|----------------|----------|-------|-------------|
| JOB#    | JOBNAME  | s | OVLY | В  | PRCSMODE DY HR | DATE     | TIME  | GROUPID     |
| T4774   | B₩       |   |      |    | LINE           | 97/11/03 | 12:34 | 1.1.1       |
| J4770   | BKUPSYSM |   |      |    |                | 97/11/03 | 7:32  | 1.1.1       |
| J4768   | BKUPSYST |   |      |    | LINE           | 97/11/03 | 7:06  | 1.1.1       |
| J4764   | BKUPLIBS |   |      |    | LINE           | 97/11/03 | 6:44  | 1.1.1       |
| J4766   | BKUPWIZM |   | **** | 'n | LINE           | 97/11/03 |       | 1.1.1       |
| T4708   | BW       |   | **** | N  | LINE           | 97/11/02 |       | 1.1.1       |
| T4714   | DC       |   | **** | N  | LINE           | 97/11/02 | 11:48 |             |
| T4713   | DC       |   | **** | N  |                | 97/11/02 |       | 1.1.1       |
| S4707   | TSO      | S | **** | 'n |                | 97/11/02 |       |             |
| S4618   | SYSLOG   | S | **** | N  |                | 97/11/02 |       |             |
| J4696   | BKUPSYSM |   | **** | ·N | LINE           | 97/11/02 | 7:25  |             |
| J4694   | BKUPSYST |   | **** | N  |                | 97/11/02 |       |             |
| J4691   | BKUPLIBS |   | **** | N  |                | 97/11/02 |       | 1.1.1       |
| J4692   | BKUPWIZM |   | **** | N  |                | 97/11/02 |       |             |
| J4592   | CICS31   | S | **** | N  |                | 97/11/01 |       | 3.1.1       |
| J4592   | CICS31   |   | ***  |    |                | 97/11/01 |       |             |
| J4591   |          |   | **** |    |                | 97/11/01 |       | 3.1.1       |
| J4591   |          |   | **** |    |                | 97/11/01 |       | 2.1.1       |
| S4568   |          |   |      |    |                | 97/11/01 |       | 1.1.1       |

## **Field Definitions**

В

A Yes/No field that specifies if the output element is to be burst.

## Date

The date the output element was last updated. If the job output element (JOE) has not been changed, this is the date the JOE was created.

## DY

Changes the creation date by  $\mathbf{n}\mathbf{n}$  days ago. This field is not valid for versions of JES2 prior to 4.1.

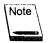

This field is not valid for versions of JES2 prior to 4.1.

12912

## **GROUPID**

The group ID the output element belongs to Together, the JES-assigned group ID and JOE ID form the OUTGROUP.

## HR

Changes the creation time by nn hours ago. This field is not valid for versions of JES2 prior to 4.1.

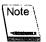

This field is not valid for versions of JES prior to 4.1.

## lob#

The JES-assigned job number the output element belongs to.

## **JOBNAME**

The name of the job the output element belongs to.

## 0

Option column. Type the single-character option next to the dataset and press Enter.

#### A= release

Releases a dataset held by the H=hold option for printing.

## D=delete

Purges the job's output from the system.

#### H=hold

Holds the dataset. You must release the dataset before it will print.

#### J = JFT

Displays and executes the default JES SYSD/JFT panel defined on Option 0.3, Job/File Tailoring Parameter. See "Job/File Tailoring Parameters" on page 33 for more information about defining the default JFT panel.

### P=print

Prints the dataset on the default CICS printer defined on Option 0.1, JES/List Parameter Definitions. See "JES/List Parameter Definitions" on page 26 for more information about defining the default CICS printer.

#### S=Select

Displays the job's datasets on MVS/JES2 Job Dataset Display screen. See "MVS/JES2 Job Dataset Display" on page 163 for more information about this screen.

## U=Update

Lets you dynamically change the fields on the screen. Type U in the O (Option) column, change the field, and press **Enter**.

#### V=View

Displays the job on the MVS/JES2 Spool Display screen. See "MVS/JES2 Spool Display" on page 177 for more information about this screen.

#### OVLY

The overlay name (FLASH) the output element will use to print.

#### **PRCSMODE**

The output element's process mode.

## S

The output element's attributes. An **S** means it is a spin dataset, which is eligible to print as soon as it has been closed no matter how many other datasets the job is creating.

## Time

The time the output element was last updated. If the job output element (JOE) has not been changed, this is the time the JOE was created.

# MVS/JES2 Spool Display

The MVS/JES2 Spool Display screen displays a job's printable and punchable output from the JES spool.

## To access the MVS/JES Spool Display screen

On the MVS/JES2 Job Queue Display screen, type V in the O (Option) column next to the job and press **Enter**.

or

On the MVS/JES2 Job Dataset Display screen, type  ${\bf V}$  in the  ${\cal O}$  (Option) column next to the dataset and press **Enter**.

or

On the MVS/JES Job Output Display screen, type **V** in the O (Option) column next to the dataset and press **Enter**.

```
INPUT ===>
                                                               SCROLL: CSR
            LINE= 0000001 SIZE= 0000023 COLS= 001 080 LRECL= 133 CAPS ON
DSN= LOG
                     JES 2 JOB LOG -- SYSTEM M'390 -- NO
14:00:33 JOB02738 ---- MONDAY, 03 NOV 1997 ----
 14.00.33 JOB02738 IRR0101 USERID HWCS
                                         IS ASSIGNED TO THIS JOB.
 14.00.42 JOB02738 $HASP373 BWBKUP STARTED: - INIT
                                                  7' - CLASS B - SYS M390
 14.00.42 JOB02738 *IEF233A M 0262,DCBK1 ,,BWBKUP,DUMPDSN,BACKUP.DC.BKUSER.D081
 14.02.21 JOB02738 IEC512I LBL ERR 0262,SYTHU3,SL,DCBK1,SL,BWBKUP,DUMPDSN.BACK
 14.02.21 JOB02738 *IEC534D A 0262, SYTHU3, SL, BWBKUP, DUMPDSN.BACKUP1
 14.02.21 JOB02738 *04 IEC534D REPLY 'U'-USE OR 'M'-UNLOAD
 14.02.31 JOB02738 R 4,U
14.02.31 JOB02738 *IEC704A L 0262, DCBK1, SL, NOCOMP, BWBKUP, DUMPDSN. BACKUP1, BACKU
14.02.31 JOB02738 *05 IEC704A REPLY VOLSER, OWNER INFORMATION JUNE OR U.
14.02.36 JOB02738 R 5,U
14.02.42 JOB02738 IEC7051 TAPE ON 0262,DCBK1,SL,NOCOMP,BWBKUP,DUMPDSN.BACKUP1
14.04.59 JOB02738 IEF234E K 0262 DCBK1 , PVT , BWBKUP
14.04.59 JOB02738 $HASP395 BWBKUP ENDED
O----- JES2 JOB STATISTICS -----
  09 OCT 1997 JOB EXECUTION DATE
          33 CARDS READ
         579 SYSOUT PRINT RECORDS
```

## **Field Definitions**

#### CAPS

Specifies if uppercase translation is on or off.

## COLS

The beginning and ending columns displayed. The normal setting for this field is **001** for the left margin and **080** for the right margin. To move the display across the data, change these margin numbers.

You can display the full line, even if it exceeds 80 columns. CPMS/SYSD wraps the line and puts the rest of the text below it. To display a line of 133 columns, type 133 in place of 080 and press Enter.

## **DSN**

The SYSOUT dataset type.

| This value | Means                                                                                                    |
|------------|----------------------------------------------------------------------------------------------------|
| CC         | Condition codes.                                                                                                    |
| LOG        | System log messages.                                                                                                    |
| JCL        | Execution JCL messages.                                                                                                 |
| MSG        | System job messages.                                                                                                    |
| nnnn       | User SYSOUT datasets. These are referred to by the dataset number displayed on the MVS/JES2 Job Dataset Display screen. |

To display any of these SYSOUT datasets, type the dataset type and press Enter.

#### **LRECL**

The SYSOUT dataset's logical record length. If the record length is greater than 080, SYSD does not automatically display the rest of the line. To display the rest of the line, press **Right** or **Left** or change the margins in the *COLS* field.

#### Line

The real line number displayed on the first line of the screen. To move the display up or down without pressing **Up** or **Down**, type the relative **line\_number** and press **Enter**.

#### Size

The number of lines in the dataset.

## **Command Definitions**

Type the command in the Input field and press Enter.

## **BOTTOM**

Moves the display to the bottom of the dataset.

## **CAPS**

Turns uppercase translation on or off. The format of the CAPS command is:

CAPS [ON OFF]

When uppercase translation is off, you can search for both uppercase and lowercase characters.

## **DELETE**

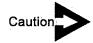

SYSD does not display a delete verification message for this primary command.

Deletes spool output while you are viewing it. CPMS/SYSD only deletes the group ID you are currently viewing.

## **DELQ**

Deletes the temporary storage queue created with the PUT command. The format of the DELQ command is:

DELQ [Q=queue\_name] [S=sysid]
DQ

This parameter

Specifies

queue\_name

The 8-character name of the temporary storage queue you want to delete.

(continued)

| This parameter | Specifies                                                                                                    |
|----------------|----------------------------------------------------------------------------------------------------|
| sysid          | The 4-character system ID of the CICS region the temporary storage queue is in. This parameter lets you delete a temporary storage queue in a different CICS region. |

The default temporary storage queue name and CICS system ID are defined on Option 0.4, GET/PUT TS Queue Identifiers. See "GET/PUT TS Queue Identifiers" on page 35 for more information about defining the defaults.

## **DOWN**

Scrolls down through the dataset. The format of the DOWN command is:

| DOWN [nn M]    |                                   |
|----------------|-----------------------------------|
| This parameter | Specifies to scroll               |
| ı <b>nn</b>    | By the specified number of lines. |
| M              | To the bottom of the dataset.     |

## **FIND**

Searches for a string. The search starts on the second line and is confined to the area between the left and right margins specified in the *COLS* field. The search is limited to 5,000 lines at a time. The format of the FIND command is:

| FIND | ['string'] | [NEXT FIRST PREV LAST XALL] |
|------|------------|-----------------------------|

| This parameter | Specifies                                                                                                    |
|----------------|----------------------------------------------------------------------------------------------------|
| 'string'       | The string you want to find. If the string is alphanumeric, you can enter it as is. If it contains special characters or blanks, enclose it with apostrophes. To include an apostrophe as part of the search string, type it twice. Examples of valid strings are: ABC, 'ABC', 'DON'T', and 'AND HIS'. |
| NEXT           | Find the next occurrence of the string.                                                                                                    |
| FIRST          | Find the first occurrence of the string.                                                                                                    |

| This parameter | Specifies                                   |
|----------------|---------------------------------------------|
| PREV           | Find the previous occurrence of the string. |
| LAST           | Find the last occurrence of the string.     |
| XALL           | Find all occurrences of the string.         |

If you are positioned in the middle of the dataset when you issue the FIND command, CPMS/SYSD does not automatically wrap around and continue the search at the top of the dataset when it reaches the end of the dataset. To start the search on the first line of the dataset, use the FIRST option or display the top of the dataset by issuing the TOP line command or by setting the *Line* field to 1 before you issue the FIND command.

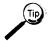

You can also type the string you want to find in the *Input* field and press Find.

## JFT

Displays and executes the default JES SYSD/JFT panel defined on Option 0.3, Job/File Tailoring Parameters. See "Job/File Tailoring Parameters" on page 33 for more information about defining the default JFT panel.

## **LEFT**

LEFT [nn M]

Moves the display to the left. The format of the LEFT command is:

| This parameter | Specifies move the display          |  |  |  |  |
|----------------|-------------------------------------|--|--|--|--|
| nn             | By the specified number of columns. |  |  |  |  |
| M: ·           | All the way to the left.            |  |  |  |  |

#### PRINT

Prints the output on a CICS printer. The format of the PRINT command is:

PRINT [nnn nnn] [tttt]

This parameter Specifies
 nnn nnn The beginning and ending output line numbers you want to print. The default is the entire dataset.
 tttt The CPMS printer you want to send the output to. The default is the printer defined on Option 0.1, JES/List Parameter Definitions. See "JES/List Parameter Definitions" on page 26 for more information about defining the default

## **PUT**

Writes all or part of a SYSOUT dataset to a temporary storage queue. For SYSD users, you can issue the GET command to retrieve the data from the temporary storage queue and put it in an edit session. For CPMS users, you can use a file transfer program to download the data from the temporary storage queue to a PC file. The format of the PUT command is:

PUT [begin\_line] [end\_line] [Q=queue\_name] [S=sysid]

printer.

| This parameter | Specifies                                                                                                    |
|----------------|----------------------------------------------------------------------------------------------------|
| begin_line     | The first line you want to write to the temporary storage queue. The default is line 1.                                                                                |
| end_line       | The last line you want to write to the temporary storage queue. The default is the <b>end_line</b> number or line 5,000, whichever is less.                            |
| queue_name     | The 8-character name of the temporary storage queue you want to write the SYSOUT dataset to.                                                                           |
| sysid          | The 4-character system ID of the CICS region the temporary storage queue is in. This parameter lets you write to a temporary storage queue in a different CICS region. |

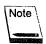

To tailor the data passed, change the column in the COLS field.

The default temporary storage queue name and CICS system ID are defined on Option 0.4, GET/PUT TS Queue Identifiers. See "GET/PUT TS Queue Identifiers" on page 35 for more information about defining the defaults.

## **RIGHT**

Moves the display to the right. The format of the RIGHT command is:

| RIGHT [nn M]   |                                     |
|----------------|-------------------------------------|
| This parameter | Specifies to move the display       |
| nn             | By the specified number of columns. |
| <b>M</b> :     | All the way to the right.           |

## TOP

Moves the display to the top of the SYSOUT dataset.

## UP

UP [nn M]

M

Scrolls up through the SYSOUT dataset. The format of the UP command is:

| This parameter | Specifies to scroll              |
|----------------|----------------------------------|
| nni            | By the specified number of lines |

To the top of the dataset.

## **Chapter 9**

## Option 7: Controlling the Printer

Option 7 displays either the CPMS Printer Table Display/Change screen or the JES2 Printer Display screen. The default printer type displayed for Option 7 is defined on Option 0.1, JES/List Parameter Definitions. See "JES/List Parameter Definitions" on page 26 for more information about defining the default. Once you have accessed Option 7 you can display the other printer.

This chapter describes the following screens:

| Screen:                           | Address |
|-----------------------------------|---------|
| CPMS Printer Table Display/Change | 7[C]    |
| CPMS Spool Writer Start           | n/a     |
| JES2 Printer Display              | 7[J]    |

# **CPMS Printer Table Display/Change**

The CPMS Printer Table Display/Change screen displays the status of all spool printers. From here you can change various characteristics for the print tasks. This provides a great deal of flexibility in controlling your own print tasks. For example, you can use the SELECT mask primary command to limit the display to certain printers. Specify a unique printer ID as the mask, or use the plus sign (+) and asterisk (\*) in positions of the ID you want to match to all characters.

## To access the CPMS Printer Table Display/Change screen

On the CPMS Primary Option Menu, type 7 in the Input field and press Enter.

or

On any screen, type 7 in the Input field and press Return.

| INPUT === | >        | CPMS PRINT    | ER TABLE DIS               | SPLAY/CHANGE    | SCROLL: CSR    |
|-----------|----------|---------------|----------------------------|-----------------|----------------|
| D TERM TP | A JOB#   | JOBNAME DATAS | ET FORM                    | COPY LINE# PAGE | STATUS         |
| G002 TW   | ₩=       | D=G002        | C=AG                       | F=              | WAITING - WORK |
| G003 TW   | W=       | D=G003        | C≔AG                       | F=              | WAITING - WORK |
| LSCS T    |          |               |                            |                 | NONE STARTED   |
| LOEF T    |          |               |                            |                 | NONE STARTED   |
| L12F T    |          |               |                            |                 | NONE STARTED   |
| L51A T    |          |               |                            |                 | NONE STARTED   |
| L511 T    |          |               |                            |                 | NONE STARTED   |
| L514 T    |          |               |                            |                 | NONE STARTED   |
| L519 T    |          |               |                            |                 | NONE STARTED   |
| PRNT D    |          |               |                            |                 | NONE STARTED   |
| S002 T    |          |               |                            |                 | NONE STARTED   |
| S003 TW   | W=       | D=U0050       | C=G                        | F=              | WAITING - WORK |
| S021 T    |          |               |                            |                 | NONE STARTED   |
| :S121 TW  | W≔       | D=RMT1        | C=G                        | F=              | WAITING - WORK |
| S154 T    |          |               |                            |                 | NONE STARTED   |
| S155 TW   | W=       | D=\$155       | C=AG                       | F=              | WAITING - WORK |
| S156 T    |          |               |                            |                 | NONE STARTED   |
| V33A T    |          |               |                            |                 | NONE STARTED   |
| A=adju    | st C=car |               | =hold P=pur<br>iting E=res |                 | stop S=start   |

## **Field Definitions**

## Copy

The number of copies being printed.

## Dataset

The name of the dataset being printed.

#### **Form**

The form the printer is printing on.

## Job#

The job's JES-assigned number.

## Jobname

The name of the job being printed.

## Line#

The number of lines in the output dataset.

#### 0

Option column. Type the single-character option next to the printer and press Enter.

## A=adjust

Stops printing the current page and starts printing on the page number you type in the *Page* field. This can be a real or a relative number.

Type real numbers as is, including leading zeros.

Precede relative numbers with a plus (+) or minus (-) sign to indicate which direction from the current page you want to start printing. A plus sign (+) moves the printing ahead and a minus sign (-) moves the printing back. If a relative number forces the page number past the end of the dataset, printing stops. If a relative number forces the page number before the first page, printing starts on page 1.

## C=cancel

Cancels a PDDB that is printing, but does not purge the job from the JES queue.

#### E=restart

Restarts a held hot writer (PRTQUE) or JOE writer (STRWTR) task.

#### F=forms

Replies to a forms change request. This option notifies the print task the forms have been changed and printing can resume.

#### H=hold

Puts a job that is printing on hold. If the job is being printed by a hot writer (PRTQUE) task, you must use the R=release option to release the printer before printing continues.

## P=purge

Purges the spool print task. For a print job (PRTJOB) task, CPMS/SYSD stops printing the current job and terminates it. For a hot writer (PRTQUE) task, CPMS/SYSD purges the current job and the selection continues. You can issue this command after the print task starts, even if it has been held.

#### R=release

Releases a printer held by the H=hold option. This frees the printer to continue printing where it left off.

#### S = start

Displays the Spool Writer Start screen. See "CPMS Spool Writer Start" on page 191 for more information about the screen.

## T = stop

Stops the hot writer (PRTQUE) or JOE writer (STRWTR) spool print task. The spool writer completes any job it is printing and stops. This is not an immediate stop, but an orderly shutdown of the function. For an immediate stop, use the P=purge option.

## W=waiting

Displays a list of all the jobs waiting to print on the Output Waiting for Printer screen. See "Output Waiting for Printer" on page 199 for more information about the screen.

## Page

The number of the page that is printing.

## Status

The print task's status.

This status

Means

PRINTING

The dataset is printing.

This status Means WAITING FORMS The printer is waiting for a forms change before continuing. The Form field lists the form the printer is looking for. HELD The job is on hold. You must release the job for it to print. **RECOVERY WAIT** An abend occurred. If the job was started with the PRTQUE or STRWTR command, CPMS/SYSD automatically restarts the job when the scan delay expires. **DRAINING** The print buffer is draining. Stopping a print task does not stop the printing immediately. Because of the difference in speed between the CPU and the printer, the print task often terminates before the printer's buffer is drained. This message means the print task has terminated and the contents of the printer's buffer is still printing. When the printer's buffer is drained, printing stops. SCANNING The PRTQUE task is scanning the JES queues for jobs to print. ADJUSTING PAGE A page adjust request was issued. You can Tab to the Page field and change the printing to start on a different page. NONE-STARTED No print tasks have been initiated on this terminal. WAITING WORK A PRTQUE or STRWTR was issued and the task is waiting for jobs that meet the criteria listed on the printer display

form eligible for printing.

line. This line displays the destination queue, classes, and

#### Term

The CICS terminal ID.

## **TPA**

Three columns that display the job's status.

## This column Specifies

The terminal destination type.

| This value | Means                         |  |  |  |  |
|------------|-------------------------------|--|--|--|--|
| D          | The destination is a dataset. |  |  |  |  |
| Т          | The destination is a terminal |  |  |  |  |

P Which print queue is started.

| This value | Means                                                                                                    |
|------------|----------------------------------------------------------------------------------------------------|
| 'S         | The hot writer is started. See the S=start option on page 188 or the PRTQUE functional command on page 288 for more information. |
| W          | The JOE writer is started. See the S=start option on page 188 or the STRWTR functional command on page 305 for more information. |

If the PRTJOB, PRTQUE, or STRWTR tasks are active. PRTJOB emulates the function of a normal OS writer, except it does not purge any part of the job. PRTQUE starts the hot writer that scans the JES queues, prints the selected jobs, purges them, and repeats the JES queues, prints the selected jobs, purges them, and repeats the JES queues, prints the selected jobs, purges them, and repeats the JES queue scan.

| This value | Means                      |  |  |  |  |
|------------|----------------------------|--|--|--|--|
| <b>j</b>   | The PRTJOB task is active. |  |  |  |  |
| Q          | The PRTQUE task is active. |  |  |  |  |
| • <b>W</b> | The STRWTR task is active. |  |  |  |  |

## **CPMS Spool Writer Start**

The Spool Writer Start screen displays a printer's default selection criteria and disposition parameters. If authorized, you can change the selection criteria and disposition parameters before starting the spool writer. This screen is the menu system's equivalent to the PRTQUE and STRWTR commands, which are CPMS/SYSD's spool display and print functional commands.

## To access the CPMS Spool Writer Start screen

On the CPMS Printer Table Display/Change screen, type **S** (Start) in the O (Option) column next to the printer you want to display and press **Enter**.

```
----- CPMS SPOOL WRITER START -----(2/2):
INPUT ===>
                                                             SCROLL: CSR
Writer Type ===> SW    Terminal Id.
                                     ===> S003
'PQ' = PRTQUE
                    Writer Id.
                                    ===>
                                                     (SW only)
'SW' = STRWTR
                    Dest. queue
                                   ===> U0050
                    Class
                                    ===> G
                    Form
                                     ===>
                  ** Disposition of WTR selected data **
                    Purge (Y/N)
                                    ===> Y
                    Newdest
                                     ===>
                    Newclass
                    Hold: (Y/N)
                                     ===>
                  Enter 'START' to initiate spool writer.
```

## **Field Definitions**

#### Class

The JES2 classes the spool writer looks for when selecting jobs to print.

## Dest. queue

The name of the JES2 destination the spool writer looks for when selecting jobs to print.

## **Form**

The form ID the spool writer looks for when selecting jobs to print.

Reference Manual

## Hold (Y/N)

A Yes/No field that specifies if output is held after it is printed. If set to N (No), CPMS/SYSD does not issue a hold command, allowing the output to be deleted after it is printed.

#### Newclass

The new JES2 class CPMS/SYSD assigns to the output after it is printed.

## Newdest

The new JES2 destination CPMS/SYSD assigns to the output after it is printed.

## Purge (Y/N)

A Yes/No field that specifies if CPMS/SYSD performs a normal JOE purge after the output is printed. If set to N (No), CPMS/SYSD performs special disposition processing after the output is printed. The special disposition is defined by the *Newdest*, *Newclass*, and *Hold* (Y/N) fields.

## Terminal ID

The CICS name of the terminal or destination CPMS/SYSD sends the spool writer output to.

## Writer ID

The writer ID the spool writer looks for when selecting jobs to print. This field only applies if the *Writer Type* field is **SW**.

## Writer Type

The type of writer started for this printer.

| Туре | To start        |
|------|-----------------|
| PQ   | The hot writer. |
| SW   | The JOE writer. |

Both types of writers allow for automatic selection of output for printing. The hot writer uses the SSOB interface and has a SYSI transaction associated with each printer started. The JOE writer has one SYSI transaction that scans for output that meets each printer's work selection criteria. The JOE writer uses less overhead.

## **Command Definitions**

Type the command in the Input field and press Enter.

## START

Validates the screen data and initiates the spool writer. If the start is successful, CPMS/SYSD returns to the Printer Table Display/Change screen and displays the updated status of the selected printer.

## **JES2 Printer Display**

The JES2 Printer Display screen maps the status and attributes of local and remote JES2 printers. If authorized, you can control a printer by line options or you can change the printer attributes by typing over the information in the fields.

## > To access the JES2 Printer Display screen

Type JES2 in the *Input* field on the CPMS Printer Table Display/Change screen and press Enter.

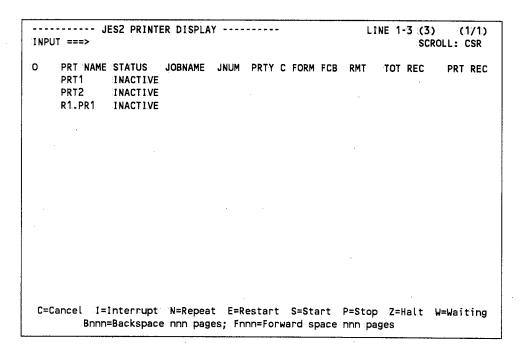

For 80 column terminals, the following fields are displayed by pressing Right.

| INPU | JT ===>                                | RINTER D  | ISPLAY - |                           |                             |      | LINE  |       | (3)<br>SCROLL |        |
|------|----------------------------------------|-----------|----------|---------------------------|-----------------------------|------|-------|-------|---------------|--------|
| o:   | PRT NAME UCS<br>PRT1<br>PRT2<br>R1.PR1 | WTRID     | FLASH    |                           | SFORMS<br>STD<br>STD<br>STD | ST18 | 0     |       |               |        |
|      |                                        |           |          |                           |                             |      |       |       |               |        |
|      |                                        |           |          |                           |                             |      |       |       |               |        |
| C=C  | ancel I=Inter                          | rupt: N=R | Repeat   | E=Restart<br>; Fnnn=Forwa | S=Start                     | P=St | :op 2 | !=Hal | t W=W         | aiting |

## **Field Definitions**

## В

A Yes/No field that specifies if the output is to be burst.

## $\boldsymbol{C}$

The JES2 output class.

## **FCB**

The output forms control buffer ID.

## Flash

The output flash ID. You can change this field.

## Form

The output form name.

## **JNUM**

The JES2-assigned job number.

This value

Means

Jnnnnn

A normal batch job.

Snnnnn

A started task job.

**Tnnnnn** 

A time sharing option (TSO) job.

## Jobname

The JES2 name of the job being printed.

0

Option column. Type the single-character option next to the printer and press Enter.

## Bnnn=Backspace nnn pages

Backspaces a printer, where **nnn** is one of the following:

Type

To backspace

blank

One page. This is the default.

C

To the last checkpoint.

Cnn

A specific number of pages past the last checkpoint.

D

To the beginning of the current dataset.

nnn

A specific number of pages.

## C=Cancel

Cancels the printer output.

## E=Restart

Restarts the printer activity.

## Fnnn=Forward space nnn pages

Forwardspaces a printer, where nnn is one of the following:

Type To forwardspace

blank One page. This is the default.

**D** To the start of the next dataset.

nnn A specific number of pages.

nnC A specific number of pages past the last checkpoint.

## I=Interrupt

Interrupts the printer activity and requeues it.

## N=Repeat

Prints the job output again.

## P=Stop

Stops the printer.

## S=Start

Starts the printer.

## W=Waiting

Displays the JES2 datasets waiting for the JES2 writer.

## Z=Halt

Temporarily stops the printer activity.

## PRT Name

The name of the printer.

## PRT REC

The number of records printed.

#### **PRTY**

The output dataset's priority.

#### **RMT**

Specifies if the print routing is local or remote.

#### **SCLASS**

The classes the printer is set up to print. You can change this field.

#### **SFCB**

The forms control buffer the printer is set up to use. You can change this field.

#### **SFORMS**

The form the printer is set up to print. You can change this field.

#### Status

The printer's status. Valid statuses are: **ACTIVE**, **DRAINED**, **DRAINING**, **HALTED**, and **INACTIVE**.

#### **SUCS**

The universal character set the printer is set up to use. You can change this field.

#### TOT REC

The number of records to be printed.

#### UCS

The output UCS ID (print train).

#### WTRID

The writer or dataset ID. You can change this field.

# **Output Waiting for Printer**

The Output Waiting for Printer screen displays the JES2 datasets waiting for a specific CPMS/SYSD or JES2 writer. From here you can reroute or purge these datasets.

### To access the Output Waiting for Printer screen

On the CPMS Printer Table Display/Change screen, type **W** (Waiting) in the O (Option) column next to the printer and press **Enter**.

| 10:16:29<br>NPUT ===>                                 | OUTP                                                 | JT WAITING        | FOR PR   | INTER. S                  | s003    |      |                   | SCRO       | (2/2)<br>LL:: CSR                  |
|-------------------------------------------------------|------------------------------------------------------|-------------------|----------|---------------------------|---------|------|-------------------|------------|------------------------------------|
| J1243 BWJASMH W<br>J1244 BWJASMH W<br>J1246 BWJASMH W | DISP C DE:<br>WRIT G UO:<br>WRIT G UO:<br>WRIT G UO: | 155<br>155<br>155 | RITER    | FORM<br>STD<br>STD<br>STD | ****    | **** | HTP<br>OPR<br>OPR | 144<br>144 | #LINE<br>284<br>174<br>174<br>3409 |
|                                                       |                                                      |                   |          |                           |         |      |                   |            |                                    |
|                                                       |                                                      |                   |          |                           |         |      |                   |            |                                    |
|                                                       |                                                      |                   |          |                           |         |      |                   |            |                                    |
|                                                       |                                                      |                   |          |                           |         |      |                   |            |                                    |
| A=release D=delete                                    | H=hold F                                             | =print S=         | select L | J=updat                   | e V=vie | 1    |                   |            |                                    |

### **Field Definitions**

#### #Lines

The actual number of lines in the output element.

C

The job class the output element is assigned to. You can change this field.

#### **DEST**

The ID of the local or remote device the output is sent to. You can change this field.

#### DISP

For versions of JES2 prior to 4.1, this field is not used.

For JES2 version 4.1 and above, this is the output element's disposition. You can change this field to set a new disposition. Valid dispositions are: **HOLD**, **KEEP**, **LEAV**, **PURG**, and **WRIT**.

#### **FCB**

The forms control buffer to be used. You can change this field.

#### Form

The type of form to be used. You can change this field.

#### HTP

For versions of JES2 prior to 4.1, this field indicates if the output is non-selectable (**NSL**). You cannot change this field, but you can use the A=release and H=hold options to control it.

For version 4.1 and above, this field is the hold type. Valid hold types are: ALL, OPR, and SYS. You can use the A=release and H=hold options to control this field. When you issue the A=release option, CPMS/SYSD ignores the contents of this field and issues an REL=OPER command. When you issue the H=hold option, type over the information in this field with a valid hold type.

#### Job#

The JES-assigned job number the output element belongs to.

#### Jobname

The name of the job the output element belongs to.

#### 0

Option column. Type the single-character option next to the dataset and press Enter.

#### A=release

Releases a dataset held by the H=hold option for printing.

#### D=delete

Purges the job's output from the system.

#### H = hold

Holds the dataset. You must release the dataset before it will print.

#### P=print

Prints the dataset on the default CICS printer defined on Option 0.1, JES/List Parameter Definitions. See "JES/List Parameter Definitions" on page 26 for more information about defining the default printer.

#### S=select

Displays the job's datasets on the MVS/JES2 Job Dataset Display screen. See "MVS/JES2 Job Dataset Display" on page 163 for more information about the screen.

#### U=update

Dynamically changes the fields on the screen. Type  $\ensuremath{\mathbb{U}}$  in the O (Option) column, change the field, and press **Enter**.

#### V=view

Displays the job on the MVS/JES2 Spool Display screen. See "MVS/JES2 Spool Display" on page 177 for more information about the screen.

#### PP

The print priority assigned to the output. If the output is printing or punching, this field contains PRT/PUN.

#### UCS

The character set the output will use to print. You can change this field.

#### Writer

The writer ID. You can change this field.

## Chapter 10

# Option 8: SYSD/JFT (Job and File Tailoring)

The SYSD/JFT (Job and File Tailoring) option for both CPMS and SYSD lets you submit JCL without seeing any JCL statements. Features include easy editing and verification of user input, easy screen definition, and dynamic panel, skeleton, and message processing. The ISPF flavor of SYSD/JFT makes it simple to learn.

SYSD/JFT uses the same type of definitions for displaying screens as ISPF's Dialog Manager. A panel can consist of up to five of the following sections:

- The )ATTR section defines the single character that represents an attribute byte in the )BODY section. The attribute byte can be defined as text, input, or output. It can have an intensity of high, low, or dark.
- The )BODY section defines the appearance of the screen. Fields on the screen are defined by typing an attribute byte followed by either text or a variable name for input or output fields. The field is terminated at the next attribute byte or the end of the line. This makes it easy to create and change screens.
- The )INIT section executes the first time you access the panel. The types of logic statements you can use in the )INIT section are:
  - assignment
  - IF
  - LINK
  - SUBSKEL
  - VERIFY
  - FILESKEL
- The )PROC section executes every time you access the panel *except* the first time. You can use the logic statements described for the )INIT section in the )PROC section.
- The )END section marks the end of the panel.

SYSD/JFT's built-in functions make it easy to complete necessary tasks. The VERIFY statement provides an easy way to edit input data. Some of the validations for input fields are:

- must enter
- alphabetic
- numeric
- member names
- dataset names
- numeric ranges

Other functions—like TRUNC, TRANS, SUBSKEL, and FILESKEL—facilitate processing.

Skeleton definitions, which are members of a PDS, are models of JCL or data with embedded variable names. SYSD/JFT substitutes the contents of the variable for the variable name and either submits the PDS member to the internal reader or saves it to a file, depending on the function.

Messages are defined in PDS members. The message ID defines the member name. SYSD/JFT searches the PDS member for the exact message ID and displays the message on the panel. Panel, skeleton, and message libraries can have concatenated datasets and are defined in a user exit.

See the SYSD/JFT Reference Manual for more information about the SYSD/JFT option.

SYSD/JFT is an optional program for both CPMS and SYSD. For more information about purchasing this option, call your H&W sales representative at (800) 377-0336.

# **Chapter 11**

# Option C: CICS Transactions

Option C lets you exit menu-driven CPMS/SYSD and execute native CICS transactions without terminating the CPMS/SYSD session.

| To access the CICS transactions screen                                        |  |  |  |  |  |
|-------------------------------------------------------------------------------|--|--|--|--|--|
| On the Primary Option Menu, type C in the <i>Input</i> field and press Enter. |  |  |  |  |  |
| or                                                                            |  |  |  |  |  |
| On any SYSD screen, type C in the <i>limit</i> field and press <b>Return</b>  |  |  |  |  |  |

YOU MAY NOW ENTER CICS TRANSACTIONS.
TO RETURN TO CPMS/SYSD ENTER 'SYSD' OR 'D '

To return to the menu system, type **SYSD** on the CICS screen and press **Enter**. The Primary Option Menu in the partition you were in before exiting is displayed.

You can also use Option C with the SPLIT command if you have an available partition. Returning to the menu system returns to the Primary Option Menu of the partition created when you exited. To exit the screen location, press **End**.

# **Chapter 12**

## Option T: Online Help

An extensive online help and tutorial system compliments menu-driven CPMS/SYSD. The online help provides information about the help system itself, navigating through the help screens, and the parts of the system.

### To access the online documentation

On the Primary Option Menu, type T in the Input field and press Enter.

or

On any screen, type T in the Input field and press Return.

HELP ------ CPMS/SYSD TUTORIAL ----- (1/1)
INPUT ===> \$TUTOROO

CPMS/SYSD Conversational Facility

This tutorial provides on-line help for the conversational portion of CPMS/SYSD. You may view the tutorial sequentially, or choose selected topics from lists on many of the tutorial pages.

The Table of Contents lists the major topics. Subsequent pages list additional topics leading to more specific levels of detail.

The following pages outline the use of this tutorial.

Press the ENTER: key to proceed to the next page, or Press the END key to return to the "PRIMARY OPTION MENU."

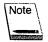

Because the help screens are self explanatory, only the primary display is shown in this manual. Some screens have **more**... on the last line. If you press **Enter** on these screens, the next screen is displayed. Any page continued to another accepts this key.

There are several ways to move around in the online help. In addition to the options included on the Tutorial screens and the prompts that are sometimes listed at the bottom of the screens, you can use the following paging commands. The uppercase characters represent the minimum abbreviation allowed.

| Туре  | То до                                                                                               |
|-------|----------------------------------------------------------------------------------------------------|
| Back  | Back to the previous page.                                                                          |
| Up    | To a higher-level menu screen.                                                                      |
| Тор   | To the first page of the tutorial section.                                                          |
| Index | To the help file's Table of Contents screen. From here you can select any help topic in the system. |

You can also use the following PF keys:

| Press this PF key | To go to                    |
|-------------------|-----------------------------|
| :Up               | A higher-level menu screen. |
| Left              | The previous page.          |
| Right             | The next page.              |
| Down              | The next page.              |

The HELP INDEX command (or just INDEX while you are in the help system) displays the Table of Contents screen for the online help. You can display the online help for any part of the menu-driven system by selecting the appropriate option on the Table of Contents screen.

The HELP NEW command (or just NEW while you are in the help system) displays the Changes, Improvements and Enhancements screen for the current release of CPMS/SYSD.

The HELP command on a screen bypasses the Tutorial and Table of Contents sections and displays the online help for that screen.

You can exit the online help several ways. To return to the screen you entered online help from, press **End**. To display the Primary Option Menu, press **Return**. To go directly to a specific screen, type the screen's **address** in the *Input* field and press **Return**.

# **Chapter 13**

# Option U: Maintaining the User File

Option U, Perform User File Maintenance, lets you add, change, or delete user profiles. For ease in making changes, CPMS/SYSD displays the first user profile when you access the screen. Once changes are completed, you must log off and log on again for the changes to be recognized.

See the CPMS/SYSD Installation Manual for more information about maintaining the user file.

# **Chapter 14**

## CPMS/SYSD Functional Commands

The CPMS/SYSD function-driven system consists of commands you enter as a single line of input either at the top of a clear CICS screen or at the bottom of a CPMS/SYSD functional display. The functional commands let:

- System programmers use the CICS management facilities to display the status of CICS and dynamically change the CICS tables. They can also use the CORE display function to dynamically display and change memory.
- Computer operators use CPMS/SYSD to reply to outstanding operator requests and monitor the status of CICS.
- CPMS/SYSD users perform limited job submission.

## **CICS Management**

SYSD provides two important facilities for managing CICS. You can monitor CICS activity and change CICS while it is executing. This offers greater control and less down time for your CICS system.

With SYSD, you can display overall CICS statistics or concentrate on particular areas within CICS. For example, the STAT command gives you a snapshot of CICS' status including the number of transactions processed, associated limits, the number of times the limits have been reached, dynamic storage area (DSA) usage, temporary storage usage, and current task usage.

Other SYSD commands display and dynamically change the status of CICS tables. You can display a summary of all the entries in a table or the settings for a specific entry in a table.

# **CICS Debugging Aids**

SYSD provides several debugging aids to help application developers. They can display and change (zap) memory, display the CICS trace table, display the last ASRA abend, and display internal CICS information—all of which helps them get their CICS applications up and running as quickly as possible.

# **Issuing Functional Commands**

The CPMS/SYSD function-driven system consists of commands you enter as a single line of input either at the top of a clear CICS screen or at the bottom of a CPMS/SYSD functional display.

### **Command Format**

The format of a functional command includes a CICS transaction code, the CPMS/SYSD functional command, and any associated positional parameters. Each item is separated by a comma or a blank. In the command definitions starting on page 218, commands are displayed in boxes in the following format:

SYSD, COMMAND, parm1, PARM2, [parm3], parm4 | parm5, parm6 | parm7, parm8..., parmn CMD

| This kind of text | Identifies                                                                                                    |
|-------------------|----------------------------------------------------------------------------------------------------|
| COMMAND           | The command.                                                                                                    |
| CMD               | An alias for the command.                                                                                                  |
| parm1             | A value you must supply. For example, if the vol_ser parameter appears in a command format, type the volume serial number. |
| PARM2             | A parameter you must type exactly as it appears.                                                                           |
| [parm3]           | An optional parameter.                                                                                                    |
| parm4 parm5       | An either/or situation. You can specify one parameter or the other, but not both.                                          |
| parm6 parm7       | The default if you issue the command without specifying either parameter.                                                  |
| parm8,parmn       | A parameter that you can repeat.                                                                                           |

For example, to rename the dataset called JANE.DOE to JOHN.DOE on the disk volume labeled HWDISK, type one of the following commands:

```
SYSD RENAME HWDISK JANE DOE JOHN DOE
SYSD RENAME HWDISK JANE DOE JOHN DOE
```

### Aliases

For your convenience, many commands allow shortened aliases. In the functional command formats starting on page 218, the alias is shown below the full command. For example:

```
SYSD,CANCEL,job
CAN
```

So to cancel the job called JDOE, you can type either of the following commands:

```
SYSD, CANCEL, JDOE
SYSD, CAN, JDOE
```

### Parameter Formats

You can type single-word, alphanumeric parameters as is. Enclose multiple-word parameters or parameters that contain special characters with apostrophes. To include an apostrophe, type it twice. For example:

```
SYSD,command,oneword:
SYSD,command,'two words'
SYSD,command,'Bob''s box'
```

### **Omitting Positional Parameters**

If you omit a positional parameter, you must still type its separator character. For example, if the JANE.DOE dataset is cataloged, you do not have to specify a volume serial number when you issue the RENAME command. You could type either of the following commands:

```
SYSD, RENAME, JANE.DOE, JOHN.DOE
SYSD RENAME JANE.DOE JOHN.DOE
```

### **Using Parameter Lists**

Some CPMS/SYSD commands let you specify a parameter list instead of a single parameter. Parameter lists can be null or can contain one or more parameters. To indicate a null parameter list, type two separator characters in a row just as you would for a normal parameter. If the list contains one parameter, type it as a regular parameter or enclose it with parentheses. If the list contains two or more parameters, separate each by a separator character and enclose the list with parentheses. For example, to catalog the JANE.DOE dataset on the disk volume labeled HWDISK, type one of the following commands:

SYSD, CATLG, 3380, HWDISK, JANE.DOE SYSD, CATLG, 3380, (HWDISK), JANE.DOE

To catalog the same dataset on the disk volumes labeled HWDISK and HWDSK2, type the following command:

SYSD, CATLG, 3380, (HWDISK, HWDSK2), JANE. DOE

# Displaying a Command's Online Help

CPMS/SYSD includes an extensive online help facility. There are two types of online help commands:

- To display a summary of the commands you are authorized to use, type SYSD, HELP on a clear CICS screen and press Enter.
- To display the online help for a particular command, type the following command on a clear CICS screen and press **Enter**:

SYSD, HELP, command

For example, to display the online help for the RENAME command, type SYSD, HELP, RENAME and press Enter.

## **Functional Commands**

This section describes each CPMS/SYSD functional command. The commands are listed alphabetically. Commands that are only available to SYSD users are marked SYSD only. Unmarked commands are available to both CPMS and SYSD users.

### A - Displaying Executing Jobs

The A command displays statistics for the jobs that are executing. This helps you estimate a job's completion time and determine the state of the operating system with respect to overall execution. The format of the A command is:

SYSD, A[, ALL]

This parameter

**Specifies** 

ALL

Display started tasks and TSO users in addition to batch jobs. The default is only regular batch jobs.

The following is an example of the screen displayed when you issue the SYSD,A,ALL command:

| 11/   | 03/97    | MVS/            | 08390 VER       | SIONO  | F CPMS | /s | YSD REL  | EASE 6. | 4.1  | PAGE 00  |
|-------|----------|-----------------|-----------------|--------|--------|----|----------|---------|------|----------|
| MUNU. | AT       |                 | :0              | S/VS A | CTIVE  | TΑ | SK DISP  | LAY     |      | 13:03:52 |
| ASID  | JOBNAME  | STEPNAME        | PROCNAME        | CPUR   | STATU  | S  | REAL     | 'AUX    | PRTY | #1//n    |
| 0020  | LLA      | LLA             | LLA             | 1129   | NSWAP  |    | 364K     | 4188K   | 142  | 6866     |
| 0023  | VLF      | VLF             | VLF             | 343    | NSWAP  |    | 372K     | 9848K   | 142  | 37       |
| 0024  | DLF      | DLF             | DLF             |        | NSWAP  |    | 240K     | 584K    | 142  | 32       |
| 0025  | APPC     | APPC            | APPC            | - 2    | NSWAP  |    | 448K     | 5256K   | 142  | 45       |
| 0026  | SYSBINIT | SYSBINIT        | SYSBINIT        |        | NSWAP  |    | 224K     | 416K    | 142  | 12       |
| 0032  | JES2     | JES2            | IEFPROC         | 24121  | NSWAP  |    | 1632K    | 4872K   | 142  | 827814   |
| 0033  | RACF     | RACF            | RACF            | 441    | NSWAP  |    | 308K     | 1280K   |      | 158      |
| 0030  | STSXINII | SYSXINIT        | SYSXINIT        |        | NSWAP  |    | 220K     | 408K    | 142  | 15       |
| 0021  | TCPIP    | TCPIP           | TCPIP           | 4869   | NSWAP  |    | 2872K    | 24112K  | 142  | 4311     |
| 0046  | NET      | NET             | NET             | 1215   | NSWAP  |    | 2004K    | 5660K   | 142  | 255      |
| 0047  | EZAFTSRV | <b>EZAFTSRV</b> | <b>EZAFTSRV</b> | 3      | NSWAP  |    | 308K     |         |      | 57       |
| 0029  | EWXDISK  | EWXDISK         | SERVER          | 325    | NSWAP  |    | 680K     | 4688K   | 142  | 7634     |
| 0022  | TSO      | TSO .           | TSO             | 2      | OUT    | -  | LUATT    | 316K    | 255  | 14       |
| 0019  | CICS31   | C1CS330         | CICS3133        | 31194  | NSWAP  |    | 9136K    | 16264K  | 142  | 1618158  |
| 0017  | C10222   | C1C8330         | CICSSSNN        | 856    | IN-N   |    | 3528K    | 11092K  | 141  | 10127    |
| 0044  | CICS32   | CICS330         | C1CS3233        | 2095   | IN-N   |    | 5092K    | 12700K  | 141  | 62551    |
| 0048  | SYSZINIT | SYSZINIT        | SYSZINIT        |        | OUT    | _  | I-WATT   | , ook   | 255  | 10230    |
| 0031  | SYSMWTRB | SYSMWTRB        | SYSMWTRB        | 13     | OUT    | _  | LWATT    | . K     | 255  | F/2      |
|       | _        |                 |                 | ,,,    |        |    | -77/14 I | Α.      | 200  | 342      |
| P/N   |          |                 |                 |        |        |    |          |         |      |          |

### **Field Definitions**

#### #I/O

The number of input/output operations the job has executed.

#### **ASID**

The job's address space ID.

#### AUX

The amount of virtual memory, including VIO datasets, the job is using.

#### **CPUR**

The real CPU time in seconds the job has used.

#### **Jobname**

The started task procedure name or the job name from the JOB card.

#### **PROCNAME**

The procedure that is executing.

#### **PRTY**

The job's dispatching priority.

#### Real

The amount of real memory the job is using.

#### Status

The job's dispatching status.

### Stepname

The step that is executing.

## AA - Dynamically Displaying Executing Jobs

The AA command dynamically displays statistics for the jobs that are executing. This command is the same as the A command except it automatically issues itself at an interval your company defined when CPMS/SYSD was installed. This auto-display feature lets you constantly monitor executing jobs. The format of the AA command is:

SYSD, AA [, ALL]

This parameter

Specifies

ALL

Display started tasks and TSO users in addition to batch jobs. The default is only regular batch jobs.

This command displays the MVS/JES2 Display Active Jobs screen. See "A – Displaying Executing Jobs" on page 218 for a screen sample and field definitions.

## AID - Displaying CICS's Automatic Initiate Descriptors

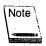

This command is not supported for CICS version 3.2 and above.

#### **SYSD** only

The AID command displays CICS's automatic initiate descriptors (AIDs). The format of the AID command is:

SYSD, AID, [terminal\_id]

This parameter

**Specifies** 

terminal id

The ID of the terminal you want to display. The default is a summary of all AIDs.

You can also specify a mask. A plus sign (+) in place of a character means SYSD only selects characters at that position. An asterisk (\*) following a character means SYSD ignores characters at that position and beyond in a comparison.

# AL - Displaying CICS's Allocated Datasets

#### SYSD only

See the ALLOC command for more information.

SYSD,AL[,dsn][,type]
ALLOC

## ALLOC - Displaying CICS's Allocated Datasets

#### SYSD only

The ALLOC command displays a summary of CICS's currently allocated datasets. The format of the ALLOC command is:

SYSD,ALLOC[,dsn][,type]
AL

This parameter Specifies

The name of the allocated dataset you want to display.

The dataset name you want to display is a data definition name (DDN), dataset name (DSN), or relative record number (RRN).

If you do not specify the dataset name and type, SYSD displays a summary of all allocated datasets.

### ASRA - Displaying CICS's Last ASRA Abend

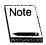

This command is not supported for CICS version 3.3 and above.

#### SYSD only

The ASRA command displays a summary of information about CICS's last ASRA abend. This display provides the PSW and registers from the abend and tries to display the program name and program displacement of the instruction that caused the abend. The program information should be valid if the ASRA just occurred and the program that caused the abend is a CICS application program; for example, the program has a PPT entry.

The format of the ASRA command is:

SYSD, ASRA

## BIO - Displaying a Biorhythm Chart

The BIO command displays a biorhythm chart based on three bodily cycles. The first is the 23-day masculine rhythm cycle, which supposedly affects the physical aspects of the body encompassing energy levels, resistance, and endurance. The second is the 28-day feminine rhythm cycle, which supposedly governs the nervous system, or sensitivity, and affects attitude and creativity. The third is the 33-day intellectual rhythm cycle, which supposedly affects logic and computational abilities.

The format of the BIO command is:

SYSD, BIO, birthday, start\_day

This parameter Specifies

birthday The date of your birth in mmddyyyy format. For example, type

**03181949** if you were born on March 18, 1949.

start\_day The date you want to start the biorhythm chart on in

mmddyyyy format. The chart starts with this date and display

the next 18 days.

## CANCEL - Canceling a Job

The CANCEL command purges a batch job from the JES2 queue. If the job is executing, it abends with an S222 abend. CPMS/SYSD purges the job without printing no matter which JES queue the job is in. The format of the CANCEL command is:

SYSD, CANCEL, job

This parameter

Specifies.

job

The job number you want to purge.

### CATLG - Cataloging an OS Dataset

#### SYSD only

The CATLG command adds the dataset name and the associated volume serial numbers to the catalog. The format of the CATLG command is:

SYSD, CATLG, unit\_type, vol\_list, dsn

This parameter

Specifies

unit\_type

The 1- to 8-character device type. You must specify this

parameter the same way you specify the UNIT parameter on a

DD statement in the JCL.

vol\_list

A list of one to five volume serial numbers. Each number is 1to 6-characters long. These volumes must be mounted on the operating system when you issue the CATLG command. If you specify multiple volume serial numbers, separate each by a comma or blank and enclose the list with parentheses.

dsn

The 1- to 44-character name of the dataset you want to catalog.

### CICSTRAN - Displaying CICS's Transaction IDs

#### SYSD only

The CICSTRAN command displays all CICS's transaction IDs you are authorized to issue. The format of the CICSTRAN command is:

SYSD, CICSTRAN

### COMPRESS - Compressing a Cataloged PDS

#### SYSD only

The COMPRESS command compresses a cataloged partitioned dataset (PDS). The format of the COMPRESS command is:

SYSD, COMPRESS, , dsn

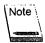

The first parameter is omitted.

This parameter

**Specifies** 

dsn

The 1- to 44-character name of the dataset you want to compress.

SYSD issues an OS/VS start command to execute the SYSDCMPR procedure. This means SYSDCMPR operates asynchronously with CICS.

### CORE - Displaying and Changing Virtual Memory

The CORE command lets you display all the virtual memory in an OS/MVS environment and change memory in the CICS address space. CPMS/SYSD displays a prompt asking you for verification before changing virtual storage.

When you display the requested storage area, SYSD converts the specified address to the hexadecimal address of the next section of memory. This lets you page through memory by pressing **Enter**. However, you may want to chase chains or monitor a specific location in memory. To keep SYSD from converting the address, type an ampersand (&) as the first character of the address.

The formats of the CORE command are:

SYSD,CORE,address,[verify\_data,change\_data]
SYSD,CORE,[,,,scan\_data]

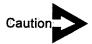

The verify\_data and change\_data parameters must be the same length and must consist of an even number of hexadecimal digits.

| This parameter | Specifies                                                                                                    |
|----------------|----------------------------------------------------------------------------------------------------|
| address        | The hexadecimal virtual memory address you want to display or change. See "Address Formats" on page 225 for more information about specifying the address.                    |
| verify_data    | The hexadecimal data you want to verify. SYSD checks the data to make sure it is at the specified <b>address</b> . If not, SYSD does not change the data.                     |
| change_data    | The hexadecimal data you want to replace the data at the specified address with. This only occurs if the verify_data parameter is equal to the data at the specified address. |
| scan_data:     | The character string you want to scan for. The scan limit is 64K. When scanning, you cannot use an ampersand (&) as part of the address.                                      |

#### **Address Formats**

The following are the formats for the address parameter:

• A constant value CPMS/SYSD appends to address calculations. These address calculations consist of the following operands:

| This operand | Means                                                                                                    |
|--------------|----------------------------------------------------------------------------------------------------|
| +            | Add a displacement to the current address value. For example, <b>2A+11</b> generates the address <b>3B</b> . |
| (continued)  |                                                                                                    |

| This operand | Means                                                                                                    |
|--------------|----------------------------------------------------------------------------------------------------|
| •            | Subtract a displacement from the current address value. For example, <b>2A-16</b> generates the address 14.                                                                                                    |
| <b>@</b>     | Add a displacement to the current address value. SYSD uses this address to load a new address from that location. This operation is particularly useful for chasing storage chains. For example, 0@10 loads the address of the OS/VS Communications Vector Table (CVT). |

A symbol representing a predefined internal storage address. Valid constants are:

| This constant | Means                                                           |
|---------------|-----------------------------------------------------------------|
| CSA           | CICS Common System Area (CICS version 3.1.x and below)          |
| CVT           | OS/VS Communications Vector Table                               |
| DCT           | CICS Destination Control Table (CICS version 3.1 x and below)   |
| FCT           | CICS File Control Table (CICS version 3.1.x and below)          |
| JESCT         | JES Communications Table                                        |
| SIT           | CICS System Initialization Table (CICS version 3.1.x and below) |
| TCT           | CICS Terminal Control Table (CICS version 3.1.x and below)      |
| TRT           | CICS Trace Table (CICS version 3.1.x and below)                 |

For example, CVT@0@4 displays CICS's current TCB.

You can also enter the following address character constants.

SYSD, CORE, ASID=xxxxxxxxx[+/-/@]

This format displays the memory in a specific address space. You can code ASID= as a job name or an ASID number.

SYSD, CORE, DEST=xxxxxxxxx[+/-/@]

This format displays a specific destination in the CICS DCT. It is only valid for CICS version 3.1.x and below.

SYSD, CORE, PROG=xxxxxxxx [+/-/@]

This format displays the PPT entry for a specific program. It is only valid for CICS version 3.1.x and below.

SYSD, CORE, PGM=xxxxxxxxx [+/-/@]

This format displays a specific program in memory if it has been loaded.

SYSD, CORE, FILE=XXXXXXXX [+/-/@]

This format displays a specific file entry in the CICS FCT. It is only valid for CICS version 3.1.x and below.

SYSD, CORE, SSCT=xxxx[+/-/a]

This format displays the memory at a specific entry in the subsystem control table. For example, SSCT=JES2 points to the SSCT JES2 entry.

SYSD, CORE, TERM=xxxxxxxxx[+/-/@]

This format displays a specific terminal entry in the CICS TCT. It is only valid for CICS version 3.1.x and below.

SYSD, CORE, TRAN=xxxxxxxxx[+/-/a]

This format displays a specific transaction in the CICS PCT. It is only valid for CICS version 3.1.x and below.

## DEST - Displaying and Changing the DCT

### SYSD only

The DEST command displays either a summary of all the entries in the Destination Control Table (DCT) or a summary of the variable settings for a specific DCT entry. Each DCT entry is an intrapartition or extrapartition (or ISC) CICS sequential dataset. You can use this command to change a DCT entry's variable settings. The format of the DEST command is:

SYSD, DEST[, destination][, subfunction][, new\_value]

**ENA** 

| This parameter | Specifies                                                                                                    |                                                  |  |
|----------------|----------------------------------------------------------------------------------------------------|--------------------------------------------------|--|
| destination    | The ID of the DCT entry you want to display or change. The default is a summary of all the entries in the DCT. This parameter is required if you are changing a DCT entry's variable settings. |                                                  |  |
| subfunction    | The subfunction you want to display or change for a specific DCT entry. The default is a summary of the variable settings for the entry specified by the <b>destination</b> parameter.         |                                                  |  |
|                | Туре                                                                                                    | То                                               |  |
|                | BLKSIZE                                                                                                    | Change the DCB block size to new_value.          |  |
|                | BUFNO                                                                                                    | Change the DCB number of buffers to new_value.   |  |
|                | CLO                                                                                                    | Close the destination to processing.             |  |
|                | DIS                                                                                                    | Disable the DCT entry.                           |  |
|                | DSTNTRM                                                                                                    | Change the Destination facility to non-terminal. |  |
|                | DSTTRM                                                                                                    | Change the Destination facility to a terminal.   |  |
|                |                                                                                                    |                                                  |  |

Enable the DCT entry.

Туре

To

**LRECL** 

Change the DCB logical record length to

new\_value.

**OPE** 

Open the destination for processing.

TRAN

Change the trigger transaction ID to

new\_value.

TRIGGER

Change the trigger level to new\_value:

new\_value

The new value you want to assign to the DCT entry's variable. This parameter is only required if you specify a **subfunction** that requires a new value, such as BLKSIZE.

Type

To assign

blksize

A number from 10 to 32767.

bufno:

A number from 1 to 255.

Irecl

A number from 10 to 32767.

tran

A 1- to 4-character transaction ID.

trigger

A number from 0 to 32767.

### DLTA - Deleting a High-Level Index Alias

#### SYSD only

The DLTA command deletes a high-level index alias from the OS/VS catalog. The format of the DLTA command is:

SYSD,DLTA,[control\_vol],index

This parameter

Specifies

control\_vol

The 1- to 6-character control volume serial number where the catalog resides. SYSD starts the catalog search with the catalog found on the **control\_vol**. The default is the master catalog.

index

The 1- to 8-character high-level index alias you want to delete.

### **DLTX – Disconnecting Catalogs**

#### SYSD only

The DLTX command deletes the primary index that connects one OS/VS catalog to another. The format of the DLTX command is:

SYSD,DLTX,[control\_vol],index

This parameter

**Specifies** 

control vol

The 1- to 6-character control volume serial number where the catalog resides. SYSD starts the catalog search with the catalog found on the **control\_vol**. The default is the master catalog.

index

The 1- to 44-character primary index you want to delete.

# DRPX - Deleting a Primary or Generation Index

#### SYSD only

The DRPX command deletes a primary or generation index and all the index's subindexes from the OS/VS catalog. The format of the DRPX command is:

SYSD,DRPX,[control\_vol],index.

This parameter

Specifies

control vol

The 1- to 6-character control volume serial number where the catalog resides. SYSD starts the catalog search with the catalog found on the **control\_vol**. The default is the master catalog.

index

The 1- to 44-character primary or generation index you want

to delete.

# DSN - Displaying a Dataset's Attributes

#### **SYSD** only

The DSN command reads the VTOC entry for a dataset and displays the dataset's attributes and space usage. Information includes general data control block (DCB) information, extent statistics, and, when applicable, ISAM definitions. The format of the DSN command is:

SYSD,DSN,[vol\_ser],dsn

This parameter

**Specifies** 

vol\_ser

The 1- to 6-character volume serial number where the dataset

resides. The default is the first volume serial number from the

catalog.

dsn

The 1- to 44-character name of the dataset you want to display.

For example, the following screen is displayed when you issue the SYSD,DSN,,SYSD.PROD.HELP command:

11/03/97 MVS/ESA VERSION OF CPMS/SYSD RELEASE 6.4.1 PAGE 001 MONDAY VTOC FOR SYSD.PROD.HELP 16:05:43 GENERAL INFORMATION \* \* VOLUME CREDT EXPDT DSORG OPTCD RECFM LRECL BLKSIZE KEYL RKP VOLSQ HWS05X 95173 00000 PO 00 FB 08000 06160 000 00000 00001 INITIAL ALLOC 2ND ALLOC LAST BLK - TTRLL DSCB PTR - CCHHR TTR 00000000 001C04 7B40 0001000020 000F20 EXTENT INFORMATION TYPE SEQ CC HH CC 0020 000C 0024 000B 01 000 00060 TOTAL TRACKS = 00060 00048 PERCENT OF DATA SET USED. END OF DATA SYSD DSN HWS05X SYSD.PROD.HELP

### **Field Definitions**

#### 2nd ALLOC

The amount of secondary space allocated for the dataset.

#### **BLKSIZE**

The dataset's block size.

#### CC

The beginning and ending cylinders in cylinder-cylinder format.

#### **CREDT**

The date the dataset was created.

#### DSCB PTR - CCHHR

The dataset's control block pointer in cylinder-cylinder-head-head-record format.

#### **DSORG**

The dataset's organization.

#### **EXPDT**

The date the dataset expires.

#### HH

The beginning and ending heads in head-head format.

### Initial ALLOC

The initial allocation type.

#### KEYL

The length of the access key.

### Last BLK - TTRLL

The last block in track-track-record-length-length format.

#### **LRECL**

The dataset's logical record length.

#### **OPTCD**

The dataset's option code.

#### **RECFM**

The dataset's record format.

#### RKP

The dataset's relative key position.

### **SEQ**

The dataset's extent sequence number.

### **Total Tracks**

The total number of tracks.

#### **TRKS**

The number of tracks.

### TTR

Track-track-record.

### Type

The type of extent.

### **VOLSQ**

The volume sequence.

### Volume

The volume serial number.

# DSPCHR - Displaying a DASD Record

### SYSD only

The DSPCHR command displays a physical record on a DASD COUNT, KEY, and DATA (CKD) volume. The COUNT describes the rest of the record and consists of the CCHHR for the record, the key length, and the record length. If the record length is zero, SYSD assumes the record indicates the end of file (EOF).

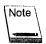

The volume must be mounted and ready before you issue this command.

The format of the DSPCHR command is:

SYSD, DSPCHR, vol\_ser, cchhr

| This parameter | Specifies                                                                                                    |
|----------------|----------------------------------------------------------------------------------------------------|
| vol_ser        | The 1- to 6-character volume serial number where the record resides.                                                        |
| cchhn          | The DASD's cylinder, head, and record. This consists of 1 to 5 bytes of hexadecimal characters. You can omit leading zeros. |

For example, the following screen is displayed when you issue the SYSD,DSPCHR,HWS917,1 command:

| 11/03/97<br>MONDAY       | MVS/08390 VERSION OF CPMS/SYSD R<br>MBBCCHHR = 00000000000000001 OF | ELEASE 6.4.1<br>HWS917 | PAGE 001<br>14:13:58 |
|--------------------------|---------------------------------------------------------------------|------------------------|----------------------|
| *** RECORD COL<br>000000 | UNT (CC CC HH HH RR KL DL DL): *** 00000000 01040018                | *                      | *                    |
| *** RECORD KEY 000000    | ( (IF PRESENT): ***<br>C9D7D3F1                                     | *IPL1                  | *                    |
| *** RECORD DAT           | · · ·                                                               |                        |                      |
| 000010                   | 000A0000 0000000F 03000000 00000000 00000000                        | 1 *<br>*               | *                    |
|                          |                                                                     |                        |                      |
| SASU DEDUND Mile         | 917 0000000000000001                                                |                        |                      |
| STOD DOPLING ING         | 9/17 000000000000000000000000000000000000                           |                        |                      |

## **Field Definitions**

CC

Cylinder-cylinder.

DL

The data length.

НН

Head-head.

KL

The key length.

RR

Record-record.

# ENDAUTO - Ending a Dynamic Display

Some functional commands dynamically re-issue themselves; for example, compare the A and AA commands. This lets you monitor a display without re-issuing the command. The ENDAUTO command terminates a dynamic display. Because CPMS/SYSD automatically reprompts the command, you must press **Enter** to end the auto-display.

The format of the ENDAUTO command is:

SYSD, ENDAUTO

# ENQ - Displaying the OS Global Resource Serialization Queue

The ENQ command displays the global resource serialization (GRS) queue. The format of the ENQ command is:

SYSD, ENQ, [queue\_name], [dsn] SYSD, ENQ, [WAIT]

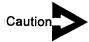

Displaying all the GRS queue names in a multiple-CPU complex may significantly degrade the CICS region's performance.

This parameter

Specifies

queue\_name

The GRS queue name you want to display; for example, SYSDSN or SYSVSAM. The default is to display all the GRS queue names. This parameter is required if you specify the dsn parameter.

dsn

The dataset name. If you specify a high-level qualifier, CPMS/SYSD displays all the enqueues starting with that

high-level qualifier.

This parameter Specifies

WAIT

Only display the resources with waiting tasks.

The following is an example of the information displayed when you issue the SYSD, ENQ command:

|            | QNAME     | RNAME  |               |      |                                  |     |
|------------|-----------|--------|---------------|------|----------------------------------|-----|
| 0.00       |           |        |               |      |                                  |     |
|            |           | TYPE S | YSNAME        | JOB  | NAME                             |     |
| SYSTEMS S  | SYSZIGW1  | CLM000 | 01            |      |                                  |     |
|            |           | SHR O  | S390          | SMX  | C ·                              |     |
| SYSTEMS S  | SYSVSAM   | CICS41 | O.CICS4Y      | .DFH | GCD.DATAHWMVSR51.CICS410.CATALOG | Ī   |
|            |           | SHR O  | s <b>39</b> 0 | CIC  |                                  | •.  |
| SYSTEM S   | SYSDSN    | MVS390 | PROCLIB       |      |                                  |     |
|            |           | SHR O  | 390           | CICS | S4Y                              |     |
|            |           | SHR O  | 390           | CICS | 531                              |     |
|            |           | SHR O  | 390           | CICS |                                  |     |
|            |           | SHR O  |               | CICS | <del></del>                      |     |
| SYSTEMS S  | YSVSAM'   |        |               |      | _CD.INDEXHWMVSESA.CICS330.CATALO |     |
|            |           | SHR O  | 390           | CICS |                                  | 6 0 |
| SYSTEM S   | SYSDSN    |        | CICS31        |      | <del> ,</del>                    |     |
|            | JI ODOM   | SHR O  |               | CICS |                                  |     |
| SYSTEMS S  | YSVSAM    |        |               |      |                                  | _   |
| OTOTENS. 3 | I S.V.SAM | SHR O  |               |      | .FILE.DCHWMVSESA.MASTER.CATALOG  | 0.  |
|            |           | ank. U | 3390          | 515) | CINIT                            |     |
| P/N.       |           |        |               |      |                                  |     |
| 7.11       |           |        |               |      |                                  |     |

### **Field Definitions**

### **Jobname**

The requester's job name. This could also be a TSO user ID or a started task name.

### **QNAME**

The resource's major name.

#### RNAME

The resource's minor name. Non-displayable bytes are shown as spaces.

### Scope

The scope of the resource requested. Valid scopes are: **GLOBAL**, **SYSTEMS**, and **SYSTEM STEP**. If the scope is **GLOBAL**, CPMS/SYSD puts an asterisk (\*) in front of the scope.

#### SYSNAME

The requester's system name. If the system name is not defined in the PARMLIB IEASYSxx entry, this field contains NONAME.

### Type

The request type of either **SHR** (shared) or **EXC** (exclusive). If the type is **EXC**, the line is highlighted. If the request is a RESERVE, a plus sign (+) follows. If GRS converted the RESERVE to an ENQ, a minus sign (-) is displayed.

## FILE - Displaying and Changing the FCT

### SYSD only

The FILE command displays either a summary of all the entries in the File Control Table (FCT) or a summary of the variable settings for a specific FCT entry. Each FCT entry represents a database file—BDAM, ISAM, or VSAM—to CICS. You can use this command to change an FCT entry's variable settings. The format of the FILE command is:

SYSD, FILE[, file\_id][, subfunction][, new\_value]

| This parameter | Specifies                                                                                                    |                                                                             |  |  |  |
|----------------|----------------------------------------------------------------------------------------------------|-----------------------------------------------------------------------------|--|--|--|
| ifile_iid      | The ID of the FCT entry you want to display or change. The default is a summary of all the entries in the FCT. This parameter is required if you are changing an FCT entry's variable settings. |                                                                             |  |  |  |
| subfunction    | The subfunction you want to change for an FCT entry default is to display a summary of the variable setting FCT entry specified for the file_id parameter.                                      |                                                                             |  |  |  |
|                | Туре                                                                                                    | То                                                                          |  |  |  |
|                | CLO                                                                                                    | Close the file.                                                             |  |  |  |
|                | DIS                                                                                                    | Disable the FCT entry.                                                      |  |  |  |
|                | DSN                                                                                                    | Change the dataset's name to new_value. (CICS version 3.1.x and above only) |  |  |  |
|                | ENA                                                                                                    | Enable the FCT entry.                                                       |  |  |  |

Туре

To

**OPE** 

Open the file.

new\_value

The new value you want to assign to the FCT entry. This parameter is only required if you specify a **subfunction** that requires a new value. For example, you can specify **DSN,dataset\_name**, where **dataset\_name** can be a maximum of 44 characters.

This parameter is only valid for CICS version 3.1.x and above.

# **HELP – Displaying Help Information**

The HELP command displays either general information for operating CPMS/SYSD or specific information for using a particular command. The online help summarizes the information in this manual and includes descriptions of each command. The format of the HELP command is:

SYSD, HELP[, function]

This parameter

**Specifies** 

function

The command you want to display the online help for.

### HOLD - Holding a Job

The HOLD command puts a job in a JES queue on hold. The job stops in its cycle through the operating system. If the job is in the JES input queue, it is not executed until you release it. If the job is in the JES output queue, it is not printed until you release it. The format of the HOLD command is:

SYSD, HOLD, job

This parameter

**Specifies** 

job

The JES2 job number you want to put on hold.

# IC - Displaying CICS's Interval Control Elements

### SYSD only

The IC command displays CICS's interval control elements (ICEs). You can display all or part of the ICEs. This command is used for debugging purposes. The format of the IC command is:

SYSD, IC, [tran\_id]

This parameter

**Specifies** 

tran\_id

The transaction ID of the ICE you want to display. The default is a summary of all the ICEs.

You can also specify a mask. A plus sign (+) in place of a character means SYSD selects characters in that position. An asterisk (\*) following a character means SYSD ignores

characters in that position and beyond.

# JES2LJOB - Displaying a Job's JES2 Control Blocks

The JES2LJOB command displays the control blocks in the JES2 job queue and spool. This command provides job information that will help H&W debug CPMS/SYSD. Use this command as instructed by H&W Computer Systems. The format of the JES2LJOB command is:

SYSD, JES2LJOB, job

This parameter

Specifies

job

The job name or number of the batch job you want to display. For multiple jobs with the same name, CPMS/SYSD displays the first job with that name. If you specify the job number, type it exactly as shown when you issue the N or JOB command, omitting leading zeros.

# JES2TTR - Displaying a JES2 Spool Block

The JES2TTR command displays a JES2 spool block and helps you follow the JES2 chains to debug programs. The format of the JES2TTR command is:

SYSD, JES2TTR, ttr

This parameter

Specifies

ttr

The TTR used to read the spool block.

## JOB - Displaying a Job's Status

The JOB command finds all occurrences of a job in the JES spool and lets you track the job through the queues. CPMS/SYSD displays each occurrence of the job and its identifying information. You can display or print each job using its job number. The format of the JOB command is:

SYSD, JOB, [job] STATUS

This parameter

Specifies

job

The name of the batch job you want to display. The default is

to display all the jobs in the JES spool.

You can select several jobs by entering the beginning letters of the job name followed by an asterisk (\*). For example, type ABC\* to display all the jobs that start with the characters ABC.

The following is an example of the screen displayed when you issue the SYSD, JOB command:

| 11/03/97          |         | MVS/E   | SA VE | RSION OF CPM | S/SYSD RELEASE 6.4.1 | PAGE 001 |
|-------------------|---------|---------|-------|--------------|----------------------|----------|
| MONDAY            |         |         |       | S - JOB STAT |                      | 15:38:53 |
| JOB# J            | OBNAME  | STA XHA | PRI   | HELD PRT     | PUN                  |          |
| \$00002 <b>\$</b> | MASCOMM | PPU     | 15    | LOCAL        | LOCAL                |          |
| J02313 B          | WA0047  | PPU     | 1     | BILL         | LOCAL                |          |
| J02720 B          | W#XREF  | PPU     | 1     | BILL         | LOCAL                |          |
| J02887 B          | W#XREF  | PPU     | 1     | BILL         | LOCAL                |          |
| J04000 B          | W#TRACE | PPU     | 1     | BILL         | LOCAL                |          |
| S03942 T          | SO      | PPU     | 1     | BILL         | LOCAL                |          |
| J05406 F          | L743    | PPU     | 1     | DIANA        | LOCAL                |          |
| J05637 B          | W#A0321 | PPU     | 1     | BILL         | LOCAL                |          |
| J06057 B          | W#TRACE | PPU     | 1     | BILL         | LOCAL                |          |
| J06416 D          | TFIXME  | PPU     | 1     | JOHN         | LOCAL                |          |
| J06881 B          |         |         | 1     | L'ARRY       | LOCAL                |          |
| J06883 P          |         | PPU     | 1     | LARRY        | LOCAL                |          |
| J07007 B          |         | PPU     | 1     | BILL         | LOCAL                |          |
| J07038 B          |         |         | 1     | BILL         | LOCAL                |          |
| J07145 J          |         | PPU     | 1     | DIANA        | LOCAL                |          |
| J07178 J          |         | PPU     | 1     | JULTA        | LOCAL                |          |
| J07203 D          | CV420   | PPU     | 1     | DIANA        | DIANA                |          |
| J07205 D          | CV420   | PPU     | 1     | DIANA        | DIANA                |          |
| P/N               |         |         |       | •            |                      |          |
| 1 / III           |         |         |       |              |                      |          |
|                   |         |         |       |              |                      |          |

### Held

The number of held datasets in the job.

### Job#

The JES-assigned job number.

### Jobname

The started task procedure or job name found on the JOB card.

### PRI

The job's priority in its queue.

### **PRT**

The job's print destination ID.

### **PUN**

The job's punch destination ID.

### STA

The job's queue type.

| This value | Means                                                                                         |
|------------|-----------------------------------------------------------------------------------------------|
| INP        | The input queue prior to JCL conversion.                                                      |
| OUT        | The output queue for jobs waiting to print.                                                   |
| PPU        | The print and punch queue for jobs waiting to print.                                          |
| PRG        | The purge queue for jobs waiting to be purged.                                                |
| RCV.       | The receive queue for jobs being read into the system.                                        |
| STC        | The started task queue for jobs waiting or executing.                                         |
| <b>t**</b> | The execution queue for jobs waiting to execute or executing, where t is the execution class. |
| UNK        | An unknown queue. This type should not occur.                                                 |
| XEQ        | The execution queue for jobs waiting or executing.                                            |

### XHA

Three columns that display information about the job.

| This column  | Specifies                                                                        |
|--------------|----------------------------------------------------------------------------------|
| X            | The executing job's CPU number. A ${\bf W}$ means the job is waiting to execute. |
| Н            | If the job was held.                                                             |
| $A^{\prime}$ | If the job was held by a HOLD ALL command.                                       |

## JOECLN - Purging Job Output Elements

The JOECLN command selectively purges the job output elements in a JES2 queue. CPMS/SYSD scans the queue for jobs that are older than 36 hours or have more than 25,000 lines of output and purges them.

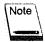

This command does not operate on Saturday, Sunday, or Monday.

The format of the JOECLN command is:

SYSD, JOECLN, [queue\_name]

This parameter

Specifies

queue\_name

The name of the JES2 queue you want to scan. The default is the JES2 queue the systems programmer has defined.

### L – Displaying a PDS Source Member

### SYSD only

See the PDSDSPLY command for more information.

SYSD,L,[vol\_ser],dsn,member PDSDSPLY LIST

## LC - Listing an OS CVOL Catalog

### SYSD only

See the LISTCAT command for more information.

SYSD,LC,[control\_vol],node LISTCAT LISTC

# LD - Displaying a PDS Directory

### SYSD only

See the LISTPDS command for more information about this command.

```
SYSD,LD,[vol_ser],dsn,[member][,format]
LISTPDS
LISTD
```

# LIST - Displaying a PDS Source Member

### SYSD only

See the PDSDSPLY command for more information about this command.

```
SYSD,LIST,[vol_ser],dsn,member
PDSDSPLY
L
```

# LISTC - Listing an OS CVOL Catalog

### **SYSD** only

See the LISTCAT command for more information.

```
SYSD,LISTC,[control_vol],node
LISTCAT
LC
```

# LISTCAT - Listing an OS CVOL Catalog

### SYSD only

The LISTCAT command displays the entries in an OS CVOL. This command only operates on OS CVOL structures. The format of the LISTCAT command is:

```
SYSD,LISTCAT,[control_vol],node
LISTC
LC
```

| This parameter | Specifies                                                                                                    |
|----------------|----------------------------------------------------------------------------------------------------|
| control_vol    | The volume serial number where the OS CVOL resides. The default is to search the master catalog and display the catalog indicated by the first level of the <b>node</b> parameter. |
| node           | The 1- to 44-character node you want to display. The node must be a complete index node.                                                                                           |

# LISTD - Displaying a PDS Directory

### SYSD only

See the LISTPDS command for more information.

```
SYSD,LISTD,[vol_ser],dsn,[member][,format]
LISTPDS
LD
```

# LISTPDS - Displaying a PDS Directory

### SYSD only

The LISTPDS command lists the members in a PDS. The format of the LISTPDS command is:

```
SYSD,LISTPDS,[vol_ser],dsn,[member][,format]
LISTD
LD
```

| This parameter | Specifies                                                                                                    |
|----------------|----------------------------------------------------------------------------------------------------|
| vol_ser        | The volume serial number where the dataset resides. The default is to use the first volume serial number in the OS/VS catalog. |
| (dsn           | The 1- to 44-character name of the PDS you want to display.                                                                    |
| member         | The 1- to 8-character name of the member you want to display.                                                                  |

| This parameter | Specifies                                                                                                    |                                                                                                    |  |  |  |  |  |
|----------------|----------------------------------------------------------------------------------------------------|----------------------------------------------------------------------------------------------------|--|--|--|--|--|
| formati        | The type of information you want to display. The default is a list of each member and its TTR pointer. The uppercase character represents the minimum abbreviation allowed. |                                                                                                    |  |  |  |  |  |
|                | Туре                                                                                                    | To display                                                                                                    |  |  |  |  |  |
|                | . Dump                                                                                                    | Each member in dump format.                                                                                                    |  |  |  |  |  |
|                | Format                                                                                                    | Each member in a formatted display that explains the variables in the entry. Only specify this parameter for a source or object PDS. |  |  |  |  |  |
|                | Spfi                                                                                                    | The Structured Programming Facility statistics in SPF format.                                                                        |  |  |  |  |  |

## Example 1

The following is an example of the information displayed when you issue the SYSD, EISTPDS, SYSD. PROD. SOURCE, DUMP command:

| 11/03/97 MV<br>MONDAY DIRECTORY FOR | S/0S390 V | ERSION OF CPMS/S | YSD RELE      | ASE 6 | 4.1 | PAGE 001 |
|-------------------------------------|-----------|------------------|---------------|-------|-----|----------|
|                                     | IAS       |                  | DATA          |       | *   | 13:19:48 |
| CICSDSCT 00280300                   |           | OSLK             | DAIA          |       |     |          |
| JES2DSCT 00280500                   |           |                  |               |       |     |          |
| PRNTTEST 00280700                   |           |                  |               |       |     |          |
| SYSDATPM 00290300                   |           |                  |               |       |     |          |
| SYSDATP1 00290600                   |           |                  |               |       |     |          |
| SYSDBRWS 00250400                   |           |                  |               |       |     |          |
| SYSDCOPY 0025060F                   | 0000      | 0102 0000 0090   | 143F *        |       | *   |          |
|                                     | 8000      | 0090 143F 1428   | 0066 *        |       | *   |          |
|                                     | 0010      | 0066 0003 D3D7   | 4040 *        | BW    | *   |          |
|                                     | 0018      | 4040 4040 4040   | *             |       | *   |          |
| SYSDEXIT 00240A0F                   | 0000      | 0106 0000 0092   | 198F *        | k.    | *   |          |
|                                     | 8000      | 0092 199F 0705   |               | k.    | 0*  |          |
|                                     | 0010      | 0223 03CB D3D7   | 4040 <b>*</b> | BW    | *   |          |
|                                     | 0018      | 4040 4040 4040   | *             |       | *   |          |
| SYSDINIT 0026090F                   | 0000      | 0101 0000 0092   |               | k:    | *   |          |
|                                     | 0008      | 0092 203F 1332 ( |               | k:    | *   |          |
|                                     | 0010      | 000A 0000 D3D7 4 | 040 *         | BW    | *   |          |
|                                     | 0018      | 4040 4040 4040   | *             |       | *   |          |
|                                     |           |                  |               |       |     |          |
| P/N.                                |           |                  |               |       |     |          |
|                                     |           |                  |               |       |     |          |

### Alias

The alias assigned to the member.

### Name

The member name.

### **TTRC**

Track-track-record-count.

### User Data

A hexadecimal dump of the directory entry for the member.

### Example 2

The following is an example of the information displayed when you issue the SYSD,LISTPDS,,SYSD.PROD.SOURCE,,FORMAT command:

| 11/03/9<br>MONDAY D |          | MVS/OS39<br>FOR SYSD | O VERSION OF .PROD.SOURCE | CPMS/SY | SD RELEA | SE 6.4.1  | PAGE 001<br>13:22:29 |
|---------------------|----------|----------------------|---------------------------|---------|----------|-----------|----------------------|
| NAME                | TTRC     | ALIAS                | SIZE                      | ENTRY   | SSI      | RENT REUS | ,0                   |
| CICSDSCT            | 00280300 | l                    |                           |         |          |           |                      |
| JES2DSCT            | 00280500 | l                    |                           |         |          |           |                      |
| PRNTTEST            | 00280700 | l                    |                           |         |          |           |                      |
| SYSDATPM            | 00290300 | ı                    |                           |         |          |           |                      |
| SYSDATP1            | 00290600 |                      |                           |         |          |           |                      |
| SYSDBRWS            | 00250400 |                      |                           |         |          |           |                      |
| SYSDCOPY            | 0025060F |                      | 1326868                   | 660066  |          |           |                      |
| SYSDEXIT            | 00240A0F |                      | 1679111                   | F00223  |          |           |                      |
|                     | 0026090F |                      | 2113299                   | 0A000A  |          |           |                      |
|                     | 003A040F |                      | 2170646                   | 300253  |          |           |                      |
|                     | 00CC060F |                      | 1335057                   | 690066  |          |           |                      |
| SYSDM01             | 00140100 |                      |                           |         |          |           | •                    |
| SYSDM02             | 00D0020F |                      | 1511191                   | A70CD9  |          |           |                      |
| SYSDM03             | 00140300 |                      |                           |         |          |           |                      |
| SYSDM04             | 0194090F |                      | 1670928                   | CE08EA  |          |           |                      |
| SYSDM05             | 006B080F |                      | 478992                    | DAOAC3  | 40404040 |           |                      |
| SYSDM06             | 00520B0F |                      | 2244374                   | C4085D  |          |           |                      |
| SYSDM07             | 00140700 |                      |                           |         |          |           |                      |
| P/N                 |          |                      |                           |         |          |           |                      |

### Alias

The alias assigned to the member.

### **Entry**

The displacement in the load module where execution should start.

### Name

The member name.

### **RENT**

Specifies if the program is reentrant.

### REUS

Specifies if the program is reusable.

### Size

The member's size.

### SSI

System status information.

#### TTRC

Track-track-record-count.

### **Example 3**

The following is an example of the information displayed when you issue the SYSD,LISTPDS,,SYSD.PROD.SOURCE,,SPF command:

```
11/03/97
                 MVS/OS390 VERSION OF CPMS/SYSD RELEASE 6.4.1
                                                                     PAGE 001
MONDAY DIRECTORY FOR SYSD.PROD.SOURCE
                                                                    13:25:01
NAME
        TTRC
                VER.MOD CREATED LAST MODIFIED SIZE INIT
CICSDSCT 00280300
JES2DSCT 00280500
PRNTTEST 00280700
SYSDATPM 00290300
SYSDATP1 00290600
SYSDBRWS 00250400
SYSDCOPY 0025060F 001.02 90.143 90.143 14:28 00102 00102 00003 BW
SYSDEXIT 00240A0F 001.06 92.198 92.199 07:05 00240 00547 00971 BW
SYSDINIT 0026090F 001.01 92.203 92.203 13:32 00010 00010 00000 BW
SYSDJLNK 003A040F 001.02 90.318 92.211 16:32 00572 00595 00033 BW
SYSDLKED 00CC060F 001.02 96.122 96.145 11:16 00105 00102 00010 BW
SYSDM01 00140100
SYSDM02 00D0020F 001.45 88.006 97.170 17:32 04007 03289 02518 BW
SYSDM03 00140300
SYSDM04 0194090F 001.61 88.308 97.197 10:53 03278 02282 02921 BW
SYSDM05 006B080F 001.87 87.327 95.074 10:25 06362 02755 15972 BW
SYSDM06 00520B0F 001.05 88.288 93.223 16:48 02244 02141 00237 BW
SYSDM07 00140700
P/N
```

#### Created

The date the member was created.

#### ID

The ID of the user who changed the member last.

### INIT

The number of lines in the member when it was created.

#### Last Modified

The date the member was last changed.

### MOD

The number of changes made to the member.

#### Name

The member name.

#### Size

The size of the member.

#### **TTRC**

Track-track-record-count.

### VER.MOD

The version and modification level.

# LISTVTOC - Displaying a Volume Table of Contents

### SYSD only

The LISTVTOC command reads all the VTOC entries on a DASD volume and displays information about each entry. The display includes all the datasets on the volume, the available free space, general information, and current indicators. The format of the LISTVTOC command is:

SYSD,LISTVTOC,vol\_ser
LV.

This parameter

Specifies

vol\_ser

The 1- to 6-character volume serial number you want to

display.

### **Example**

The following are examples of the screens displayed when you issue the SYSD,LISTVTOC,HWWORK command. Field definitions follow the third screen.

Reference Manual

| 11/03/97 MVS/OS390 VERSION OF CPMS | S/SYSD R | ELEASE | 6.4.1  |                | PAGE 001 |
|------------------------------------|----------|--------|--------|----------------|----------|
| MONDAY VTOC LISTING FOR            | HWWORK   |        |        |                | 12:52:14 |
| DATASET NAME                       | DSORG    | CREDT  | EXPDT  | <b>EXTENTS</b> | SPACE    |
| SYS1.VTOCIX.HWWORK                 | PS       | 93323  | 00000  | .001           | 00003    |
| DC.HCD.TERM                        | UN       | 96043  | 00000  | 001            | 00001    |
| SMTP.PROD.MAPLIB                   | PO       | 97080  | 00000  | 001            | 00090    |
| BA.SYSMFBXP.EXTOUT                 | PS       | 96045  | 00000  | 001            | 00009    |
| DC.TEST.OBJ                        | PO       | 94090  | 00000  | 001            | 00010    |
| DC.TEST.LOAD                       | PO       | 94090  | 00000  | 001            | 00010    |
| SYS1.IODF00.WORK.ACTLOG            | PS       | 96229  | 00000  | 001            | 00010    |
| DC.ISPF.ISPPROF                    | PO       | 96037  | 00000  | 001            | 00002    |
| BW.TEMP.SYSSDATA                   | PS       | 96233  | 00000  | 001            | 00004    |
| JR. ISPF. ISPPROF                  | PO       | 96232  | 00000  | 001            | 00002    |
| SYSBII.SYSBUSER.INSTALL.DC         | AM       | 97197  | 99365  | 008            | 80000    |
| JR.JCL.SOURCE                      | PS       | 97122  | 0.0000 | 001            | 00060    |
| SYSBII.SYSBUSER.INSTALL.IC         | AM       | 97197  | 99365  | 001            | 00001    |
| SYSBII.V410P30.FIXJRNRV.LOADLIB    | PO       | 97037  | 00000  | 001            | 00015    |
| SYSP.PROD.LOADLIB                  | PO       | 96241  | 00000  | 002            | 00180    |
| SYS1.IODF04.ACTLOG                 | PS       | 97049  | 00000  | 001            | 00010    |
| DC.TEST.COBJ                       | PO:      | 97128  | 00000  | 001            | 00010    |
| EDC.V2R1MO.SEDCCOMP                | PO       | 94273  | 00000  | 002            | 00133    |
| P/N                                |          |        |        |                |          |
|                                    | -        |        |        |                |          |

LISTVTOC - Page 001

| 11/03/97        | MVS/OS390 VERSION OF CPMS/SYSD RELEASE 6.4.1 | PAGE 003 |
|-----------------|----------------------------------------------|----------|
| MONDAY          | VTOC LISTING FOR HWWORK                      | 12:52:14 |
| ** FREE SPACE L | LIST IN TRACKS ** RELATIVE AVAILABLE         |          |
|                 | 00012 000003                                 |          |
|                 | 00033 000034                                 |          |
|                 | . 00070 000011                               |          |
|                 | 00085 000020                                 |          |
|                 | 00115 000004                                 |          |
|                 | 00125 000011                                 |          |
|                 | 00137 000008                                 |          |
|                 | 00150 000044                                 |          |
|                 | 00245 000055                                 |          |
|                 | 00309 000002                                 |          |
|                 | 00312 000018                                 |          |
|                 | 00345 000015                                 |          |
|                 | 00420 000092                                 |          |
|                 | 00516 000008                                 |          |
|                 | 00564 000134                                 |          |
|                 | 00703 000062                                 |          |
|                 | 00768 000048                                 |          |
|                 | 00819 000015                                 | ÷        |
|                 |                                              |          |
| P/N             |                                              |          |
|                 |                                              |          |

LISTVTOC - Page 002

11/03/97 MVS/OS390 VERSION OF CPMS/SYSD RELEASE 6.4.1 PAGE 005
MONDAY VTOC LISTING FOR HWWORK 12:52:14

GENERAL INFORMATION.

OF 00795 DSCBS AVAILABLE, 00035 ARE IN USE, AND 00760 ARE FREE.

NO OF PDS BLOCKS PER TRACK = 046
\*\*\*VTOC IS INDEXED BY IBM DSDF PROGRAM PRODUCT.\*\*\*

\* \* \* END OF DATA \* \* \*

SYSD LISTVTOC HWWORK

LISTVTOC - Page 003

### **Field Definitions**

### Available

The number of tracks available at the relative track position.

### **CREDT**

The date the dataset was created.

### **Dataset Name**

The dataset's name.

### **DSORG**

The dataset organization.

### **EXPDT**

The date the dataset expires.

Reference Manual

#### Extents

The number of extents for the dataset.

#### Relative

The relative track number where the free space begins.

### Space

The number of tracks the dataset has used.

# LOCATE - Displaying the OS Catalog Entry for an OS Dataset

### SYSD only

The LOCATE command lists all the volume serial numbers associated with an OS dataset. First, SYSD lists the OS/VS catalog entry for the dataset and the volume serial numbers in it. Second, SYSD searches every online DASD volume and lists any volumes it finds the dataset on. The format of the LOCATE command is:

SYSD, LOCATE, [control\_vol], dsn, [BYPASS]

| This parameter | Specifies                                                                                                    |
|----------------|----------------------------------------------------------------------------------------------------|
| control_vol    | The 1- to 6-character control volume serial number where the catalog resides. SYSD starts the search with the catalog found on the <b>control_vol</b> . The default is the master catalog. |
| dsn            | The 1- to 44-character name of the dataset you want to display.                                                                                                    |
|                | For generation data groups (GDGs), enclose the dataset name in apostrophes; for example, 'SYSD.USRLIB (1)'.                                                                                |
| BYPASS         | Do not perform the DASD search.                                                                                                    |

## LPAD - Displaying the OS/VS Link Pack Directory

### SYSD only

The LPAD command displays all or part of the OS/VS link pack directory with an entry point for each module. The format of the LPAD command is:

#### SYSD, LPAD[,program\_id]

This parameter

**Specifies** 

program\_id

The ID of the program you want to display. The default is the

entire directory.

To display several programs, specify the first letters of the program name followed by an asterisk (\*). For example, type ABC\* to display all programs starting with the characters ABC.

## LV - Displaying a Volume Table of Contents

#### SYSD only

See the LISTVTOC command for information.

SYSD,LV,vol\_ser LISTVTOC

# MENU - Signing On to Menu-Driven CPMS/SYSD

The MENU command lets you sign on to the menu-driven version of CPMS/SYSD, which provides all spool display and print commands as well as the SYSD editor in an easy-to-use menu system. The format of the MENU command is:

SYSD, MENU[, user\_id][,password][,address]

This parameter

**Specifies** 

user\_id

Your CPMS/SYSD user ID.

password

Your password. Your password is displayed on the screen when you enter it as a parameter. To keep it from being displayed when you type it, issue the MENU command without the user\_id and password parameters and sign on

with the regular Signon screen.

(continued)

This parameter

**Specifies** 

address

The direct screen flow address of the CPMS/SYSD screen you want to display. The address consists of a series of numbers or names separated by periods. Each number represents an option and each name represents a command on a screen in the chain leading to the screen you want to display. For example, to display Option 0.0, General Parameter Definitions, type one of the following commands:

SYSD,MENU,user\_id,password,0:0
SYSD,MENU,user\_id,password,PARMS.GENERAL

See "Moving Around in the Menu System" on page 9 for a complete explanation of direct screen flow.

If you do not specify a user ID or password, the Signon screen is displayed.

# MLPAD - Displaying OS/VS Modified Link Pack Directory

### SYSD only

The MLPAD command displays all or part of the OS/VS modified link pack directory with an entry point for each module. The format of the MLPAD command is:

SYSD, MLPAD[,program\_id]

This parameter

**Specifies** 

program id

The ID of the program you want to display. The default is the entire directory.

To display several programs, type the first letters of the program name followed by an asterisk (\*). For example, type ABC\* to display all programs starting with the characters ABC.

# MODULE - Displaying CICS's Module Addresses

### SYSD only

The MODULE command displays the addresses in main memory of CICS's control programs and tables. This helps you use the SYSD CORE command by providing a quick reference to tables and program addresses. The format of the MODULE command is:

SYSD, MODULE

### N – Displaying All the Jobs in a Queue

The N command displays the statistics for the jobs in the JES2 queue and tells you if they are waiting for execution, executing, or waiting in the output queue. The format of the N command is:

SYSD, N, [queue\_name] [, destination]

This parameter Specifies

queue name The IES2 queue you want to display. The def

The JES2 queue you want to display. The default is all the queues.

Type To display INP The input queue before JCL conversion. OUT The output queue for jobs waiting to print. PPU The print and punch queue for jobs waiting to print. **PRG** The purge queue for jobs waiting to be purged. **RCV** The receive queue for jobs being read into the system. STC The started task queue for jobs waiting or executing.

Reference Manual

|             | Туре            | To display                                                                         |
|-------------|-----------------|------------------------------------------------------------------------------------|
|             | . <b>t**</b>    | The execution queue for jobs waiting or executing, where t is the execution class. |
|             | UNK             | An unknown queue. This type should not occur.                                      |
|             | XEQ             | The execution queue for jobs waiting or executing.                                 |
| destination | The ID of a spe | cific remote or unit queue. The default is all it queues.                          |

### **Example**

The following is an example of the screen displayed when you issue the SYSD,N command:

| 11/03/9 | 97              | MV  | S/08390 VERSI  | ON OF  | CPMS/SYSD RELEASE 6.4.1 | PAGE 001 |
|---------|-----------------|-----|----------------|--------|-------------------------|----------|
| MONDAY  | •               | : ( | DS/VS - JOB QI | JEUE D | ISPLAY                  | 12:46:39 |
| JOB#    | JOBNAME         | STA | XHA PRI HELD   | PRT    | PUN                     |          |
| S00002  | \$MASCOMM       | PPU | 15             | LOCAL  | LOCAL                   |          |
| J05406  | FL743           | PPU | 1              | DIANA  | LOCAL                   |          |
| J05637  | BW#A0321        | PPU | 1              | BILL   | LOCAL                   |          |
| J06881  | BNT66025        | PPU | 1              | JOHN   | LOCAL                   |          |
| J07145  | <b>JRNLPRNT</b> | PPU | 1              | DIANA  | LOCAL                   |          |
| S05279  | SYSLOG          | PPU | 1              | LOCAL  |                         |          |
| J09511  | DC              | PPU | 1              | DIANA  |                         |          |
| J09512  | DC              | PPU | 1              | DIANA  |                         |          |
| J00376  | BW#IDCAM        | PPU | 1              | BILL   | LOCAL                   |          |
| s09171  | SYSLOG          | PPU | 1              | LOCAL  |                         |          |
| J00851  | JRPRNTI         | PPU | 1              | JULIA  | LOCAL                   |          |
| J00904  | JRPRNTJ         | PPU | 1              | JULIA  | LOCAL                   |          |
| J01112  | JRTEST1         | PPU | 1              | JULIA  | LOCAL                   |          |
| J01624  | BW#XREF         | PPU | 1              | BILL   | LOCAL                   |          |
|         | BW#IDCAM        |     | 1              | BILL   | LOCAL                   |          |
| J02245  | BW#RENAM        | PPU | 1              | BILL   | NANCY                   |          |
| S02267  | SYSXINIT        | PPU | 1              | LOCAL  | LOCAL                   |          |
| S02270  | SYSXINIT        | PPU | 1              | LOCAL  |                         |          |
| P/N     |                 |     |                |        |                         |          |

### **Field Definitions**

### Held

The number of held datasets in the job.

### Job#

The JES2-assigned job number.

### Jobname

The started task procedure name or job name on the JOB card.

### PRI

The job's priority in its queue.

### PRT

The job's print destination ID.

### **PUN**

The job's punch destination ID.

### STA

The queue type as defined by the queue\_type parameter.

### XHA

Three columns that provide information about the job.

| This column | Specifies                                                                               |
|-------------|-----------------------------------------------------------------------------------------|
| X           | The CPU number the job is executing on. A <b>W</b> means the job is waiting to execute. |
| Н           | If the job was held.                                                                    |
| $A^{\cdot}$ | If the job was held by a HOLD ALL command.                                              |

# NONSWAP - Changing CICS's Swap Status to Non-Swappable

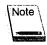

This command only works in OS/MVS.

The NONSWAP command changes the swap status of the current CICS to non-swappable. The format of the NONSWAP command is:

SYSD, NONSWAP

## OC - Issuing an Operator Command

See the OSCMD command for more information.

SYSD,,OC,,command

# OKSWAP - Changing CICS's Swap Status to Swappable

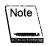

This command only works with OS/MVS.

The OKSWAP command changes the current CICS's swap status to swappable. The format of the OKSWAP command is:

SYSD, OKSWAP

### OP - Printing a PDS Member

### SYSD only

See the OSPRINT command for more information.

SYSD, OP, , dsn, member OSPRINT

## OSCMD - Issuing an Operator Command

The OSCMD command issues a command to the operating system or JES. You can issue any command the CPU console operator can issue. The format of the OSCMD command is:

SYSD,OSCMD,command

This parameter

Specifies

command

The 1- to 79-character OS or JES command you want to issue. CPMS/SYSD takes the command literally from the separator character following the OSCMD command to the end of the line.

### OSPRINT - Printing a Cataloged PDS Member

### SYSD only

The OSPRINT command prints a cataloged PDS member on the OS/VS printer. SYSD prints the output with a job name of SYSDPRNT SYSD issues an OS/VS START command to execute the SYSDPRNT procedure. This means SYSDPRNT operates asynchronously with CICS. The format of the OSPRINT command is:

SYSD,OSPRINT,,,dsn,member OP

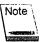

The first parameter is omitted.

This parameter Specifies

The 1- to 44-character dataset name of the PDS the member is in.

The 1- to 8-character name of the PDS member you want to print.

## PA - Adjusting a Spool Printer

See the PRTADJ command for more information.

SYSD, PA, printer\_id, page\_number PRTADJ

## PC - Canceling a Spool Print Dataset

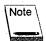

Only the originating, forms change, and master terminals can issue this command.

See the PRTCNL command for more information.

SYSD,PC,printer\_id PRTCNL

# PD - Displaying a Spool Printer Status

See the PRTDSP command for information.

SYSD, PD[, printer\_id][, subfunction][, new\_value]

# PDSALIAS - Adding an Alias to a PDS Member

### SYSD only

The PDSALIAS command adds an alias to a PDS member. The format of the PDSALIAS command is:

SYSD, PDSALIAS, [vol\_ser], dsn, member, alias

This parameter Specifies

vol\_ser The volume serial number where the PDS resides. The default is the first volume serial number in the OS/VS catalog entry.

dsn The 1- to 44-character name of the PDS the member is in.

This parameter

**Specifies** 

member

The 1- to 8-character name of the member you want to add

the alias to.

alias

The 1- to 8-character alias you want to add to the PDS member.

# PDSCHG - Renaming a PDS Member

### SYSD only

The PDSCHG command renames a PDS member. The format of the PDSCHG command is:

SYSD, PDSCHG, [vol\_ser], dsn, member, new\_name

This parameter

Specifies

vol\_ser

The volume serial number where the PDS resides. The default

is the first volume serial number in the OS/VS catalog entry.

dsn

The 1- to 44-character name of the PDS the member is in

member

The 1- to 8-character name of the member you want to

rename.

new name

The new 1- to 8-character member name.

## PDSDEL - Deleting a PDS Member

### SYSD only

The PDSDEL command deletes a PDS member. The format of the PDSDEL command is:

SYSD, PDSDEL, [vol\_ser], dsn, member

| This parameter | Specifies                                                                                                    |
|----------------|----------------------------------------------------------------------------------------------------|
| vol_ser        | The volume serial number where the PDS resides. The default is the first volume serial number in the OS/VS catalog entry. |
| ⊲ḋsn           | The 1- to 44-character name of the PDS the member is in.                                                                  |
| member         | The 1- to 8-character name of the member you want to delete.                                                              |

## PDSDSPLY - Displaying a PDS Source Member

### SYSD only

The PDSDSPLY command lists a member of a source PDS. You can use this command to browse a PDS. The format of the PDSDSPLY command is:

SYSD,PDSDSPLY,[vol\_ser],dsn,member
LIST
L

| This parameter | Specifies                                                                                                    |
|----------------|----------------------------------------------------------------------------------------------------|
| vol_ser        | The volume serial number where the PDS resides. The default is the first volume serial number in the OS/VS catalog entry. |
| dsn            | The 1- to 44-character name of the PDS the member is in.                                                                  |
| member         | The 1- to 8-character name of the member you want to display.                                                             |

# PF - Replying to a Forms Change Request

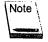

Only the originating, forms change, or master terminal can issue this command.

See the PRTFRM command for more information.

SYSD,PF,printer\_id PRTFRM

# PH - Holding a Spool Printer

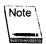

Only the originating, forms change, or master terminals can issue this command.

See the PRTHLD command for more information.

SYSD,PH,printer\_id PRTHLD

# PJ - Printing a Job on a CICS Printer

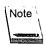

Only the originating, forms change, and master terminals can issue this command.

See the PRTJOB command for more information.

SYSD,PJ,job,printer\_id,[sysout\_id],[line],[begin\_col],[scan\_parms]
PRTJOB
SPLPRT

## PP - Purging a Spool Printer

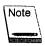

Only the originating, forms change, and master terminals can issue this command.

See the PRTPRG command for more information.

SYSD, PP, printer\_id: PRTPRG

# PQ - Starting a Spool Writer on a CICS Printer

See the PRTQUE command for more information.

SYSD, PQ, printer\_id, queue [, sysout\_classes], [FORM, form\_id] |
,, [DISP, NONSEL | PURGE | NEWDEST, new\_dest | NEWCLASS, new\_class]
PRIQUE

## PROG - Displaying and Changing the PPT

### SYSD only

The PROG command displays either a summary of all the entries in the Processing Program Table (PPT) or a summary of the variable settings for a specific PPT entry. Each entry represents an application program or BMS map to CICS. You can use this command to change the PPT entry's variable settings. The format of the PROG command is:

SYSD, PROG[, program\_id][, subfunction][, new value]

| This parameter |  |
|----------------|--|
|----------------|--|

#### **Specifies**

#### program\_id

The name of the PPT entry you want to display or change. The default is a summary of all the entries in the PPT. This parameter is required if you are changing a PPT entry's variable settings.

Use a plus sign (+) in any position of the program name you want matched to all characters in that position. Use an asterisk (\*) to match any character in the program name located in this position and beyond.

#### subfunction

The subfunction you want to display or change. The default is a summary of the variable settings for the PPT entry specified by the **program** parameter.

| lype | То                                  |
|------|-------------------------------------|
| СНА  | Change the program ID to new_value. |
| DEL  | Delete a previously loaded program. |
| DIS  | Disable the PPT entry               |

Туре

To

ENA

Enable the PPT entry.

LOA

Permanently load a program.

**NEW** 

Reset the TTR to indicate a new version of the

program.

new\_value

The new value you want to assign to the PPT entry. This parameter is only required if you specify a **subfunction** that requires a new value. For example, the CHA subfunction lets you assign a 1- to 8-character program ID.

# PRTADJ - Adjusting a Spool Printer

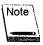

Only the originating, forms change, and master terminals can issue this command.

The PRTADJ command stops a PRTJOB, PRTQUE, or PRTJOE spool print task and restarts it on a different page. You can issue this command any time after the print task starts, even if the job is on hold. The format of the PRTADJ command is:

SYSD,PRTADJ,printer\_id,page\_number

This parameter

**Specifies** 

printer\_id

The ID of the CICS printer the task is active on.

(continued)

This parameter

**Specifies** 

page\_number

The actual or relative page number you want to restart the printing on.

An actual page number restarts the printing on that page.

Typing a plus (+) or minus (-) sign before a number restarts the printing that many pages before or after the current page. For example, if the current page is 33, -22 restarts the printing on page 11 and +22 restarts the printing on page 55. If a relative number forces the page number to be less than 1, CPMS/SYSD starts printing on page one. If the relative number forces the page number beyond the end of the dataset, CPMS/SYSD stops printing.

# PRTCNL - Canceling a Spool Print Dataset

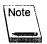

Only the originating, forms change, and master terminals can issue this command.

The PRTCNL command cancels a PRTJOB, PRTQUE, or PRTJOE spool print task and stops it from printing the current SYSOUT dataset. If the SYSOUT dataset contains multiple copies, the rest of the copies are not printed. The next dataset in the job starts printing. You can issue this command any time after the print task starts, even if the task is on hold. The format of the PRTCNL command is:

SYSD, PRTCNL, printer\_id PC

This parameter

**Specifies** 

printer id

The ID of the CICS printer the task is active on.

### PRTDSP - Displaying a Spool Printer's Status

The PRTDSP command displays the status of one or all the spool printers. The format of the PRTDSP command is:

SYSD,PRTDSP[,printer\_id][,subfunction][,new\_value]

| This parameter | Specifies                                                                                                    |
|----------------|----------------------------------------------------------------------------------------------------|
| printer_id     | The ID of the CICS printer you want to display. The default is all printers.                                                                                                    |
| subfunction    | The functions used to dynamically change printer parameters. See the field definitions in "Example 2" starting on page 271 for more information about the subfunctions.                   |
| new_value      | The new value you want to assign to the <b>subfunction</b> . See the field definitions in "Example 2" starting on page 271 for more information about the new value for each subfunction. |

## **Example 1**

The following is an example of the screen displayed when you issue the **SYSD,PRTDSP** command:

| 11/03/97 *     |            | VERSION OF CPMS/S<br>R STATUS SUMMARY | YSD RELEASE 6.4. | 1 PAGE 001<br>16:32:11                |
|----------------|------------|---------------------------------------|------------------|---------------------------------------|
| TERM TPA JOBNA |            |                                       |                  |                                       |
| G002 TW        |            | Dittit GET TOKH                       | COLL FINEW LYGE  | WAITING - WORK                        |
| **SW SCAN**    | WRITERID=  | DEST=G002                             | CLASS≃AG         | FORM=                                 |
| G003: TW:      |            | D231-000E                             | CLASS-AG         | WAITING - WORK                        |
| **SW SCAN**    | WRITERID=  | DEST=G003                             | CLASS=AG         | FORM=                                 |
| LSCS T         |            | DE3.1-0003                            | CLASS-AG         | NONE STARTED:                         |
| LOEF T         |            |                                       |                  | NONE STARTED                          |
| L12F T         |            |                                       |                  | NONE STARTED                          |
| L51A T         |            |                                       |                  | NONE STARTED                          |
| L511 T         |            |                                       |                  | NONE STARTED                          |
| L514 T         |            |                                       |                  | NONE STARTED                          |
| L519 T         |            |                                       |                  | NONE STARTED                          |
| PRNT D         |            |                                       |                  | NONE STARTED                          |
| S002 T         |            | ÷                                     |                  | NONE STARTED                          |
| S003°TW        |            |                                       |                  | · · · · · · · · · · · · · · · · · · · |
| **SW SCAN**    | WRITERIN=  | DEST=U0050                            | CLASS=G          | WAITING - WORK:                       |
| S021 T         | WILL FUID  | DE31-00030                            | CLASS-U          | FORM=                                 |
| S121 TW        |            |                                       |                  | NONE STARTED                          |
| **SW SCAN**    | UDITEDID-  | DEST=RMT1                             | CLACC-C          | WAITING - WORK                        |
| SW SCAN        | MK1:1EK1D+ | DESI-RMII                             | CLASS=G          | FORM=                                 |
| P/N            |            |                                       |                  | •                                     |
| 7 14           |            | •                                     |                  |                                       |

### **Field Definitions**

### Copy

The number of copies being printed.

### Data Set

The ID of the dataset being printed.

### **Form**

The type of form the dataset is being printed on.

### Job#

The job's JES-assigned number.

### Jobname

The name of the job being printed.

### Line#

The number of lines in the output dataset.

## Page

The number of the page being printed.

### Status

The print task's status.

| This status code | Means                                                                                                    |
|------------------|----------------------------------------------------------------------------------------------------|
| ADJUSTING PAGE   | A page adjust request was issued. See the PRTADJ command on page 267 for more information.                                                          |
| DRAINING         | Printing will stop when the printer's buffer is drained. This message may be displayed after you issue a PRTSTP command on a PRTQUE or PRTJOE task. |
| HELD             | The printer is on hold. To continue printing, you must release the printer.                                                                         |
| NONE STARTED     | There are no active print tasks.                                                                                                    |
| PRINTING         | The job is printing.                                                                                                    |

| This status code | Means                                                                                                    |
|------------------|----------------------------------------------------------------------------------------------------|
| RECOVERY RESTART | An abend occurred. If the job was started with the PRTQUE or PRTJOE command, CPMS/SYSD automatically restarts the printer when the scan delay expires. |
| SCAN CRITERIA    | The selection criteria for the PRTQUE or PRTJOE task. CPMS/SYSD displays the destination queue and classes eligible for printing.                      |
| SCANNING         | A PRTQUE command was issued. CPMS/SYSD is searching the JES QUE for a job that meets the scan criteria.                                                |
| WAITING FORMS    | The job is waiting for a forms change request.                                                                                                    |
| WAITING WORK     | A PRTQUE or PRTJOE command was issued and the task is waiting for jobs that meet the scan criteria.                                                    |

### Term

The CICS terminal ID.

### **TPA**

Three columns that specify the job's status.

| This column | Specifies                                                                                                    |
|-------------|----------------------------------------------------------------------------------------------------|
| T           | The terminal destination type: T means a terminal and D means a dataset.                                                                                                    |
| P           | The print queue indicator: <b>S</b> means the Hot Writer facility is started and <b>W</b> means the JOE Writer facility is started.                                              |
| A           | If the PRTJOB, PRTJOE, or PRTQUE is active: J means the PRTJOB task is active, W means the PRTJOE (JOE writer) task is active, and Q means the PRTQUE hot writer task is active. |

## **Example 2**

The following are examples of the screens displayed when you issue the SYSD,PRTDSP,S003 command. An explanation of the fields and subfunctions begins after the fourth screen example.

11/03/97 MVS/OS390 VERSION OF CPMS/SYSD RELEASE 6.4.1 PAGE 001 MONDAY PRINTER STATUS FOR S003 12:56:23 \*\*\* GENERAL INFORMATION \*\*\* PRINTER TERMINAL IDENTIFIER= \$003 EMULATION=3289 DESTINATION TYPE=TERMINAL MASTER TERMINAL= \*\*\*\* FORMS CHANGE TERMINAL= CURRENT FORM TYPE LOADED = STD DEFAULT FCB FOR THIS PRINTER= FCB2S156 DEFAULT UCS FOR THIS PRINTER= POR3 CURRENT LINE NUMBER= 0000000000 CARRIAGE SIZE= 00132 NUMBER OF PRINT BUFFERS= 00001 PRINT BUFFER SIZE= 01920 DELAY BETWEEN BUFFERS(SECS)= 00000 CURRENT BUFFER PTR= 00000000 CURRENT TWA PTR= 00000000 MAXIMUM NUMBER OF LINES PER DATA SET= 0000050000 SCAN DELAY WHEN WAITING FOR WORK= 0000000120 P/N

PRTDSP - Page 001

11/03/97 MVS/OS390 VERSION OF CPMS/SYSD RELEASE 6.4.1 PAGE 002 MONDAY PRINTER STATUS FOR S003 12:56:23 BEGINNING SEPARATOR PAGES= 00000 ENDING SEPARATOR PAGES= 00000 DEFINITE RESPONSE FREQUENCY= 000 SPECIAL PRINTER OPTIONS IN EFFECT: ... (FMCGBP) BYPASS FORM CHANGES ... (FRMFED) PRINT USING FORM FEED ....(UCSCTL) UCS CONTROLLED PRINTER SETUP \*\*\* HOT WRITER INFORMATION \*\*\* HOT WRITER IS NOT STARTED. \*\*\* JOE WRITER INFORMATION \*\*\* OUTSTANDING PRINT TASK LIMIT = 002 CURRENT OUTSTANDING PRINT TASKS = 000 JOE WRITER IS STARTED. JOE WRITER IS WAITING FOR WORK. SELECTION CRITERIA: QUEUE TO BE PRINTED = U0050 P/N

PRTDSP - Page 002

11/03/97 MONDAY MVS/OS390 VERSION OF CPMS/SYSD RELEASE 6.4.1 PRINTER STATUS FOR SO03

PAGE 003

CLASS(ES): TO BE PRINTED = G

SYSOUT DISPOSITION OPTIONS:

EACH JOE PURGED AFTER PRINTING

EACH JOE SET NONSELECTABLE WHILE PRINTING

\*\*\* HOT WRITER AUTO-START DEFAULT OPTIONS \*\*\*
JOE WRITER AUTOMATIC START IN EFFECT.

\*\*\* HOT WRITER AUTO START ERRORS FOUND \*\*\*
.THE FOLLOWING TERMINAL STATUS ERRORS FOUND:
...HOT WRITER ALREADY STARTED
SELECTION CRITERIA:

SELECTION CRITERIA:

QUEUE TO BE PRINTED = U0050

CLASS(ES): TO BE PRINTED = G
SYSOUT DISPOSITION OPTIONS:

EACH JOE PURGED AFTER PRINTING EACH JOE SET NONSELECTABLE WHILE PRINTING

\*\*\* PRINTER STATUS INFORMATION \*\*\*

P/N

PRTDSP - Page 003

11/03/97 MONDAY MVS/OS390 VERSION OF CPMS/SYSD RELEASE 6.4.1 PRINTER STATUS FOR S003 PAGE 004 12:56:23

NO: CPMS/SYSD PRINT: TASK: IS ACTIVE. \* \* \* END OF DATA: \* \* \*

SYSD PRTDSP S003

PRTDSP - Page 004

### **Section Definitions**

#### General Information

A list of general terminal specifications. Most of these specifications are set in PTBLMAIN. You can dynamically change some of these specifications. The format for dynamically changing a setting is provided in the field definitions. However, because of the power of these changes, only people who are familiar with the system should be allowed to change the printer specifications.

## Hot Writer Auto-Start Default Options

The hot writer auto-start options for this printer. Fields similar to the fields on *PRTDSP* – *Page 003* on page 273 are displayed showing the selection criteria and SYSOUT disposition options.

#### Hot Writer Auto Start Errors Found

When hot writers are started automatically, CPMS/SYSD sets error indicators in the printer's table entry. This section lists any errors found when the hot writer is started. An error condition is listed if the terminal/printer is not defined to CICS or if other auto start parameters, like the scan destination or class, are invalid.

#### Hot Writer Information

Displays the status of the hot writer. If active, fields similar to the fields on PRTDSP - Page 002 on page 272 are displayed. You can view the selection criteria and SYSOUT disposition options for this printer.

#### **JOE Writer Information**

The status of the JOE writer. If the JOE writer is active, fields similar to the fields on *PRTDSP – Page 002* on page 272 are displayed. You can view the selection criteria and SYSOUT disposition options for this printer.

#### Printer Status Information

Statistics about the job being printed. If a print task is active, fields similar to *PRTDSP* – *Page 003* and *PRTDSP* – *Page 004* on page 273 are displayed.

## **Field Definitions**

## Beginning Separator Pages

The number of separator pages printed at the beginning of the output. To change the number of beginning separator pages, issue the following command:

SYSD, PD, printer\_id, SEPBGN, number

This parameter

**Specifies** 

printer\_id

The ID of the printer you want to change.

number

The number of separator pages you want to print.

## Carriage Size

The number of columns the printer is set to print. To change the carriage size, issue the following command:

SYSD, PD, printer\_id, CARSIZ, number

This parameter

Specifies

printer\_id

The ID of the printer you want to change.

number

The number of columns you want the printer to print.

## Class(es) to be Printed

A list of the JES output classes the hot writer or JOE writer scans for when looking for jobs to print.

### Copies

The number of copies being printed.

### Current Buffer PTR

The buffer pointer's current hexadecimal address.

### Current Form Type Loaded

The form the printer is set to print on. To change the form type, issue the following command:

SYSD, PD, printer\_id, FORM, form

This parameter

**Specifies** 

printer\_id

The ID of the printer you want to change.

form

The new form you want the printer to handle.

## **Current Outstanding Print Tasks**

The print tasks queued up for the JOE writer. To reset the current outstanding print task counter to 0 for recovery purposes, issue the following command:

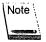

This command is only for recovery purposes. You should only issue it when a printer task is hung up and needs to be restarted.

SYSD, PD, printer\_id, RSETTASK

This parameter

Specifies

printer\_id

The ID of the printer you want to reset.

## Current Line Number

The current SYSOUT line number being printed.

### Current TWA PTR

The transaction work area pointer's current hexadecimal address.

#### Dataset

The JES2 dataset number of the dataset being printed.

## Default FCB For This Printer

The default forms control buffer the printer is using. To change the default FCB, issue the following command:

SYSD, PD, printer\_id, DFTFCB, new\_fcb

This parameter

Specifies

printer id

The ID of the printer you want to change.

new\_fcb

The 8-byte name of the FCB you want to assign to the printer.

#### Default UCS For This Printer

The default universal character set the printer is using. To change the UCS, issue the following command:

SYSD, PD, printer\_id, DFTUCS, new\_ucs

This parameter

**Specifies** 

printer id

The ID of the printer you want to change.

new\_ucs

The name of the new UCS you want to assign to the printer.

## **Definite Response Frequency**

The number of buffers printed before CICS requests a definite response from the printer. To change the number of buffers, issue the following command:

SYSD,PD,printer\_id,CHKRESP,number

This parameter

**Specifies** 

printer\_id

The ID of the printer you want to change.

number

The number of buffers you want to print before CICS requests

a definite response.

### Delay Between Buffers(SECS)

The delay in seconds between printing the buffers. To set or change the delay, issue the following command:

SYSD, PD, printer\_id, DELAY, setting

This parameter

Specifies

printer\_id

The ID of the printer you want to change.

setting

The number of seconds to delay between printing the buffers.

You can omit leading zeros.

## Destination Type

The destination type assigned to this device. The type can be either a terminal or a DCT destination. For a terminal, SYSD prints the output. For a DCT destination, SYSD stores the output on a disk.

### **Emulation**

The terminal type the printer emulates. To change the type of emulation, issue the following command:

SYSD, PD, printer\_id, emulation

This parameter

Specifies

printer\_id

The ID of the printer you want to change.

emulation

The type of emulation you want to assign to the printer. Valid

emulation types are: 3286, 3287, 3289, or ASIS.

The **ASIS** option is mainly used for debugging. If you specify **ASIS**, CPMS/SYSD does not perform character translation.

## **Ending Separator Pages**

The number of separator pages printed at the end of a print out. To change the number of ending separator pages, issue the following command:

SYSD,PD,printer\_id,SEPEND,number

This parameter

**Specifies** 

printer\_id

The ID of the printer you want to change.

number

The number of ending separator pages you want to print. You

can omit leading zeros.

### **FCB**

The forms control buffer the printer is using.

#### **Form**

The type of forms the printer is using.

## Forms Change Terminal

The forms change terminal assigned to the printer. To change the forms change terminal, issue the following command:

SYSD, PD, printer\_id, CHGTERM, term

This parameter

**Specifies** 

printer\_id

The ID of the printer you want to change.

term

The forms change terminal you want to assign to the printer.

### Job Name

The name of the job being printed.

### Job Number

The JES-assigned job number.

### Line Number

The line number in the dataset being printed.

## Line Number Within Page

The number of the line printing on the given page. See the Page Number field.

## Lines Per Page

The number of lines the printer prints on each page.

#### Master Terminal

The master terminal assigned to this printer. You can set the master terminal for all devices in SYSDPTBL or you can dynamically change each terminal. To dynamically change the master terminal, issue the following command:

SYSD,PD,printer\_id,MASTERM,master\_id

This parameter Specifies

printer\_id The ID of the printer you want to change.

master\_id The ID of the master terminal you want to assign to the

printer.

## Maximum Number of Lines Per Data Set

The maximum number of lines in the dataset that can be printed. This number is set in PTBLMAIN.

#### Number of Print Buffers

The number of print buffers assigned to this terminal.

## Originating Terminal

The ID of the terminal that issued the print command.

## Outstanding Print Task Limit

The AIDLIMT setting for a printer. To change the limit, issue the following command:

SYSD,PD,printer\_id MAXTASK,number

This parameter

**Specifies** 

printer\_id

The ID of the printer you want to change.

number

The number of outstanding CICS print tasks for a JOE writer you want the global JOE writer scanning task to queue. You

must type a number from 0 to 10

## Page Number

The number of the page being printed.

### Print Buffer Size

The number of bytes in each buffer.

### Printer Terminal Identifier

The printer ID.

## PRTJOB Is Doing the Printing

The task doing the printing. Valid tasks are: PRTJOB, PRTJOE, or PRTQUE.

### Queue to be Printed

The JES2 queue names this printer prints.

Reference Manual

## Scan Delay When Waiting For Work

The delay in seconds between queue scans and/or print tasks. To change the scan delay, issue the following command:

SYSD, PD, printer\_id, SCAN, delay

This parameter

Specifies

printer\_id

The ID of the printer you want to change.

delay

The delay in seconds between print tasks or queue scans. You

can omit leading zeros.

## Special Printer Options In Effect

The options in effect for this printer. To change the options, issue the following command:

SYSD, PD, printer\_id, OPTON OPTOFF, options

This parameter

**Specifies** 

printer\_id

The ID of the printer you want to change.

options

The options you want to assign to the printer.

Type

To have the printer

DISCON

Disconnect from CICS when printing is

done. (VTAM only)

**FMCGBP** 

Bypass all forms change requests.

**FRMFED** 

Use form feed characters on printers that

support X'0C' as 'TOP OF FORM'. This speeds up the printing process and provides better top-of-form recovery.

FRMPRT

Process printer-attended forms changes.

Printer PA keys are supported.

Type To have the printer

**FRMSEL** Print the same forms together. (PQ and

SW Only)

RTACMP Use repeat-to-address control characters

to compress printer output data streams. The RTACMP and SCSCMP options are

mutually exclusive.

SCSCMP Use SCS horizontal tabs to compress

printer output data streams. The SCSCMP and RTACMP options are

mutually exclusive.

**SETVRT** Use vertical tabs from the forms control

buffer for the forms length.

UCSCTL Issue leading and trailing control

characters based on the UCS= parameter

of the SYSOUT.

#### Status

The status of the task: Valid statuses are: HELD, PRINTING, or WAITING FOR XXX.

## **SYSOUT Disposition Options**

Specifies what the writer does with the SYSOUT after it is done printing. These options are specified when the hot writer and JOE writer are started. The writer may purge the output or route it to a new class and/or destination. This section also describes the dispositions of the output during printing; for example, if it is enqueued during printing.

## PRTFRM - Replying to a Forms Change Request

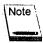

Only the originating, forms change, or master terminal can issue this command.

The PRTFRM command replies to a forms change request from a PRTJOB, PRTJOE, or PRTQUE spool print task. When the print task requires a different form, CPMS/SYSD issues a request on the originating terminal indicating the current form and the new form and waits for your response. After you change the form in the printer, issue the PRTFRM command to restart the printing. If a print task is hanging, it is usually waiting for new forms. The format of the PRTFRM command is:

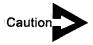

This command answers a forms change request. Do not use it to halt the printer so you can change forms.

SYSD,PRTFRM,printer\_id

This parameter

**Specifies** 

printer id

The ID of the CICS printer the print task is active on.

If the originating terminal is a console, CPMS/SYSD displays the forms change message on the console. The forms change message scrolls off the console when the operator responds to the forms change request (FCR) with the OS modify command.

CPMS/SYSD automatically prompts the PRTFRM command at the bottom of the forms change request display. Press **Enter** to issue the command.

## PRTHLD - Holding a Spool Printer

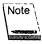

Only the originating, forms change, or master terminals can issue this command.

The PRTHLD command holds a PRTJOB, PRTJOE, or PRTQUE spool print task after the current buffer is printed. You can issue this command any time after the print task starts. The format of the PRTHLD command is:

SYSD, PRTHLD, printer\_id

This parameter

Specifies

printer\_id

The ID of the CICS printer the print task is active on.

The print task accepts all other commands once it has been held. They automatically restart the printing unless otherwise indicated.

To restart the spool print task, issue the PRTHLD command again.

# PRTJOB - Printing a Job on a CICS Printer

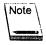

Only the originating, forms change, and master terminals can issue this command.

The PRTJOB command prints all or part of a job's output on a CICS printer. This command emulates a normal JES writer, except it does not purge any of the job. The format of the PRTJOB command is:

SYSD,PRTJOB,job,printer\_id,[sysout\_id],[line],[begin\_col],[scan\_parms]
PJ
SPLPRT

| This parameter | Specifies                                                                                                    |                         |  |  |
|----------------|----------------------------------------------------------------------------------------------------|-------------------------|--|--|
| job)           | The name or number of the batch job you want to print. For multiple jobs with the same name, CPMS/SYSD uses the first job it finds. If you specify the job number, type it exactly as it is shown when you issue the N or JOB command, omitting leading zeros. |                         |  |  |
| printer_id     | The ID of the printer you want to print the job on.                                                                                                    |                         |  |  |
| sysout_id      | The type of JES2 SYSOUT dataset you want to print. The uppercase character represents the minimum abbreviation allowed.                                                                                                    |                         |  |  |
|                | Туре                                                                                                    | To print                |  |  |
|                | Jel                                                                                                    | Execution JCL messages. |  |  |
|                | (continued)                                                                                                    |                         |  |  |

| Туре | To print                                                                                              |
|------|----------------------------------------------------------------------------------------------------|
| Log  | System log messages. This is the default.                                                             |
| Msg  | System job messages.                                                                                  |
| nnn  | User SYSOUT datasets referred to by the job<br>number displayed when you issue the<br>SPLDSN command. |

lline

The line number in the SYSOUT dataset where you want to start and/or stop the printing. This parameter is a sublist of the beginning and ending line numbers. The default beginning line number is 1. The default ending line number is the last line in the dataset. For example:

| Туре     | То                                                     |
|----------|--------------------------------------------------------|
| ,111     | Start on line 111 and print to the end of the dataset. |
| ,,(111)  | Start on line 111 and print to the end of the dataset. |
| ,,(,10)  | Start on line 1 and end on line 10.                    |
| ,(10,20) | Start on line 10 and end on line 20.                   |

To see the number of lines in the dataset, use the SPLDSN command.

begin\_col

The column number you want the output to start in. The carriage control character does not print. The default is 1.

scan\_parms

A sublist indicating you want CPMS/SYSD to perform a scan. This parameter is optional. Printing starts with the scan constant. The first subparameter is the search constant. If this subparameter contains non-alphanumeric characters, enclose it with apostrophes. The second subparameter is the beginning column where the scan is to start. The default is 1. The third subparameter is the ending scan column. The default is the actual line length. The following examples use these subparameters to find the word *error*:

Type To scan

,ERROR Each entire line.

,'ERROR' Each entire line.

,('ERROR',10) Each line starting in column 10.

,(ERROR,10)20) From column 10 to column 20.

You must always specify a constant for the scan to occur.

From column 1 to column 20.

# PRTJOE - Starting a Spool JOE Writer

See the STRWTR command for more information.

SYSD,PRTJOE,printer\_id,[writer\_id],[queue\_id],[sysout\_classes],[form\_id]
[,DISP,NONSEL|PURGE|NEWDEST,new\_dest|NEWCLASS,new\_class]
STRWTR
SW

,(ERROR,,,20)

## PRTPRG - Purging a Spool Printer

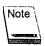

Only the originating, forms change, and master terminals can issue this command.

The PRTPRG command purges a spool print task. For a PRTJOB task, the task stops printing the current job and stops. For a PRTQUE or PRTJOE task, the task purges the current job and continues selecting work. You can issue this command any time after the print task starts, even if it is on hold. The format of the PRTPRG command is:

SYSD,PRTPRG,printer\_id PP

This parameter Specifies

printer\_id The ID of the CICS printer the task is active on.

## PRTQUE – Starting a Spool Writer on a CICS Printer

The PRTQUE command starts the hot writer. This command assigns CPMS/SYSD writer and selection criteria to a CICS printer. The writer scans the specified JES2 queues for SYSOUT datasets that meet the selection criteria. If CPMS/SYSD finds any datasets that meet the criteria, the writer prints the SYSOUT datasets; purges, holds, or routes them; and then repeats the JES2 queue scan. If no SYSOUT datasets meet the criteria, the writer sleeps for a specified delay interval and repeats the scan. In the interval, other printing can occur. The format of the PRTQUE command is:

SYSD, PRTQUE, printer\_id, queue[, sysout\_classes], [FORM, form\_id] |
, [DISP, NONSEL | PURGE | NEWDEST, new\_dest | NEWCLASS, new\_class]
PQ

| This parameter     | Specifies                                                                                                    |
|--------------------|----------------------------------------------------------------------------------------------------|
| printer_id         | The ID of the CICS printer you want the writer to use.                                                                                                    |
| queue              | The JES2 destination queue the writer selects jobs from. You can type LOCAL, remote_number, or unit_queue.                                                                                                    |
| sysout_classes     | The JES2 SYSOUT classes the writer selects jobs from. The SYSOUT class is specified in the SYSOUT parameter of the print file's DD statement. The default is to select or print all classes. If you specify multiple classes, enclose them with parentheses. For example to select jobs from classes A and B, type ,(AB). |
| form_id            | The forms type for the SYSOUT datasets to be selected.                                                                                                    |
| NONSEL             | Put the SYSOUT dataset on hold status after it is printed.                                                                                                    |
| PURGE              | Purge the SYSOUT dataset after it is printed.                                                                                                    |
| NEWDEST,new_dest   | Route the SYSOUT dataset to a new destination after it is printed.                                                                                                    |
| NEWCLASS,new_class | Route the SYSOUT dataset to a new class after it is printed.                                                                                                    |

If the JES2 queue is local or remote, use a SYSOUT class that is not serviced by an OS writer. This eliminates any conflict with standard OS writers.

To stop a spool writer, issue the PRTSTP command or the T=stop option on Option 7, CPMS Printer Table Display/Change. See "CPMS Printer Table Display/Change" on page 201 for more information about the T=stop option.

# PRTSTP - Stopping a Spool Writer

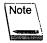

Only the originating, forms change, and master terminals can issue this command.

The PRTSTP command stops a spool print task that was started by the PRTQUE command. If the spool writer is printing a job, it finishes printing the job before it stops. This is not an immediate stop; it is an orderly shutdown of the function. For an immediate stop, issue a PRTPRG command.

If a PRTQUE task has abended, this command resets it and stops the job.

The format of the PRTSTP command is:

SYSD,PRTSTP,printer\_id PS

This parameter

**Specifies** 

printer id

The ID of the CICS printer the print task is active on.

## PS - Stopping a Spool Writer

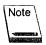

Only the originating, forms change, and master terminals can issue this command.

See the PRTSTP command for more information.

SYSD,PS,printer\_id PRTPRG

Reference Manual

# R - Displaying Outstanding Operator Requests

The R command displays the outstanding messages shown on the main operator console. Each message has a number the operator uses to answer the request. The format of the R command is:

SYSD,,R

The following is an example of the information displayed when you issue the SYSD,R command:

11/03/97 MVS/OS390 VERSION OF CPMS/SYSD RELEASE 6.4.1 PAGE 001
MONDAY OS/VS - OUTSTANDING OPERATOR MESSAGES 12:55:24

JOB03071 \*70 IEC704A REPLY "VOLSER,OWNER INFORMATION","M"OR"U"
THERE ARE 00001 OUTSTANDING REPLIES.
\* \* \* END OF DATA \* \* \*

SYSD R

## RECATLG - Recataloging an OS Dataset

### SYSD only

The RECATLG command deletes a dataset entry from the OS/VS catalog and adds it and any associated volume serial numbers to the catalog. The format of the RECATLG command is:

SYSD,RECATLG,unit\_type,vol\_list,dsn

This parameter

**Specifies** 

unit\_type

The 1- to 8-character device type defined at system generation. You must specify the unit type the way you specify the UNIT parameter on a DD statement in the JCL.

vol\_list

A list of one to five volume serial numbers. Each number is 1 to 6 characters long. The volumes must be mounted on the operating system when you issue this command. If you enter multiple volume serial numbers, separate each by a comma or

blank and enclose the whole list with parentheses.

dsn

The 1- to 44-character name of the dataset you want to

recatalog.

## RELEASE - Releasing a Held Job

The RELEASE command releases a job held in a JES2 queue. The job continues its cycle through the operating system. If the job is in the JES2 input queue, it becomes eligible for execution. If the job is in the JES2 output queue, it becomes eligible for printing. The format of the RELEASE command is:

SYSD, RELEASE, job

This parameter

Specifies

job

The job number you want to release.

## RENAME - Renaming a Dataset

## SYSD only

The RENAME command renames a dataset but does not change the dataset's catalog entry. The format of the RENAME command is:

SYSD, RENAME, vol\_list, old\_dsn, new\_dsn

| This parameter    | Specifies                                                                                                    |
|-------------------|----------------------------------------------------------------------------------------------------|
| vol <u>_</u> list | A list of one to five volume serial numbers. Each number is 1 to 6 characters long. The volumes must be mounted on the operating system when you issue this command. If you enter multiple volume serial numbers, separate each by a comma or blank and enclose the list with parentheses. |
| ∘old_dsn          | The 1- to 44-character dataset name you want to rename.                                                                                                    |
| new_dsn           | The new 1- to 44-character dataset name.                                                                                                    |

# ROUTE - Routing a Job's Output

### SYSD only

See the SPLRTE command for information.

```
SYSD,ROUTE, job,destination_class
SPLRTE
SR
```

# SCRATCH - Scratching a Dataset

#### SYSD only

The SCRATCH command scratches a dataset, but does not uncatalog it. This command completely removes the dataset from the volume table of contents (VTOC) and returns the space it occupied to free space. The format of the SCRATCH command is:

SYSD, SCRATCH, vol\_list, dsn

| This parameter    | Specifies                                                                                                    |
|-------------------|----------------------------------------------------------------------------------------------------|
| vol <u>l</u> list | A list of one to five volume serial numbers where the dataset may reside. Each number is 1 to 6 characters long. The volumes must be mounted on the operating system when you issue this command. If you enter multiple volume serial numbers, separate each by a comma or blank and enclose the list with parentheses. |
| dsn               | The 1- to 44-character name of the dataset you want to scratch.                                                                                                    |

# SD - Displaying a Job's Output

See the SPLDSP command for more information.

SYSD,SD,job,[sysout\_id],[line\_number],[begin\_col],[scan\_parms]
SPLDSP

## SHUT - Terminating CPMS/SYSD

The SHUT command terminates CPMS/SYSD's auxiliary tasks, disables the CPMS/SYSD transactions, and optionally terminates CICS depending on the **type** parameter. Normally, you only issue this command when you no longer need the functions of CPMS/SYSD.

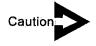

You must shut down CPMS/SYSD with this command or through a PLT entry. Otherwise, CICS abends with an SA03 upon termination.

The format of the SHUT command is:

SYSD,SHUT[,type]

Reference Manual

| This parameter | Specifies  |                                                                                                    |  |  |  |
|----------------|------------|----------------------------------------------------------------------------------------------------|--|--|--|
| type           | -          | The parameter CPMS/SYSD passes to the CEMT PERFORM SHUT command.                                                                                                    |  |  |  |
|                | Туре       | То                                                                                                    |  |  |  |
|                | NO         | Indicate a normal CICS shutdown. PLT processing does not occur when CICS is shut down.                                                                                                    |  |  |  |
|                | : <b>T</b> | Temporarily shut down the CPMS/SYSD auxiliary tasks without disabling the transactions. The next CPMS/SYSD operation requiring the tasks must reinitialize them. This parameter is normally used to get a new copy of the auxiliary task programs. |  |  |  |
|                | YES        | Indicate an immediate CICS shutdown. PLT                                                                                                    |  |  |  |

# SJ - Displaying a Job's Output Elements

See the SPLJOE command for more information.

SYSD,SJ,[job],[destination]
SPLJOE

processing occurs when CICS is shut down.

# SN - Displaying a Job's Output Dataset Summary

See the SPLDSN command for more information.

SYSD,SN,JOB SPLDSN

# SP - Purging a Job's Output

See the SPLPRG command for more information.

SYSD, SP, job SPLPRG

# SPLCLN - Cleaning Up the Spool Print Queue

The SPLCLN command selectively purges jobs from the JES2 queue. CPMS/SYSD scans for jobs that are more than 36 hours old or have output over 25,000 lines and purges them.

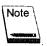

To protect Friday night jobs, this command does not operate on Saturday, Sunday, or Monday.

The format of the SPLCLN command is:

SYSD, SPLCLN[,queue\_name]

This parameter

**Specifies** 

queue name

The JES2 queue you want to scan. The default is established by the systems programmer.

# SPLDSN - Displaying a Job's Output Dataset Summary

The SPLDSN command displays statistics about the datasets for a job in the JES2 spool and helps you determine the characteristics for displaying or printing the dataset. The format of the SPLDSN command is:

SYSD, SPLDSN, job SN

This parameter

Specifies

job

The name or number of the batch job you want to display. If you have multiple jobs with the same name, CPMS/SYSD displays the first one. When using the job number, type it exactly as shown when you issue the N or JOB command, omitting leading zeros.

## **Example**

The following is an example of the screen displayed when you issue the SYSD,SPLDSN,J07145 command:

| 11/0   | 3/97<br>Y |          | MVS/0S3 | 90 VERSION O | F CPMS/S | SYSD I | RELEASE 6.4.1<br>JRNLPRNT J07145 | PAGE 001 |
|--------|-----------|----------|---------|--------------|----------|--------|----------------------------------|----------|
| DSN    | HSNC I    | NUMLIN   | DEST    | FORM         | CODIES   | FCR    | UCS RECFM LREC                   | 11:56:39 |
| LOG    | Α,        | 13       | BW      | STD          | 1        | ****   | **** UA 133                      |          |
|        |           |          | ESMSGLG | 010          | ,        |        | GROUP ID = 1.1                   |          |
|        | Ά         |          |         | STD          | 1        |        | **** F 132                       |          |
|        | DNAME=    |          |         |              | •        |        | GROUP ID = 1.1                   | -        |
| MSG    | A         | 26       | BW      | STD          | 1        | ***    | **** VA 133                      |          |
| DI     | DNAME=    | JES2.JI  | ESYSMSG |              | •        |        | GROUP ID = 1.1                   |          |
| 101    | NA        | 3        | BW      | STD          | 1        |        | **** F 80                        |          |
| DI     | DNAME=F   | RINT.    | SYSIN   |              | ,        |        | , ,                              | •        |
| 104    | Α         | 27       | BW      | STD          | 1        | ****   | **** FB 132                      | ,        |
| DI     | ONAME≃F   | RINT.    | JRNLMSG |              | •        |        | GROUP ID = 1.1                   | •        |
| * * *  | END (     | OF DATA  | A * * * |              |          |        | - CROSI 115 (11)                 |          |
|        |           |          |         | •            |          |        |                                  |          |
|        |           |          |         |              |          |        |                                  |          |
|        |           |          |         |              |          |        |                                  |          |
|        |           |          |         |              |          |        |                                  |          |
|        |           |          |         |              |          |        |                                  |          |
|        |           |          |         |              |          |        |                                  |          |
|        |           |          |         |              |          |        |                                  | •        |
|        |           |          |         |              |          |        |                                  |          |
| SYSD S | SD (J07   | 7145, *: | ,       |              |          |        |                                  |          |
|        |           |          |         |              |          |        |                                  |          |
|        |           |          |         |              |          |        |                                  |          |

## **Field Definitions**

## Copies

The number of printed copies requested.

### **DDNAME**

The 1- to 8-character DDNAME that is the last qualifier of the JES dataset name.

### **DEST**

The ID of the printer the dataset is to be printed on.

### DSN

The dataset name or number.

## **FCB**

The forms control buffer being used. An \*\*\*\* means the default FCB defined in SYSDSETS.

### **Form**

The form the dataset is to be printed on.

## Group ID

The ID of the group the output element belongs to. JES assigns the group ID and the JOE ID. Together they form the OUTGROUP.

### **HSNC**

Four columns that specify the dataset's status.

| Thi | s column | Specifies                                                  |
|-----|----------|------------------------------------------------------------|
| Н   |          | If the dataset is held.                                    |
| S   |          | If this is a spin dataset.                                 |
| N   |          | If the dataset is non-printable.                           |
| C   |          | The dataset class. The class can be A through Z or 0 to 9. |

### **LRECL**

The dataset's logical record length

### **NUMLIN**

The approximate number of lines in the dataset.

### **RECFM**

The format of the records in the dataset.

## UCS

The universal character set used to display or print the dataset.

## SPLDSP - Displaying a Job's Output

The SPLDSP command displays a job's output from the JES spool. The display acts as a window passing over the output. Various parameters shift the display up, down, left, or right. The format of the SPLDSP command is:

SYSD,SPLDSP,job,[sysout\_id],[line\_number],[begin\_col],[scan\_parms]
SD

# This parameter Specifies

job

The name or number of the batch job you want to display. For multiple jobs with the same name, CPMS/SYSD uses the first one. If you use the job number, type it exactly as shown when you issue the N or JOB command, omitting leading zeros. This parameter consists of the following subparameters:

- The job name or number.
- For input, the execution class. For output, the message class. The default is the message class.
- The queue ID. The default is LOCAL.

sysout\_id

The SYSOUT dataset type you want to display. Specify input and output datasets with the same parameter. The uppercase characters represent the minimum abbreviation allowed.

| Туре  | To display                                                           |
|-------|----------------------------------------------------------------------|
| CC    | Condition codes.                                                     |
| Log   | System log messages. This is the default.                            |
| Jcl   | Execution JCL messages.                                              |
| Msg   | System job messages.                                                 |
| ınnın | User SYSOUT datasets by number as displayed with the SPLDSN command. |

line\_number

The first line number in the SYSOUT dataset you want to display. The default is 1. To display the last line, type E as the first character of this parameter. The SPLDSN command displays the number of lines in the dataset.

begin\_col

The first column you want to display. The default is column 1. Most SYSOUT data is formatted in 132 columns.

scan\_parms

The constant you want to scan the dataset for. If this parameter is not specified, no scan occurs. This parameter consists of the following subparameters:

- The search constant. If this parameter contains non-alphanumeric characters or blanks, enclose it with apostrophes.
- The left-hand search column.
- The right-hand search column.

CPMS/SYSD searches between these two columns. If the left-hand search column is not specified, the default is column 1. If the right-hand search column is not specified, the default is the ending column, which is usually 132. The following examples search for the word *error*:

| Туре           | Toscan                           |
|----------------|----------------------------------|
| ,ERROR         | Each entire line.                |
| ,'ERROR'       | Each entire line.                |
| ,('ERROR',10)  | Each line starting in column 10. |
| ,(ERROR,10)20) | From column 10 to column 20.     |
| ,(ERROR,,20)   | From column 1 to column 20.      |

You only need to enter the search constant once. CPMS/SYSD performs the search each time you press **Enter**. To browse the data without performing the search, use the following PF keys. CPMS/SYSD ignores the search constant, but reprompts it.

| Use this PF key | To page                     |
|-----------------|-----------------------------|
| PF7             | Up by one-half a screen.    |
| PF8             | Down by one-half a screen.  |
| PF10            | Left by one-half a screen.  |
| PF11            | Right by one-half a screen. |

# SPLJOE - Displaying a Job's Output Elements

The SPLJOE command displays the job's output elements (JOEs) that JES2 maintains. CPMS/SYSD displays information about each output group. This helps you determine the characteristics for printing the job. The format of the SPLJOE command is:

| SYSD, SPLJOE, [job], [de  | stination]          |  |
|---------------------------|---------------------|--|
| Larabitation, Flool's fac | S C I H & C I O H J |  |
| S.I                       | •                   |  |
|                           |                     |  |

| This parameter | Specifies                                                                               |
|----------------|-----------------------------------------------------------------------------------------|
| job            | The name of the batch job you want to display. The default is all JOEs.                 |
| destination    | The destination ID of a remote or unit queue. The default is all remote or unit queues. |

## **Example**

The following is an example of the screen displayed when you issue the **SYSD,SPLJOE** command:

| MONDAY | 0:       | s/V | 'S - Jo | DB - Oi | UTPUT ELEM | CPMS/SYSD<br>ENT DISPLA | Υ.   |      |        | PAGE 001<br>10:17:38 |
|--------|----------|-----|---------|---------|------------|-------------------------|------|------|--------|----------------------|
| JOB#   | JOBNAME  | CN  | OHSRU   |         | DEST       | FORM                    |      | UCS  | #LINES |                      |
| J03039 | BKUPSYSM | X   | H       |         | CLEANUP    | STD                     |      | **** |        | 1.1.1                |
| J03037 | BKUPWIZM | X   | Н       |         | CLEANUP    |                         | **** | **** |        | 1.1.1                |
| J03034 | BKUPLIBS | X:  | Н       |         | CLEANUP    | STD                     | **** | **** | 891    | 1.1.1                |
| J03036 | BKUPSYST | X:  | H       | 144     | CLEANUP    | STD                     | **** | **** | 843    | 1.1.1                |
| T02998 | BW       | X   | H ·     | 144     | LOCAL      | STD                     | **** | **** | 32     | 1.1.1                |
| T02964 | BW       | X   | Н       | 144     | LOCAL      | STD                     | **** | **** |        | 1.1.1                |
| T02881 | BW       | X:  | H       | 144     | LOCAL      | STD                     | **** | **** |        | 1.1.1                |
| J02858 | BKUPSYST | X   | H       | 144     | CLEANUP    | STD                     | **** | **** |        | 1.1.1                |
| J02857 | BKUPSYSM | Х   | H       | 144     | CLEANUP    | STD                     | **** | **** |        | 1.1.1                |
|        | BKUPLIBS |     | Н       | 144     | CLEANUP    | STD                     | **** | **** |        | 1.1.1                |
| J02855 | BKUPSYST | X   | H       | 144     | CLEANUP    | STD                     | **** | **** | 300    | 1.1.1                |
| J02853 | BKUPWIZM | X   | H       | 144     | CLEANUP    | STD                     | **** | **** | 377    | 1.1.1                |
| T02725 | BW       | X:  | H       | 144     | LOCAL      | STD                     | **** | **** | 31     | 1.1.1                |
| J02673 | BKUPSYSM | X   | H       | 144     | CLEANUP    | STD                     | **** | **** |        | 1.1.1                |
| J02672 | BKUPSYST | Χ.  | H       | 144     | CLEANUP    | STD                     | **** | **** |        | 1.1.1                |
| J02667 | BKUPLIBS | Χ.  | H       | 144     | CLEANUP    | STD                     | **** | **** |        | 1.1.1                |
| J02669 | BKUPWIZM | X.  | H       | 144     | CLEANUP    | STD                     | **** | **** |        | 1.1.1                |
| J02624 | CICS44   | D.  | H       | 144     | CICS       | STD                     | **** | **** |        | 2.1.1                |
| P/N    |          |     |         |         |            |                         |      |      |        |                      |

## **Field Definitions**

## #Lines

The approximate number of lines in the output element.

## **CNOHSRU**

Seven columns that specify the output element's attributes.

| This column | Specifies                                                  |
|-------------|------------------------------------------------------------|
| C           | The output element's job class.                            |
| N           | A non-printable output element.                            |
| 0           | If the output element will be offloaded to a tape or disk. |
| Н           | A held output element.                                     |
| (continued) |                                                            |

Reference Manual

| This column | Specifies                                                                                                    |
|-------------|----------------------------------------------------------------------------------------------------|
| S           | If the output element is a spin dataset. This means the output is eligible for printing as soon as the dataset has been created, no matter how many of the job's datasets are left to print. |
| R           | If the output element is printing.                                                                                                    |
| ·U          | If the output element is punching.                                                                                                    |

#### DEST

The destination ID of the local or remote device the output is sent to.

### **FCB**

The forms control buffer used to print the output element.

### **Form**

The form the output element is to be printed on.

### **GRPID**

The ID of the group the element belongs to. JES assigns the group ID and the JOE ID. Together they form the OUTGROUP.

### Job#

The JES-assigned job number.

### Jobname

The name of the job on the JOB card.

### PP

The job's priority level.

### UCS

The universal character set used to print or display the job.

# SPLPRG - Purging a Job's Output

The SPLPRG command purges a batch job's output from the JES output queue and removes the output from the system. The format of the SPLPRG command is:

SYSD, SPLPRG, job SP

This parameter

**Specifies** 

iob

The JES2 job name or number of the job you want to purge.

# SPLPRT - Printing a Job on a CICS Printer

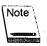

Only the originating, forms change, and master terminals can issue this command.

See the PRTJOB command for more information.

SYSD, SPLPRT, job, printer\_id, [sysout\_id], [line], [begin\_col], [scan\_parms]
PRTJOB
PJ

## SPLRTE - Routing a Job's Output

The SPLRTE command routes a batch job from the JES2 output queue to an OS writer and modifies it for printing. CPMS/SYSD routes the job to the destination and releases it. If the job is on hold or already resides in the specified destination, CPMS/SYSD releases it. The format of the SPLRTE command is:

SYSD,SPLRTE,job,destination\_class
ROUTE
SR

This parameter

**Specifies** 

job

The job number of the job you want to route.

(continued)

This parameter

**Specifies** 

destination\_class

The destination you want to route the job to.

For JES2, this is a destination queue. The default is LOCAL.

For JES3, this is a job class.

# SR - Routing a Job's Output

See the SPLRTE command for more information.

SYSD, SR, job, destination\_class SPLRTE ROUTE

# STAT - Displaying CICS's General Statistics

### SYSD only

The STAT command displays general statistics about CICS including execution, current task, main storage, and temporary storage information. The format of the STAT command is:

SYSD, STAT[, TASK]

This parameter

**Specifies** 

**TASK** 

Display all active and suspended CICS tasks.

# STATUS - Displaying a Job's Status

See the JOB command for more information.

SYSD, STATUS, [job]
JOB

# STPWTR - Stopping a Spool JOE Writer

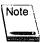

Only the originating, forms change, and master terminals can issue this command.

The STPWTR command stops a STRWTR spool print task. The spool writer finishes printing the current job and stops. This is not an immediate stop, but an orderly shutdown of the function. For an immediate stop, issue the PRTPRG command after you issue the STPWTR command.

The format of the STPWTR command is:

SYSD,STPWTR,printer\_id

This parameter

**Specifies** 

printer id

The CICS printer the task is active on.

## STRWTR - Starting a Spool JOE Writer

The STRWTR command starts the CPMS/SYSD job output element (JOE) writer. This command assigns CPMS/SYSD writer and selection criteria to a printer. The writer scans the specified JES2 queues for SYSOUT datasets that meet the selection criteria. If it finds any, the writer prints the datasets; purges, holds, or routes them; and then repeats the JES2 queue scan. If it does not find any, the writer sleeps for the specified scan interval and then repeats the scan. In the sleep interval, other printing can occur.

The format of the STRWTR command is:

SYSD,STRWTR,printer\_id,[writer\_id],[queue\_id],[sysout\_classes],[form\_id]
[,DISP,NONSEL|PURGE|NEWDEST,new\_dest|NEWCLASS,new\_class]
SW
PRIJOE

This parameter

Specifies

The CICS printer you want to start the writer on.

writer\_id

The JES2 SYSOUT writer name the writer selects datasets from.

(continued)

This parameter Specifies

queue\_id The JES2 destination queue the writer selects jobs from.

Valid destinations are: LOCAL, remote\_number, or

unit\_queue.

sysout\_classes The JES2 SYSOUT classes the writer selects jobs from.

The job class is specified in the SYSOUT parameter on the DD statement for the print file. The default is A

through Z and 0 through 9.

**form\_id** The forms type the writer selects jobs from.

NONSEL Put the SYSOUT dataset on hold status after it is printed.

**PURGE** Purge the SYSOUT dataset after it is printed.

NEWDEST,new\_dest Route the SYSOUT dataset to a new destination after it

is printed.

**NEWCLASS**, new\_class Route the SYSOUT dataset to a new class after it is

printed.

## SUBD - Submitting a Job for Executing Using the DCT Entry

See the SUBMITD command for more information.

SYSD,SUBD,[vol\_ser],dsn[,member]
SUBMITD

## SUBMIT - Submitting a Job for Execution

The SUBMIT command submits a job stream from a sequential dataset or PDS member to JES. The dataset must contain a proper JCL job stream. CPMS/SYSD only checks to make sure the dataset exists; it does not check it for JCL errors. The format of the SUBMIT command is:

SYSD, SUBMIT, [vol\_ser], dsn[, member]

| This parameter | Specifies                                                                                                    |
|----------------|----------------------------------------------------------------------------------------------------|
| vol_ser        | The volume serial number where an uncataloged dataset resides. This parameter is optional if the dataset is cataloged. |
| dsn            | The name of a partitioned or sequential dataset you want to submit.                                                    |
| member         | The name of the PDS member you want to submit. For sequential datasets, omit this parameter.                           |

CPMS/SYSD starts a separate task to submit the job. A job has not necessarily been submitted when you receive the completion message.

## SUBMITD - Submitting a Job for Execution Using the DCT Entry

The SUBMITD command submits a job stream from a sequential dataset or PDS member to JES. This command uses the SYSD DCT entry, which points to the internal reader, to perform the submit. The dataset must contain a proper JCL job stream. The only checking CPMS/SYSD does it to make sure the dataset exists. The format of the SUBMITD command is:

| SYSD,SUBMITD,[vol_ser],dsn[,member] |  |
|-------------------------------------|--|
| SUBD                                |  |
|                                     |  |

| This parameter  | Specifies                                                                                                    |
|-----------------|----------------------------------------------------------------------------------------------------|
| vol <u>s</u> er | The volume serial number where an uncataloged dataset resides. This parameter is optional if the dataset is cataloged. |
| dsn             | The name of the partitioned or sequential dataset you want to submit.                                                  |
| member          | The name of the PDS member you want to submit. For a sequential dataset, omit this parameter.                          |

#### SUBTD - Submitting a Job from a TD Queue

The SUBTD command submits a job stream from a CICS transient data (TD) queue to JES. The transient data queue must contain the proper JCL job stream. The format of the SUBTD command is:

SYSD, SUBTD, td\_queue, [P], [N]

| This parameter | Specifies                                                                                                    |
|----------------|----------------------------------------------------------------------------------------------------|
| td_queue       | The 1- to 4-character name of the CICS transient data queue where the JCL resides. This parameter is required.                                                                                                    |
| P              | Purge the CICS transient data queue. If this parameter is not specified, the CICS transient data queue will not be purged.                                                                                                    |
| N              | Do not send a message to the user's terminal. This is used to support EXEC CICS LINKs from user application programs to the CPMS/SYSD Application Program Interface (API). The default is to send all messages to the user's terminal. |

If the transient data queue does not support purge, the purge indicator may cause an ATDT abend.

### SUBTS - Submit a Job from a TS Queue

The SUBTS command submits a job stream from a CICS temporary storage (TS) queue to JES. The temporary storage queue must contain the proper JCL job stream. The format of the SUBTS command is:

SYSD, SUBTS, [ts\_queue], [K], [N]

| This parameter | Specifies                                                                                                    |
|----------------|----------------------------------------------------------------------------------------------------|
| ts_queue       | The CICS temporary storage queue where the JCL resides. The default is <b>CFTRterminal_id</b> .                             |
| i <b>K</b>     | Keep the CICS temporary storage queue. If this parameter is not specified, the CICS temporary storage queue will be purged. |

This parameter

Specifies

Ν

Do not send a message to the user's terminal. This parameter is used to support EXEC CICS LINKs from user application programs to the CPMS/SYSD Application Program Interface (API). The default is to send all messages to the user's

terminal.

If the first 8 bytes of the first record is the queue ID, CPMS/SYSD ignores the first record and starts the job submission at the second record.

#### SW - Starting a Spool JOE Writer

See the STRWTR command for more information about this command.

## SYSDTASK - Displaying the Status of the Auxiliary Tasks

The SYSDTASK command displays the status of the auxiliary tasks CPMS/SYSD uses. This command is used for debugging purposes. The format of the SYSDTASK command is:

SYSD, SYSDTASK, [task\_id]

This parameter

Specifies

task\_id

The ID of the task you want to display. The default is the

general status of all the auxiliary tasks.

### TERM - Displaying and Changing the TCT

The TERM command displays either a summary of all the entries in the Terminal Control Table (TCT) or a summary of the variable settings for a specific TCT entry. Each entry represents a terminal to CICS. You can use this command to change a TCT entry's variable settings. The format of the TERM command is:

SYSD, TERM[, terminal\_id][, subfunction][, new\_value]

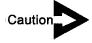

The user must sign on and then sign off for the alternate screen size to take effect. Be careful when you use the MODx parameters.

| This parameter | Specifies                                                                                                    |
|----------------|----------------------------------------------------------------------------------------------------|
| terminal_id    | The ID of the TCT entry you want to display or change. The default is a summary of the table. To summarize the entry for your terminal, type a question mark (?) as this parameter.         |
|                | If you do not know your terminal ID, type a question mark (?) and press <b>Enter</b> .                                                                                                    |
|                | Use a plus sign (+) in any position of the terminal ID to match all characters in that position. Use an asterisk (*) to match any character in the terminal ID in that position and beyond. |
| subfunction    | The subfunction you want to assign a new value to. The default is a summary of the variable settings for the TCT entry specified by the <b>terminal</b> parameter.                          |
|                | Туре То                                                                                                    |

AUTH

Set all the terminal's TCTTE security bits to 1. CICS version 3.2 and above does not support this feature.

DCKYBD

Toggle the dual-case keyboard indicator off and on.

Type

To

**EXTG** 

Toggle the extended features indicators off and on. These indicators include color, extended data streams, and highlighting. CICS version 3.2 and above does not support the extended features indicators.

IN

Change the terminals' status to in service.

**LTPN** 

Toggle the light pen indicator off and on. CICS version 3.2 and above does not support the light pen feature.

MOD<sub>2</sub>

Set the terminal's alternate screen size to 0. CICS version 3.2 and above does not support this alternate screen size.

MOD3

Set the terminal's alternate screen size to 32 rows by 80 columns. CICS version 3.2 and above does not support this alternate

screen size.

MOD4

Set the terminal's alternate screen size to 43 rows by 80 columns. CICS version 3.2 and above does not support this alternate

screen size.

MOD5

Set the terminal's alternate screen size to 27 rows by 132 columns. CICS version 3.2 and above does not support this alternate

screen size.

OUT

Change the terminal's status to out of

service.

**PRTY** 

Change the terminal's priority to

new\_value.

**UCTRAN** 

Switch the uppercase translation indicator

off and on.

new value

The new priority you want to assign to the subfunction. For example, you can change the PRTY subfunction to a number from 0 to 255.

#### TRAN - Displaying and Changing the PCT

#### SYSD only

The TRAN command displays either a summary of all the entries in the Program Control Table (PCT) or a summary of the variable settings for a specific PCT entry. Each entry represents a transaction ID to CICS. You can use this command to change a PCT entry's variable settings. The format of the TRAN command is:

SYSD,TRAN[,tran\_id][,subfunction][,new\_value]

| This parameter | Specifies                                                                                                    |
|----------------|----------------------------------------------------------------------------------------------------|
| tran_id        | The ID of the transaction you want to display or change. The default is a summary of all the entries in the PCT. This parameter is required if you are changing the PCT. |
| subfunction    | The subfunction you want to change for the PCT entry. The default is a summary of the variable settings for the PCT entry specified by the <b>trans_id</b> parameter.    |

| Туре | То                                                  |
|------|-----------------------------------------------------|
| DIS  | Disable the entry.                                  |
| ENA  | Enable the entry.                                   |
| NEW  | Change the initial program to new_value.            |
| PRTY | Change the transaction priority to new_value.       |
| TRAN | Change the transaction ID to new_value.             |
| TWA  | Change the transaction work area size to new value. |

This parameter

**Specifies** 

new\_value

The new value you want to assign to the **subfunction**. For example:

If subfunction is

Specify new\_value as

NEW

A 1- to 8-character program ID:

PRTY

A number from 0 to 255.

TRAN

A 1- to 4-character transaction ID.

**TWA** 

A number from 0 to 32767.

## TRT - Displaying the CICS Trace Table

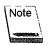

The TRT command is only for CICS version 2.1.x and below.

#### SYSD only

The TRT command displays the CICS Trace Table, which provides a snapshot of the actions CICS has just performed. The format of the TRT command is:

SYSD, TRT

## TSQ - Displaying and Purging Temporary Storage Queues

See the TSQUEINQ command for more information.

SYSD,TSQ,[queue\_name],[PURGE]
TSQUEINQ

### TSQUEINQ - Displaying and Purging Temporary Storage Queues

The TSQUEINQ command displays either a summary of the temporary storage queues or a specific temporary storage queue. It also lets you purge a temporary storage queue. The format of the TSQUEINQ command is:

SYSD, TSQUEINQ, [queue\_name], [PURGE]

This parameter

Specifies

queue\_name

The name of the temporary storage queue you want to display or purge. The default is a summary of all the allocated temporary storage queues.

To display a summary of a selected group of temporary storage queues, specify an asterisk (\*) as part of the temporary storage queue name. For example, type **CFTR\*** to display a list of all the temporary storage queues that begin with the

characters CFTR.

PURGE

Purge the temporary storage queue. The queue\_name parameter is required to purge a temporary storage queue.

## U - Displaying All the DASD Volumes

#### SYSD only

The U command displays the unit control blocks (UCBs). There is one UCB for each peripheral device attached to the computer. Each UCB identifies the device and its status. The format of the U command is:

SYSD, U[, unit\_type][, ADDR]

| This parameter | Specifies                                                                          |                                           |  |
|----------------|------------------------------------------------------------------------------------|-------------------------------------------|--|
| unit_type      | The classification of the devices you want to display. The default is all devices. |                                           |  |
|                | Туре                                                                               | To display                                |  |
|                | DASD                                                                               | Direct access devices or disks.           |  |
|                | GRAPHICS                                                                           | Graphic display devices.                  |  |
|                | TAPE                                                                               | Magnetic tape devices.                    |  |
|                | TP                                                                                 | Teleprocessing terminals.                 |  |
|                | UR                                                                                 | Unit record devices such as card readers. |  |
| ADDR:          | Display the addre                                                                  | ess of the UCB for the unit.              |  |

## UNCATLG - Uncataloging an OS Dataset

SYSD, UNCATLG, [control\_vol], dsn

#### **SYSD** only

The UNCATLG command removes a dataset name entry from the OS/VS catalog. The format of the UNCATLG command is:

| This parameter | Specifies                                                                                                    |
|----------------|----------------------------------------------------------------------------------------------------|
| control_vol    | The 1- to 6-character control volume serial number where the catalog resides. SYSD starts the catalog search with the catalog found on the <b>control_vol</b> . The default is the master catalog. |
| dsn            | The 1- to 44-character dataset name you want to uncatalog.                                                                                                    |

#### VC – Issuing VM Commands

See the VMCMD command for more information about this command.

SYSD, VC, command .VMCMD

#### VMCMD - Issuing VM Commands

The VMCMD command lets you issue VM console commands from your own terminal. The format of the VMCMD command is:

SYSD,,VMCMD,,command

This parameter

**Specifies** 

command

The VM command or sublist of VM commands you want to issue. If you specify a sublist of VM commands, separate each command with the number sign (#).

#### VMRESET - Ending a Dialed Session

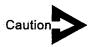

You should only use this command with BTAM terminals. Issuing this command under VTAM may cause a LOST PORT condition.

The VMRESET command returns the terminal to VM's control if the terminal was initially dialed into an operating system under the control of VM. The format of the VMRESET command is:

SYSD, VMRESET

## VR - Ending a Dialed Session

See the VMRESET command for more information.

| SYSD, VR | <br> |  | , |  |
|----------|------|--|---|--|
| VMRESET  |      |  |   |  |

# Appendix A

# Summary of CPMS/SYSD Commands

This appendix lists the CPMS/SYSD commands organized by function.

# **CPMS/SYSD Spool Display and Print Commands**

The following is an alphabetical list of the commands you can use to display and print jobs in the spool:

| Command                                               | Function                                        |  |
|-------------------------------------------------------|-------------------------------------------------|--|
| SYSD, A[, ALL]                                        | Displays executing jobs.                        |  |
| SYSD, AA[, ALL]                                       | Dynamically displays executing jobs.            |  |
| SYSD, CANCEL, job                                     | Cancels a job.                                  |  |
| SYSD, ENDAUTO                                         | Ends a dynamic display.                         |  |
| SYSD, HOLD, job                                       | Holds a job.                                    |  |
| SYSD, JOB, [job]<br>STATUS                            | Displays a job's status.                        |  |
| SYSD, JOECLN, [queue_name]                            | Purges the job output elements in a JES2 queue. |  |
| SYSD,MENU[,user_id][,password][,address]              | Signs on to menu-driven CPMS/SYSD.              |  |
| SYSD,N,[queue_name][,destination]                     | Displays all the jobs in a queue.               |  |
| SYSD,OSCMD,command<br>OC                              | Issues an operator command.                     |  |
| SYSD,PRTADJ,printer_id,page_number PA                 | Adjusts a spool printer.                        |  |
| SYSD,PRTCNL,printer_id PC                             | Cancels a spool print dataset.                  |  |
| SYSD,PRTDSP[,printer_id][,subfunction][,new_value] PD | Displays a spool printer's status.              |  |
| SYSD,PRTFRM,printer_id PF                             | Replies to a forms change request.              |  |

| Command                                                                                                    | Function                                              |
|----------------------------------------------------------------------------------------------------|-------------------------------------------------------|
| SYSD,PRTHLD,printer_id PH                                                                                                  | Holds a spool printer.                                |
| SYSD,PRTJOB,job,printer_id,[sysout_id],[line],[begin_col] ,[scan_parms] PJ                                                 | Prints a job on a CICS printer.                       |
| SPLPRT                                                                                                    |                                                       |
| SYSD,PRTPRG,printer_id PP                                                                                                  | Purges a spool printer.                               |
| SYSD,PRTQUE,printer_id,queue[,sysout_classes],[FORM,form_id]  ,[DISP,NONSEL PURGE NEWDEST,new_dest  NEWCLASS,new_class] PQ | Starts a spool writer (hot writer) on a CICS printer. |
| SYSD,PRTSTP,printer_id<br>PS                                                                                               | Stops a spool writer (hot writer).                    |
| SYSD,R                                                                                                    | Displays outstanding operator requests.               |
| SYSD,RELEASE,job                                                                                                    | Releases a held job.                                  |
| SYSD,SPLCLN[,queue_name]                                                                                                   | Cleans up the spool print queue.                      |
| SYSD, SPLDSN, job<br>SN                                                                                                    | Displays a job's output dataset summary.              |
| SYSD, SPLDSP, job, [sysout_id], [line_number], [begin_col], [scan_parms] SD                                                | Displays a job's output.                              |
| SYSD, SPLJOE, [job], [destination] SJ                                                                                      | Displays a job's output elements.                     |
| YSD,SPLPRG,job<br>SP                                                                                                    | Purges a job's output.                                |
| YSD,SPLRTE,job,destination_class ROUTE SR                                                                                  | Routes a job's output.                                |
| YSD,STPWTR,printer_id                                                                                                    | Stops a STRWTR spool print task.                      |

| Command                                                                                                    | Function                                      |
|----------------------------------------------------------------------------------------------------|-----------------------------------------------|
| SYSD,STRWTR,printer_id,[writer_id],[queue_id],[sysout_classes] ,[form_id][,DISP,NONSEL PURGE NEWDEST,new_dest | Starts a spool JOE writer.                    |
| SYSD,SUBMIT,[vol_ser],dsn[,member]                                                                            | Submits a job for execution.                  |
| SYSD,SUBMITD,[vol_ser],dsn[,member] SUBD                                                                      | Uses the DCT entry to submit a job.           |
| SYSD,SUBTD,td_queue,[P],[N]                                                                                   | Submits a job from a transient data queue.    |
| SYSD, SUBTS, [ts_queue], [K], [N]                                                                             | Submits a job from a temporary storage queue. |

# **SYSD DASD Commands**

The following is an alphabetical list of the commands you can use to manage your DASD:

| Command                                               | Function                                             |
|-------------------------------------------------------|------------------------------------------------------|
| SYSD,CATLG,unit_type,vol_list,dsn                     | Catalogs an OS dataset.                              |
| SYSD, COMPRESS,, dsn                                  | Compresses a PDS dataset.                            |
| SYSD,DLTA,[control_vol],index                         | Deletes a high-level index alias.                    |
| SYSD,DLTX,[control_vol],index                         | Disconnects a catalog.                               |
| SYSD,DRPX,[control_vol],index                         | Deletes a primary or generation index.               |
| SYSD,DSN,[vol_ser],dsn                                | Displays a dataset's attributes.                     |
| SYSD,DSPCHR,vol_ser,cchhr                             | Displays a DASD record.                              |
| SYSD,ENQ,[queue_name],[dsn] SYSD,ENQ,[WAIT]           | Displays the OS global resource serialization queue. |
| SYSD,LISTCAT,[control_vol],node LISTC LC              | Lists an OS CVOL catalog.                            |
| SYSD,LISTPDS,[vol_ser],dsn,[member][,format] LISTD LD | Displays a PDS directory.                            |
| SYSD,LISTVTOC,vol_ser                                 | Displays a volume table of contents.                 |
| SYSD,LOCATE,[control_vol],dsn,[BYPASS]                | Displays the OS catalog for an OS dataset.           |
| SYSD,OSPRINT,,dsn,member OP                           | Prints a PDS member.                                 |
| SYSD,PDSALIAS,[vol_ser],dsn,member,alias              | Adds an alias to a PDS member.                       |
| SYSD,PDSCHG,[vol_ser],dsn,member,new_name             | Renames a PDS member.                                |

| Command                                   | Function                      |  |
|-------------------------------------------|-------------------------------|--|
| SYSD,,PDSDEL,[vol_ser],,dsn,member        | Deletes a PDS member.         |  |
| SYSD,PDSDSPLY,[vol_ser],dsn,member LIST L | Displays a PDS source member. |  |
| SYSD,RECATLG,unit_type,vol_list,dsn       | Recatalogs an OS dataset.     |  |
| SYSD,RENAME,vol_list,old_dsn,new_dsn      | Renames a dataset.            |  |
| SYSD,SCRATCH,vol_list,dsn                 | Scratches a dataset.          |  |
| SYSD,U[,unit_type][,ADDR]                 | Displays all UCBs.            |  |
| SYSD,UNCATLG,[control_vol],dsn            | Uncatalogs an OS dataset.     |  |

## **SYSD CICS Management Commands**

The following is an alphabetical list of the commands you can use to manage CICS:

| Command                                                             | Function                                         |
|---------------------------------------------------------------------|--------------------------------------------------|
| SYSD,AID,[terminal_id]                                              | Displays outstanding AIDs.                       |
| SYSD,ALLOC[,dsn][,type] AL                                          | Displays CICS's currently allocated datasets.    |
| SYSD, ASRA                                                          | Displays CICS's last ASRA abend.                 |
| SYSD, CICSTRAN                                                      | Displays CICS's transaction IDs.                 |
| SYSD,CORE,address,[verify_data,change_data] SYSD,CORE,[,,scan_data] | Displays or changes virtual memory.              |
| SYSD,DEST[,destination][,subfunction][,new_value]                   | Displays or changes the DCT.                     |
| SYSD,FILE[,file_id][,subfunction][,new_value]                       | Displays or changes the FCT.                     |
| SYSD,IC,[tran_id]                                                   | Displays CICS's interval control elements.       |
| SYSD,LPAD[,program_id]                                              | Displays the OS/VS link pack<br>directory.       |
| SYSD,MLPAD[,program_id]                                             | Displays the OS/VS modified link pack directory. |
| SYSD, MODULE                                                        | Displays CICS's module addresses.                |
| SYSD, NONSWAP                                                       | Changes CICS's swap status to non-swappable.     |
| SYSD,OKSWAP                                                         | Changes CICS's swap status to swappable.         |
| SYSD,PROG[,program_id][,subfunction][,new_value]                    | Displays or changes the PPT.                     |
| SYSD,STAT[,TASK]                                                    | Displays general CICS statistics.                |

| Command                                           | Function                                     |  |
|---------------------------------------------------|----------------------------------------------|--|
| SYSD,TERM[,terminal_id][,subfunction][,new_value] | Displays or changes the TCT.                 |  |
| SYSD,TRAN[,tran_id][,subfunction][,new_value]     | Displays or changes the PCT.                 |  |
| SYSD, TRT                                         | Displays the CICS trace table.               |  |
| SYSD,TSQUEINQ,[queue_name],[PURGE] TSQ            | Displays or purges temporary storage queues. |  |

# **CPMS/SYSD Management Commands**

The following is an alphabetical list of the commands you can use to manage CPMS/SYSD:

| Command                  | Function:                                  |
|--------------------------|--------------------------------------------|
| SYSD, HELP[, function]   | Displays the online help.                  |
| SYSD, JES2LJOB, job      | Displays a job's JES2 control blocks.      |
| SYSD,JES2TTR,ttr         | Displays a JES2 spool block.               |
| SYSD,SHUT[,type]         | Shuts down CPMS/SYSD.                      |
| SYSD,SYSDTASK,[task_id]  | Displays the status of the auxiliary task. |
| SYSD,VMCMD,command<br>VC | Issues a VM command.                       |
| SYSD, VMRESET VR         | Ends a dialed session.                     |

# **Appendix B**

# Error Messages

This appendix lists the error messages CPMS/SYSD generates. To identify what type of error it is, the error message ID is preceded by one of the following characters:

| This character | Means                               |
|----------------|-------------------------------------|
| E              | Error message                       |
| I              | Informational message               |
| T              | Temporary error; retry the function |
| W              | Warning message                     |
|                |                                     |

| Message ID | Messages text                                        | Description                                                                                             |
|------------|------------------------------------------------------|----------------------------------------------------------------------------------------------------|
| E0001      | INVALID PRIMARY<br>COMMAND (ENTER<br>ASSUMED).       | The primary command is invalid or unknown to this function. Correct the command and issue it again.     |
| E0002      | ONE OR MORE INVALID<br>LINE OPTIONS WERE<br>FOUND.   | The line option command is invalid or unknown to this function. Correct the command and issue it again. |
| W0003      | PUT/PRINT NOT SUPPORTED WITH CONDITION CODE DISPLAY. | The request was ignored.                                                                                |
| E0004      | INVALID LINE NUMBER<br>GIVEN                         | The line number specified is non-numeric or too large.                                                  |

| Message ID | Messages text                      | Description                                                                                     |
|------------|------------------------------------|-------------------------------------------------------------------------------------------------|
| 10005      | AUTONUM IS ALREADY<br>ACTIVE.      | Automatic numbering is active. The request was ignored.                                         |
| E0006      | WTR IS ALREADY ACTIVE.             | A start was issued for an active printer. The request was ignored.                              |
| 10007      | MOVE/COPY IS IN PROGRESS.          | A M (Move) or C (Copy) line command is pending.<br>Complete or cancel the command.              |
| 10008      | BLOCK COMMAND IS INCOMPLETE.       | An unpaired block line command was entered.  Complete or cancel the command.                    |
| E0009      | BLOCK COMMAND IS<br>INVALID.       | An unmatched block command pair was entered.  Correct or cancel the command.                    |
| 10010      | NULLS IS ALREADY<br>ACTIVE.        | The NULLS ON command has already been issued. The command is ignored.                           |
| 10011      | NULLS IS NOT ACTIVE.               | The NULLS OFF command has already been issued. The command is ignored.                          |
| E0012      | INVALID OR MISSING<br>SCAN STRING. | The parameters for this command are invalid or missing. Correct the command and issue it again. |
| I0013      | END OF FILE REACHED.               | The FIND command reached the end of the file without finding the character string.              |
| E0014      | UNAUTHORIZED<br>DESTINATION.       | The user is not authorized to specify this destination.                                         |
| 10015      | JOB HAS BEEN<br>SUBMITTED.         | The job has been submitted to the operating system with the SUBMIT command.                     |
| E0016      | CHARACTER STRING<br>NOT FOUND.     | The FIND command could not find the character string.                                           |
| I0017      | CHARACTER STRING FOUND.            | The FIND command found the character string.                                                    |
| T0018      | I/O ERROR, DATA NOT<br>UPDATED.    | The work session was not saved. You may need to do a compress.                                  |

| Message ID | Messages text                       | Description                                                                                 |
|------------|-------------------------------------|---------------------------------------------------------------------------------------------|
| W0019      | FILE IS EMPTY, SAVE NOT PERFORMED.  | The work file did not have any records. The OS file was not updated.                        |
| E0020      | SUBMIT FAILED.                      | System error. Call your SYSD administrator.                                                 |
| I0021      | CHARACTER STRING<br>CHANGED.        | The CHANGE command processed successfully.                                                  |
| 10022      | TOP OF FILE REACHED.                | The FIND PREVIOUS command reached the top of the file without finding the character string. |
| E0023      | INVALID TRUNC VALUE SPECIFIED.      | The column number specified on the TRUNC command is invalid.                                |
| E0024      | INVALID ZONE(S)<br>SPECIFIED.       | The column numbers specified on the FIND command are invalid.                               |
| E0025      | MODID COLUMN IS<br>INVALID:         | The column number specified on the MODID command is invalid.                                |
| E0026      | USER IDENTIFIER IS INVALID.         | The specified user ID is unknown or is a duplicate.                                         |
| E0027      | INVALID DESTINATION SPECIFIED.      | The specified JES2 destination is invalid.                                                  |
| E0028      | PASSWORD IS MISSING<br>OR INVALID.  | The specified password is invalid or the password was not specified at all.                 |
| E0029      | FILE, SYSDUSER, IS NOT<br>USABLE.   | An I/O error occurred on the user file. Call your SYSD administrator.                       |
| E0030      | COMMAND/FUNCTION NOT AVAILABLE.     | The requested function is not supported at the current system level.                        |
| E0031      | INVALID DESTINATION IDENTIFIER.     | The route request specified an invalid JES2 destination.                                    |
| E0032      | INVALID CLASS (USE A-Z, 0-9 OR *.). | The specified class was non-numeric or non-alphabetic.                                      |
| E0033      | THIS FIELD MUST BE "Y" OR "N".      | Type Y (Yes) or N (No) in this field.                                                       |

| Message ID | Messages text                                        | Description                                                                                                   |
|------------|------------------------------------------------------|----------------------------------------------------------------------------------------------------|
| E0034      | CLASS MUST BE<br>SPECIFIED FOR LOCAL<br>DESTINATION. | A class must be specified for the local print queue.                                                          |
| E0035      | INVALID TERMINAL IDENTIFIER.                         | The target terminal for the print request is unknown or out of service.                                       |
| E0036      | DATA SET NOT FOUND.                                  | The dataset was not cataloged or was not on the specified volume.                                             |
| W0037      | NO LINES TO DISPLAY.                                 | The job has no output to display.                                                                             |
| W0038      | NO OUTPUT TO PROCESS.                                | The job has no output to print or punch.                                                                      |
| E0039      | *** SECURITY VIOLATION - ACCESS DENIED.              | The user is not authorized for the requested function.                                                        |
| E0040      | NO RECORD TO PROCESS.                                | A PUT request was specified for an empty edit session.                                                        |
| E0041      | RECORD KEY HAS<br>CHANGED, NOT<br>UPDATED.           | The displayed record does not correspond to the entered key. The update request was ignored.                  |
| E0042      | RECORD WAS NOT FOUND.                                | A delete request was specified for a record that does not exist.                                              |
| W0043      | RECORD ALREADY<br>EXISTS.                            | The request to add a record specified a duplicate key.                                                        |
| E0044      | &&\$HLPNAME HELP<br>DATA SET NOT FOUND.              | The SYSD help file is unavailable. Call your SYSD administrator.                                              |
| E0045      | INVALID OR DUP<br>DESTINATION SPECIFIED.             | A JES2 destination ID is invalid or the new destination is a duplicate of the selection criteria destination. |
| E0046      | INVALID OR DUP CLASS SPECIFIED.                      | A JES2 class is invalid or the new class is a duplicate of the selection criteria class.                      |
| W0047      | JOB NOT FOUND.                                       | The job is not available in the JES queue.                                                                    |

| Message ID | Messages text                                 | Description                                                                              |
|------------|-----------------------------------------------|------------------------------------------------------------------------------------------|
| E0048      | LINE OPTION FAILED.                           | The requested action for the job was not successful.                                     |
| 10049      | MEMBER UPDATED.                               | The edit work subfile was successfully written to the OS dataset.                        |
| 10050      | EDIT SESSION HAS BEEN CANCELED.               | The edit work subfile was deleted from SYSD.                                             |
| I0051      | NO EDIT SESSIONS IN PROGRESS.                 | The request to display an edit session shows there are no active sessions.               |
| I0052      | EDIT SESSION RESUMED.                         | The request to start an edit session resulted in an existing edit session being resumed. |
| E0053      | CONFLICTING DISPOSITION PARAMETERS SPECIFIED. | The disposition parameters conflict or are incomplete.                                   |
| E0054      | MEMBER NOT FOUND.                             | The specified member is not in the specified PDS.                                        |
| E0055      | MEMBER NAME GIVEN<br>FOR SEQUENTIAL FILE.     | The requested file is not a PDS.                                                         |
| E0056      | SESSION NOT FOUND.                            | The request to delete an edit session failed.                                            |
| W0057      | SESSION EMPTY. SUBMIT<br>NOT PERFORMED.       | The work session does not have any records. The submit request was ignored.              |
| E0058      | INVALID DATASET<br>ORGANIZATION.              | The DSORG for the requested dataset was not <b>PS</b> or <b>PO</b> .                     |
| E0059      | INVALID RECORD<br>FORMAT.                     | The dataset's record format was not fixed, undefined, or variable.                       |
| E0060      | LRECL IS BELOW THE MINIMUM VALUE.             | The file's logical record length is less than 10.                                        |
| E0061      | LRECL EXCEEDS THE MAXIMUM VALUE.              | The file's logical record length is greater than 255.                                    |
| E0062      | OPEN ERROR OCCURRED ON THE DATASET            | The dataset could not be processed. Call your SYSD administrator.                        |

| Message ID | Messages text                                                             | Description                                                                            |
|------------|---------------------------------------------------------------------------|----------------------------------------------------------------------------------------|
| E0063      | SPOOL WRITER NOT STARTED.                                                 | System error. Call your SYSD administrator.                                            |
| E0064      | PRINTER ID NOT FOUND IN SYSDPTBL.                                         | The SYSD print subsystem does not recognize the selected printer.                      |
| W0065      | PRINTER IS NOT ACTIVE.                                                    | The request for a status change was issued for a printer that is not active.           |
| 10066      | SPOOL WRITER HAS<br>BEEN STARTED.                                         | The start process has completed.                                                       |
| E0067      | INVALID DATASET NAME<br>ENTERED.                                          | There was a syntax error in the DSN and/or member name entry.                          |
| E0068      | REQUESTED SESSION NOT FOUND.                                              | A current edit session with the specified name does not exist.                         |
| W0069      | DATASET(MEMBER)<br>BEING EDITED BY<br>ANOTHER USER.                       | The request to start an edit session will result in duplicate sessions.                |
| E0070      | DATASET(MEMBER) BEING EDITED BY ANOTHER USER (user_id) IN ANOTHER REGION. | The request to start an edit session failed. Another user ID is displayed if possible. |
| E0071      | I/O ERROR READING<br>SPOOL.                                               | A JES spool read error occurred. The processing for this job was terminated.           |
| W0072      | INVALID JCT -JOB NO<br>LONGER AVAILABLE.                                  | The processing for this job was terminated.                                            |
| W0073      | INVALID IOT -JOB NO<br>LONGER AVAILABLE.                                  | The processing for this job was terminated.                                            |
| W0074      | DATASET UNAVAILABLE<br>FOR PRINT/DISPLAY.                                 | The processing for this job was terminated.                                            |
| E0075      | SVC99 (ALLOCATE)<br>FAILED.                                               | The dynamic allocation failed. Call your SYSD administrator.                           |

| Message ID | Messages text                          | Description                                                    |
|------------|----------------------------------------|----------------------------------------------------------------|
| E0076      | SVC99 (DE-ALLOCATE)<br>FAILED.         | The dynamic deallocation failed. Call your SYSD administrator. |
| 10077      | MEMBER UPDATED, (INPLACE).             | The work session was successfully saved in the PDS (INPLACE).  |
| E0078      | TEMP STORAGE GETQ<br>ERROR.            | System error. Call your SYSD administrator.                    |
| E0079      | LINE EXCEEDS SPOOL<br>DISPLAY MAXIMUM. | The processing for this job was terminated.                    |
| E0080      | MEMBER ALREADY<br>EXISTS, USE REPLACE. | The CREATE request specified an existing member.               |
| E0081      | SECURITY VIOLATION ON THIS PRINTER.    | The user is not authorized to control this printer.            |
| W0082      | PRIOR COMMAND STILL ACTIVE, TRY LATER. | The request was ignored.                                       |
| E0083      | INVALID OR MISSING<br>PAGE NUMBER      | The request was ignored.                                       |
| E0084      | UNEXPECTED ERROR<br>HAS OCCURRED.      | The processing for this job was terminated.                    |
| E0085      | SPOOL WRITER NOT ACTIVE.               | The STOP request was ignored.                                  |
| 10086      | RECORD HAS BEEN<br>ADDED.              | The user record was successfully added.                        |
| I0087      | RECORD HAS BEEN<br>DELETED.            | The user record was successfully deleted.                      |
| 10088      | RECORD HAS BEEN<br>INITIALIZED.        | The user record has been prepared for being added.             |
| 10089      | RECORD HAS BEEN<br>UPDATED:            | The user record was successfully updated.                      |

| Message ID | Messages text                               | Description                                                          |
|------------|---------------------------------------------|----------------------------------------------------------------------|
| E0090      | I/O ERROR ON OUTPUT,<br>SAVE FAILED.        | The work session save failed. Call your SYSD administrator.          |
| E0091      | DIRECTORY FULL OR I/O ERROR, SAVE FAILED.   | The PDS directory was full. The save failed.                         |
| 10092      | NOTHING UPDATED,<br>SAVE NOT PERFORMED.     | The work session was not updated. The data was not rewritten.        |
| E0093      | MEMBER NAME MISSING OR INVALID.             | The valid commands are HELP INDEX or HELP NEW.                       |
| I0094      | CONTINUING TO NEXT PRINT DATA SET.          | The print job will continue with the next dataset or job.            |
| 10095      | PRINTER PLACED IN HOLD STATUS.              | The printer is waiting for the release command.                      |
| 10096      | SYSD/CPMS PRINT<br>ADJUST ISSUED.           | This is an audit message for the PRTADJ command.                     |
| 10097      | SYSD/CPMS PRINT<br>CANCEL ISSUED.           | This is an audit message for the print cancel command.               |
| 10098      | SYSD/CPMS PRINT<br>PURGE ISSUED.            | This is an audit message for the PRTPRG command.                     |
| W0099      | NO LINES TO PRINT.                          | There is no output available for printing.                           |
| W0100      | NO OUTPUT TO PRINT.                         | There is no output available for printing.                           |
| E0101      | UNEXPECTED ERROR<br>OCCURRED (INITTSA).     | System error. Call your SYSD administrator.                          |
| W0102      | SELECTED SAME JOB<br>TWICE - POSSIBLE LOOP. | The hot writer was put in hold status. Call your SYSD administrator. |
| I0103      | MEMBER(S) DELETED.                          | The request to delete a member was successful.                       |
| E0104      | MEMBER(S) COULD NOT<br>BE DELETED.          | The request to delete a member failed.                               |

| Message ID | Messages text                                                            | Description                                                                                 |
|------------|--------------------------------------------------------------------------|---------------------------------------------------------------------------------------------|
| I0105      | COMMAND AVAILABLE<br>ONLY WITH JES2 SP                                   | The current version of JES does not support the function requested.                         |
| I0106      | PDS DIRECTORY CONTAINS NO MEMBERS.                                       | The request for a directory display was ignored.                                            |
| W0107      | FIRST CARD NOT JOB<br>CARD, SUBMIT<br>CONTINUING.                        | The user profile JOB statements were not available CPMS/SYSD submitted the work file as is. |
| I0108      | JOB SUBMITTED WITH USER PROFILE JOB STATEMENT(S).                        | The user profile JOB statements have been prefixed to the work session and submitted.       |
| I0109      | VERIFY DELETE(S), PRESS<br>ENTER TO PROCESS.                             | SYSD is waiting for confirmation or cancellation of the delete request.                     |
| I0110      | SELECTED FUNCTION<br>NOT ALLOWED FOR<br>THIS USERID.                     | The user is not authorized for this function.                                               |
| I0111      | SELECTED FUNCTION HAS BEEN DISABLED BY SYSTEM ADMINISTRATOR              | This function is not available to any users.                                                |
| I0112      | CHARACTER STRING<br>NOT FOUND AFTER 5,000<br>RECORDS SEARCHED.           | The record scan limit was reached before CPMS/SYSD found the string.                        |
| W0113      | DATA SET BEING<br>COMPRESSED OR IN USE<br>BY ANOTHER JOB-<br>RETRY LATER | The dataset was unavailable. The request was ignored.                                       |
| I0114      | END OF ADDRESSABLE<br>AREA REACHED.                                      | The request referenced an invalid virtual storage address.                                  |
| E0115      | SYSD ATP INTERFACE<br>NOT INSTALLED,<br>SEQUENTIAL ASSUMED.              | Installation error. Call your SYSD administrator.                                           |

| Message ID | Messages text                                                         | Description                                                                       |
|------------|-----------------------------------------------------------------------|-----------------------------------------------------------------------------------|
| I0116      | SPLIT LIMIT HAS BEEN<br>REACHED.                                      | The request to create a new partition was ignored.                                |
| 10117      | NO ACTIVE SPLITS, SWAP<br>NOT PERFORMED.                              | The request to swap to another partition was ignored.                             |
| I0118      | MULTIPLE SESSIONS<br>FOUND, CHOOSE ONE.                               | The same member name was found in two different datasets.                         |
| E0119      | EDIT SESSION COULD<br>NOT BE OPENED.                                  | An error occurred while starting the edit session.  Call your SYSD administrator. |
| 10120      | ++INCLUDE COULD<br>NOT BE EXPANDED.                                   | The member to be included could not be found. Processing continues.               |
| E0121      | EDITOR WORK DATA SET IS FULL.                                         | The processing was terminated. Call your SYSD administrator.                      |
| E0122      | EDITOR BLOCK NUMBER INVALID.                                          | System error. Call your SYSD administrator.                                       |
| E0123      | FUNCTION NOT<br>SUPPORTED FOR<br>PANVALET(R) DATA SETS.               | The delete request for a CA-Panvalet dataset was ignored.                         |
| E0124      | SYSD ATP INTERFACE<br>NOT INSTALLED, SAVE<br>NOT PERFORMED.           | Installation error. Call your SYSD administrator.                                 |
| T0125      | SLAM BLOCK CHAIN<br>DESTROYED, EDIT<br>SESSION IS NO LONGER<br>VALID. | System error. Call your SYSD administrator.                                       |
| I0126      | PRINT REQUEST<br>PROCESSED.                                           | The print request was successful.                                                 |
| I0127      | PRINT REQUEST NOT PROCESSED.                                          | The print request failed. Call your SYSD administrator.                           |
| I0128      | LANGUAGE FORMAT<br>MUST BE SPECIFIED FOR<br>NEW PAN MEMBER.           | Specify the language type and re-enter.                                           |

| Message ID | Messages text                                   | Description:                                                                      |
|------------|-------------------------------------------------|-----------------------------------------------------------------------------------|
| E0129      | INVALID PANVALET<br>SECURITY LEVEL.             | Specify the correct security level and re-enter.                                  |
| E0130      | SYSDPTBL ENTRY NOT FOUND IN TCT.                | CICS did not recognize the specified printer.                                     |
| E0131      | SYSDPTBL ENTRY NOT FOUND IN DCT.                | CICS did not recognize the specified printer.                                     |
| W0132      | PRINTER NOT WAITING FOR FORMS CHANGE.           | The forms change request was ignored.                                             |
| W0133      | PRINTER ALREADY<br>HELD.                        | The request to hold the printer was ignored.                                      |
| W0134      | PRINTER NOT HELD.                               | The request to release the printer was ignored.                                   |
| I0135      | TS QUEUE RECORDS<br>TRANSFERRED.                | The PUT request was successful.                                                   |
| E0136      | TS QUEUE NOT FOUND.                             | The GET request was successful, but there were no data records.                   |
| E0137 .    | ERROR IN WORK<br>SESSION.                       | An error occurred during the GET or PUT processing. Call your SYSD administrator. |
| I0138      | TS QUEUE DELETED:                               | The PCDEL command was successful.                                                 |
| I0139      | VOLUME SERIAL<br>NUMBER IS BLANK OR<br>INVALID. | The volume was not found. Correct and re-enter.                                   |
| E0140      | DATASET NOT FOUND.                              | Correct and re-enter.                                                             |
| E0141      | INVALID LINE<br>COMMAND FOUND.                  | Correct and issue the line command again.                                         |
| E0142      | REQUEST EXCEEDS PRINTER LINE COUNT LIMIT.       | The request was ignored.                                                          |
| I0143      | CATALOG WAS<br>SUCCESSFUL.                      | The catalog process is complete.                                                  |

| Message ID | Messages text                                                      | Description                                                  |
|------------|--------------------------------------------------------------------|--------------------------------------------------------------|
| E0144      | REQUIRED CONTROL<br>VOL NOT AVAILABLE.                             | The requested function failed.                               |
| E0145      | INCONSISTENT CATALOG STRUCTURE.                                    | The requested function failed.                               |
| E0146      | CATALOG STRUCTURE<br>DOES NOT EXIST.                               | The requested function failed.                               |
| E0147      | CATALOG IS OUT OF SPACE.                                           | The requested function failed.                               |
| E0148      | GDG DS IS FULL OR<br>IMPROPERLY NAMED.                             | The requested function failed.                               |
| E0149      | A PERMANENT I/O<br>ERROR HAS OCCURRED.                             | The requested function failed.                               |
| E0150      | INVALID PARAMETER<br>LIST PASSED.                                  | The requested function failed. Call your SYSD administrator. |
| E0151      | AN UNKNOWN ERROR<br>HAS OCCURRED.                                  | The requested function failed. Call your SYSD administrator. |
| E0152      | DEVICE TYPE INVALID OR MISSING.                                    | Correct the invalid field and re-enter.                      |
| E0153      | VOLUME LIST INVALID<br>OR MISSING.                                 | Correct the invalid field and re-enter.                      |
| E0154      | DATASET NAME INVALID<br>OR MISSING.                                | Correct the invalid field and re-enter.                      |
| E0155      | AT LEAST ONE LIB MUST<br>BE SPECIFIED.                             | Enter the missing field.                                     |
| E0156      | DATASET NOT<br>CATALOGED.                                          | Correct the DSN or enter the volume serial number.           |
| E0157      | JOB OUTPUT ELEMENTS<br>NOT AVAILABLE DUE TO<br>MEMORY CONSTRAINTS. | The function is not available. Call your SYSD administrator. |

| Message ID | Messages text                                            | <b>Description</b>                                               |
|------------|----------------------------------------------------------|------------------------------------------------------------------|
| I0158      | DATASET DELETED,<br>CATALOG NOT<br>MODIFIED.             | The scratch was successful, but the dataset was not uncataloged. |
| E0159      | NO VOLUMES<br>CONTAINING THE<br>DATASET WERE<br>MOUNTED. | The requested function failed.                                   |
| E0161      | THE VOLUME LIST WAS INVALID.                             | The volume serial number is invalid.                             |
| E0163      | DATASET NOT FOUND.                                       | The requested function failed.                                   |
| E0167      | VOLUME NOT<br>MOUNTED.                                   | The requested function failed.                                   |
| I0172      | DATASET HAS BEEN<br>UNCATALOGED.                         | The requested function was successful.                           |
| E0173      | THE CVOL NAME IS INVALID.                                | The requested function failed.                                   |
| E0174      | THE INDEX HAS AN ALIAS, INDEX OR DSN.                    | The requested function failed.                                   |
| E0175      | INVALID INPUT<br>PARAMETERS SUPPLIED.                    | Correct the invalid fields and re-enter.                         |
| E0176      | NEW DATASET NAME<br>MISSING OR INVALID.                  | Correct the invalid field and re-enter.                          |
| I0177      | RENAME WAS<br>SUCCESSFUL.                                | The requested function was successful.                           |
| E0179      | NECESSARY INPUT<br>PARAMETER MISSING.                    | Enter the missing field.                                         |
| E0180      | DYNAMIC ALLOCATION UNSUCCESSFUL.                         | The requested function failed. Call your SYSD administrator.     |

| Message ID | Messages text                                                                | Description                                                                    |
|------------|------------------------------------------------------------------------------|--------------------------------------------------------------------------------|
| E0181      | DATASET NOT PARTITIONED ORGANIZATION.                                        | The requested function failed.                                                 |
| 10182      | COMPRESS ISSUED.                                                             | The compress has been scheduled.                                               |
| E0183      | DATASET CATALOGED<br>TO OTHER VOLUME.                                        | The requested function failed.                                                 |
| E0187      | VSAM MANAGEMENT IS<br>NOT SUPPORTED AT<br>THIS TIME.                         | The requested function failed because it is not supported.                     |
| E0188      | CATALOG LOCATE<br>FAILED.                                                    | SYSD could not get the catalog information for a dataset.                      |
| E0189      | SYSDATPM TASK FAILED<br>ACCESSING<br>PANVALET(R) LIBRARY.<br>SEE OS CONSOLE. | The requested function failed. Call your SYSD administrator.                   |
| E0190      | SYSDATP1 TASK FAILED<br>ACCESSING<br>PANVALET(R) LIBRARY.<br>SEE OS CONSOLE. | The requested function failed. Call your SYSD administrator.                   |
| E0191      | INCONSISTENT HELP STRUCTURE.                                                 | An error occurred in the online help processing. Call your SYSD administrator. |
| E0192      | DATASET NAME IS AN INDEX.                                                    | The requested function failed.                                                 |
| 10193      | INDEX HAS BEEN<br>DELETED.                                                   | The requested function was successful.                                         |
| 10194      | GDG COUNT IS<br>REQUIRED.                                                    | Enter the required field.                                                      |
| E0195      | INVALID OPTIONS SPECIFIED.                                                   | Correct the options and re-enter.                                              |
| I0196      | INDEX BUILT SUCCESSFULLY.                                                    | The requested function was successful.                                         |

| Message ID | Messages text                         | Description                                                  |
|------------|---------------------------------------|--------------------------------------------------------------|
| E0197      | INVALID NUMBER SPECIFIED.             | Correct the invalid field and re-enter.                      |
| E0198      | GDG COUNT IS OUT OF<br>RANGE.         | Correct the invalid field and re-enter.                      |
| E0199      | OPTION NOT VALID WITH THIS FUNCTION.  | Correct the invalid field and re-enter.                      |
| E0200      | INVALID DEVICE TYPE<br>SPECIFIED.     | Correct the invalid field and re-enter.                      |
| E0201      | INVALID DEVICE STATUS<br>SPECIFIED.   | Correct the invalid field and re-enter.                      |
| E0202      | DATASET ALREADY<br>EXISTS ON VOLUME.  | The requested function failed.                               |
| E0203      | INSUFFICIENT SPACE ON VOLUME.         | The request could not be processed. Try again later.         |
| I0204      | SUCCESSFULLY<br>ALLOCATED.            | The requested function was successful.                       |
| W0205      | ATP SUBTASK BUSY -<br>RETRY LATER     | The requested function failed. Try again later.              |
| E0206      | INVALID PASSWORD OR VSAM SPACE.       | The requested function failed.                               |
| E0207      | DATASET ALREADY<br>EXISTS.            | The requested function failed.                               |
| E0208      | VTOC I/O ERROR OR<br>INVALID F1 DSCB. | The requested function failed. Call your SYSD administrator. |
| E0209      | VOLUME NOT<br>MOUNTED.                | The requested function failed.                               |
| E0210      | UNABLE TO MOUNT<br>VOLUME.            | The requested function failed.                               |
| E0211      | DATASET IS IN-USE.                    | The requested function failed.                               |

| Message ID | Messages text                                                | Description                                                                                                    |
|------------|--------------------------------------------------------------|----------------------------------------------------------------------------------------------------|
| E0212      | RACF DATA SET AND NO<br>AUTHORIZATION.                       | The requested function failed.                                                                                                    |
| E0213      | RACF COULD NOT<br>DELETE.                                    | The requested function failed.                                                                                                    |
| E0214      | MAXIMUM SESSION SIZE EXCEEDED.                               | The number of records for this session exceeds the limit. See the <i>CPMS/SYSD Installation Manual</i> for more information about determining session sizes. |
| W0215      | DATASET IS EMPTY.                                            | The requested function failed.                                                                                                    |
| E0216      | DATASET HAS ZERO<br>EXTENTS.                                 | The requested function failed.                                                                                                    |
| E0217      | SUBMIT FAILED<br>++INCLUDE<br>PROCESSING ERROR.              | The dataset is invalid for ++INCLUDE processing.                                                                                                    |
| E0218      | SUBMIT FAILED MAX. NUMBER ++INCLUDES EXCEEDED.               | The number of nested ++INCLUDE statements exceeded the limit.                                                                                                |
| E0219      | INVALID COMMAND<br>FOR SEQUENTIAL /<br>GDGS.                 | The requested function failed.                                                                                                    |
| E0220      | INVALID GENERATION DATASET SPECIFIED.                        | The requested function failed.                                                                                                    |
| E0221      | TS QUEUE RECORD<br>LENGTH GREATER THAN<br>255.               | The requested function failed.                                                                                                    |
| E0222      | CICS TRACE TABLE HAS<br>BEEN CAPTURED IN<br>TEMP STORAGE.    | The initial TRT request was successful.                                                                                                    |
| E0223      | EDIT SESSION ALREADY<br>IN PROGRESS FOR<br>SPECIFIED MEMBER. | Specify a new member for the TRT command.                                                                                                    |

| Message ID | Messages text                                                            | Description                                                   |
|------------|--------------------------------------------------------------------------|---------------------------------------------------------------|
| E0224      | MEMBER SPECIFIED<br>MUST NOT CONTAIN<br>PRIOR DATA                       | Specify a new member for the TRT command.                     |
| E0225      | TEMP STORAGE ERROR<br>HAS OCCURRED IN TRT<br>CAPTURE PROCESSING.         | The requested function failed. Call your SYSD administrator.  |
| E0226      | TRACE TABLE TOO<br>LARGE FOR CAPTURE<br>(MAXIMUM ENTRIES<br>4095).       | The requested function failed. Call your SYSD administrator.  |
| E0227      | TRACE TABLE TOO<br>LARGE FOR CAPTURE<br>(MAXIMUM ENTRIES<br>1023).       | The requested function failed. Call your SYSD administrator.  |
| E0228      | TEMP STORAGE PUTQ<br>ERROR HAS OCCURRED<br>IN TRT CAPTURE<br>PROCESSING. | The requested function failed. Call your SYSD administrator.  |
| E0229      | CICS TRACE TABLE HAS<br>BEEN CAPTURED IN<br>SPECIFIED SESSION<br>NAME.   | The requested function was successful.                        |
| E0230      | GENERIC LIST FOR THIS INDEX COULD NOT BE GENERATED.                      | The requested function failed. Call your SYSD administrator.  |
| E0231      | TOO MANY ENTRIES TO PROCESS FOR THIS INDEX LEVEL, BE MORE SPECIFIC.      | The work area of 32K was exceeded. Qualify the index further. |
| E0232      | CATALOG COULD NOT<br>BE FOUND FOR THIS<br>INDEX.                         | The requested function failed. Call your SYSD administrator.  |
| E0233      | CONVERSATIONAL MGR<br>ERROR OCCURRED.                                    | The requested function failed. Call your SYSD administrator.  |

| Message ID | Messages text                                           | Description                                                                  |
|------------|---------------------------------------------------------|------------------------------------------------------------------------------|
| E0234      | NO ENTRIES FOUND FOR THIS INDEX.                        | There were no datasets cataloged for the specified index.                    |
| E0235      | CATALOG READ ERROR.                                     | The requested function failed. Call your SYSD administrator.                 |
| W0237      | SAVE SUCCESSFUL,<br>RELOAD FAILED<br>RESELECT MEMBER.   | Restart the edit session with the S=select option.                           |
| E0238      | INVALID LANGUAGE OR<br>DATA TYPE SPECIFIED.             | Correct the invalid field and re-enter.                                      |
| I0240      | DATASET ALLOCATED<br>AND CATALOGED.                     | The requested function was successful.                                       |
| I0241      | DATASET DELETED AND UNCATALOGED.                        | The requested function was successful.                                       |
| E0242      | DATASET IS ALREADY<br>CATALOGED.                        | The requested function was ignored.                                          |
| E0243      | SECURITY VIOLATION ON ++INCLUDE MEMBER.                 | The requested function failed.                                               |
| E0244      | ONE OR MORE RECORD SELECTION TYPES IS NOT VALID.        | The record selection was not valid. Correct the invalid entry and try again. |
| E0245      | LINE OPTION SELECTED IS NOT VALID FOR THIS RECORD TYPE. | Correct the invalid line option and try again.                               |
| E0246      | \$JES2PRT HAS FAILED.                                   | The requested function failed. Call your SYSD administrator.                 |
| E0247      | UNABLE TO GETMAIN<br>STORAGE.                           | There is not enough storage to proceed with the request. Retry later.        |
| I0248      | SELECTION CRITERIA<br>NOT MATCHED.                      | There were no printers available for display.                                |

| Message ID | Messages text                                | Description                                                                                                    |
|------------|----------------------------------------------|----------------------------------------------------------------------------------------------------|
| W0249      | NOT IN NUMBER MODE.                          | The UNNUM request was ignored.                                                                                                    |
| I0250      | COMMAND TO DELETE<br>JOB HAS BEEN ISSUED.    | The delete request was scheduled.                                                                                                    |
| E0251      | GENERIC DESTIDS ARE<br>NOT ALLOWED.          | Specific destinations or blanks must be entered.                                                                                                    |
| I0252      | ENTER DATASET PASSWORD TO VERIFY DELETE(S).  | A password is required for the delete function.                                                                                                    |
| E0253      | THIS FIELD MUST BE 'Y', 'N', OR'*'.          | Invalid data was supplied. Correct and re-enter.                                                                                                    |
| E0254      | UNAUTHORIZED CLASS.                          | Security violation. The user is not authorized for the specified class.                                                                                      |
| I0255      | COMMAND HAS BEEN ISSUED.                     | An operator command was issued.                                                                                                    |
| E0256      | INVALID NUMBER TYPE<br>SPECIFIED.            | The numbering type must be standard, relative, or COBOL.                                                                                                    |
| E0257      | INVALID FIRST LINE<br>NUMBER SPECIFIED.      | The first line number must be numeric.                                                                                                    |
| E0258      | INVALID LAST LINE<br>NUMBER SPECIFIED.       | The last line number must be numeric.                                                                                                    |
| E0259      | FIRST LINE GREATER<br>THAN LAST.             | The first or beginning copy line number is larger than the last or ending copy line number. The first line number must be smaller than the last line number. |
| E0260      | FIRST LINE SPECIFIED<br>NOT FOUND IN DATASET | When using relative line numbering, the first line number specified was not found in the copied dataset.                                                     |
| W0261      | MEMBER UPDATED. (PDS<br>NEARLY FULL).        | The PDS is over 90 percent full.                                                                                                    |

| Message ID | Messages text                                    | Description                                                                              |
|------------|--------------------------------------------------|------------------------------------------------------------------------------------------|
| I0262      | RECORDS TRANSFERRED (EXCLUDES SKIPPED).          | Records, except for lines that were excluded, were written to a temporary storage queue. |
| E0263      | INVALID TS QUEUE<br>SYSID SPECIFIED.             | The system ID specified in Option 0.4, GET/PUT TS Queue Identifiers, is invalid.         |
| E0264      | CICS TS QUEUE I/O<br>ERROR.                      | An error occurred while writing the data to temporary storage.                           |
| E0265      | USER NOT AUTHORIZED FOR CICS TS QUEUE.           | The user is not authorized to use the specified temporary storage queue ID.              |
| E0266      | CICS TS QUEUE ISC LINK<br>FAILURE.               | The connection to the remote region was not available.                                   |
| E0267      | INVALID REPETITION<br>COUNT.                     | The repetition count specified was less than zero.                                       |
| E0268      | CICS TS QUEUE IS<br>CURRENTLY IN USE.            | The specified temporary storage queue is already in use.                                 |
| E0269      | NEW NAME ALREADY<br>EXISTS.                      | The new member name already exists.                                                      |
| E0270      | NO DIRECTORY SPACE<br>AVAILABLE.                 | There is no directory space available in the PDS.                                        |
| E0271      | DATA SET IS READ ONLY<br>OR INVALID DCB.         | The dataset is in read-only mode or it has an invalid DCB parameter.                     |
| I0272      | PRINT JOB<br>SUCCESSFULLY<br>SUBMITTED.          | The job to print the requested information was submitted.                                |
| E0273      | INVALID JOB CARD,<br>PRINT JOB NOT<br>SUBMITTED. | The JOB card specified on Option 0.5, Utility Parameters, is invalid.                    |
| E0274      | SECURITY VIOLATION,<br>COMMAND NOT ISSUED.       | The user is not authorized to issue the command from the SYSLOG display.                 |

| Message ID | Messages text                                                               | Description                                                                                                    |
|------------|-----------------------------------------------------------------------------|----------------------------------------------------------------------------------------------------|
| E0275      | QUEUE IDENTIFIER<br>SPECIFIED IS RESERVED.                                  | The specified temporary storage queue ID is reserved. See the MENU06 user exit for a list of reserved queue IDs.                                                                                                    |
| E0276      | NEW MEMBER NAME<br>MISSING OR INVALID                                       | The new member name for the rename option is missing or invalid.                                                                                                    |
| E0277      | SYS1.IMAGELIB IS NOT<br>CATALOGUED.                                         | SYS1.IMAGELIB is not cataloged. CPMS/SYSD needs this dataset to find the forms control buffers (FCBs).                                                                                                    |
| E0278      | SYS1.IMAGELIB IS NOT<br>FOUND IN VTOC.                                      | SYS1.IMAGELIB was not found on the volume it is cataloged on.                                                                                                    |
| E0279      | FCB FCB2xxxx COULD<br>NOT BE FOUND IN<br>SYS1.IMAGELIB.                     | The forms control buffer (FCB) was not found in SYS1.IMAGELIB.                                                                                                    |
| E0280      | INVALID TTR POINTER FOR FCB.                                                | The TTR pointer for the forms control buffer (FCB) is invalid.                                                                                                    |
| E0281      | FCB LENGTH MUST BE<br>GREATER THAN 0.                                       | The length of the forms control buffer (FCB) is zero.                                                                                                    |
| E0282      | WRITER TYPE MUST BE PQ OR SW.                                               | When starting a writer, you must specify either <b>PQ</b> for a hot writer or <b>SW</b> for a JOE writer.                                                                                                    |
| E0283      | THE SYSDUSER FILE IS FULL.                                                  | The SYSDUSER file is full. Increase the size.                                                                                                    |
| E0284      | ERROR UPDATING THE SYSDUSER FILE.                                           | SYSD found an error while trying to update the SYSDUSER file.                                                                                                    |
| E0285      | DATASET HAS INVALID<br>BLOCKSIZE.                                           | The dataset had an invalid block size.                                                                                                    |
| W0286      | ARCHIVED DATASET. END TO CANCEL, DEL TO DELETE, <enter> TO RESTORE.</enter> | The dataset accessed has been archived. To cancel the command, type <b>END</b> in the <i>Input</i> field and press <b>Enter</b> . To delete the dataset, type <b>DEL</b> in the <i>Input</i> field and press <b>Enter</b> . To restore the dataset, press <b>Enter</b> . |

| Message ID | Messages text                                                | Description                                                                                                    |
|------------|--------------------------------------------------------------|----------------------------------------------------------------------------------------------------|
| 10287      | DATASET RESTORE HAS<br>BEEN CANCELLED.                       | The archived dataset will not be restored.                                                                                                    |
| 10288      | ARCHIVED DATASET HAS BEEN DELETED.                           | The archived dataset has been deleted.                                                                                                    |
| 10289      | DATASET RESTORE HAS<br>BEEN SCHEDULED.                       | The archived dataset has been scheduled for restore.                                                                                                |
| E0290      | CICS FAILED<br>AUTHORIZATION FOR<br>CATALOG ACCESS.          | The user is not authorized to catalog the dataset.                                                                                                  |
| E0291      | INVALID CLASS (USE 'A-Z', '0-9' or ' '.                      | The user specified an invalid character for the class.                                                                                              |
| E0292      | UNCATALOG CANNOT<br>BE DONE FOR STORAGE<br>MANAGED DATASETS. | The storage management product does not allow a dataset to be uncataloged.                                                                          |
| E0293      | SUPERSET MEMBERS CANNOT BE EDITED.                           | Individual members of an ATP superset cannot be edited.                                                                                             |
| E0294      | BLOCK SIZE IS NOT A<br>MULTIPLE OF LRECL.                    | When allocating fixed-blocked datasets, the block size must be a multiple of the record size.                                                       |
| E0295      | TEMPORARY STORAGE<br>FULL - QUEUE DELETED.                   | The temporary storage queue specified with the PUT command found a full condition. The temporary storage queue was deleted and the function failed. |
| E0296      | RECORD LENGTH MUST<br>BE GREATER THAN ZERO.                  | For fixed or variable datasets, the record length must be greater that zero.                                                                        |
| E0297      | FILE SUBMITTED.                                              | The request was successful.                                                                                                    |
| E0298      | FILE SUBMIT ERROR -<br>INVALID RECORD<br>LENGTH.             | The record length is invalid. It must be 80 bytes when submitting from browse.                                                                      |
| E0299      | FILE SUBMIT ERROR -<br>INVALID RECORD<br>FORMAT              | The record format is invalid. The file must be fixed or fixed block to allow submit from browse.                                                    |

## Index

| 1                                               | Automatic initiate descriptors (AIDs), displayin           |
|-------------------------------------------------|------------------------------------------------------------|
| ( (column shift left) line command 109          | CICS 220 Automatically numbering lines, edit sessions 78   |
| (( (column shift left block) line command 109   | AUTONUM command: 78                                        |
| ) (column shift right) line command 110         | Auxiliary tasks, status of 309                             |
| )) (column shift right block) line command 110  | randary, tuolog startes of 50%                             |
| + (RECALL) command, edit sessions 95            |                                                            |
| - (REPEAT) command, edit sessions 96            |                                                            |
| /(set current line) line command 119            |                                                            |
| : (LINE) command, edit sessions 89              | <b>B</b>                                                   |
| < (data shift left) line command 112            | B (Before) line command 108                                |
| << (data shift left block) line command 112-113 | BACK command, edit sessions 103                            |
| > (data shift right) line command 113           | Backspacing output, JES2 printers 196                      |
| >> (data shift right block) command 114         | Batch jobs                                                 |
|                                                 | canceling from JES2 queues 223                             |
|                                                 | default displayed 27                                       |
|                                                 | default JOB card 28                                        |
| A                                               | displaying output datasets 298-300                         |
| A (After) line command 108                      | JES2 control blocks 240                                    |
| A functional command 218-219                    | printing PDS members 128                                   |
| AA functional command 220                       | purging from JES2 queues 223                               |
| ending dynamic display 236                      | purging output 303                                         |
| Abends, displaying last ASRA 222                | routing output 303-304                                     |
| ABORT command, edit sessions 78                 | status of 241-243                                          |
| Active jobs, displaying 153-154                 | summary of output datasets 295-297                         |
| Adding aliases to PDS members 262-263           | Batch print jobs                                           |
| Addresses, CICS module 257                      | default JOB card 37                                        |
| AID functional command 220                      | default lines per page 38                                  |
| AL functional command 221                       | default output class 38                                    |
| Aliases                                         | Beginning separator pages, changing for spool printers 275 |
| adding to PDS members 262-263                   | BIO functional command 222                                 |
| functional commands 215                         | Biorhythm chart, displaying 222                            |
| Aliases, high-level index                       | BOTTOM command                                             |
| deleting 230                                    | browse members 51                                          |
| ALLOC functional command 221                    | output datasets 179                                        |
| Allocate Utility screen, 136-138                | BOTTOM command, edit sessions 79                           |
| Allocated datasets, displaying CICS 221         | Browse - Dataset Display screen: 50-56                     |
| Allocating datasets dynamically 136-138         | Browse - Dataset Menu 40-43                                |
| Allocation information, dataset 132-133         | CA-Panvalet datasets 44-46                                 |
| ASRA abends, displaying last 222                | Browse - Member Selection screen 47 40                     |

ASRA functional command 222

Browse - Member Selection screen 47-49

| Browse libraries                               | Cataloging                                                   |
|------------------------------------------------|--------------------------------------------------------------|
| definition 40                                  | datasets 139-141                                             |
| displaying members 50-56                       | OS datasets 223                                              |
| displaying statistics for members 47-49        | Catalogs, OS CVOL                                            |
| printing members 48                            | summary of entries 245-246                                   |
| summary of members 47-49                       | Catalogs, OS/VS                                              |
| Browsing                                       | deleting generation indexes 231                              |
| PDS members 128                                | deleting high-level index aliases 230                        |
| sequential datasets 128                        | deleting primary indexes 231                                 |
| Browsing datasets 39-56, 143, 147              | disconnecting 230                                            |
| deleting members 48                            | displaying entries for OS datasets 254                       |
| deleting temporary storage queues 52           | recataloging datasets 290-291                                |
| displaying in hexadecimal 54                   | uncataloging datasets 315                                    |
| finding text 53                                | CATLG functional command 223                                 |
| positioning lines at top of screen 54          | CC (copy block) line command 111                             |
| printing members 54                            | Chains, chasing                                              |
| scrolling down 52                              | JES2 241                                                     |
| scrolling left 54                              | virtual memory 224-227                                       |
| scrolling right 56                             | CHANGE command                                               |
| scrolling to bottom 51                         |                                                              |
| scrolling to top 56                            | edit sessions 79-81                                          |
| scrolling up 56                                | specifying zones 104                                         |
| translating case 52                            | truncating lines 102-103                                     |
|                                                | Chasing chains                                               |
| writing to temporary storage queues 55         | JES2 241                                                     |
| Buffers for spool printers, changing delay 278 | virtual memory 224-227                                       |
| Building GDGs 141 Bypassing Signon screen 16   | CHG command, edit sessions 79-81                             |
|                                                | accessing without ending CPMS/SYSD sessions 205-206 AIDs 220 |
| C                                              | allocated datasets 221                                       |
| _                                              | changing status to non-swappable 260                         |
| C (copy) line command 111                      | changing status to swappable 260                             |
| CA-Panvalet datasets                           | changing virtual memory 224-227                              |
| browsing 39-56                                 | debugging aids, overview 213                                 |
| editing 57-121                                 | definite response frequency 277                              |
| CANCEL command, edit sessions 79               | displaying virtual memory 224-227                            |
| CANCEL functional command 223                  |                                                              |
| Canceling                                      | general statistics 304<br>ICEs 240                           |
| batch jobs from JES2 queues 223                | last ASRA abend 222                                          |
| edit sessions without updating source 79       |                                                              |
| executing jobs 157, 223                        | managing, overview 212                                       |
| output on JES2 printers 196                    | module addresses 257                                         |
| output on spool printers 187, 268              | returning to clear screen 13                                 |
| CAPS command                                   | returning to clear screen, edit sessions 81                  |
| browse members 52                              | Trace Table 313                                              |
| edit sessions 79                               | transaction IDs 224                                          |
| output datasets 179                            | CICS management commands, summary of 325-326                 |
| Carriage size for spool printers, changing 275 | CICS printers                                                |
| Catalog entries, summary of 142-145            | default 28                                                   |
| Catalog Utility screen 139-141                 | displaying as default 28                                     |
| Cataloged PDSs                                 | printing output 285-287                                      |
| compressing 224                                | starting spool writers 288-289                               |
| printing members 261                           | stopping spool writers 289                                   |
| - 10                                           |                                                              |

| CICS system ID                                  | Copying                                                                   |
|-------------------------------------------------|---------------------------------------------------------------------------|
| default for GET/PUT/DELQ commands 35-36         | block of lines, edit sessions 111                                         |
| overriding default 36                           | edit sessions into new members 83                                         |
| CICSTRAN functional command 224                 | edit sessions to members 96-97                                            |
| Class, output                                   | external members into edit sessions 81-82                                 |
| default for batch print jobs 38                 | lines, edit sessions 111                                                  |
| Class, SYSOUT                                   | masks, edit sessions 90                                                   |
| default displayed 27                            | CORE functional command: 224-227                                          |
| Classes, execution                              | CPMS                                                                      |
| changing for jobs in JES queues 162             | See also CPMS/SYSD                                                        |
| Cleaning up JES2 queues 295                     | overview 5-7                                                              |
| CLEAR command 13                                | typical session 6                                                         |
| edit sessions 81                                | CPMS Printer Table Display/Change screen 186-190                          |
| Clearing screen 13                              | default printer type displayed 28                                         |
| COBOL line numbers, synchronizing with STD in   | CPMS Spool Writer Start screen 191-193                                    |
| edit sessions 95-96                             | CPMS/SYSD                                                                 |
| Columns, shifting in edit sessions              |                                                                           |
| blocks left 109                                 | accessing CICS without ending sessions 205-206 creating new partitions 14 |
| blocks right 110                                | direct screen flow 9-11                                                   |
| left 109                                        | menu-driven versus function-driven 8                                      |
| right, 110                                      |                                                                           |
| Commands                                        | moving around menu system 9-11                                            |
| displaying last issued 13                       | shutting down 293-294                                                     |
| displaying last issued, edit sessions 95        | signing on 15-16                                                          |
| editor line 106-121                             | signing on to menu-driven system 255-256                                  |
| editor primary 74-104                           | swapping to last partition: 14                                            |
| editor scroll 105                               | tailoring 21-38                                                           |
| paging in online help 208                       | user profile variables 21-38                                              |
|                                                 | CPMS/SYSD management commands, summary of                                 |
| repeating last issued 13                        | 327                                                                       |
| repeating last issued, edit sessions 96         | CPMS/SYSD printers                                                        |
| submitting 13                                   | deleting output waiting to print 200                                      |
| submitting, edit sessions 85<br>universal 13-14 | holding output waiting to print 201                                       |
|                                                 | printing output waiting to print 201                                      |
| Commands, functional 211-317                    | purging output waiting to print 200                                       |
| aliases 215                                     | releasing held output 200                                                 |
| displaying online help 217, 239                 | summary of output waiting to print 199-201                                |
| ending dynamic displays 236                     | updating criteria for output waiting to print 201                         |
| format. 214-215                                 | CREATE command, edit sessions 83                                          |
| issuing 214-216                                 | Creating                                                                  |
| omitting positional parameters 215              | edit sessions 70-71                                                       |
| parameter formats 215                           | new members, edit sessions 83                                             |
| parameter lists 216                             | new partitions 14                                                         |
| summary of 319-327                              | new partitions, edit sessions 100                                         |
| Commands, operator                              | temporary edit sessions 62                                                |
| issuing 261                                     | Current outstanding print task counter, resetting 276                     |
| Commands, VM console                            |                                                                           |
| issuing 316                                     |                                                                           |
| COMPRESS functional command 224                 |                                                                           |
| Compressing                                     | D                                                                         |
| cataloged PDSs 224                              |                                                                           |
| datasets 128, 131, 133, 135, 141, 144, 148      | D (delete) line command 114-115<br>DASD                                   |
| Control blocks, displaying JES2 240             |                                                                           |
| Controlling printers 185-201                    | displaying records 234-236                                                |
| Conventions, syntax xvi-xvii                    | summary of UCBs 314-315                                                   |
| COPY command, edit sessions 81-82               | VTOCs 146-149, 251-254                                                    |

| DASD commands, summary of 323-324                                  | Datasets, partitioned (continued)                               |
|--------------------------------------------------------------------|-----------------------------------------------------------------|
| DASD management facility, overview 4                               | cataloging 139-141                                              |
| Data control blocks (DCBs), displaying 231-234                     | compressing 128, 131, 133, 135, 141, 144, 148                   |
| Dataset Extents screen 134-135                                     | compressing cataloged 224                                       |
| Dataset extents, displaying statistics for 231-234                 | deleting 131, 133, 135, 138, 141, 143, 147                      |
| Dataset Information screen 132-133                                 | deleting members 70, 128, 264                                   |
| Dataset management facility, overview 4                            | displaying members 264                                          |
| Dataset Utilities Menu 129-131                                     | dynamically allocating 136-138                                  |
| Datasets                                                           | editing 57-121, 144, 148                                        |
| displaying attributes 231-234                                      | extents 134-135                                                 |
| renaming 292                                                       | printing 128                                                    |
| scratching 292-293                                                 | printing cataloged members 261                                  |
| uncataloging 315                                                   | printing information about 128                                  |
| Datasets, CA-Panvalet                                              | printing summary of members 128                                 |
| browsing 39-56                                                     | renaming 138, 141, 144, 148                                     |
| editing 57-121                                                     | renaming members 128, 263                                       |
| Datasets, CICS                                                     | submitting batch jobs to print members 128                      |
| displaying allocated 221                                           | submitting job streams from members 306-307                     |
| Datasets, JES2                                                     | submitting job streams using DCT entry 307                      |
| summary of output waiting to print 199-201                         | summary of catalog entries for qualifier 142-145                |
| Datasets, OS                                                       | summary of members 69-71, 246-251                               |
| cataloging 223                                                     |                                                                 |
| displaying catalog entries 254                                     | uncataloging 131, 133, 135, 138, 141, 144, 148<br>VTOCs 146-149 |
| recataloging 290-291                                               |                                                                 |
| Datasets, output                                                   | Datasets, sequential                                            |
| default destination displayed 27                                   | allocation and utilization information 132-133                  |
| default SYSOUT class displayed 27                                  | browsing 39-56, 128, 143, 147                                   |
| deleting 172                                                       | building GDGs 141                                               |
| deleting by group ID 179                                           | cataloging 139-141                                              |
| deleting by group 15 179 deleting temporary storage queues 179-180 | compressing 128, 131, 133, 135, 141, 144, 148                   |
| displaying 177-183                                                 | deleting 131, 133, 135, 138, 141, 143, 147                      |
|                                                                    | dynamically allocating 136-138                                  |
| displaying job's 298-300                                           | editing 57-121, 144, 148                                        |
| finding text 180-181                                               | extents 134-135                                                 |
| holding 172                                                        | printing 128                                                    |
| printing 172, 182                                                  | printing information about 128                                  |
| purging 172, 303                                                   | renaming 138, 141, 144, 148                                     |
| releasing held 172                                                 | submitting job streams 306-307                                  |
| scrolling down 180                                                 | submitting job streams using DCT entry 307                      |
| scrolling left 181                                                 | summary of catalog entries for qualifier 142-145                |
| scrolling right 183                                                | uncataloging 131, 133, 135, 138, 141, 144, 148                  |
| scrolling to bottom 179                                            | VTOCs 146-149                                                   |
| scrolling to top 183                                               | Datasets, SYSIN                                                 |
| scrolling up 183                                                   | default displayed 27                                            |
| searching for text 180-181                                         | DCT                                                             |
| summary of 170-176                                                 | changing entries 228-229                                        |
| summary of job's 295-297                                           | displaying settings for specific entry 228-229                  |
| translating case 179                                               | submitting job streams using 307                                |
| updating criteria 172                                              | summary of all entries 228-229                                  |
| writing to temporary storage queues 182-183                        | DD (delete block) line command 115                              |
| Datasets, partitioned                                              | Debugging aids, overview of CICS 213                            |
| adding aliases to members 262-263                                  | Definite response frequency, spool printers 277                 |
| allocation and utilization information 132-133                     | Delay between                                                   |
| browsing 39-56, 143, 147                                           | buffers, spool printers 278                                     |
| browsing members 128                                               | queue scans and print tasks 282                                 |
| building GDGs 141                                                  | DELETE command, output datasets 179                             |

Deleted lines in edit sessions, redisplaying 99 Dynamically displaying statistics for executing jobs Deleting block of lines, edit sessions 115 browse members 48 datasets 131, 133, 135, 138, 141, 143, 147 edit sessions 68 E generation indexes from OS/VS catalogs 231 Edit - Dataset Display screen 72-73 high-level index aliases from OS/VS catalogs 230 Edit - Dataset Menu 60-63 jobs in JES queues 157 CA-Panyalet datasets 64-66 lines, edit sessions 114-115 Edit - Member Selection screen 69-71 output datasets 172 Edit - Session Display screen 67-68 output datasets by group ID 179 Edit sessions output waiting to print 200 canceling without updating source 79 PDS members 70, 128, 264 copying block of lines 111 primary indexes connecting OS/VS catalogs 230 copying external members into 81-82 primary indexes from OS/VS catalogs 231 copying into new members 83 temporary edit sessions 63 copying lines 111 temporary storage queues, browse members 52 copying masks 90 temporary storage queues, edit sessions 93 copying to members 96-97 temporary storage queues, output datasets 179-180 creating 70-71 DELO command creating members from 83 browse members 52 creating partitions 100 default CICS system ID 35-36 deleting 68 default temporary storage queue 35-36 deleting block of lines 115 edit sessions 93 deleting lines 114-115 output datasets 179-180 deleting temporary storage queues 93 DEST functional command 228-229 displaying 72-73 Destinations, changing print 158 displaying options 94 Destinations, default displayed 27 displaying previous commands 95 Dialed sessions, ending 316 ending 78,84 Direct screen flow 9-11 ending without updating source 79 Directories, link pack excluding block of lines from display 116 displaying 254-255 excluding lines from display 85, 115 displaying modified 256 finding text 85-87 Directories, PDS getting data from temporary storage queues 87-88 displaying 246-251 hexadecimal format 88 Disabling PF keys 32 hiding block of lines from display 116 Disconnecting OS/VS catalogs 230 DLTA functional command 230 hiding lines from display 85, 115 inserting data in middle of line 92 DLTX functional command 230 inserting lines 116 DOWN command 13 ISPF statistics 100 browse members 52 managing 59 edit sessions 84 merging lines 120-121 output datasets 180 modification IDs 91 DQ command moving block of lines 117 browse members 52 moving lines 117 edit sessions 93 moving lines to top of screen 89, 119 output datasets 179-180 moving to members 96 DRPX functional command 231 nulls 92 DSN functional command 231-234 numbering lines 92-93 DSPCHR functional command 234-236 numbering lines automatically 78 Dynamic displays for functional commands, ending overlaying blank spaces on block of lines 118 overlaying blank spaces on lines 118 Dynamically allocating datasets 136-138 printing 94

| East sessions (continuea)                                                                                                    | Editing source members 57-121                       |
|----------------------------------------------------------------------------------------------------|-----------------------------------------------------|
| recalling previous commands 95                                                                                                    | Editor                                              |
| redisplaying deleted lines 99                                                                                                    | default JOB card for batch jobs 28                  |
| redisplaying excluded lines 99, 120                                                                                                    | line commands 106-121                               |
| redisplaying first lines of excluded block 116                                                                                                    | overview 3-4, 58                                    |
| redisplaying last lines in excluded block 117                                                                                                    | primary commands 74-104                             |
| reformatting lines 120-121                                                                                                    | scroll commands 105                                 |
| reformatting paragraphs 120-121                                                                                                    | Emulation type, terminal                            |
| renumbering lines 95-96                                                                                                    | changing, spool printers 278                        |
| repeating block of lines 119                                                                                                    | END command 13                                      |
| repeating last command issued 96                                                                                                    | edit sessions 84                                    |
| repeating lines 119                                                                                                    | ENDAUTO functional command 236                      |
| replacing members with 96-97                                                                                                    |                                                     |
| resetting error messages 97                                                                                                    | Ending                                              |
| resetting pending line editor commands 97                                                                                                    | CPMS/SYSD 293-294                                   |
| retrieving data from temporary storage queues 87-88                                                                                                    | dialed sessions 316                                 |
| returning to clear CICS screen 81                                                                                                    | dynamic functional command displays 236             |
| returning to Cicar Cres screen of returning to Primary Option Menu 97                                                                                                    | edit sessions 78, 84                                |
| saving 84,98                                                                                                    | edit sessions without updating source 79            |
| scrolling down 84                                                                                                    | menu-driven sessions 13                             |
| scrolling left 89                                                                                                    | Ending separator pages for spool printers, changing |
| the contract of the contract of the contract o | 279                                                 |
| scrolling right 98                                                                                                    | ENQ functional command 236-238                      |
| scrolling to bottom 79                                                                                                    | Enter key 13                                        |
| scrolling to top 102                                                                                                    | edit sessions 85                                    |
| scrolling up 103                                                                                                    | Error messages 329-350                              |
| searching and replacing text 79-81                                                                                                    | resetting, edit sessions 97                         |
| searching for text 85-87                                                                                                    | EXCLUDE command, edit sessions 85                   |
| setting sequence fields to blanks 103                                                                                                    | Excluded lines, edit sessions                       |
| shifting block of columns left 109                                                                                                    | redisplaying 99, 120                                |
| shifting block of columns right 110                                                                                                    | redisplaying first in block 116                     |
| shifting body of block of lines left 112-113                                                                                                    | redisplaying last in block 117                      |
| shifting body of block of lines right 114                                                                                                    | Excluding                                           |
| shifting body of lines left 112                                                                                                    | block of lines from display, edit sessions 116      |
| shifting body of lines right 113                                                                                                    | lines from display, edit sessions 115               |
| shifting columns left 109                                                                                                    | lines, edit sessions 85                             |
| shifting columns right 110                                                                                                    | Executing jobs                                      |
| splitting lines 121                                                                                                    | canceling 157, 223                                  |
| splitting to new partitions 100                                                                                                    | displaying 153-154                                  |
| starting 70-71                                                                                                    | displaying statistics 218-219                       |
| statistics for 67-68                                                                                                    | dynamically displaying statistics 220               |
| submitting 101                                                                                                    | Execution classes, changing for jobs 162            |
| submitting text changes and commands to CPU 85                                                                                                    | Exiting online help 208                             |
| summary of 67-68                                                                                                    | Extents, dataset                                    |
| swapping to partitions 101                                                                                                    | displaying 134-135                                  |
| synchronizing COBOL and STD line numbers 95-96                                                                                                    | displaying statistics for 231-234                   |
| tabs 101-102                                                                                                    | 4.5 p. 101 201-204                                  |
| temporary 62-63                                                                                                    |                                                     |
| translating case 79                                                                                                    |                                                     |
| truncating lines for CHANGE and FIND commands                                                                                                    | ·                                                   |
| 102-103                                                                                                    | F                                                   |
| turning line numbering off 103                                                                                                    | F (first) line command 116                          |
| writing to temporary storage queues 94-95                                                                                                    | FCT                                                 |
| zones for CHANGE and FIND commands 104                                                                                                    | changing entries 238-239                            |
| Editing datasets 144, 148                                                                                                    | displaying settings for specific entry 238-239      |
| primary commands 74-104                                                                                                    | summary of all entries 238-239                      |
|                                                                                                    |                                                     |

FILE command, edit sessions 84 Global resource serialization (GRS) queues, OS 5424 FILE functional command: 238-239 displaying 236-238 FIND command browse members 53 edit sessions 85-87 output datasets 180-181 Н specifying zones 104 Held hot writer/JOE writer tasks, restarting 187 truncating lines 102-103 Held jobs in JES2 queues, releasing 291 Finding text Held jobs, releasing 157 browse members 53 Held output datasets, releasing 172 edit sessions 85-87 Held spool printers, releasing 188 output datasets 180-181 HELP command 13, 208 FIRST command, edit sessions 102 HELP functional command 239 Following jobs through input/output queues 155-168 HELP INDEX command 208 Format of HELP NEW command 208 functional command parameters 215 Help, online 207-208 functional commands 214-215 displaying 13 screens 12 displaying, functional commands 217, 239 Forms change requests, replying to 187, 284 HEX command Forms change terminals for spool printers, changing browse members 54 edit sessions 88 Forms control buffers (FCBs) for spool printers, Hexadecimal changing default 277 displaying browse members in 54 Forms loaded on spool printers, changing type 276 displaying edit sessions in 88 Forwardspacing output, JES2 printers 197 Hiding Function-driven system block of lines from display, edit sessions 116 commands 211-317 lines from display, edit sessions 85, 115 versus menu-driven 8 High-level index aliases, deleting from OS/VS Functional commands 211-317 catalogs 230 aliases 215 HOLD functional command 239 displaying online help 217, 239 Holding ending dynamic displays 236 jobs in JES queues 157, 239 format 214-215 output datasets 172 issuing 214-216 output on spool printers 188 omitting positional parameters 215 output waiting to print 201 parameter formats 215 spool printers 284-285 parameter lists 216 Hot writers summary of 319-327 overview 7 restarting held tasks 187 starting for CICS printers 288-289 stopping spool print tasks 188 G General Parameter Definitions screen: 24-25 Generation data groups (GDGs), building 141 Generation indexes, deleting from OS/VS catalogs 231 GET command I (insert) line command 116 default CICS system ID 35-36 IC functional command 240 default temporary storage queue 35-36 INDEX command, online help: 208 edit sessions 87-88 Indexes, generation GET/PUT TS Queue Identifiers screen 35-36 deleting from OS/VS catalogs 231 Getting data from temporary storage queues, edit Indexes, high-level sessions 87-88 deleting aliases 230 Global commands 13-14

| Indexes, primary                                  | JES2 datasets, summary of output waiting to print |
|---------------------------------------------------|---------------------------------------------------|
| deleting from OS/VS catalogs 231                  | 199-201                                           |
| disconnecting OS/VS catalogs 230                  | JES2 Printer Display screen 194-198               |
| Initiators, default displayed 27                  | JES2 printers                                     |
| Input queues                                      | backspacing output on 196                         |
| canceling executing jobs 223                      | canceling output on 196                           |
| following jobs through 155-168                    | deleting output waiting to print 200              |
| holding jobs 239                                  | displaying as default 28                          |
| releasing held jobs 291                           | holding output waiting to print 201               |
| selectively purging jobs 295                      | interrupting output on 197                        |
| status of jobs 241                                | printing output waiting to print 201              |
| summary of all jobs 257-259                       | purging output waiting to print 200               |
| Inserting                                         | releasing held output 200                         |
| data in middle of line, edit sessions 92          | repeating output on 197                           |
| lines, edit sessions 116                          | restarting output on 196                          |
| Interrupting output, JES2 printers 197            | starting 197                                      |
| Interval control elements (ICEs), displaying 240  | status of 194-198                                 |
| Invoking SYSD/JFT from                            | stopping 197                                      |
| MVS/JES2 Job Dataset Display screen 164           | stopping temporarily 197                          |
| MVS/JES2 Job Output Display screen 172            | summary of 194-198                                |
| MVS/JES2 Job Queue Display screen 157             | summary of output waiting to print 199-201        |
| MVS/JES2 Spool Display screen 181                 | updating criteria for output waiting to print 201 |
| ISAM definitions, displaying for datasets 231-234 | JES2 queues                                       |
| ISPF statistics, displaying in edit sessions 100  | canceling batch jobs 223                          |
| Issuing                                           | canceling executing jobs 223                      |
| functional commands 214-216                       | displaying control blocks 240                     |
| operator commands 261                             | purging batch jobs 223                            |
| VM console commands 316                           | purging JOEs 244                                  |
|                                                   | releasing held jobs 291                           |
|                                                   | routing output 303-304                            |
|                                                   | selectively purging jobs 295                      |
| •                                                 | summary of all jobs 257-259                       |
| J                                                 | JES2 spools                                       |
| JES queues                                        |                                                   |
| canceling executing jobs 157                      | control blocks 240                                |
| changing job's destinations 158                   | spool blocks 241                                  |
| changing job's execution classes 162              | summary of job's output datasets 295-297          |
| default destination displayed 27                  | JES2LJOB functional command 240                   |
| default SYSOUT class displayed 27                 | JES2TTR functional command 241                    |
| deleting jobs 157                                 | JFT (Job and File Tailoring)                      |
| holding jobs 157, 239                             | See SYSD/JFT                                      |
| printing job's datasets 164                       | JFT command, output datasets 181                  |
| printing jobs 157                                 | JOB cards, default                                |
| releasing held jobs 157                           | batch jobs 28                                     |
| status of batch jobs 241-243                      | batch print jobs 37                               |
| summary of job's datasets 163-168                 | JOB functional command 241-243                    |
| summary of job's statistics 163-168               | Job output datasets                               |
| summary of jobs 156-162                           | deleting 172                                      |
| JES spools                                        | deleting by group ID 179                          |
| displaying job's output 298-300                   | deleting temporary storage queues 179-180         |
| status of batch jobs 241-243                      | displaying 177-183                                |
| JES/List Parameter Definitions screen 26-28       | finding text 180-181                              |
| temporarily changing variables 14                 | holding 172                                       |
| JES2 chains, chasing 241                          | printing 172, 182                                 |
| JES2 control blocks, displaying for jobs 240      | purging 172                                       |
| ,202 control blocks, ampiaying for jobs 240       | releasing held 172                                |

| Job output datasets (continued)                      | K                                                |
|------------------------------------------------------|--------------------------------------------------|
| scrolling down 180                                   |                                                  |
| scrolling left 181                                   | KEEP command, edit sessions 98                   |
| scrolling right: 183                                 | Keyboard conventions xvi                         |
| scrolling to bottom 179                              |                                                  |
| scrolling to top 183                                 |                                                  |
| scrolling up: 183                                    |                                                  |
| searching for text 180-181                           | Ĺ                                                |
| summary of 170-176                                   | L (last) line command: 117                       |
| translating case 179                                 | L functional command 264                         |
| updating criteria 172                                | LAST command, edit sessions 79                   |
| writing to temporary storage queues 182-183          | LC functional command 245-246                    |
| Job output elements (JOEs)                           | LD functional command 246-251                    |
| displaying 300-302                                   | LEFT command                                     |
| purging in JES2 queues 244                           | browse members 54                                |
| Job prefix, default displayed 28                     | output datasets 181                              |
| Job streams, submitting                              | LEFT command, edit sessions 89                   |
| from partitioned or sequential datasets 306-307      | Libraries, browse                                |
| from temporary storage queues 308-309                | definition 40                                    |
| from transient data queues 308                       | · · · · · · · · · · · · · · · · · · ·            |
| using DCT entry 307                                  | displaying members 50-56                         |
| Job-related profile variables 26-28                  | printing members 48 statistics for members 47-49 |
| Job/File Tailoring Parameters screen: 33-34          |                                                  |
| Jobs, active                                         | summary of members 47-49                         |
| displaying 153-154                                   | Libraries, SYSD/JFT 34                           |
| Jobs, batch                                          | Library Utilities Menu 126-128                   |
| canceling from JES2 queues 223                       | default JOB cards, batch print jobs 37           |
| default displayed 27                                 | default lines per page, batch print jobs 38      |
| default JOB card 28                                  | default output class, batch print jobs 38        |
| displaying output datasets 298-300                   | LINE command                                     |
| JES2 control blocks 240                              | browse members 54                                |
| printing PDS members 128                             | edit sessions 89                                 |
| purging from JES2 queues 223                         | Line editor commands 106-121                     |
| purging output 303                                   | resetting pending 97                             |
| routing output 303-304                               | Lines per page, default for batch print jobs 38  |
| status of: 241-243                                   | Link pack directories                            |
| summary of output datasets 295-297                   | displaying 254-255                               |
| Jobs, batch print:                                   | displaying modified 256                          |
| default JOB card: 37                                 | LIST functional command 264                      |
|                                                      | LISTC functional command 245-246                 |
| default lines per page 38<br>default output class 38 | LISTCAT functional command 245-246               |
| Jobs, executing                                      | LISTCAT Utility screen 142-145                   |
| •                                                    | default high-level qualifier 37                  |
| canceling 157, 223                                   | LISTD functional command 246-251                 |
| displaying statistics 218-219                        | LISTPDS functional command 246-251               |
| dynamically displaying statistics 220                | LISTVTOC functional command 251-254              |
| Jobs, held                                           | LOCATE command, edit sessions 85-87              |
| releasing 157                                        | LOCATE functional command 254                    |
| JOE writers                                          | LPAD functional command 254-255                  |
| overview 7                                           | LV functional command 251-254                    |
| resetting current outstanding print task counter 276 |                                                  |
| restarting held tasks 187                            |                                                  |
| starting, spool printers 305-306                     |                                                  |
| stopping spool print tasks 188                       |                                                  |
| stopping, spool printers 305                         |                                                  |
| JOECLN functional command 244                        | <u>.</u>                                         |

| M                                                 | Messages, error 329-350                             |
|---------------------------------------------------|-----------------------------------------------------|
| M (move) line command 117                         | Messages, operator                                  |
| Main memory, displaying CICS module addresses 257 | displaying outstanding 290                          |
| Maintaining                                       | MLPAD functional command 256                        |
| datasets 123-151                                  | MM (move block) line command 117                    |
| user profiles 209                                 | MODID command, edit sessions 91                     |
| Managing                                          | Modification IDs, displaying in edit sessions 91    |
| CICS, overview 212                                | Modified link pack directories, displaying 256      |
|                                                   | Module addresses, CICS                              |
| DASD, overview 4<br>datasets 123-151              | displaying 257                                      |
|                                                   | MODULE functional command 257                       |
| datasets, overview 4                              | Monitoring specific locations in virtual memory     |
| edit sessions 59                                  | 224-227                                             |
| Manual organization xiv-xv                        | Moving                                              |
| MASK command, edit sessions 90                    | block of lines, edit sessions 117                   |
| Masks, copying to lines in edit sessions 90       | edit sessions to members 96                         |
| Master terminals for spool printers, changing 280 | lines to top, edit sessions 89, 119                 |
| Members, browsing 39-56                           | lines, edit sessions 117                            |
| deleting 48                                       | MVS/JES2 Display Active Jobs screen 153-154         |
| deleting temporary storage queues 52              | defaults displayed 27                               |
| displaying 50-56                                  | MVS/JES2 Job Dataset Display (Right) screen 166-168 |
| displaying in hexadecimal 54                      | MVS/JES2 Job Dataset Display screen 163-165         |
| finding text 53                                   | MVS/JES2 Job Output Display (Right) screen 174-176  |
| positioning lines at top of screen 54             | MVS/JES2 Job Output Display screen 170-173          |
| printing 48, 54                                   | default destination displayed 27                    |
| scrolling down 52                                 | default job prefix displayed 28                     |
| scrolling left 54                                 | default printer 28                                  |
| scrolling right 56                                | default SYSD/JFT panel 33                           |
| scrolling to bottom 51                            | default SYSOUT class displayed 27                   |
| scrolling to top 56                               | displaying SYSIN datasets 27                        |
| scrolling up 56                                   | MVS/JES2 Job Queue Display (Right) screen 160-162   |
| statistics for 47-49                              | MVS/JES2 Job Queue Display screen 156-159           |
| summary of 47-49                                  | default destination displayed 27                    |
| translating case 52                               | default job prefix displayed 28                     |
| writing to temporary storage queues 55            | default printer 28                                  |
| Members, editing 57-121                           | default SYSD/JFT panel 33                           |
| Members, source                                   | displaying SYSIN datasets 27                        |
| browsing 39-56                                    | MVS/JES2 Spool Display screen 177-183               |
| Memory, main                                      | 1111 Of 1202 Opool Display screen 177-105           |
| displaying CICS module addresses 257              |                                                     |
| Memory, virtual                                   |                                                     |
| changing 224-227                                  | <b>N</b> 1                                          |
| chasing chains 224-227                            | i <b>N</b>                                          |
| displaying 224-227                                | N functional command 257-259                        |
| monitoring specific locations 224-227             | NEW command, online help 208                        |
| MENU functional command 255-256                   | NEXT command, edit sessions 84                      |
| Menu screens, definition 12                       | Non-swappable status, changing CICS to 260          |
| Menu-driven system                                | NONSWAP functional command 260                      |
| ending sessions 13                                | Null lines, inserting in edit sessions 116          |
| moving around in 9-11                             | Null spaces, edit sessions 92                       |
| signing on 255-256                                | NULLS command, edit sessions 92                     |
| tailoring 21-38                                   | NUMBER command, edit sessions 92-93                 |
| versus function-driven 8                          | Numbering lines, edit sessions 92-93                |
| Merging lines, edit sessions 120-121              | automatically 78                                    |
| Message libraries, SYSD/JFT 34                    | turning off 103                                     |

| O And the                                            | Output datasets                             |
|------------------------------------------------------|---------------------------------------------|
| O (overlay) line command 118                         | default destination displayed 27            |
| OC functional command 261                            | default SYSOUT class displayed 27           |
| OKSWAP functional command 260                        | deleting 172                                |
| Omitting positional parameters, functional           | deleting by group ID 179                    |
| commands 215                                         | deleting temporary storage queues 179-180   |
| Online help 207-208                                  | displaying 177-183                          |
| displaying 13                                        | displaying job's 298-300                    |
|                                                      | finding text 180-181                        |
| displaying, functional commands 217, 239             | holding 172                                 |
| OO (overlay block) line command 118                  | printing 172, 182                           |
| OP functional command 261                            | purging 172, 303                            |
| Operator commands, issuing 261                       | releasing held 172                          |
| Operator messages, displaying outstanding 290        | scrolling down 180                          |
| Option 0, CPMS/SYSD Parameters 21-38                 | scrolling left 181                          |
| Option 1, Browse Source Data 39-56                   | scrolling right 183                         |
| Option 2, Edit Source Data 57-121                    | scrolling to bottom 179                     |
| Option 3, Perform Utility Functions 123-151          | scrolling to top 183                        |
| Option 4, Displaying Active Jobs 153-154             | scrolling up 183                            |
| Option 5, Following a Job Through the System         | searching for text 180-181                  |
| 155-168                                              | 31 mars                                     |
| Option 6, Displaying a Job's Output Datasets 169-183 | summary of 170-176                          |
| Option 7, Controlling the Printer 185-201            | summary of job's 295-297                    |
| Option 8, SYSD/JFT (Job and File Tailoring) 203-204  | translating case 179                        |
| Option C, CICS Transactions 205-206                  | updating criteria 172                       |
| Option T, Online Help 207-208                        | writing to temporary storage queues 182-183 |
| Option U, Maintaining the User File 209              | Output on CICS printers, printing 285-287   |
| Options                                              | Output on JES2 printers                     |
| changing, spool printers 282-283                     | backspacing 196                             |
| submitting to CPU 13                                 | canceling 196                               |
| Organization of manual xiv-xv                        | forwardspacing 197                          |
| OS CVOL catalogs, summary of entries 245-246         | interrupting 197                            |
| OS datasets                                          | repeating 197                               |
| cataloging 223                                       | Output on spool printers                    |
| displaying catalog entries 254                       | canceling 187, 268                          |
| recataloging 290-291                                 | holding 188                                 |
| OS GRS queues, displaying 236-238                    | purging 188                                 |
| OS/VS catalogs                                       | replying to change form requests 187        |
| deleting generation indexes 231                      | restarting on new page 187, 267-268         |
| deleting high-level index aliases 230                | Output queues                               |
|                                                      | canceling 268                               |
| deleting primary indexes 231                         | following jobs through 155-168              |
| disconnecting 230                                    | holding jobs 239                            |
| displaying entries for OS datasets 254               | purging JOEs 244                            |
| recataloging datasets 290-291                        | releasing held jobs 291                     |
| uncataloging datasets 315                            | restarting on new page 267-268              |
| OS/VS link pack directories                          | routing output 303-304                      |
| displaying 254-255                                   | selectively purging jobs 295                |
| displaying modified 256                              | status of jobs 241                          |
| OS/VS, overview of managing DASD datasets 4          | summary of all jobs 257-259                 |
| OSCMD functional command 261                         | Output Waiting for Printer screen 199-201   |
| OSPRINT functional command 261                       | Output waiting to print                     |
| Output class, default for batch print jobs 38        | deleting 200                                |
|                                                      | <del>-</del>                                |
|                                                      | holding 201                                 |
|                                                      | printing 201                                |

| Output waiting to print (continued)            | Partitioned datasets (PDSs) (continued)                    |
|------------------------------------------------|------------------------------------------------------------|
| purging 200                                    | submitting job streams using DCT entry 307                 |
| releasing held 200                             | summary of catalog entries for qualifier 142-145           |
| summary of 199-201                             | summary of members 69-71, 246-251                          |
| updating criteria 201                          | uncataloging 131, 133, 135, 138, 141, 144, 148             |
| Outstanding operator messages, displaying 290  | VTOCs 146-149                                              |
| Outstanding print tasks                        | Partitions                                                 |
| changing limit, spool printers 281             | creating 14                                                |
| resetting counter 276                          | creating, edit sessions 100                                |
| Overlaying blank spaces                        | swapping to last 14                                        |
| on block of lines, edit sessions 118           | swapping to last, edit sessions 101                        |
| on lines, edit sessions 118                    | PC functional command 268                                  |
| Overriding                                     | PCDEL command, edit sessions 93                            |
| default CICS system ID 36                      | PCRCV command, edit sessions 87-88                         |
| default temporary storage queue 36             | PCSND command, edit sessions 94-95                         |
| Overview 1-19                                  | PCT                                                        |
| •                                              | changing entries 312-313                                   |
|                                                | displaying settings for specific entry 312-313             |
|                                                | summary of all entries 312-313                             |
| <b>P</b>                                       | PD functional command 268-283                              |
|                                                | PDSALIAS functional command 262-263                        |
| PA functional command 267-268                  | PDSCHG functional command 263                              |
| Paging commands, online help 208               | PDSDEL functional command 264                              |
| Paging through virtual memory 224-227          | PDSDSPLY functional command 264                            |
| Panel libraries, SYSD/JFT 34                   | Peripheral devices, summary of UCBs 314-315                |
| Panels, default SYSD/JFT 33                    | PF functional command 284                                  |
| Parameter Options screen 22-23                 | PF10 (LEFT) command, edit sessions 89                      |
| Parameters, CPMS/SYSD 21-38                    | PF11 (RIGHT) command, edit sessions 98                     |
| Parameters, functional command                 | PF12 (RETURN) command, edit sessions 97                    |
| formats 215                                    | PF2 (SPLIT) command, edit sessions 100                     |
| omitting positional 215                        | PF3 (END) command, edit sessions 84                        |
| using lists 216                                | PF5 (FIND) command, edit sessions 85-87                    |
| Partitioned datasets (PDSs)                    | PF6 (CHANGE) command, edit sessions 79-81                  |
| adding aliases to members 262-263              | PF7 (UP) command, edit sessions 103                        |
| allocation and utilization information 132-133 | PF8 (DOWN) command, edit sessions 84                       |
| browsing 39-56, 143, 147                       | PF9 (SWAP) command, edit sessions 101                      |
| browsing members 128                           | PH functional command 284-285                              |
| building GDGs 141                              | PJ functional command 285-287                              |
| cataloging 139-141                             | Positional parameters, omitting in functional              |
| compressing 128, 131, 133, 135, 141, 144, 148  | commands 215                                               |
| compressing cataloged 224                      | Positioning lines, browse members 54                       |
| deleting 131, 133, 135, 138, 141, 143, 147     | PP functional command 287                                  |
| deleting members 70, 128, 264                  | PPT                                                        |
| displaying members 264                         | changing entries 266-267                                   |
| dynamically allocating 136-138                 | displaying settings for specific entry 266-267             |
| editing 57-121, 144, 148                       | summary of all entries 266-267                             |
| extents 134-135                                | PQ functional command 288-289                              |
| printing 128                                   | Prefix, default displayed for jobs 28                      |
| printing cataloged members 261                 | Primary commands, editor 74-104                            |
| printing information about 128                 | Primary indexes                                            |
| printing summary of members 128                | deleting from OS/VS catalogs 231                           |
| renaming 138, 141, 144, 148                    |                                                            |
| renaming members 128, 263                      | disconnecting OS/VS catalogs 230 Primary Option Menu 17-19 |
| submitting batch jobs to print members 128     | returning to 13                                            |
| submitting job streams from members 306-307    | returning to 13 returning to, edit sessions 97             |
|                                                | returning to, edit sessions 9/                             |

| PRINT command                                 | Printers, JES2 (continued)                           |
|-----------------------------------------------|------------------------------------------------------|
| browse members 54                             | Printers, JES2 (continued) stopping temporarily 197  |
| edit sessions 94                              | summary of 194-198                                   |
| output datasets 182                           | summary of 194-190                                   |
| Print commands, summary of 320-322            | updating criteria for output waiting to print. 201   |
| Print destinations, changing job's 158        | Printers, spool                                      |
| Print jobs, batch.                            | beginning separator pages 275                        |
| default JOB card 37                           | canceling output 187                                 |
| default lines per page 38                     | canceling output 10%                                 |
| default output class 38                       | current outstanding print task counter 276           |
| Print tasks                                   | default FCBs 277                                     |
| canceling output, 268                         | default UCSs 277                                     |
| changing delay between 282                    |                                                      |
| holding 284-285                               | definite response frequency 277                      |
| purging 287                                   | delay between buffers 278                            |
| replying to forms change requests 284         | delay between queue scans and print tasks 282        |
| resetting current outstanding counter 276     | displaying default criteria 191-193                  |
| restarting output on new page 267-268         | ending separator pages 279                           |
| stopping JOE writers 305                      | forms change terminals 279                           |
| Print tasks, spool                            | forms type loaded 276                                |
| printing 188                                  | holding 284-285                                      |
| purging 188                                   | holding output on 188                                |
| Printers                                      | master terminals 280                                 |
|                                               | number of columns printed 275                        |
| controlling 185-201                           | outstanding print task limit 281                     |
| default type displayed 28                     | purging 287                                          |
| Printers, CICS                                | purging output on 188                                |
| default 28                                    | purging spool print tasks 188                        |
| displaying as default 28                      | releasing held 188                                   |
| printing output: 285-287                      | replying to forms change requests 187, 284           |
| starting spool writers 288-289                | restarting held hot writer/JOE writer tasks 187      |
| stopping spool writers 289                    | restarting output on new page 187, 267-268           |
| Printers, CPMS/SYSD                           | special options 282-283                              |
| deleting output waiting to print 200          | starting JOE writers 305-306                         |
| holding output waiting to print 201           | starting spool writers 193                           |
| printing output waiting to print 201          | status of 186-187, 189-190, 268-283                  |
| purging output waiting to print 200           | stopping hot writer/JOE writer spool print tasks 188 |
| releasing held output 200                     | stopping JOE writers 305                             |
| summary of output waiting to print 199-20     |                                                      |
| updating criteria for output waiting to print | terminal emulation type 278                          |
| Printers, JES2                                | Printing                                             |
| backspacing output on 196                     | browse members 48, 54                                |
| canceling output on 196                       | cataloged PDS members 261                            |
| deleting output waiting to print 200          | dataset information 128                              |
| displaying as default 28                      | datasets 128                                         |
| forwardspacing output on 197                  | datasets of jobs in JES queues 164                   |
| holding output waiting to print 201           | edit sessions 94                                     |
| interrupting output on: 197                   | jobs in JES queues 157                               |
| printing output waiting to print. 201         | output datasets 172, 182                             |
| purging output waiting to print 200           | output on CICS printers 285-287                      |
| releasing held output 200                     | output waiting to print 201                          |
| repeating output on 197                       | PDS members using batch job 128                      |
| restarting output on 196                      | summary of PDS members 128                           |
| starting 197                                  | VTOC information 151                                 |
| status of 194-198                             | PROFILE command, edit sessions 94                    |
| stopping 197                                  | Profile variables, job-related 26-28                 |

| Tromes, user 200                                                    | ruiging (continueu)                     |
|---------------------------------------------------------------------|-----------------------------------------|
| PROG functional command 266-267                                     | spool print tasks 188                   |
| Program function (PF) keys                                          | spool printers 287                      |
| changing 31                                                         | temporary storage queues 314            |
| defaults shipped 29-31                                              | PUT command                             |
| disabling 32                                                        | browse members 55                       |
| returning to defaults 32                                            | default CICS system ID 35-36            |
| temporarily changing commands 14                                    | default temporary storage queue 35-36   |
| Program Function Key Definition screen 29-32                        | edit sessions 94-95                     |
| temporarily changing commands 14                                    | output datasets 182-183                 |
| Programs                                                            | 5 ang an analastic 102 105              |
| chasing JES2 chains 241                                             | •                                       |
| displaying OS/VS link pack directories 254-255                      |                                         |
| displaying OS/VS modified link pack directories 256                 |                                         |
| PRTADJ functional command 267-268                                   | Q                                       |
| PRTCNL functional command 268                                       | QQ command, edit sessions 79            |
| PRTDSP functional command 268-283                                   | Queue scans, changing delay between 282 |
| PRTFRM functional command 284                                       | Queues, GRS                             |
| PRTHLD functional command 284-285                                   | displaying 236-238                      |
| PRTJOB functional command 285-287                                   | Queues, input                           |
| PRTJOB spool print tasks                                            | canceling executing jobs 223            |
| canceling output 268                                                | following jobs through 155-168          |
| holding 284-285                                                     | holding jobs 239                        |
| purging 287                                                         | releasing held jobs 291                 |
| replying to forms change requests 284                               | selectively purging jobs 295            |
| restarting output on new page 267-268                               | status of jobs 241                      |
| PRTJOE functional command 305-306                                   | summary of all jobs 257-259             |
| PRTJOE spool print tasks                                            | Queues, JES                             |
| canceling output 268                                                | canceling executing jobs 157            |
| holding 284-285                                                     | changing job's destinations 158         |
| purging 287                                                         | changing job's execution classes 162    |
|                                                                     | default destination displayed 27        |
| replying to forms change requests 284                               | default SYSOUT class displayed 27       |
| restarting output on new page 267-268 PRTPRG functional command 287 | deleting jobs 157                       |
| PRTQUE functional command 288-289                                   | holding jobs 157, 239                   |
| PRTQUE spool print tasks                                            | printing job's datasets 164             |
| canceling output 268                                                | printing jobs 157                       |
| holding 284-285                                                     | releasing held jobs 157                 |
| •                                                                   | status of batch jobs 241-243            |
| purging 287                                                         | summary of job's datasets 163-168       |
| replying to forms change requests 284                               | summary of job's statistics 163-168     |
| restarting output on new page 267-268                               | summary of jobs 156-162                 |
| PRTSTP functional command 289                                       | Queues, JES2                            |
| PS functional command 289                                           | canceling batch jobs 223                |
| Publications, related xviii                                         | canceling executing jobs 223            |
| Punch destinations, changing job's 158                              | displaying control blocks 240           |
| Purging                                                             | purging batch jobs 223                  |
| batch job's output 303                                              | purging JOEs 244                        |
| batch jobs from JES2 queues 223                                     | releasing held jobs 291                 |
| jobs in JES queues 157                                              | routing output 303-304                  |
| jobs selectively in JES2 queues 295                                 | selectively purging jobs 295            |
| JOEs in JES2 queues 244                                             |                                         |
| output datasets 172                                                 | summary of all jobs 257-259             |
| output on spool printers 188                                        |                                         |
| output waiting to print 200                                         |                                         |

| Queues, output canceling 268                     | Repeating                                                                                                    |
|--------------------------------------------------|----------------------------------------------------------------------------------------------------|
| following jobs through: 155-168                  | block of lines, edit sessions 119                                                                                  |
| holding jobs 239                                 | last command issued 13                                                                                             |
| purging JOEs 244                                 | last command issued, edit sessions 96                                                                              |
|                                                  | lines, edit sessions 119                                                                                           |
| releasing held jobs 291                          | output on JES2 printers 197                                                                                        |
| restarting on new page 267-268                   | REPLACE command, edit sessions 96-97                                                                               |
| routing output 303-304                           | Replacing                                                                                                    |
| selectively purging jobs 295                     | members, edit sessions 96-97                                                                                       |
| status of jobs 241                               | text, edit sessions 79-81                                                                                          |
| summary of all jobs 257-259                      | Replying to forms change requests 187, 284                                                                         |
|                                                  | RESET command, edit sessions 97                                                                                    |
|                                                  | Resetting                                                                                                    |
| •                                                | current outstanding print task counter 276                                                                         |
| R                                                | error messages, edit sessions 97                                                                                   |
| R (repeat) line command 119                      | pending line editor commands 97                                                                                    |
| R functional command 290                         | Restarting                                                                                                    |
|                                                  | held hot writer/JOE writer tasks 187                                                                               |
| Read-only screens, definition 12                 | output on JES2 printers 196                                                                                        |
| Read-update screens, definition 12               | printing on new page 187                                                                                           |
| RECALL command 13                                | spool printer output on new page 267-268                                                                           |
| edit sessions 95                                 | Retrieving data from temporary storage queues, edit                                                                |
| Recalling last command issued 13                 | sessions 87-88                                                                                                    |
| edit sessions 95                                 | RETURN command: 13                                                                                                 |
| Recataloging OS datasets 290-291                 | edit sessions 97                                                                                                   |
| RECATLG functional command 290-291               | Returning                                                                                                    |
| Records, DASD                                    | control of terminals to VM 316                                                                                     |
| displaying 234-236                               | PF keys to defaults 32                                                                                             |
| Redisplaying                                     | Returning to                                                                                                    |
| deleted lines, edit sessions 99                  | CICS 13                                                                                                    |
| excluded lines, edit sessions 99, 120            | clear CICS screen, edit sessions 81                                                                                |
| first lines in excluded block, edit sessions 116 | previous screen, 13                                                                                                |
| last lines in excluded block, edit sessions 117  | Primary Option Menu: 13                                                                                            |
| Reformatting                                     |                                                                                                    |
| lines, edit sessions 120-121                     | Primary Option Menu; edit sessions 97 RIGHT command                                                                |
| paragraphs, edit sessions 120-121                |                                                                                                    |
| Related publications xviii                       | browse members 56                                                                                                  |
| RELEASE functional command 291                   | edit sessions 98                                                                                                   |
| Releasing held                                   | output datasets 183                                                                                                |
| jobs 157                                         | ROUTE functional command 303-304                                                                                   |
| jobs in JES2 queues 291                          | Routing                                                                                                    |
| output datasets 172                              | batch job's output 303-304                                                                                         |
| output waiting to print 200                      | jobs in JES queues to new destinations 158                                                                         |
| spool printers 188                               | RR (repeat block) line command 119                                                                                 |
| RENAME functional command 292                    |                                                                                                    |
| Renaming                                         |                                                                                                    |
| datasets 138, 141, 144, 148, 292                 |                                                                                                    |
| PDS members 128, 263                             | <b>S</b>                                                                                                    |
| RENUMBER command, edit sessions 95-96            | _                                                                                                    |
|                                                  | S (show) line command 120                                                                                          |
| Renumbering lines, edit sessions 95-96           | SAVE command, edit sessions 98                                                                                     |
| REPEAT command 13                                | Saving edit sessions 84, 98                                                                                        |
| edit sessions 96                                 | Scan delays between queue scans and print tasks 282 SCRATCH functional command 292-293 Scratching datasets 292-293 |
|                                                  |                                                                                                    |

| Screens                                                                      | Scrolling in browse members                                        |
|------------------------------------------------------------------------------|--------------------------------------------------------------------|
| Allocate Utility 136-138                                                     | down 52                                                            |
| Browse - Dataset Display 50-56                                               | left 54                                                            |
| Browse - Dataset Menu 40-43                                                  | right 56                                                           |
| Browse - Dataset Menu, CA-Panvalet datasets 44-46                            | to bottom 51                                                       |
| Browse - Member Selection 47-49                                              | to top 56                                                          |
| Catalog Utility 139-141                                                      | up 56                                                              |
| CPMS Printer Table Display/Change 186-187, 189-190                           | Scrolling in edit sessions                                         |
| CPMS Spool Writer Start 191-193                                              | down 84                                                            |
| Dataset Extents 134-135                                                      | left 89                                                            |
| Dataset Information 132-133                                                  | right 98                                                           |
| Dataset Utilities Menu 129-131                                               | to bottom 79                                                       |
| Edit - Dataset Display 72-73                                                 | to top 102                                                         |
| Edit - Dataset Menu 60-63                                                    | up 103                                                             |
| Edit - Dataset Menu, CA-Panvalet datasets 64-66                              | Scrolling in output datasets                                       |
| Edit - Member Selection 69-71                                                | down 180                                                           |
| Edit - Session Display 67-68                                                 | left 181                                                           |
| General Parameter Definitions 24-25                                          | right 183                                                          |
| GET/PUT TS Queue Identifiers 35-36                                           | to bottom 179                                                      |
| JES/List Parameter Definitions 26-28                                         | to top 183                                                         |
| JES2 Printer Display 194-198                                                 | up 183                                                             |
| Job/File Tailoring Parameters 33-34                                          | SD functional command 298-300                                      |
| Library Utilities Menu 126-128                                               | Searching and replacing text, edit sessions 79-81                  |
| LISTCAT Utility 142-145                                                      | Searching for text                                                 |
| MVS/JES2 Display Active Jobs 153-154                                         | browse members 53                                                  |
| MVS/JES2 Job Dataset Display 163-165                                         | edit sessions 85-87                                                |
| MVS/JES2 Job Dataset Display (Right) 166-168                                 | output datasets 180-181                                            |
| MVS/JES2 Job Output Display 170-173                                          | Separator pages, spool printers                                    |
| MVS/JES2 Job Output Display (Right) 174-176                                  | beginning 275                                                      |
| MVS/JES2 Job Queue Display 156-159                                           | ending 279                                                         |
| MVS/JES2 Job Queue Display (Right) 160-162<br>MVS/JES2 Spool Display 177-183 | Sequence fields in edit sessions, setting to blanks 103            |
| Output Waiting for Printer 199-201                                           | Sequential datasets allocation and utilization information 132-133 |
| Parameter Options 22-23                                                      |                                                                    |
| Primary Option Menu 17-19                                                    | browsing 39-56, 128, 143, 147                                      |
| Program Function Key Definition 29-32                                        | building GDGs 141<br>cataloging 139-141                            |
| Signon 15                                                                    | compressing 128, 131, 133, 135, 141, 144, 148                      |
| System Device Unit Display 150-151                                           | deleting 131, 133, 135, 138, 141, 143, 147                         |
| Utility Parameters 37-38                                                     | dynamically allocating 136-138                                     |
| Utility Selection Menu 125                                                   | editing 57-121, 144, 148                                           |
| VTOC Utility 146-149                                                         | extents 134-135                                                    |
| Screens, general                                                             | printing 128                                                       |
| direct screen flow 9-11                                                      | printing information about 128                                     |
| format 12                                                                    | renaming 138, 141, 144, 148                                        |
| going directly to when signing on 16                                         | submitting job streams 306-307                                     |
| online help 13, 207-208                                                      | submitting job streams using DCT entry 307                         |
| returning to previous 13                                                     | summary of catalog entries for qualifier 142-145                   |
| scrolling down on 13                                                         | uncataloging 131, 133, 135, 138, 141, 144, 148                     |
| scrolling up on 14                                                           | VTOCs 146-149                                                      |
| types of 12                                                                  | Sessions, CPMS                                                     |
| Scroll commands, editor 105                                                  | typical 6                                                          |
| Scrolling                                                                    | Sessions, dialed                                                   |
| down on screens 13                                                           | ending 316                                                         |
| specifying type of 105                                                       | Sessions, menu-driven                                              |
| up on screens 14                                                             | ending 13                                                          |

| SET command 14                               | Spool printers                                       |
|----------------------------------------------|------------------------------------------------------|
| Setting                                      | beginning separator pages 275                        |
| sequence fields to blanks, edit sessions 103 | canceling output 187                                 |
| variables to new values temporarily 14       | canceling output on 268                              |
| Shifting lines, edit sessions                | current outstanding print task counter 276           |
| block of columns left 109                    | default FCBs 277                                     |
| block of columns right 110                   | default UCSs 277                                     |
| body of block of lines left 112-113          | definite response frequency 277                      |
| body of block of lines right 114             | delay between buffers 278                            |
| body of lines left: 112                      | delay between queue scans and print tasks 282        |
| body of lines right 113                      | ending separator pages 279                           |
| columns left. 109                            | forms change terminals 279                           |
| columns right. 110                           | forms type loaded 276                                |
| SHOW command, edit sessions 99               | holding 284-285                                      |
| SHUT functional command 293-294              | holding output on: 188                               |
| Shutting down CPMS/SYSD 293-294              | master terminals 280                                 |
| Signing on 15-16                             | number of columns printed 275                        |
| bypassing Signon screen 16                   | outstanding print task limit 281                     |
| going directly to specific screen 16         | purging 287                                          |
| to menu-driven system 255-256                | purging output on 188                                |
| Signon:screen: 15                            | purging spool print tasks 188                        |
| bypassing 16                                 | releasing held 188                                   |
| SJ functional command 300-302                | replying to forms change requests 187, 284           |
| Skeleton libraries, SYSD/JFT 34              | restarting held hot writer/JOE writer tasks 187      |
| SN functional command 295-297                | restarting output on new page 187, 267-268           |
| Source members                               | special options 282-283                              |
| browsing 39-56                               | starting JOE writers 305-306                         |
| editing 57-121                               | starting spool writers 193                           |
| SP functional command 303                    | status of 186-190, 268-283                           |
| Space usage, datasets 231-234                | stopping hot writer/JOE writer spool print tasks 188 |
| SPLCLN functional command 295                | stopping JOE writers 305                             |
| SPLDSN functional command 295-297            | summary of 186-190                                   |
| SPLDSP functional command 298-300            | terminal emulation type 278                          |
| SPLIT command 14                             | Spool writers                                        |
| edit sessions 100                            | default criteria 191-193                             |
| Splitting                                    | starting 193                                         |
| lines, edit sessions 121                     | starting on CICS printers 288-289                    |
| to new partitions 14                         | stopping on CICS printers 289                        |
| to new partitions, edit sessions 100         | Spools, JES                                          |
| SPLJOE functional command 300-302            | displaying job's output. 298-300                     |
| SPLPRG functional command 303                | status of batch jobs 241-243                         |
| SPLPRT functional command 285-287            | Spools, JES2                                         |
| SPLRTE functional command 303-304            | control blocks 240                                   |
| Spool display commands, summary of 320-322   | spool blocks 241                                     |
| Spool output, deleting by group ID 179       | summary of job's output datasets 295-297             |
| Spool print tasks                            | SR functional command 303-304                        |
| canceling output 268                         | START command, spool writers 193                     |
| holding: 284-285                             | Started tasks                                        |
| purging: 188, 287                            | default displayed 27                                 |
| replying to forms change requests 284        | statistics for 218-220                               |
| restarting output on new page 267-268        | Starting                                             |
| stopping 188                                 | edit sessions 70-71                                  |
| stopping JOE writers 305                     | JES2 printers 197                                    |
| Spool print, overview 6                      | JOE writers, spool printers 305-306                  |

| Starting (continuea)                                | Summary of (continuea)                                   |
|-----------------------------------------------------|----------------------------------------------------------|
| printers 193                                        | all PCT entries 312-313                                  |
| spool writers 193                                   | all PPT entries 266-267                                  |
| spool writers, CICS printers 288-289                | all TCT entries 310-311                                  |
| STAT functional command 304                         | browse members 47-49                                     |
| Statistics for                                      | catalog entries for qualifier 142-145                    |
| browse members 47-49                                | CICS AIDs 220                                            |
| CICS 304                                            | CICS allocated datasets 221                              |
| dataset extents 231-234                             | CICS ICEs 240                                            |
| edit sessions 67-68                                 | CICS management commands 325-326                         |
| executing jobs 218-220                              | CICS module addresses 257                                |
| job's datasets 163-168                              | CPMS/SYSD management commands 327                        |
| job's output datasets 295-297                       | DASD commands 323-324                                    |
| jobs in JES2 queues 257-259                         | edit sessions 67-68                                      |
| Statistics, ISPF                                    | editor line commands 106-107                             |
| displaying, edit sessions 100                       | editor primary commands 74-77                            |
| STATS command, edit sessions 100                    | functional commands 319-327                              |
| STATUS functional command 241-243                   | JES2 printers 194-198                                    |
| Status of                                           | job's datasets 163-168                                   |
| auxiliary tasks 309                                 | job's output datasets 170-176, 295-297                   |
| batch jobs in JES queues 241-243                    | jobs in JES queues 156-162                               |
| JES2 printers 194-198                               | OS CVOL catalog entries 245-246                          |
| spool printers 186-190, 268-283                     | output waiting to print 199-201                          |
| STD line numbers, synchronizing with COBOL in       | PDS members 69-71, 246-251                               |
| edit sessions 95-96                                 | PDS members, printing 128                                |
| Stopping                                            | - I                                                      |
| hot writer/JOE writer spool print tasks 188         | print commands 320-322<br>settings for DCT entry 228-229 |
| JES2 printers 197                                   | settings for FCT entry 238-239                           |
| JES2 printers temporarily 197                       |                                                          |
| JOE writers, spool printers 305                     | settings for PCT entry 312-313                           |
| spool writers, CICS printers 289                    | settings for PPT entry 266-267                           |
| STPWTR functional command 305                       | settings for TCT entry 310-311                           |
| STRWTR functional command 305-306                   | spool display commands 320-322                           |
| STRWTR spool print task, stopping 305               | spool printers 186-190                                   |
| SUBD functional command 307                         | statistics for edit sessions 67-68                       |
| SUBMIT command, edit sessions 101                   | statistics for job's datasets 163-168                    |
| SUBMIT functional command 306-307                   | temporary storage queues 314                             |
| SUBMITD functional command 307                      | UCBs 150-151, 314-315                                    |
|                                                     | VTOC entries 251-254                                     |
| Submitting                                          | SW functional command 305-306                            |
| batch job to print PDS members 128                  | SWAP command 14                                          |
| commands or options to CPU 13                       | edit sessions 101                                        |
| edit sessions 101                                   | Swap status of CICS                                      |
| job streams from partitioned or sequential datasets | changing to non-swappable 260                            |
| 306-307                                             | changing to swappable 260                                |
| job streams from temporary storage queues 308-309   | Swapping to last partition 14                            |
| job streams from transient data queues 308          | edit sessions 101                                        |
| job streams using DCT entry 307                     | Symbol conventions xvi-xvii                              |
| print VTOC job 151                                  | Synchronizing COBOL and STD line numbers, edit           |
| text changes and commands, edit sessions 85         | sessions 95-96                                           |
| SUBTD functional command 308                        | Syntax conventions xvi-xvii                              |
| SUBTS functional command 308-309                    | SYSD                                                     |
| Summary of                                          | See also CPMS/SYSD                                       |
| all DCT entries 228-229                             | overview 3-4                                             |
| all FCT entries 238-239                             |                                                          |
| all jobs in JES2 queues 257-259                     |                                                          |

| SYSD/JFT                                          | Temporary storage queues (continued)               |
|---------------------------------------------------|----------------------------------------------------|
| default message libraries 34                      | retrieving, edit sessions 87-88                    |
| default panel 33-34                               | submitting job streams from 308-309                |
| default panel libraries 34                        | summary of 314                                     |
| default skeleton libraries 34                     | writing to, browse members 55                      |
| invoking from MVS/JES2 Job Dataset Display screen | writing to, edit sessions 94-95                    |
| 164                                               | writing to, output datasets 182-183                |
| invoking from MVS/JES2 Job Output Display screen  | TERM functional command 310-311                    |
| 172                                               | Terminals                                          |
| invoking from MVS/JES2 Job Queue Display screen   | CICS AIDs 220                                      |
| 157                                               | returning control to VM 316                        |
| invoking from MVS/JES2 Spool Display screen 181   | Terminals, forms change                            |
| overview 203-204                                  | changing, spool printers 279                       |
| SYSDTASK functional command 309                   | Terminals, master                                  |
| SYSIN datasets, default displayed 27              | changing, spool printers 280                       |
| SYSOUT class, default displayed 27                | Terminating                                        |
| System Device Unit Display screen 150-151         | CPMS/SYSD 293-294                                  |
| System ID, default for GET/PUT/DELQ commands      | edit sessions 78                                   |
| <b>35-36</b>                                      | edit sessions without updating source 79           |
|                                                   | menu-driven sessions 13                            |
|                                                   | Text changes, submitting in edit sessions 85       |
|                                                   | Text conventions xvi                               |
| T                                                 | TM (text merge) line command 120-121               |
|                                                   | TOP command                                        |
| TABS command, edit sessions 101-102               | browse members 56                                  |
| Tabs, defining in edit sessions 101-102           | edit sessions 102                                  |
| Tailoring CPMS/SYSD 21-38                         | output datasets 183                                |
| Tasks, auxiliary                                  | Trace Table, displaying 313                        |
| status of 309                                     | TRAN functional command 312-313                    |
| Tasks, print                                      | Transaction IDs, displaying CICS 224               |
| canceling output: 268                             | Transient data queues, submitting job streams from |
| changing delay between 282                        | 308                                                |
| holding 284-285                                   | Translating case                                   |
| purging 287                                       | browse members 52                                  |
| replying to forms change requests 284             | edit sessions 79                                   |
| resetting current outstanding counter 276         | output datasets 179                                |
| restarting output on new page 267-268             | TRT functional command 313                         |
| stopping JOE writers 305                          | TRUNC command, edit sessions 102-103               |
| Tasks, started                                    | Truncating lines for CHANGE and FIND commands,     |
| default displayed 27                              | edit sessions 102-103                              |
| statistics for 218-220                            | TS (text split) line command 121                   |
| TCT                                               | TSO users                                          |
| changing entries 310-311                          | default displayed: 27                              |
| displaying settings for specific entry 310        | statistics for 218-220                             |
| summary of all entries 310-311                    | TSQ command 314                                    |
| Temporarily stopping JES2 printers 197            | TSQUEINQ command 314                               |
| Temporary edit sessions 62-63                     | Tutorial 207-208                                   |
| Temporary storage queues                          |                                                    |
| default for GET/PUT/DELQ commands 35-36           |                                                    |
| deleting, browse members 52                       |                                                    |
| deleting, edit sessions 93                        | <b>U</b> i                                         |
| deleting, output datasets 179-180                 | _                                                  |
| displaying 314                                    | U functional command 314-315                       |
| overriding default, 36                            | UCBs, summary of 314-315                           |
| DUESTION SIA                                      |                                                    |

| Uncataloging datasets 131, 133, 135, 138, 141, 144, 148, | VMRESET functional command 316                       |
|----------------------------------------------------------|------------------------------------------------------|
| 315                                                      | Volume table of contents (VTOCs)                     |
| UNCATLG functional command 315                           | displaying 146-149, 251-254                          |
| Unit control blocks (UCBs), displaying 150-151           | displaying dataset attributes 231-234                |
| Universal character sets (UCSs) for spool printers,      | scratching datasets 292-293                          |
| changing 277                                             | submitting print jobs 151                            |
| Universal commands 13-14                                 | VR functional command 316                            |
| UNNUM command, edit sessions 103                         | VTOC Utility screen 146-149                          |
| UP command 14                                            | <b>y</b>                                             |
| browse members 56                                        |                                                      |
| edit sessions 103                                        |                                                      |
| output datasets 183                                      | W                                                    |
| Updating                                                 |                                                      |
| criteria for output waiting to print 201                 | Writers, hot                                         |
| output dataset criteria 172                              | overview 7                                           |
| PF key assignments 31-32                                 | restarting held tasks 187                            |
| user profiles 24-25                                      | starting, CICS printers 288-289                      |
| Uppercase translation                                    | stopping spool print tasks 188                       |
| browse members 52                                        | Writers, JOE                                         |
| edit sessions 79                                         | overview 7                                           |
| output datasets 179                                      | resetting current outstanding print task counter 276 |
| User profile variables 21-38                             | restarting held tasks 187                            |
| User profiles                                            | starting, spool printers 305-306                     |
| displaying 24-25                                         | stopping spool print tasks 188                       |
| maintaining 209                                          | stopping, spool printers 305                         |
| Utilities, maintaining datasets 123-151                  | Writers, spool                                       |
| Utility Parameters screen 37-38                          | default criteria 191-193                             |
| Utility Selection Menu 125                               | starting 193                                         |
| Utilization information, dataset 132-133                 | starting, CICS printers 288-289                      |
| ounzation information, dataset 152-155                   | stopping, CICS printers 289                          |
| •                                                        | Writing to temporary storage queues                  |
|                                                          | browse members 55                                    |
|                                                          | edit sessions 94-95                                  |
| V                                                        | output datasets 182-183                              |
| Variables                                                | 1                                                    |
| job-related profile 26-28                                |                                                      |
| temporarily setting to new values 14                     |                                                      |
| user profile 21-38                                       | v                                                    |
| VC functional command 316                                | X                                                    |
| Virtual memory                                           | X (exclude) line command 115                         |
| changing 224-227                                         | XX (exclude block) command 116                       |
| chasing chains 224-227                                   |                                                      |
| displaying 224-227                                       |                                                      |
| monitoring specific locations 224-227                    |                                                      |
| VM                                                       | Z                                                    |
| issuing console commands 316                             | <del></del>                                          |
| returning control of terminals to 316                    | ZONE command, edit sessions 104                      |
| VMCMD functional command 316                             |                                                      |

### **Maintenance Policies**

### **Problem Reporting**

In the event of a problem, contact your product administrator. If your administrator cannot answer your question, your administrator will contact H&W Computer Systems' Customer Support staff. This group is responsible for answering questions about the installation, operation, and maintenance of all H&W products.

If you are responsible for contacting H&W Customer Support, you will be asked to provide:

- Your name.
- Your company's name.
- Your customer number, which can be found on all H&W tapes, diskettes, and invoices.
- Your operating environment—for example, operating system and release, and CICS release.
- The H&W product's release level.
- A description of the problem including all error messages.
- The severity of the problem.

If the problem involves a CICS or transaction abend, obtain a dump and have the dump accessible when calling for support.

If it appears that the problem will require programming support from H&W, please complete the Program Error Report (PER) form located in this manual. Send the completed form along with all supporting documentation to H&W.

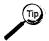

When sending diagnostic information on tape, avoid processing delays by making sure that all dumps, traces, and so on are preformatted (print ready) and that the 3480 cartridge tapes are created with DCB=TRTCH=NOCOMP (no IDRC) specified.

#### Maintenance

Program Temporary Fixes (PTFs) are created to solve problems as they occur. PTFs are accumulated and distributed as Program Update Tapes (PUTs). Some sites may need to reassemble and link edit the affected modules after loading a PUT tape.

### User Enhancements

Some products have built-in user exits and interfaces that allow product customization. Changes outside of these exits and interfaces are discouraged because they interfere with normal maintenance procedures.

Suggested enhancements should be written on the Customer Enhancement Request (CER) form located in this manual and sent to H&W Computer Systems for consideration.

#### General

Comments, suggestions, and enhancement requests for this product and its documentation are welcomed. Your needs and ideas help shape the future of the product. We do listen.

You can contact H&W Computer Systems, Inc. at:

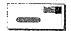

P.O. Box 46019 Boise, ID 83711

12438 W. Bridger Street, Suite 100 Boise, ID 83713

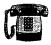

Main: (208) 377-0336

Customer Support: (208) 377-8436

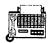

Fax: (208) 377-0069

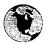

World Wide Web: http://www.hwcs.com

E-mail: support@hwcs.com

# **Program Error Report (PER)**

| For H&W us  | e only:       |                                                                   |                     |                       |                         |              |             |
|-------------|---------------|-------------------------------------------------------------------|---------------------|-----------------------|-------------------------|--------------|-------------|
|             | Customer #:   |                                                                   | P                   | ER:#:                 |                         | PTF #        | #:          |
| Customer, p | lease fill in | the following:                                                    |                     |                       |                         |              |             |
| , ,         |               |                                                                   |                     |                       | Phone: (                | ) -          | Ext         |
|             | Company Na    | ime:                                                              | · .                 |                       |                         |              |             |
|             | H&W Produ     | ct:                                                               | Rel                 | lease: .              | 4.                      | Date:        | / /         |
|             |               | el: 🗆 1 (highest) 🏻 🗓                                             |                     |                       |                         | ·            | <del></del> |
|             | Environmer    | tt:                                                               |                     |                       |                         |              |             |
|             | Operating Sy  | stem:                                                             |                     |                       | PUT Le                  | evel:        |             |
|             |               | •                                                                 |                     |                       |                         | vel:         |             |
|             |               |                                                                   |                     |                       |                         | vel:         |             |
|             |               | se:                                                               |                     |                       |                         | evel:        |             |
|             |               | any other products                                                |                     |                       |                         |              |             |
|             |               |                                                                   |                     |                       |                         |              |             |
|             |               |                                                                   |                     |                       |                         |              |             |
|             | Enclosures:   | ith trace □Progra                                                 | ım listings 🚨 Sci   | reen display          | y∵. □ File du:          | mp:          | .,          |
|             | Tip           | When sending diag<br>sure that all dumps<br>cartridge tapes are o | , traces, and so on | are preform           | natted (print r         | eady) and tl | nat the 34  |
| end PER to  | Customer S    | Support at:                                                       |                     |                       |                         |              |             |
|             |               | P.O. Box 46019<br>Boise, ID 83711                                 |                     | 12438 W.<br>Boise, ID | Bridger Street<br>83713 | , Suite 100  |             |
|             |               | Fax: (208) 377-0069                                               |                     |                       |                         |              |             |

# **Customer Enhancement Request (CER)**

| For H&W use  | e only:         |                                   |                                       |                                    |     |
|--------------|-----------------|-----------------------------------|---------------------------------------|------------------------------------|-----|
|              | Customer #:     |                                   | C                                     | ER:#: C                            |     |
| Customer, pl | ease check of   | ne of the followin                | g:                                    |                                    |     |
|              |                 |                                   | ely (describe in Request s            | ection)                            |     |
| Customer, pl | ease fill in th | e following:                      |                                       |                                    |     |
|              | Reported To:    |                                   |                                       | Trial: 🗆 Yes                       | □No |
|              |                 |                                   |                                       | e: () Ext.::                       |     |
|              |                 |                                   |                                       |                                    |     |
|              | H&W Product:    |                                   | Release:                              | Date:/_                            | /   |
|              | Urgency Level:  | □1 (highest) □2                   | □ 3 □ 4 (lowest)                      |                                    |     |
|              | Environment     |                                   |                                       |                                    |     |
|              | Operating Syste | em:                               |                                       | PUT Level:                         |     |
|              |                 |                                   | · · · · · · · · · · · · · · · · · · · |                                    |     |
|              |                 |                                   |                                       |                                    |     |
|              | VTAM Release:   |                                   |                                       | PUT Level:                         |     |
|              |                 |                                   |                                       |                                    |     |
|              |                 |                                   |                                       |                                    |     |
|              | Synopsis:       |                                   |                                       |                                    | ·   |
|              |                 |                                   |                                       |                                    |     |
|              | Date:/          | / Action:                         |                                       |                                    |     |
|              | Date:/          | / Acuon:                          |                                       |                                    |     |
| Send CER to  | Customer Su     | pport at:                         |                                       |                                    |     |
|              |                 | P.O. Box 46019<br>Boise, ID 83711 | 12438 W. E<br>Boise, ID 8             | Bridger Street, Suite 100<br>33713 |     |
|              |                 | Fax: (208) 377-0069               | · · · · · · · · · · · · · · · · · · · | - N. a                             |     |

### **Reader's Comment Form**

Use this form to forward your comments about this publication to H&W Computer Systems, Inc. Topics to consider are: organization, accuracy, completeness, clarity, and general usefulness.

We continually strive to produce easy-to-use, quality documentation. Any comments and suggestions you have are greatly appreciated.

|      | Publication Title:<br>H&W Product:     | Release                                                                                                    | Page #                                  |
|------|----------------------------------------|----------------------------------------------------------------------------------------------------|-----------------------------------------|
|      | 11000 I LOUGE                          | Release.                                                                                                    | rage #                                  |
|      | Comments:                              |                                                                                                    |                                         |
|      |                                        |                                                                                                    |                                         |
|      |                                        |                                                                                                    |                                         |
|      |                                        |                                                                                                    |                                         |
|      |                                        |                                                                                                    | <u> </u>                                |
|      |                                        |                                                                                                    |                                         |
|      |                                        |                                                                                                    |                                         |
|      |                                        |                                                                                                    |                                         |
| •    |                                        |                                                                                                    |                                         |
|      |                                        |                                                                                                    |                                         |
|      |                                        |                                                                                                    |                                         |
|      | ************************************** |                                                                                                    |                                         |
|      |                                        | 1 V 100-2 V 100-100 V 100-100 V 100-100 V 100-100 V 100-100 V 100-100 V 100-100 V 100-100 V 100-100 V 100-100 V | , , , , , , , , , , , , , , , , , , , , |
|      |                                        |                                                                                                    |                                         |
|      |                                        |                                                                                                    |                                         |
|      | A                                      |                                                                                                    |                                         |
|      |                                        | · · · · · · · · · · · · · · · · · · ·                                                                           |                                         |
|      | ☐ Please send a reply to me at:        |                                                                                                    |                                         |
|      | Name:                                  |                                                                                                    | ) Ext.::                                |
|      | Company:                               | •                                                                                                    |                                         |
|      | Address:                               |                                                                                                    |                                         |
| Read | ler's Comment Form to Documen          | tation Department at:                                                                                           |                                         |
|      | P.O. Box 46019                         | 12438 W. Bridge                                                                                                 | er Street, Suite 100                    |
|      | Boise, ID 83711                        | Boise, ID 83713                                                                                                 |                                         |
|      | Fax:                                   | W                                                                                                    |                                         |
|      | (208) 377-0069                         |                                                                                                    |                                         |

## **Systems Software Documentation Order Form**

| Quantity Orders per unit                                                                                                    | 1-100                                       | 101-500                                    | <b>501-1000</b> )                        | over:1000                                |
|----------------------------------------------------------------------------------------------------|---------------------------------------------|--------------------------------------------|------------------------------------------|------------------------------------------|
| ☐ CPMS® Release 6.4.1 ☐ SYSD® Release 6.4.1                                                                                                    | (Please check one)                          |                                            |                                          |                                          |
| Installation Manual<br>Reference Manual<br>Quick Reference Cards (Pkg. of 10)                                                                                                    | \$16.00<br>16.00<br>7.00                    | \$12.00<br>12.00<br>5.50                   | \$10.00<br>10.00<br>5.00                 | \$ 9.00<br>9.00<br>4.50                  |
| SYSD® Optional Interfaces                                                                                                    |                                             |                                            | <del></del>                              |                                          |
| SYSD/JFT Reference Manual, Release 6.4.1                                                                                                    | \$12.00                                     | \$10.00                                    | \$ 9.00                                  | \$ 8.00                                  |
| SYSB-II®/MVS Release 4.1                                                                                                    |                                             |                                            |                                          | ·                                        |
| Commands and API Reference Manual Control Language Reference Manual Transparent VSAM File Sharing Reference Manual Installation and Operations Manual The above can be purchased as a set | \$10.00<br>12.00<br>12.00<br>10.00<br>35.00 | \$ 8.25<br>10.00<br>10.00<br>8.25<br>31.50 | \$ 7.00<br>9.00<br>9.00<br>7.00<br>27.50 | \$ 6.25<br>8.00<br>8.00<br>6.25<br>23.00 |
| SYSB-II®/VSE Release 2.1                                                                                                    |                                             |                                            |                                          | ·                                        |
| Commands and API Reference Manual Transparent VSAM File Sharing Reference Manual Installation and Operations Manual                                                                       | \$10.00<br>12.00<br>10.00                   | \$ 8.25<br>10.00<br>8.25                   | \$ 7.00<br>9.00<br>7.00                  | \$ 6.25<br>8.00<br>6.25                  |
| SYSB/VSE Release 1.1                                                                                                    |                                             |                                            |                                          |                                          |
| Reference and Installation Manual                                                                                                    | \$16.00                                     | \$12.00                                    | \$10.00                                  | \$ 9.00                                  |
| SYSI® Release 2.0)                                                                                                    |                                             |                                            |                                          |                                          |
| Reference and Installation Manual                                                                                                    | \$16.00                                     | \$12.00                                    | \$10.00                                  | \$ 9.00                                  |
| SYSJ® Release 2:0)                                                                                                    |                                             |                                            |                                          | ······································   |
| Reference and Installation Manual                                                                                                    | \$10.00                                     | \$ 8.25                                    | \$ 7.00                                  | \$ 6.25                                  |
| SYSS® Release 3.0                                                                                                    |                                             |                                            |                                          |                                          |
| Reference and Installation Manual                                                                                                    | \$10.00                                     | \$ 8.25                                    | \$ 7.00                                  | \$ 6.25                                  |

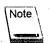

Please fill out the shipping and billing information on the back of this form.

| Ship to:   | •                                                                 |                                                                                        |                                                              |                                       |                             |                 |      |
|------------|-------------------------------------------------------------------|----------------------------------------------------------------------------------------|--------------------------------------------------------------|---------------------------------------|-----------------------------|-----------------|------|
|            | Company:                                                          | 7-79-2418 Ad                                                                           |                                                              |                                       |                             |                 |      |
|            | Name:                                                             |                                                                                        |                                                              | Title:                                |                             |                 |      |
|            |                                                                   |                                                                                        |                                                              |                                       |                             |                 |      |
|            | City:                                                             |                                                                                        |                                                              |                                       | State:                      | Zip:            |      |
|            | Phone: ()                                                         |                                                                                        | Ext.:                                                        | ·<br>                                 |                             |                 |      |
| Bill to:   |                                                                   |                                                                                        |                                                              |                                       |                             |                 |      |
|            | Company:                                                          | ·                                                                                      |                                                              |                                       |                             |                 |      |
| •          | Name:                                                             |                                                                                        |                                                              | Title:                                |                             |                 |      |
| •          |                                                                   |                                                                                        |                                                              |                                       |                             |                 |      |
|            | City:                                                             |                                                                                        |                                                              | · · · · · · · · · · · · · · · · · · · | State:                      | Zip:            |      |
|            | Phone: ()                                                         |                                                                                        | Ext.:                                                        |                                       |                             |                 |      |
|            | Shipped by Fed<br>Prices are subje<br>Refunds are no<br>replaced. | r 100—one week sh<br>deral Express. All pr<br>ect to change witho<br>t given on docume | rices FOB, Boise,<br>ut prior notice.<br>entation after ship | Idaho. Shipp<br>oment. Howe           | oing charges are e          | cumentation wil |      |
|            | Systems, Inc.                                                     | ny documentation                                                                       | may be copied w                                              | vithout writt                         | en permission fro           | om H&W Compi    | uter |
|            |                                                                   |                                                                                        |                                                              |                                       |                             | •               |      |
|            | P.O. #:                                                           | ignature:                                                                              |                                                              |                                       |                             |                 |      |
|            | Authorized                                                        | iignature:                                                                             |                                                              |                                       |                             |                 |      |
| Send order | form to Shipp                                                     | ing Departme                                                                           | nt at:                                                       |                                       |                             |                 |      |
|            |                                                                   | P.O. Box 46019<br>Boise, ID 83711                                                      |                                                              | 12438 W. E<br>Boise, ID 8             | Bridger Street, Su<br>33713 | ite 100         | ٠    |
|            |                                                                   | Fax: (208) 377-0069                                                                    |                                                              | · · · · · · · · · · · · · · · · · · · |                             |                 |      |

## **Electronic Mail Documentation Order Form**

| Quantity Orders per unit                                           | 1-100   | 101-500 | <b>501-1000</b> ) | over:1000+      |
|--------------------------------------------------------------------|---------|---------|-------------------|-----------------|
| SYSM® Release 6.6                                                  |         |         |                   |                 |
| Installation Manual                                                | \$16.00 | \$12.00 | \$10.00           | \$ 9.00         |
| Reference Manual, Function Key Version                             | 18.00   | 13.00   | 11.00             | 10.00           |
| Reference Manual, Command Version                                  | 18.00   | 13.00   | 11.00             | 10.00           |
| Administrator's Manual                                             | 10.00   | 8.25    | 7.00              | 6.25            |
| Electronic Forms Language Guide                                    | 10.00   | 8.25    | 7.00              | 6.25            |
| Import/Export Manual                                               | 10.00   | 8.25    | 7.00              | 6.25            |
| The above can be purchased as a set                                | 50.00   | 45.00   | 40.00             | 38.00           |
| Quick Reference Guide, Function Key Version (25/Pkg.)              | 16.50   | 13.75   | 11.00             | 9.65            |
| Quick Reference Guide, Command Version (25/Pkg.)                   | 16.50   | 13.75   | 11.00             | 9.65            |
| _Quick Start Booklet, Function Key Version                         | 6.45    | 6.45    | 5.25              | 5.25            |
| _Quick Start Booklet, Command Version                              | 6.45    | 6.45    | 5.25              | 5.25            |
| SYSM Training Package: Release 6.5                                 | 400.00  |         |                   |                 |
| SYSM Training Package: Release 6.5 Upgrade                         | 200.00  |         |                   |                 |
| SYSM® Optional Interfaces                                          |         |         |                   |                 |
| 545MP Optional interfaces                                          |         |         |                   |                 |
| SYSM/HOST Installation and Reference Manual, Release 1.5.4         | 5.00    | 4.15    | 3.50              | 3.00            |
| SYSM/MHS Installation and Administration Manual, Release 1.2       | 10.00   | 8.25    | 7.00              | 6.25            |
| SYSM/MHS User Manual, Release 1.2                                  | 7.50    | 6.75    | 5.75              | 5.00            |
| SYSM E-Mail Connectivity Series / PC Edition, Release 2.0          | 10.00   | 8.25    | 7.00              | 6.25            |
| SYSM/INET Internet Interface Installation/Reference, Release 1.0   | 5.00    | 4.15    | 3.50              | 3.00            |
| SYSM/INET PC Internet Gateway Installation/Reference, Release 1.0  | 5.00    | 4.15    | 3.50              | 3.00            |
| SYSM Pager Installation and Administration Manual, Release 1.0     | 5.00    | 4.15    | 3.50              | 3.00            |
| SYSM/FAX Installation, Administration, and User Guide, Release 2.0 | 5.00    | 4.15    | 3.50              | 3.00            |
| SYSM Client User Guide, Release 2.0                                | 16.00   | 12.00   | 10.00             | 9.00            |
| SYSM/PC2 Installation and Administration Manual, Release. 2.0.1    | 7.50    | 6.75    | 5.75              | 5.00            |
| SYSM/PC2 Electronic Forms User Guide, Release. 2.0.1               | 10.00   | 8.25    | 7.00              | 6.25            |
| SYSM/PC2 Quick Start, Release 2.0.1                                | 4.45    |         | 3.25              |                 |
| SYSM/PC2 Diskettes, Release 2.0.1 (Extra copies)                   | 9.50    | •       |                   |                 |
| SYSM/OV-LINK Installation and Interface Manual, Release 1.0        | 10.00   | 8.25    | 7.00              | 6.25            |
| Wizard Mail™ Release 6.4                                           |         |         | <del> </del>      |                 |
| Installation Manual                                                | \$16.00 | \$12.00 | \$10.00           | \$ 9.00         |
| Reference Manual                                                   | 16.00   | 12.00   | 10.00             | \$ 9.00<br>9.00 |
| Administrator's Manual                                             | 10.00   | 8.25    | 7.00              | 6.25            |
|                                                                    | 16.00   | 12.00   | 10.00             | 9.00            |
| YVIZATU IVIAII COITIECTIVITY, Nelease 1.0                          | 10.00   | 12.00   | 10.00             | 7.00            |

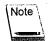

Please fill out the shipping and billing information on the back of this form.

| Ship to:   |              |                                   |                                       |                                 |                                       | •                    |
|------------|--------------|-----------------------------------|---------------------------------------|---------------------------------|---------------------------------------|----------------------|
|            | Company:     |                                   |                                       |                                 |                                       |                      |
|            | Name:        |                                   |                                       | Title:                          |                                       |                      |
|            | Address:     |                                   |                                       |                                 |                                       |                      |
|            | City:        |                                   |                                       |                                 | State:                                | Zip:                 |
|            | Phone: (     | )                                 | Ext.:                                 |                                 |                                       | Zip:                 |
| Bill to:   | ·            |                                   |                                       |                                 |                                       |                      |
|            | Company: _   |                                   |                                       |                                 |                                       |                      |
|            | Name:        |                                   |                                       | Title:                          |                                       |                      |
|            | Address:     |                                   |                                       |                                 |                                       |                      |
|            | City:        |                                   |                                       | 9                               | State:                                | Zip:                 |
|            | Phone: (     | )                                 | Ext.:                                 |                                 |                                       |                      |
|            |              |                                   |                                       |                                 |                                       |                      |
|            | replaced.    |                                   |                                       |                                 |                                       | ocumentation will be |
|            | PO #:        |                                   |                                       |                                 |                                       |                      |
|            | Authorized   | Signatura                         | · · · · · · · · · · · · · · · · · · · |                                 | · · · · · · · · · · · · · · · · · · · |                      |
|            | Authorizeu   | Signature:                        |                                       |                                 |                                       |                      |
| Send order | form to Ship | oing Departmen                    | t at:                                 |                                 |                                       |                      |
|            |              | P.O. Box 46019<br>Boise, ID 83711 |                                       | 12438 W. Brid<br>Boise, ID 8371 |                                       | uite 100             |
|            |              | Fax:<br>(208) 377-0069            |                                       |                                 |                                       |                      |

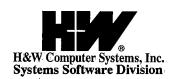

P.O. Box 46019 Boise, ID 83711 208-377-0336 FAX: 208-377-0069